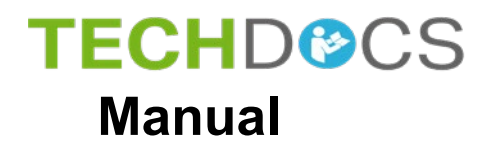

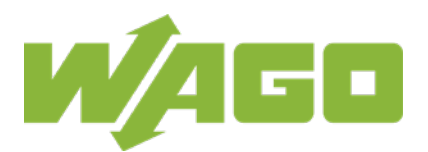

# **WAGO-I/O-SYSTEM 750**

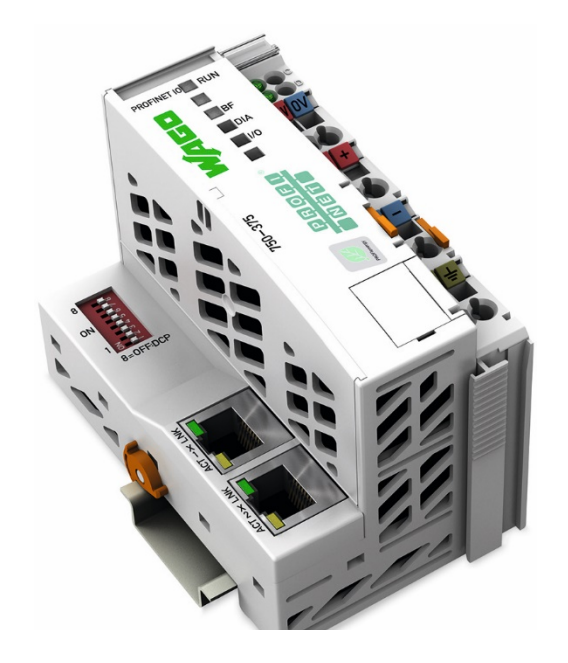

# **750-375(/xxx-xxx)**

**PROFINET IO advanced Fieldbus Coupler 2-port switch; 100 Mbit/s; digital, analog and complex signals**

© 2020 WAGO Kontakttechnik GmbH & Co. KG All rights reserved.

### **WAGO Kontakttechnik GmbH & Co. KG**

Hansastraße 27 D-32423 Minden

Phone:  $+49(0)$  571/8 87 - 0 Fax:  $+49(0)$  571/8 87 - 1 69

E-Mail: [info@wago.com](mailto:info@wago.com)

Web: [www.wago.com](http://www.wago.com/)

#### **Technical Support**

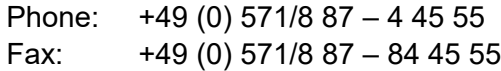

E-Mail: [support@wago.com](mailto:support@wago.com)

Every conceivable measure has been taken to ensure the accuracy and completeness of this documentation. However, as errors can never be fully excluded, we always appreciate any information or suggestions for improving the documentation.

E-Mail: [documentation@wago.com](mailto:documentation@wago.com)

We wish to point out that the software and hardware terms as well as the trademarks of companies used and/or mentioned in the present manual are generally protected by trademark or patent.

WAGO is a registered trademark of WAGO Verwaltungsgesellschaft mbH.

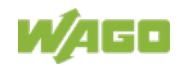

## **Table of Contents**

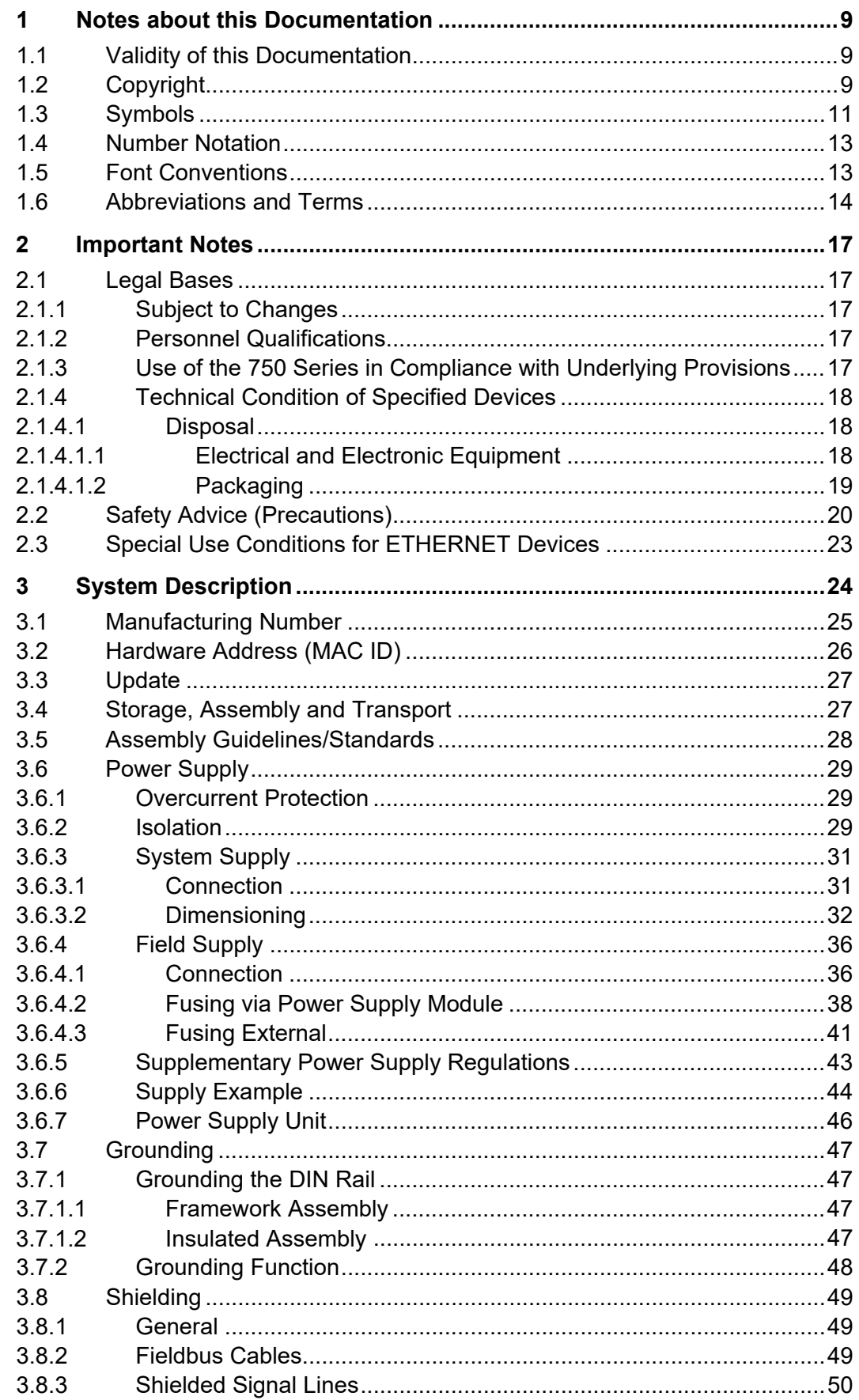

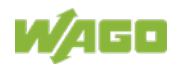

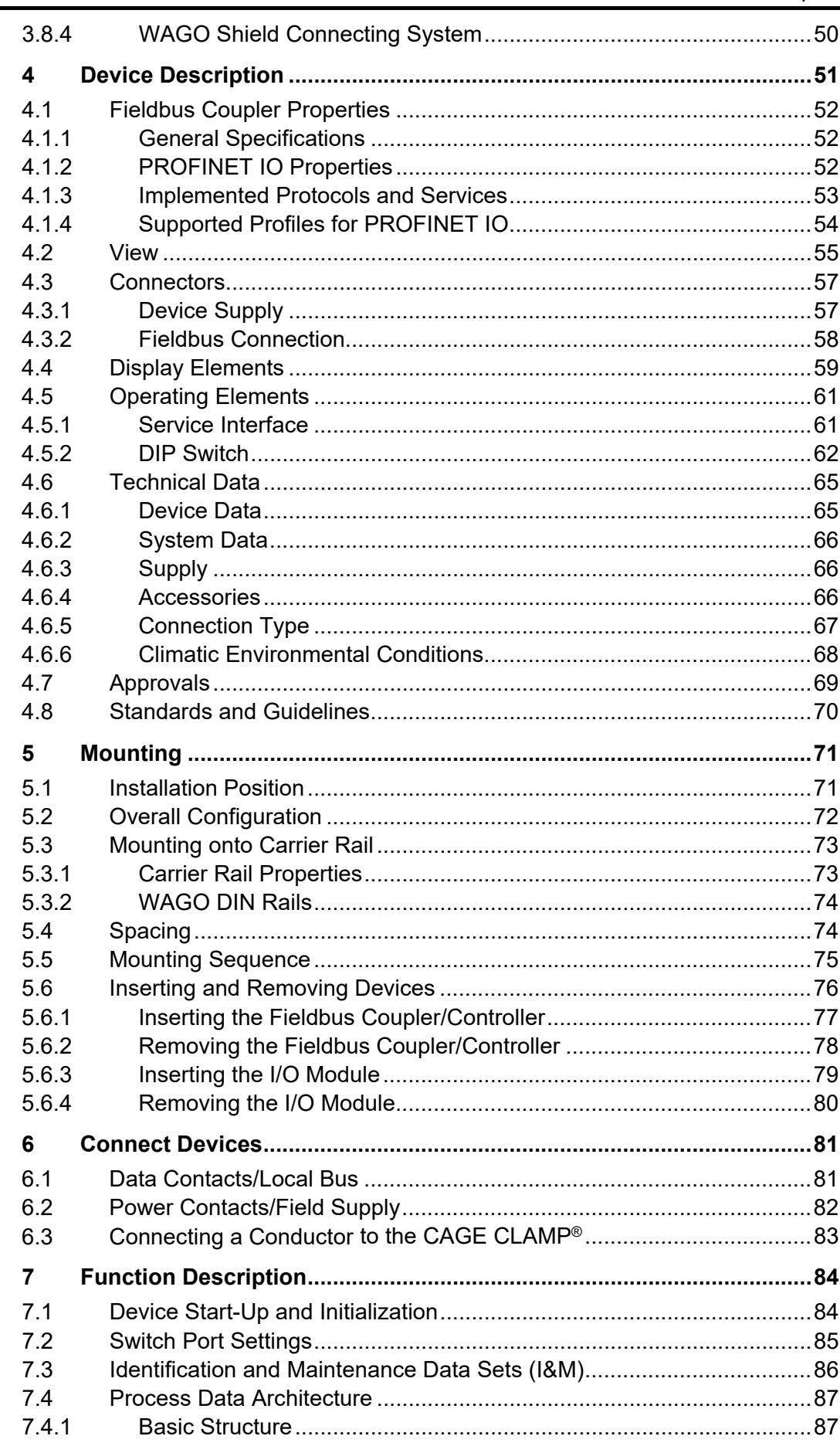

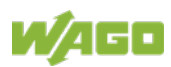

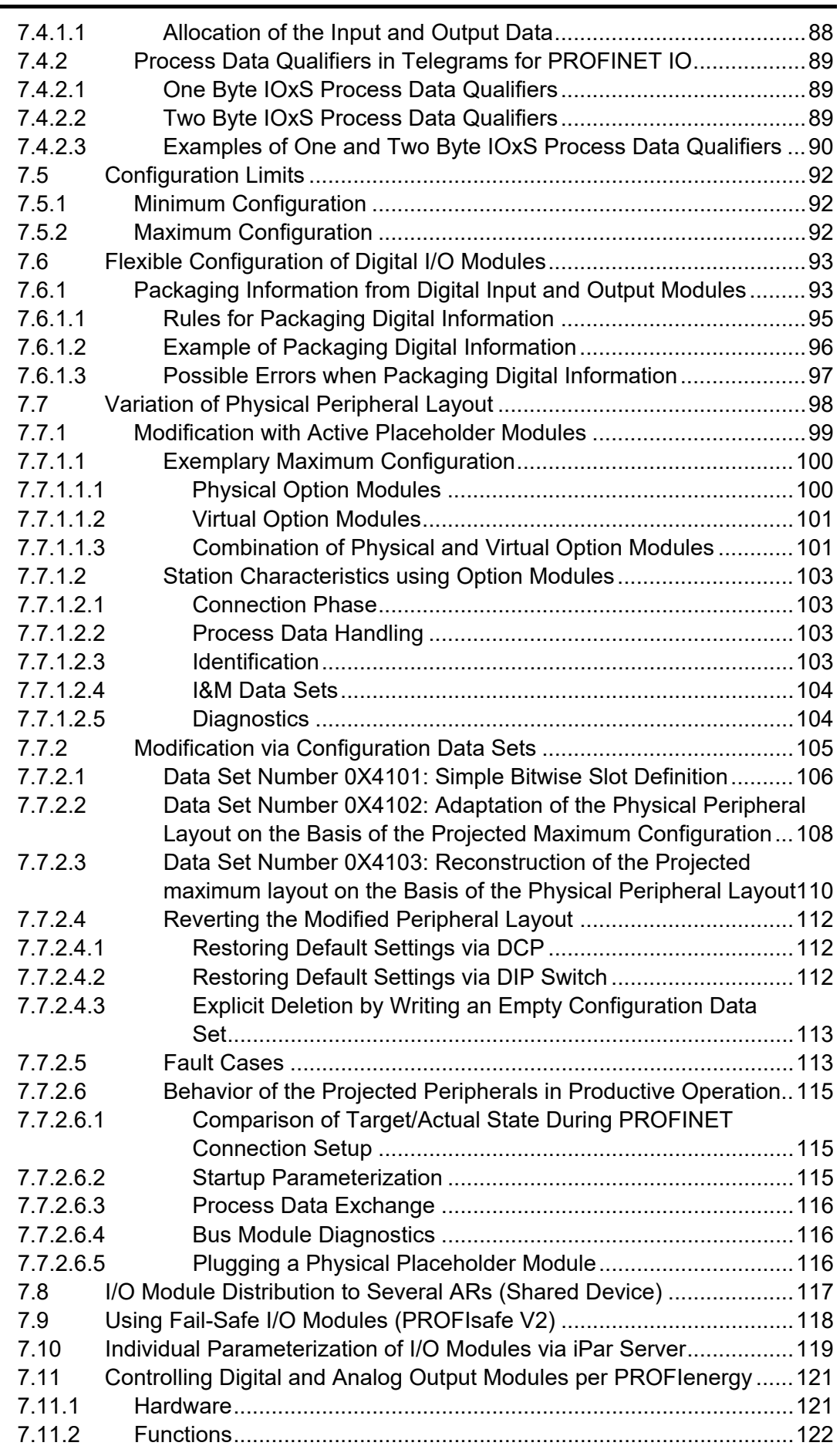

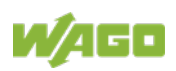

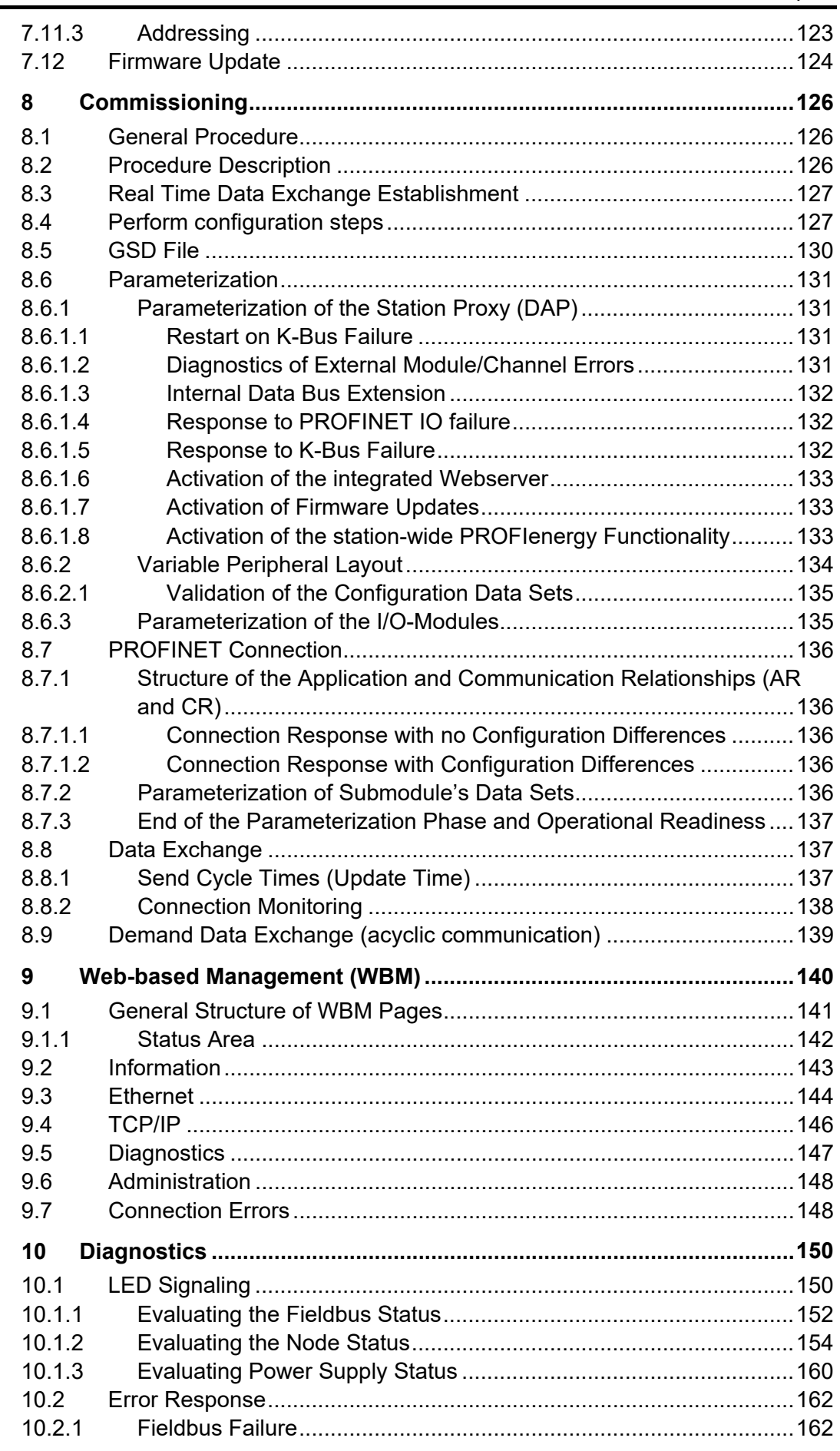

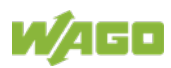

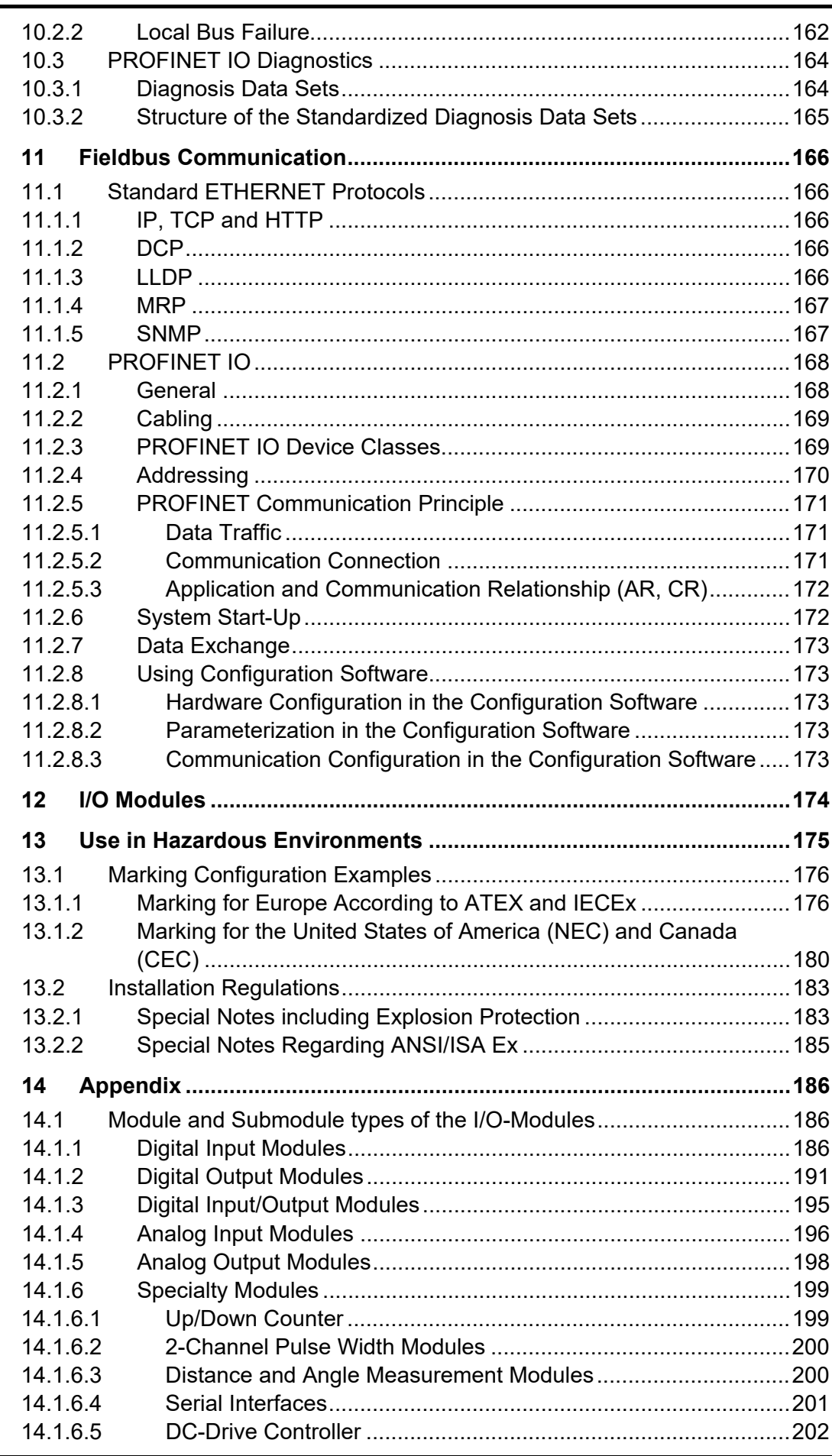

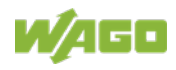

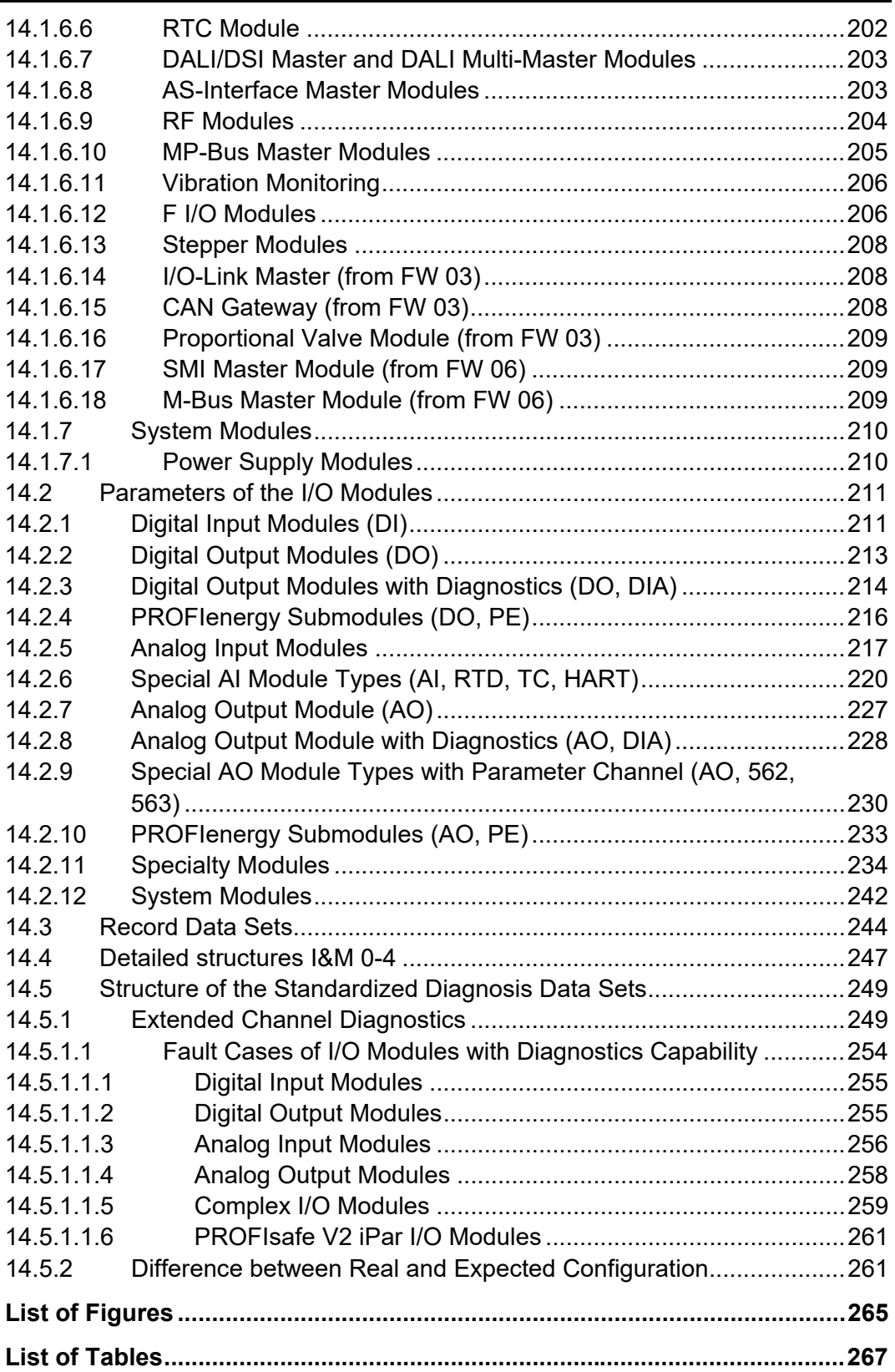

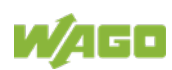

## <span id="page-8-0"></span>**1 Notes about this Documentation**

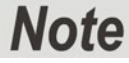

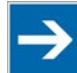

### **Always retain this documentation!**

This documentation is part of the product. Therefore, retain the documentation during the entire service life of the product. Pass on the documentation to any subsequent user. In addition, ensure that any supplement to this documentation is included, if necessary.

### <span id="page-8-1"></span>**1.1 Validity of this Documentation**

This documentation is only applicable to the "PROFINET IO advanced Fieldbus Coupler" (750-375) and the variants listed in the table below.

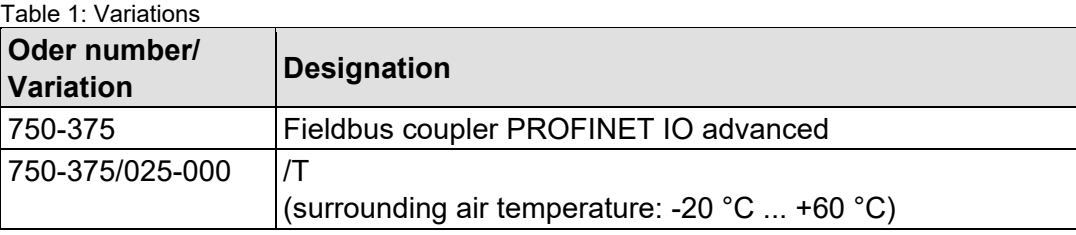

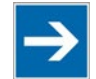

### **Note**

### **Documentation Validity for Variants**

Unless otherwise indicated, the information given in this documentation applies to listed variants.

The product "PROFINET IO advanced Fieldbus Coupler" (750-375) shall only be installed and operated according to the instructions in this manual and the system description for the WAGO-I/O-SYSTEM 750.

#### **Consider power layout of the WAGO-I/O-SYSTEM 750!**

In addition to these operating instructions, you will also need the system description for the WAGO-I/O-SYSTEM 750, which can be downloaded at [www.wago.com.](http://www.wago.com/) There, you can obtain important information including information on electrical isolation, system power and supply specifications.

## <span id="page-8-2"></span>**1.2 Copyright**

This Manual, including all figures and illustrations, is copyright-protected. Any further use of this Manual by third parties that violate pertinent copyright provisions is prohibited. Reproduction, translation, electronic and phototechnical filing/archiving (e.g., photocopying) as well as any amendments require the

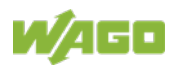

written consent of WAGO Kontakttechnik GmbH & Co. KG, Minden, Germany. Non-observance will involve the right to assert damage claims.

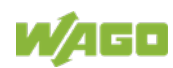

### <span id="page-10-0"></span>**1.3 Symbols**

#### **DANGER**  $\sqrt{2}$

### **Personal Injury!**

Indicates a high-risk, imminently hazardous situation which, if not avoided, will result in death or serious injury.

## A DANGER

### **Personal Injury Caused by Electric Current!**

Indicates a high-risk, imminently hazardous situation which, if not avoided, will result in death or serious injury.

## **A WARNING**

### **Personal Injury!**

Indicates a moderate-risk, potentially hazardous situation which, if not avoided, could result in death or serious injury.

## **A CAUTION**

### **Personal Injury!**

Indicates a low-risk, potentially hazardous situation which, if not avoided, may result in minor or moderate injury.

## **NOTICE**

### **Damage to Property!**

Indicates a potentially hazardous situation which, if not avoided, may result in damage to property.

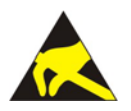

## **NOTICE**

**Damage to Property Caused by Electrostatic Discharge (ESD)!** Indicates a potentially hazardous situation which, if not avoided, may result in damage to property.

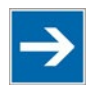

# **Note**

**Important Note!** Indicates a potential malfunction which, if not avoided, however, will not result in damage to property.

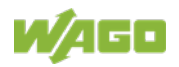

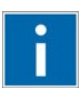

## **Information**

**Additional Information:**

Refers to additional information which is not an integral part of this documentation (e.g., the Internet).

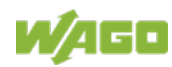

### <span id="page-12-0"></span>**1.4 Number Notation**

Table 2: Number Notation

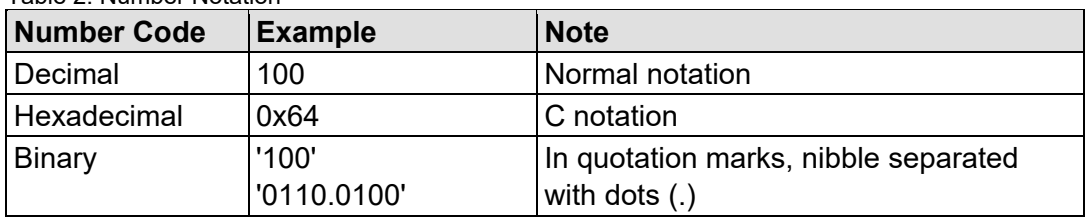

### <span id="page-12-1"></span>**1.5 Font Conventions**

Table 3: Font Conventions

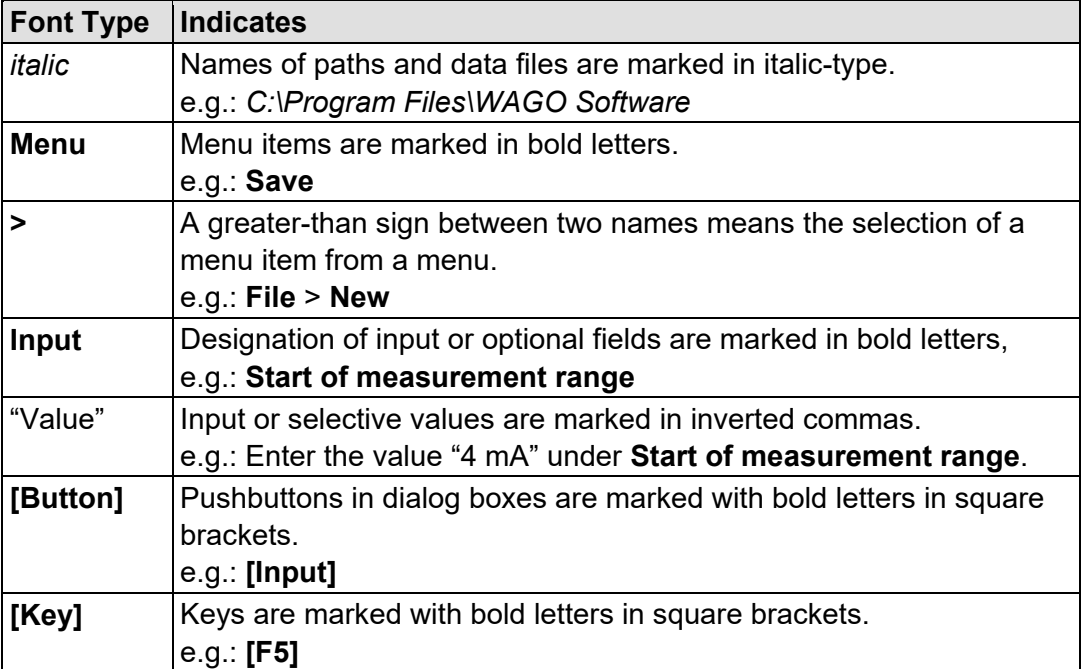

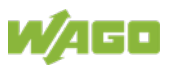

## <span id="page-13-0"></span>**1.6 Abbreviations and Terms**

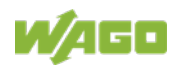

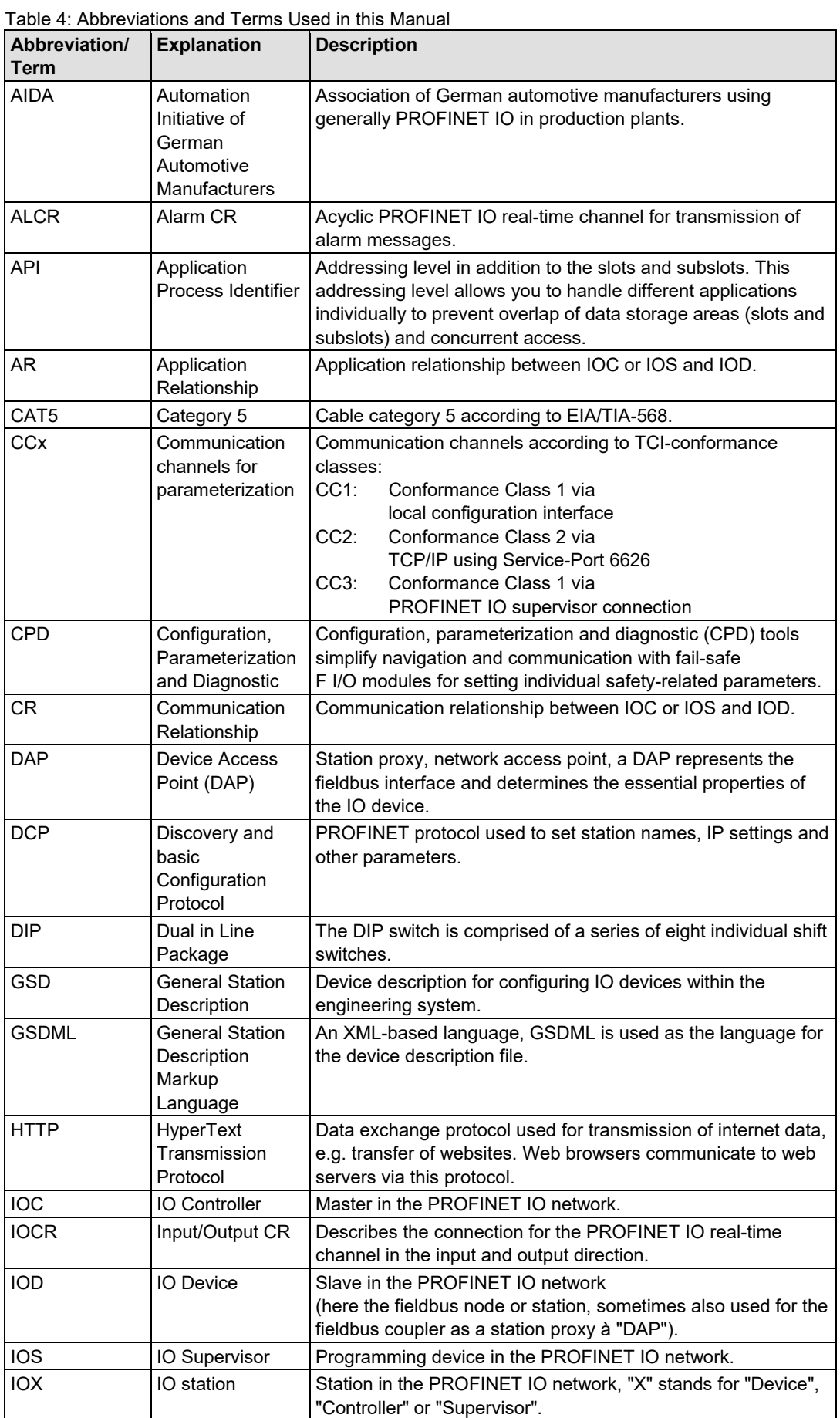

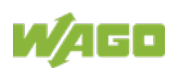

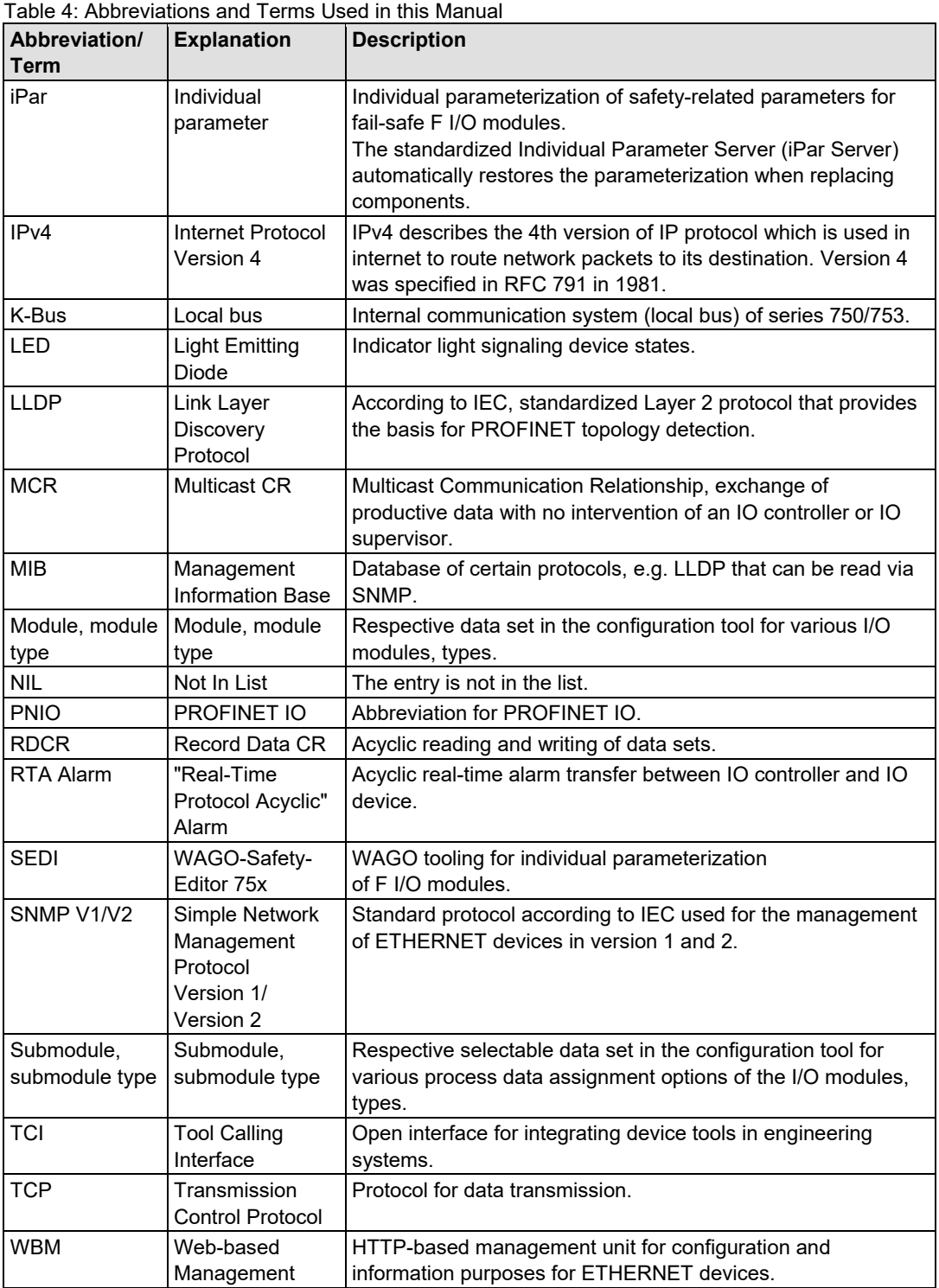

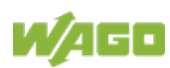

### <span id="page-16-0"></span>**2 Important Notes**

This section includes an overall summary of the most important safety requirements and notes that are mentioned in each individual section. To protect your health and prevent damage to devices as well, it is imperative to read and carefully follow the safety guidelines.

### <span id="page-16-1"></span>**2.1 Legal Bases**

### <span id="page-16-2"></span>**2.1.1 Subject to Changes**

WAGO Kontakttechnik GmbH & Co. KG reserves the right to provide for any alterations or modifications. WAGO Kontakttechnik GmbH & Co. KG owns all rights arising from the granting of patents or from the legal protection of utility patents. Third-party products are always mentioned without any reference to patent rights. Thus, the existence of such rights cannot be excluded.

### <span id="page-16-3"></span>**2.1.2 Personnel Qualifications**

All sequences implemented on WAGO I/O SYSTEM 750 devices may only be carried out by electrical specialists with sufficient knowledge in automation. The specialists must be familiar with the current norms and guidelines for the devices and automated environments.

All changes to the coupler or controller should always be carried out by qualified personnel with sufficient skills in PLC programming.

### <span id="page-16-4"></span>**2.1.3 Use of the 750 Series in Compliance with Underlying Provisions**

Fieldbus couplers, controllers and I/O modules found in the modular WAGO I/O SYSTEM 750 receive digital and analog signals from sensors and transmit them to actuators or higher-level control systems. Using controllers, the signals can also be (pre-) processed.

The devices have been developed for use in an environment that meets the IP20 protection class criteria. Protection against finger injury and solid impurities up to 12.5 mm diameter is assured; protection against water damage is not ensured. Unless otherwise specified, operation of the devices in wet and dusty environments is prohibited.

Operating the WAGO I/O SYSTEM 750 devices in home applications without further measures is only permitted if they meet the emission limits (emissions of interference) according to EN 61000-6-3. You will find the relevant information in the section "Device Description" > "Standards and Guidelines" in the manual for the used fieldbus coupler or controller.

Appropriate housing (per 2014/34/EU) is required when operating the WAGO I/O SYSTEM 750 in hazardous environments. Please note that a prototype test

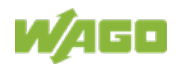

certificate must be obtained that confirms the correct installation of the system in a housing or switch cabinet.

The implementation of safety functions such as EMERGENCY STOP or safety door monitoring must only be performed by the F I/O modules within the modular WAGO I/O SYSTEM 750. Only these safe F I/O modules ensure functional safety in accordance with the latest international standards. WAGO's interference-free output modules can be controlled by the safety function.

### <span id="page-17-0"></span>**2.1.4 Technical Condition of Specified Devices**

The devices to be supplied ex works are equipped with hardware and software configurations, which meet the individual application requirements. These modules contain no parts that can be serviced or repaired by the user. The following actions will result in the exclusion of liability on the part of WAGO Kontakttechnik GmbH & Co. KG:

- Repairs.
- Changes to the hardware or software that are not described in the operating instructions,
- Improper use of the components.

Further details are given in the contractual agreements. Please send your request for modified and new hardware or software configurations directly to WAGO Kontakttechnik GmbH & Co. KG.

### <span id="page-17-1"></span>**2.1.4.1 Disposal**

### <span id="page-17-2"></span>**2.1.4.1.1 Electrical and Electronic Equipment**

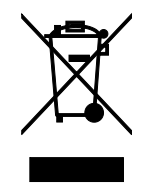

Electrical and electronic equipment may not be disposed of with household waste. This also applies to products without this symbol.

Electrical and electronic equipment contain materials and substances that can be harmful to the environment and health. Electrical and electronic equipment must be disposed of properly after use.

WEEE 2012/19/EU applies throughout Europe. Directives and laws may vary nationally.

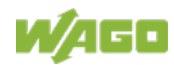

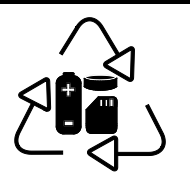

Environmentally friendly disposal benefits health and protects the environment from harmful substances in electrical and electronic equipment.

- Observe national and local regulations for the disposal of electrical and electronic equipment.
- Clear any data stored on the electrical and electronic equipment.
- Remove any added battery or memory card in the electrical and electronic equipment.
- Have the electrical and electronic equipment sent to your local collection point.

Improper disposal of electrical and electronic equipment can be harmful to the environment and human health.

### <span id="page-18-0"></span>**2.1.4.1.2 Packaging**

Packaging contains materials that can be reused. PPWD 94/62/EU and 2004/12/EU packaging guidelines apply throughout Europe. Directives and laws may vary nationally.

Environmentally friendly disposal of the packaging protects the environment and allows sustainable and efficient use of resources.

- Observe national and local regulations for the disposal of packaging.
- Dispose of packaging of all types that allows a high level of recovery, reuse and recycling.

Improper disposal of packaging can be harmful to the environment and wastes valuable resources.

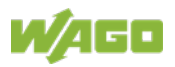

### <span id="page-19-0"></span>**2.2 Safety Advice (Precautions)**

For installing and operating purposes of the relevant device to your system the following safety precautions shall be observed:

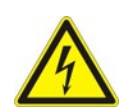

#### **Do not work on devices while energized!**

All power sources to the device shall be switched off prior to performing any installation, repair or maintenance work.

## **DANGER**

#### **Install device in only one suitable enclosure!**

The device is an open system. Install the device in a suitable enclosure. This enclosure must:

- Guarantee that the max. permissible degree of pollution is not exceeded.
- Offer adequate protection against contact.
- Prevent fire from spreading outside of the enclosure.
- Offer adequate protection against UV irradiation.
- Guarantee mechanical stability
- Restrict access to authorized personnel and may only be opened with tools

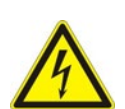

## **A DANGER**

### **Ensure disconnect and overcurrent protection!**

The device is intended for installation in automation technology systems. Disconnect protection is not integrated. Connected systems must be protected by a fuse.

Provide suitable disconnect and overcurrent protection on the system side!

## **A DANGER**

### **Ensure a standard connection!**

To minimize any hazardous situations resulting in personal injury or to avoid failures in your system, the data and power supply lines shall be installed according to standards, with careful attention given to ensuring the correct terminal assignment. Always adhere to the EMC directives applicable to your application.

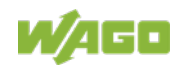

## **NOTICE**

### **Ensure proper contact with the DIN-rail!**

Proper electrical contact between the DIN-rail and device is necessary to maintain the EMC characteristics and function of the device.

## **NOTICE**

### **Replace defective or damaged devices!**

Replace defective or damaged device/module (e.g., in the event of deformed contacts).

## **NOTICE**

### **Protect the components against materials having seeping and insulating properties!**

The components are not resistant to materials having seeping and insulating properties such as: aerosols, silicones and triglycerides (found in some hand creams). If you cannot exclude that such materials will appear in the component environment, then install the components in an enclosure being resistant to the above-mentioned materials. Clean tools and materials are imperative for handling devices/modules.

## **NOTICE**

### **Clean only with permitted materials!**

Clean housing and soiled contacts with propanol.

## **NOTICE**

### **Do not use any contact spray!**

Do not use any contact spray. The spray may impair contact area functionality in connection with contamination.

## **NOTICE**

### **Do not reverse the polarity of connection lines!**

Avoid reverse polarity of data and power supply lines, as this may damage the devices involved.

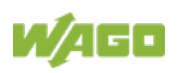

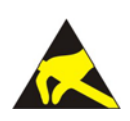

## **NOTICE**

### **Avoid electrostatic discharge!**

The devices are equipped with electronic components that may be destroyed by electrostatic discharge when touched. Please observe the safety precautions against electrostatic discharge per DIN EN 61340-5-1/-3. When handling the devices, please ensure that environmental factors (personnel, work space and packaging) are properly grounded.

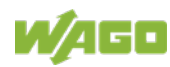

### <span id="page-22-0"></span>**2.3 Special Use Conditions for ETHERNET Devices**

If not otherwise specified, ETHERNET devices are intended for use on local networks. Please note the following when using ETHERNET devices in your system:

- Do not connect control components and control networks directly to an open network such as the Internet or an office network. WAGO recommends putting control components and control networks behind a firewall.
- In the control components (e.g., for WAGO I/-CHECK and CODESYS) close all ports and services not required by your application to minimize the risk of cyber attacks and to enhance cyber security. Only open ports and services during commissioning and/or configuration.
- Limit physical and electronic access to all automation components to authorized personnel only.
- Change the default passwords before first use! This will reduce the risk of unauthorized access to your system.
- Regularly change the passwords used! This will reduce the risk of unauthorized access to your system.
- If remote access to control components and control networks is required, use a Virtual Private Network (VPN).
- Regularly perform threat analyses. You can check whether the measures taken meet your security requirements.
- Use "defense-in-depth" mechanisms in your system's security configuration to restrict the access to and control of individual products and networks.

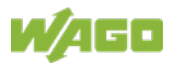

## <span id="page-23-0"></span>**3 System Description**

The WAGO-I/O-SYSTEM 750 is a modular, fieldbus-independent input/output system (I/O system). The configuration described here consists of a fieldbus coupler/controller (1) and the modular I/O modules (2) for any signal shapes that form the fieldbus node together. The end module (3) completes the node and is required for correct operation of the fieldbus node.

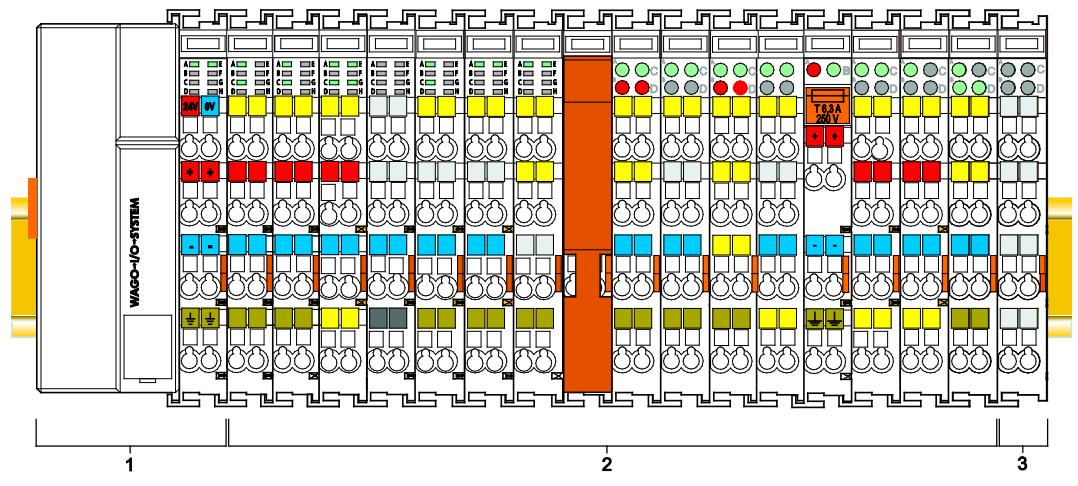

Figure 1: Fieldbus Node (Example)

Fieldbus couplers/controllers are available for different fieldbus systems.

The extended ECO fieldbus couplers contain the fieldbus interface, electronics and a power supply terminal. The fieldbus interface forms the physical interface to the relevant fieldbus. The electronics process the data of the bus modules and make it available for the fieldbus communication. The 24 V system supply and the 24 V field supply are fed in via the integrated power supply terminal.

The fieldbus coupler/controller communicates via the relevant fieldbus. The programmable fieldbus controller (PFC) enables the implementation of additional PLC functions. Programming is done with the WAGO-I/O-*PRO* in accordance with IEC 61131-3.

I/O modules for diverse digital and analog I/O signals as well as special functions can be connected to the fieldbus coupler/controller. The communication between the fieldbus coupler/controller and the I/O modules is carried out via a local bus.

The components of the WAGO I/O SYSTEM 750 have clear termination points, light emitting diodes for status display, plug-in mini WSB tags and group marker cards for labeling.

The 1, 2 or 3 wire technology supplemented by a ground wire connection allows for direct sensor or actuator wiring.

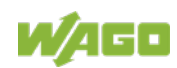

### <span id="page-24-0"></span>**3.1 Manufacturing Number**

The serial number indicates the delivery status directly after production. This number is part of the labeling on the side of each component.

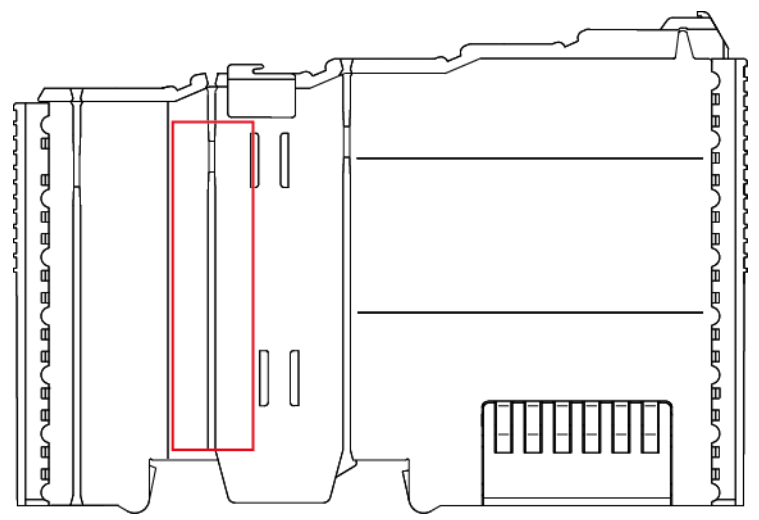

Figure 2: Marking Area for Serial Numbers

There are two serial numbers in two rows in the side marking. They are left of the release tab. The first 10 positions in the longer row of the serial numbers contain version and date identifications.

Example structure of the rows: 0114010101…

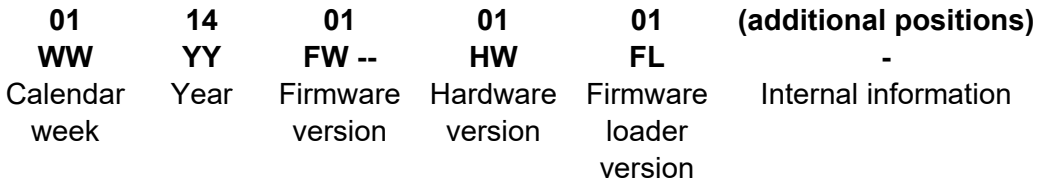

The row order can vary depending on the production year, only the longer row is relevant. The back part of this and the shorter row contain internal administration information from the manufacturer.

In addition, the serial number is printed on the front on the cover cap of the service interface, so that it can also be read when installed.

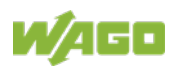

### <span id="page-25-0"></span>**3.2 Hardware Address (MAC ID)**

Each PROFINET IO advanced Fieldbus Coupler has an internationally unambiguous physical address, referred to as the MAC-ID (Media Access Control Identity).

As part of the labeling on the right side of this component, the MAC ID is printed in the block diagram of the fieldbus coupler/controller.

In addition, the MAC ID is located on the paper strip with two self-adhesive peeloff strips on the left side of the fieldbus coupler/controller.

The MAC ID has a fixed length of 6 bytes (48 bits) which are presented hexadecimal. The first three bytes identify the manufacturer (e.g. 00:30 DE for WAGO). The second 3 bytes comprise the unique serial number of the hardware.

This MAC ID is the physical device MAC address for the interface. In addition, each switch port of the fieldbus coupler has its own MAC address.

The MAC address of the switch ports can be determined by adding port instance to the interface MAC.

The MAC ID for port 1 is defined by adding "1", the MAC ID of port 2 is obtained by adding "2" to the serial number of the interface MAC ID.

Example:

If the interface MAC ID ends to "FE", then the following port MAC IDs arise:

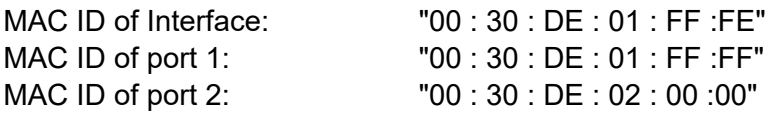

The port MAC IDs are used by LLDP and MRP telegrams.

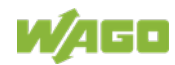

### <span id="page-26-0"></span>**3.3 Update**

For products that can be updated, the side inscription has a prepared matrix in which the current update data can be entered in columns.

Up to 2015, the matrix has rows to enter the "NO" work order number (or "BA" to CW 13/2004), "DS" update date, "SW" software index (optional), "HW" hardware index and "FWL" firmware loader index (optional).

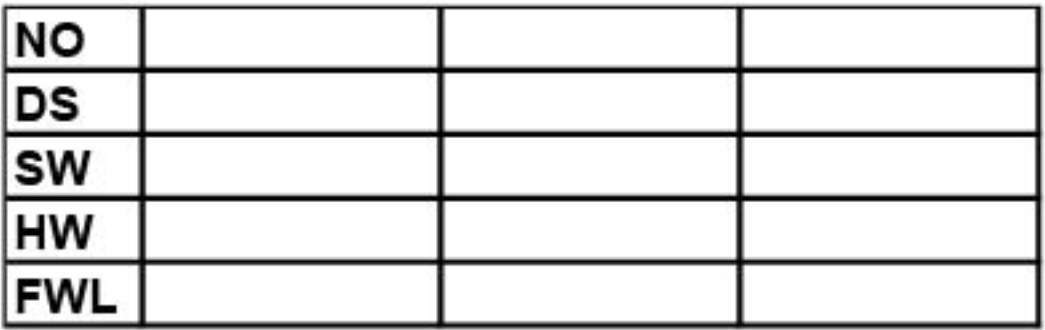

Figure 3: Update Matrix up to 2015

From 2016, the matrix has rows to enter the "FA" production or work order number and to enter the "PD" production date and "AZ" item number.

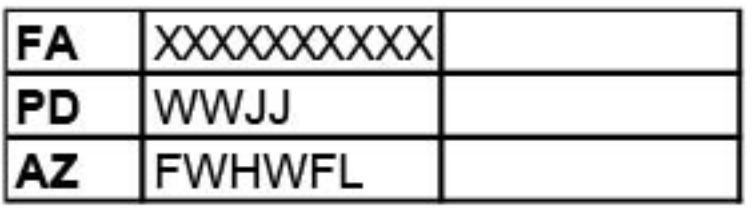

Figure 4: Update Matrix from 2016

Table 5: Legend for Figure "Update Matrix from 2016"

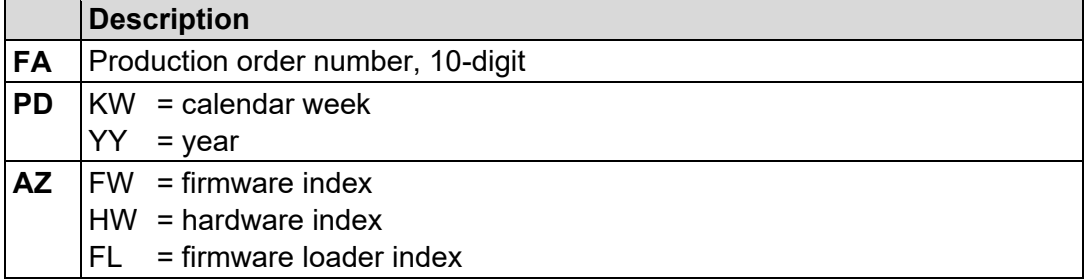

For factory updates to a head station, the current production or work order number is also printed on the cover cap of the service interface.

The original manufacturing information on the product housing remains unchanged.

### <span id="page-26-1"></span>**3.4 Storage, Assembly and Transport**

Whenever possible, the components are to be stored in their original packaging. Likewise, the original packaging provides optimal protection during transport.

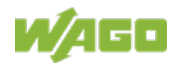

When assembling or repacking the components, the contacts must not be soiled or damaged. The components must be stored and transported in appropriate containers/packaging. Thereby, the ESD information is to be regarded.

### <span id="page-27-0"></span>**3.5 Assembly Guidelines/Standards**

- DIN 60204 Electrical equipment of machines
- DIN EN 50178 Electronic equipment for use in power installations (replacement for VDE 0160)
- EN 60439 Low-voltage switchgear and controlgear assemblies

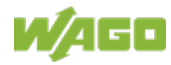

### <span id="page-28-0"></span>**3.6 Power Supply**

### <span id="page-28-1"></span>**3.6.1 Overcurrent Protection**

## **A WARNING**

### **Possible fire hazard due to insufficient overcurrent protection!** In the event of a fault, insufficient overcurrent protection can present a possible fire hazard. In the event of a fault, excessive current flow in the components can cause significant overheating. Therefore, you should always dimension the overcurrent protection according to the anticipated power usage.

The system and field voltage of the WAGO-I/O-SYSTEMs 750 is supplied on the head stations and bus supply modules.

For components that work with extra low voltage, only SELV/PELV voltage sources should be used.

A single voltage source supplying multiple components must be designed according to the component with the strictest electrical safety requirements. For components which are only allowed to be supplied by SELV voltage sources, these requirements are listed in the technical data.

Most components in the WAGO-I/O-SYSTEM 750 have no internal overcurrent protection. Therefore, appropriate overcurrent production must always be implemented externally for the power supply to these components, e.g. via fuses. The maximum permissible current is listed in the technical data of the components used.

## **NOTICE**

### **System supply only with appropriate fuse protection!**

Without overcurrent protection, the electronics can be damaged. If you implement the overcurrent protection for the system supply with a fuse, a fuse, max. 2 A, slow-acting, should be used.

## **NOTICE**

### **Field supply only with appropriate fuse protection!**

Without overcurrent protection, the electronics can be damaged. If you alternatively implement the overcurrent protection for the field supply with an external fuse, a 10 A fuse should be used.

### <span id="page-28-2"></span>**3.6.2 Isolation**

Within the fieldbus node, there are three electrically isolated potentials:

• Electrically isolated fieldbus interface via transformer

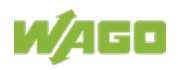

- Electronics of the fieldbus couplers/controllers and the I/O modules (local bus)
- All I/O modules have an electrical isolation between the electronics (local bus, logic) and the field electronics. Some digital and analog input modules have each channel electrically isolated, please see catalog.

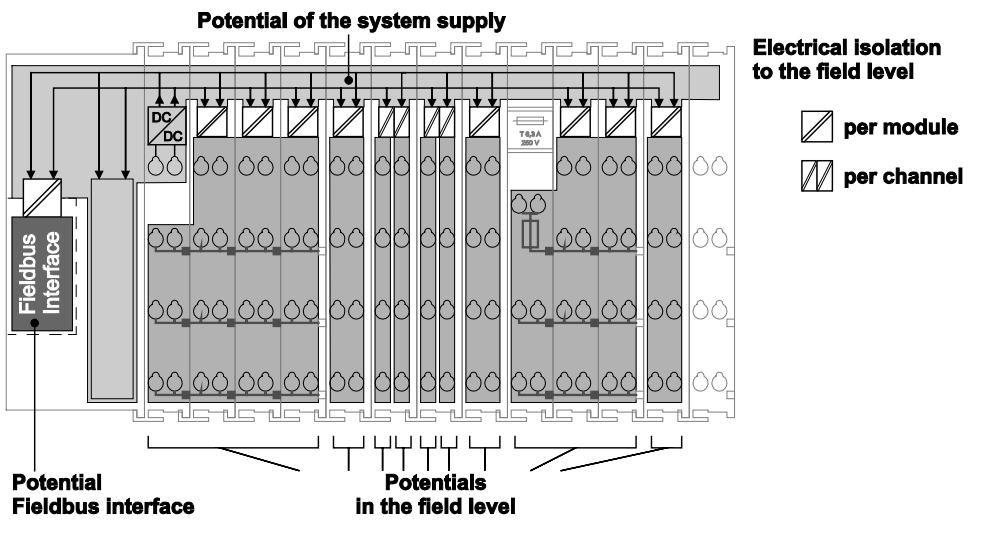

Figure 5: Isolation for Fieldbus Couplers/Controllers (Example)

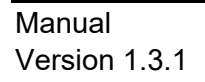

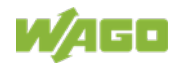

### <span id="page-30-0"></span>**3.6.3 System Supply**

### <span id="page-30-1"></span>**3.6.3.1 Connection**

The WAGO-I/O-SYSTEM 750 requires a 24 V direct current system supply. The power supply is provided via the fieldbus coupler/controller and, if necessary, in addition via internal system supply modules 750-613. The power supply is reverse voltage protected.

### **Do not use an incorrect voltage/frequency!**

The use of an incorrect supply voltage or frequency can cause severe damage to the components.

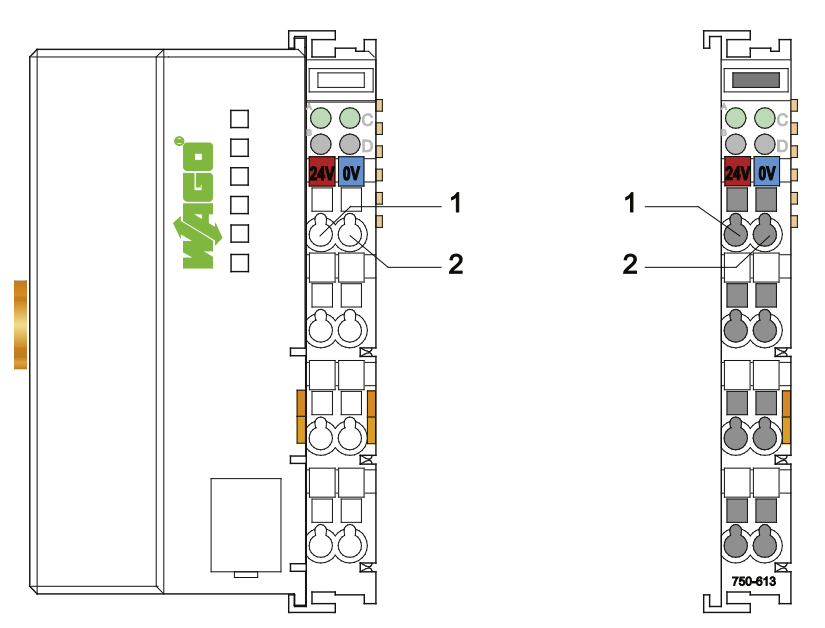

Figure 6: System Supply via Fieldbus Coupler/Controller (left) and via Internal System Supply Module (right)

Table 6: Legend for Figure "System Supply via Fieldbus Coupler/Controller (left) and via Internal System Supply Module (right)"

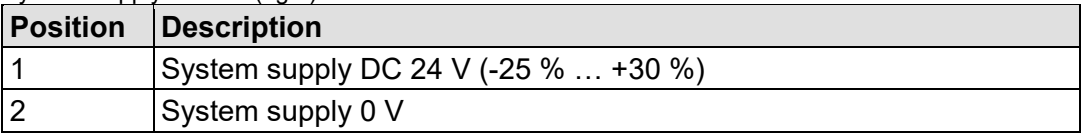

The fed-in 24 VDC supplies all internal system components, e.g. fieldbus coupler/controller electronics, fieldbus interface and I/O modules via the local bus (5 VDC system voltage). The 5 VDC system voltage is galvanically connected to the 24 VDC supply voltage.

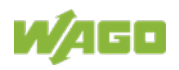

## **NOTICE**

### **System supply only with appropriate fuse protection!**

Without overcurrent protection, the electronics can be damaged. If you implement the overcurrent protection for the system supply with a fuse, a

fuse, max. 2 A, slow-acting, should be used.

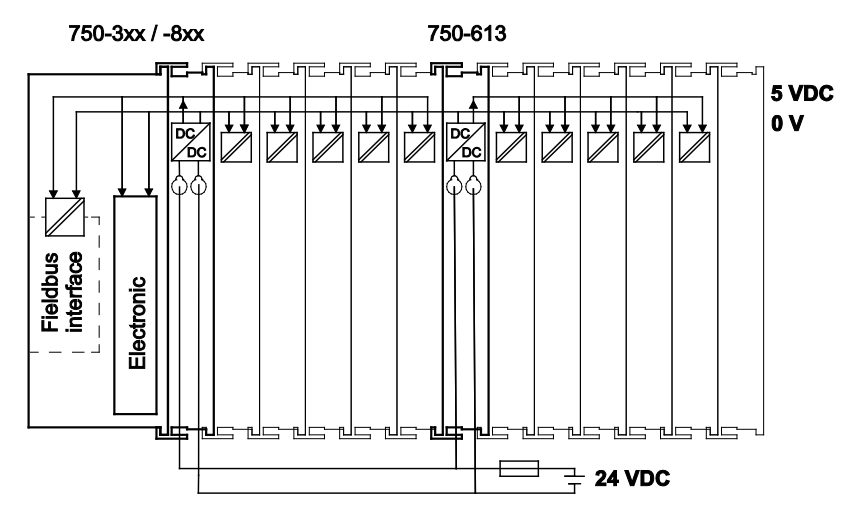

Figure 7: System Voltage for Standard Couplers/Controllers and Extended ECO Couplers

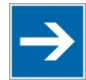

## **Note**

### **Only reset the system simultaneously for all supply modules!**

Reset the system by switching the system supply simultaneously at all supply modules (fieldbus coupler/controller and potential supply module with bus power supply) off and on again.

### <span id="page-31-0"></span>**3.6.3.2 Dimensioning**

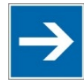

## **Note**

### **Recommendation**

A stable power supply cannot always be assumed. Therefore, you should use regulated power supplies to ensure the quality of the supply voltage.

The supply capacity of the fieldbus coupler/controller or the internal system supply module can be taken from the technical data of the components.

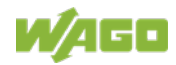

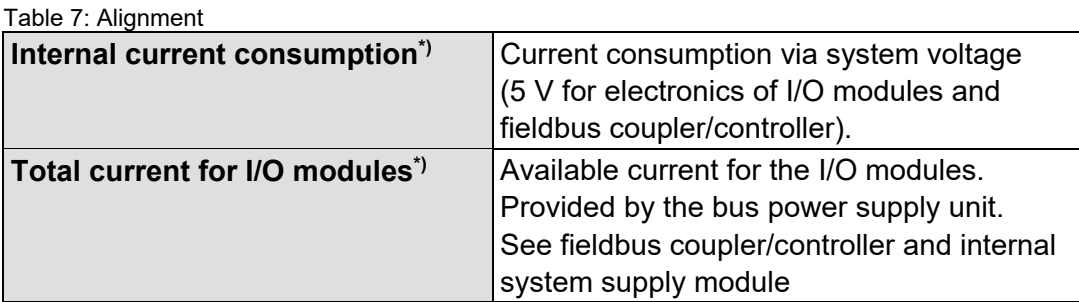

\*) See current catalog, manuals, Internet

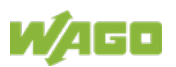

### **Example:**

#### **Calculating the current consumption on an Example Coupler:**

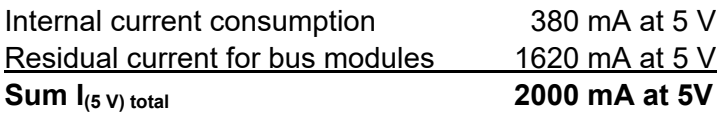

The internal current consumption is indicated in the technical data for each bus terminal. In order to determine the total requirement, add together the values of all I/O modules in the node.

## **Note**

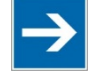

### **Please note the aggregate current for I/O modules. It may be necessary to supply potential!**

When the sum of the internal current consumption for the I/O modules exceeds their aggregate current, you must use a supply module with bus power supply. Install it before the position where the permissible aggregate current would be exceeded.

#### **Example:**

### **Calculating the total current on the example coupler described above:**

A node with the example coupler, which is described above, consists of: 20 relay modules (750-517) and 10 digital input modules (750-405).

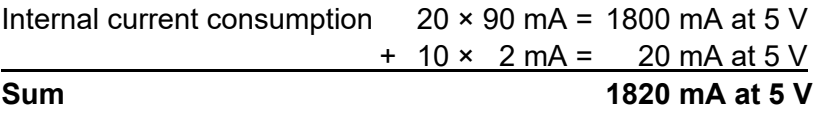

The example coupler can only provide 1620 mA (see previous example) for the I/O modules. This value is given in the associated data sheet. Consequently, an internal system supply module with bus power supply (750-613), e. g. in the middle of the node, should be added.

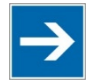

## **Note**

### **Recommendation**

Utilize the **smartDESIGNER** feature WAGO ProServe® software to configure fieldbus node assembly. You can test the configuration via the integrated plausibility check.

The maximum input current of the 24 V system supply is 500 mA. The exact electrical consumption  $(I_{(V)})$  can be determined with the following formulas:

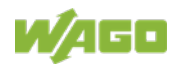

#### **Fieldbus coupler or controller**

 $I_{(5 \text{ V}) \text{ total}} =$  Sum of all the internal current consumption of the connected I/O modules + internal current consumption of the fieldbus coupler/controller

#### **Internal system supply module**

 $I_{(5 V) total}$  = Sum of all the internal current consumption of the connected I/O modules at internal system supply module

Input current I<sub>(24 V)</sub> = 
$$
\frac{5 V}{24 V} \times \frac{I_{(5 V) total}}{\eta}
$$

 $η = 0.87$ 

(87 % Efficiency of the power supply at nominal load 24 V)

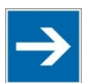

## **Note**

#### **Activate all outputs when testing the current consumption!**

If the electrical consumption of a power supply point for the 24 V system supply exceeds 500 mA, then the cause may be an improperly dimensioned node or a defect.

During the test, you must activate all outputs.

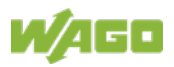

### <span id="page-35-0"></span>**3.6.4 Field Supply**

### <span id="page-35-1"></span>**3.6.4.1 Connection**

Sensors and actuators can be directly connected to the relevant channel of the I/O module in 1, 2, 3 or 4 conductor connection technology. The I/O module supplies power to the sensors and actuators. The input and output drivers of some I/O modules require the field side supply voltage.

The fieldbus coupler/controller provides field side power (DC 24 V). In this case it is a passive power supply without protection equipment.

Power supply modules with or without fuse holder and diagnostic capability are available for the power supply of other field potentials (24 VDC, 0 … 230 VAC/DC, 120 VAC, 230 VAC). The power supply modules can also be used to set up various potential groups. The connections are connected in pairs to a power contact.

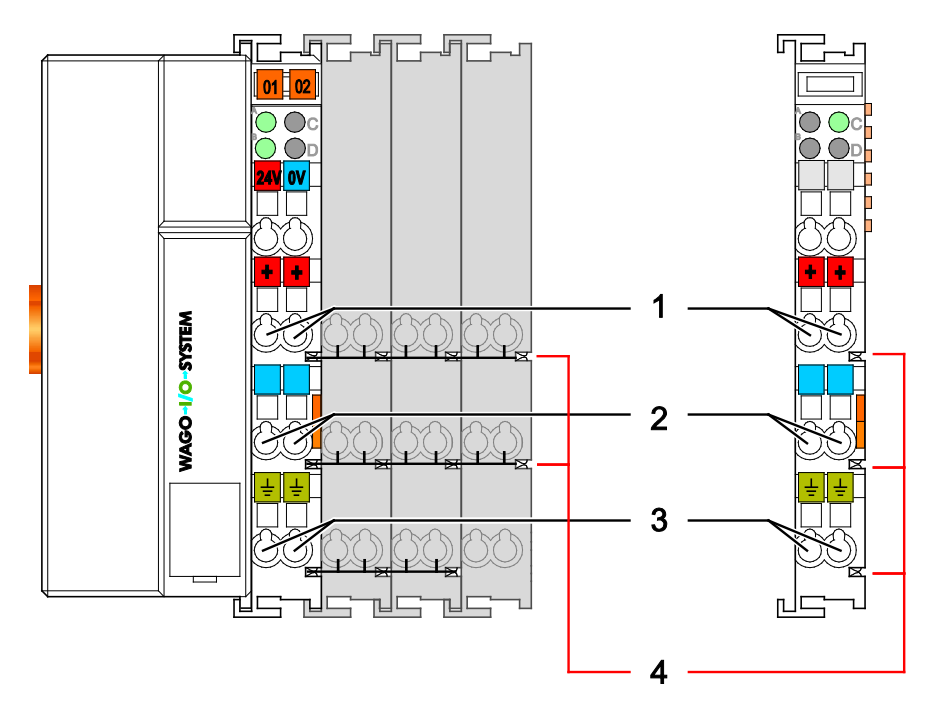

Figure 8: Field Supply for Standard Couplers/Controllers and Extended ECO Couplers

Table 8: Legend for Figure "Field Supply for Standard Couplers/Controllers and Extended ECO Couplers"

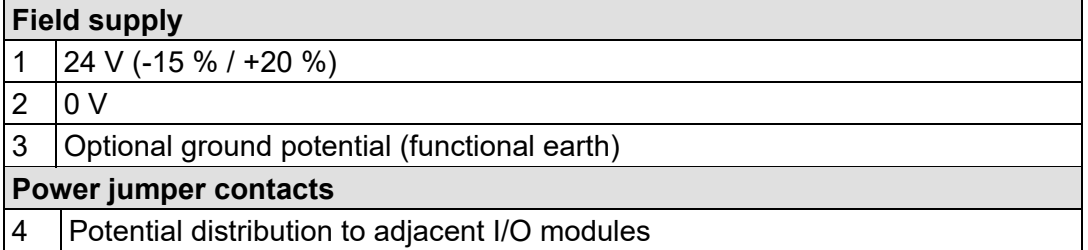

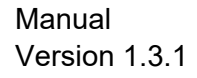

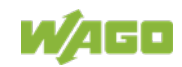
The field-side power supply is automatically derived from the power jumper contacts when snapping an I/O module.

The current load of the power contacts must not exceed 10 A on a continual basis.

By inserting an additional power supply module, the field supply via the power contacts is disrupted. From there a new power supply occurs which may also contain a new voltage potential.

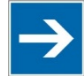

## **Note**

#### **Re-establish the ground connection when the connection to the power jumper contacts is disrupted!**

Some I/O modules have no or very few power contacts (depending on the I/O function). Due to this, the passing through of the relevant potential is disrupted. If you require a field supply via power jumper contacts for subsequent I/O modules, then you have to use a power supply module. Note the data sheets of the I/O modules.

# **Note**

**Use a spacer module when setting up a node with different potentials!** In the case of a node setup with different potentials, e.g. the alteration from 24 VDC to 230 VAC, you should use a spacer module. The optical separation of the potentials acts as a warning to heed caution in the case of wiring and maintenance works. Thus, you can prevent the results of wiring errors.

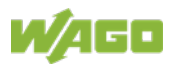

#### **3.6.4.2 Fusing via Power Supply Module**

Internal fusing of the field supply is possible for various field voltages via an appropriate power supply module.

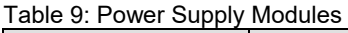

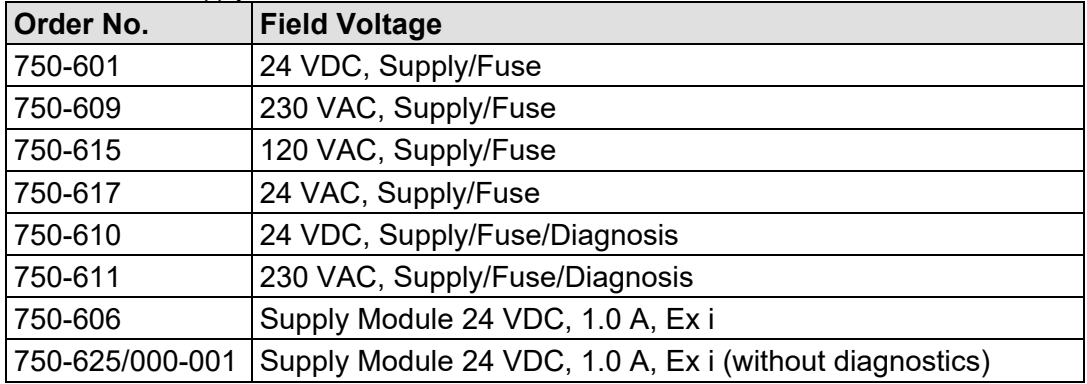

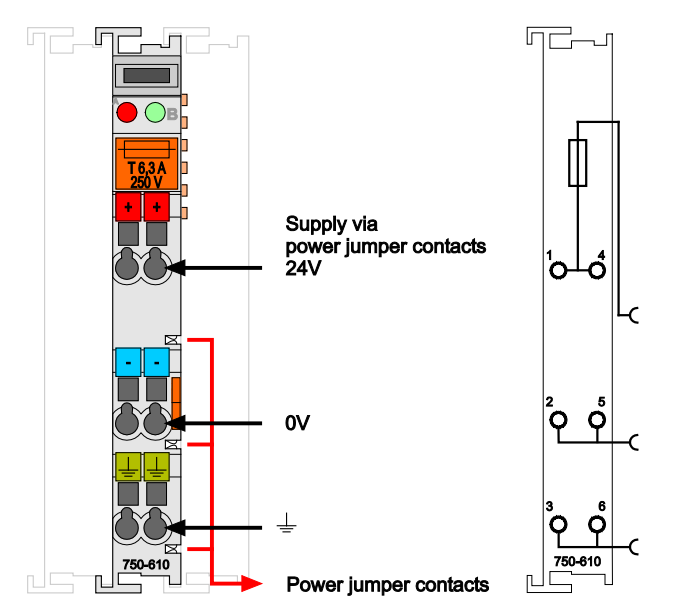

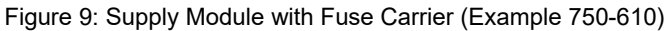

## F

#### **Observe the maximum power dissipation and, if required, UL requirements!**

In the case of power supply modules with fuse holders, you must only use fuses with a maximum dissipation of 1.6 W (IEC 127).

For UL approved systems only use UL approved fuses.

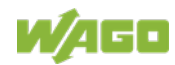

In order to insert or change a fuse, or to switch off the voltage in succeeding I/O modules, the fuse holder may be pulled out. In order to do this, use a screwdriver for example, to reach into one of the slits (one on both sides) and pull out the holder.

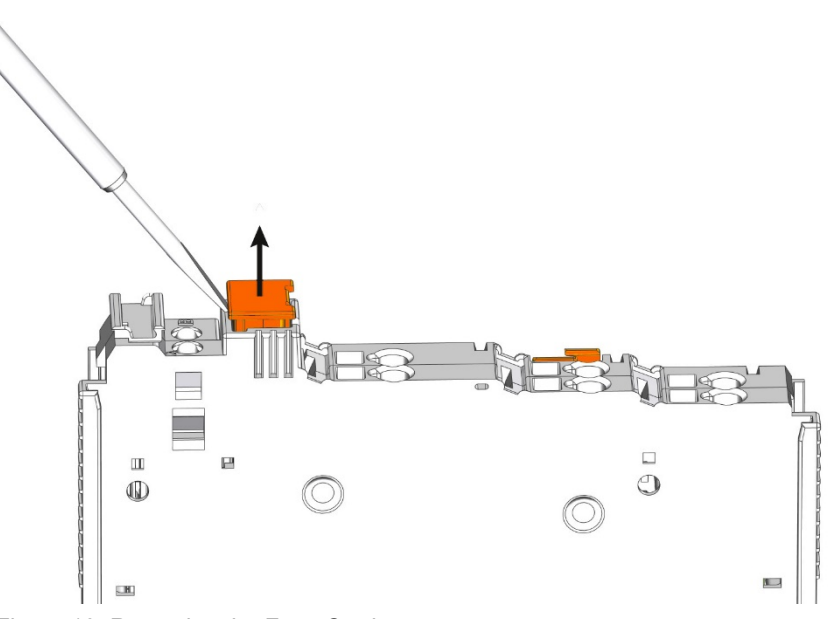

Figure 10: Removing the Fuse Carrier

Lifting the cover to the side opens the fuse carrier.

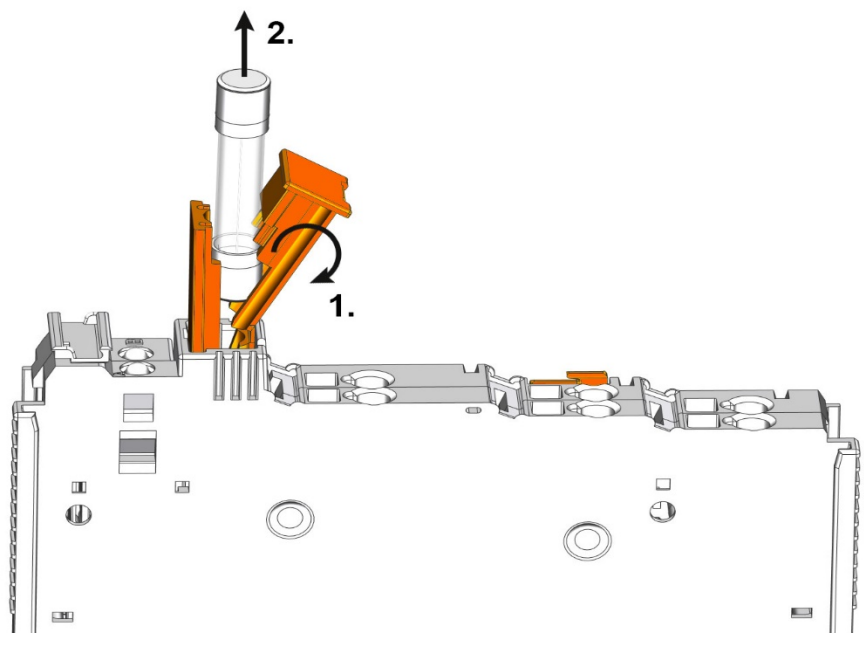

Figure 11: Opening the Fuse Carrier and Changing the Fuse

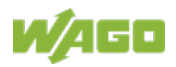

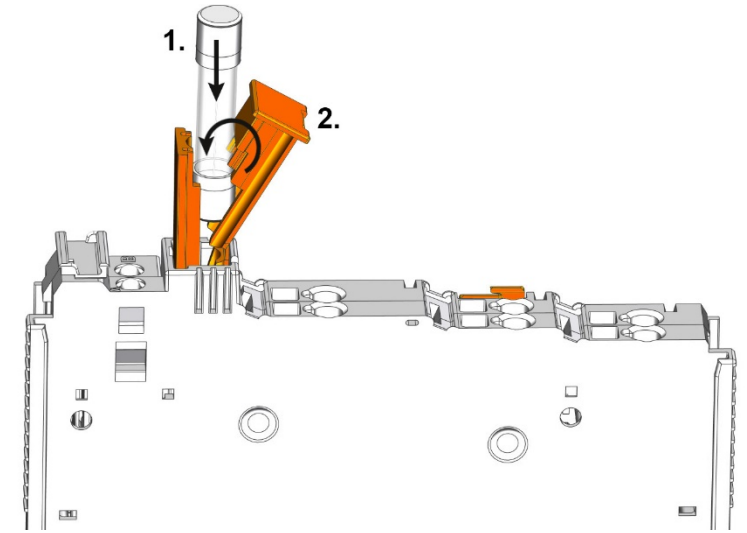

Figure 12: Changing the Fuse and Closing the Fuse Carrier

After changing the fuse, the fuse carrier is pushed back into its original position.

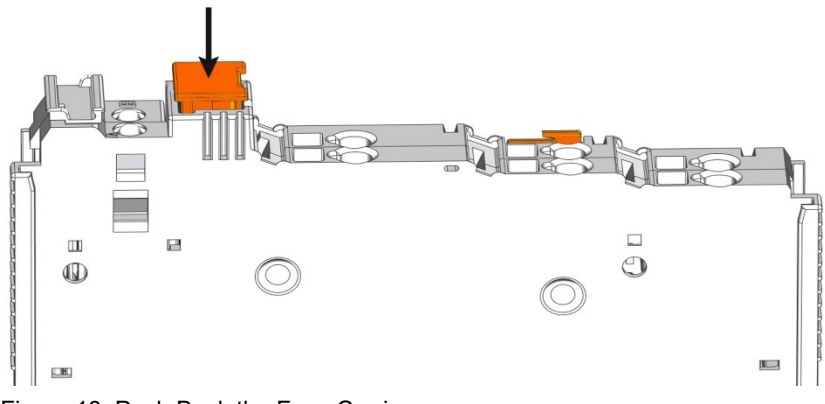

Figure 13: Push Back the Fuse Carrier

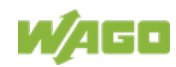

#### **3.6.4.3 Fusing External**

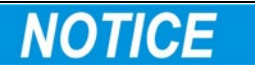

#### **Field supply only with appropriate fuse protection!**

Without overcurrent protection, the electronics can be damaged. If you alternatively implement the overcurrent protection for the field supply with an external fuse, an F 10 A fuse should be used.

For the external fusing, the fuse modules of the WAGO series 282, 2006, 281 and 2002 are suitable for this purpose.

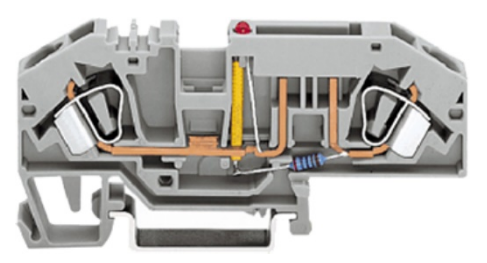

Figure 14: Fuse Modules for Automotive Fuses, Series 282

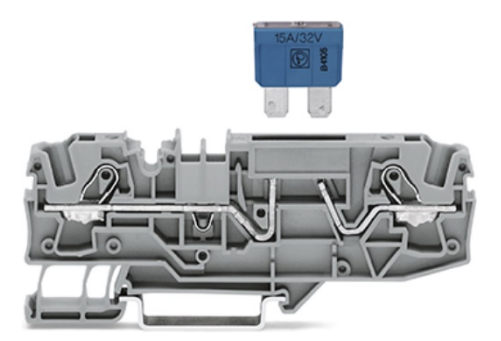

Figure 15: Fuse Modules for Automotive Fuses, Series 2006

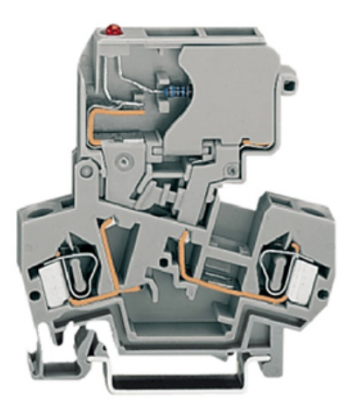

Figure 16: Fuse Modules with Pivotable Fuse Carrier, Series 281

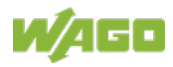

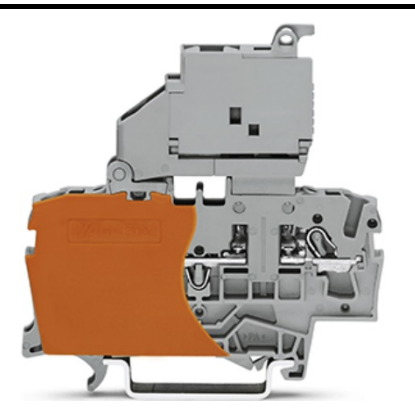

Figure 17: Fuse Modules with Pivotable Fuse Carrier, Series 2002

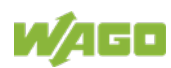

### **3.6.5 Supplementary Power Supply Regulations**

The WAGO-I/O-SYSTEM 750 can also be used in shipbuilding or offshore and onshore areas of work (e. g. working platforms, loading plants). This is demonstrated by complying with the standards of influential classification companies such as Germanischer Lloyd and Lloyds Register.

Filter modules for 24 V supply are required for the certified operation of the system.

| Order No. | Table 10: Filter Modules for 24 V Supply<br><b>Name</b> | <b>Description</b>                                                                                                    |
|-----------|---------------------------------------------------------|----------------------------------------------------------------------------------------------------|
| 750-626   |                                                         | Supply Filter   Filter module for system supply and field supply<br>(24 V, 0 V), i. e. for fieldbus coupler/controller and bus<br>power supply (750-613) |
| 750-624   |                                                         | Supply Filter   Filter module for the 24 V field supply<br>(750-602, 750-601, 750-610)                                                                   |

Table 10: Filter Modules for 24 V Supply

Therefore, the following power supply concept must be absolutely complied with.

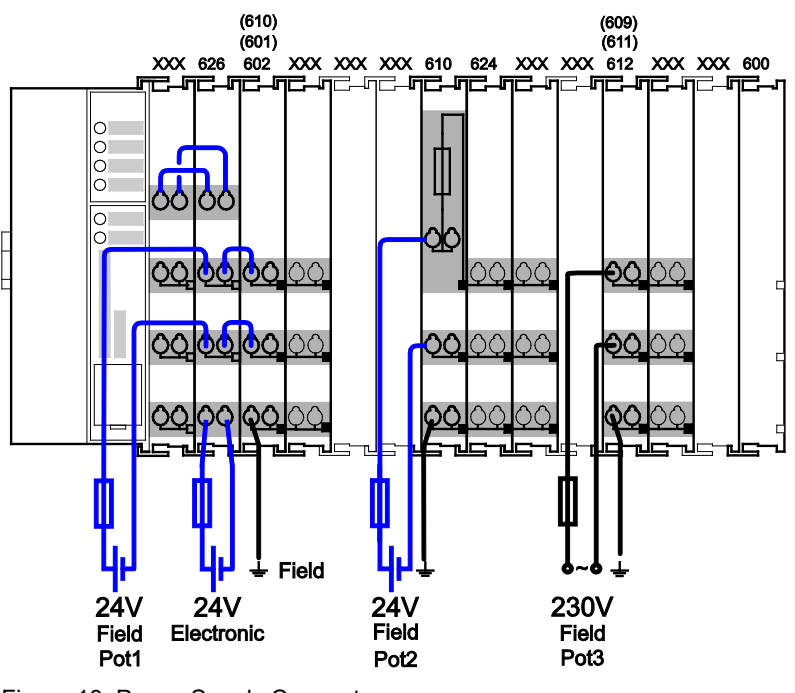

Figure 18: Power Supply Concept

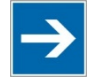

# **Note**

#### **Use a supply module for equipotential bonding!**

Use an additional 750-601/ 602/ 610 Supply Module behind the 750-626 Filter Module if you want to use the lower power jumper contact for equipotential bonding, e.g., between shielded connections and require an additional tap for this potential.

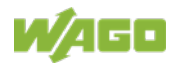

## **3.6.6 Supply Example**

**Note** 

#### **The system supply and the field supply shall be separated!**

You should separate the system supply and the field supply in order to ensure bus operation in the event of a short-circuit on the actuator side.

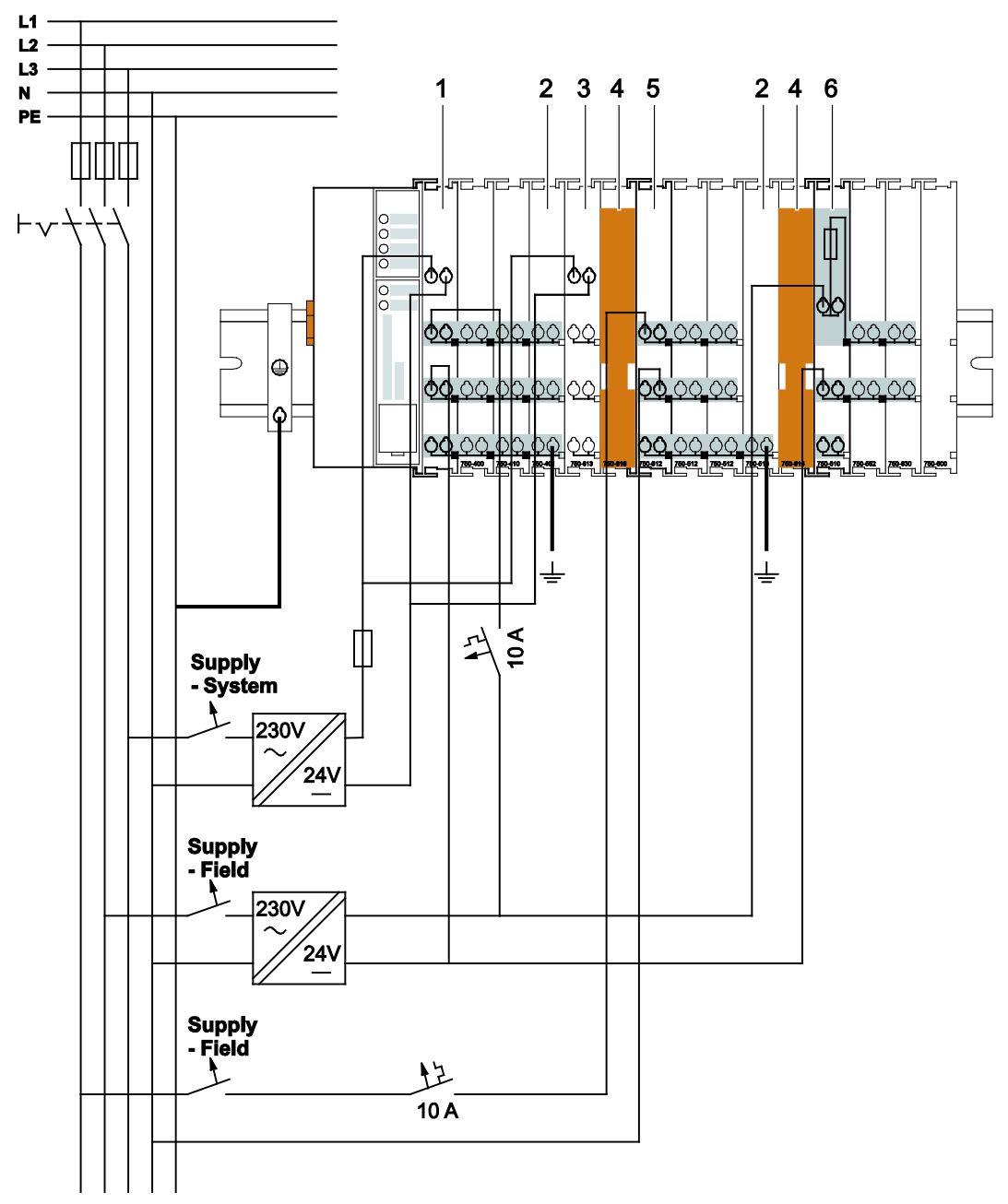

#### Figure 19: Supply Example for Standard Couplers/Controllers

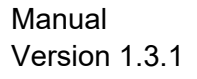

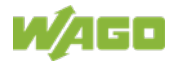

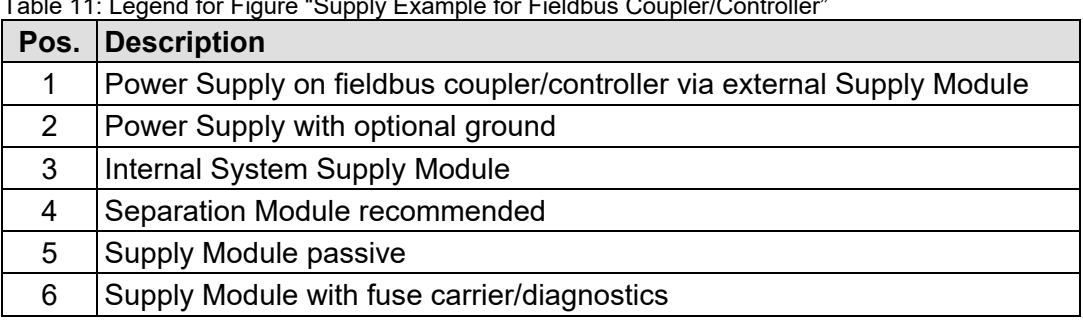

Table 11: Legend for Figure "Supply Example for Fieldbus Coupler/Controller"

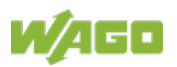

### **3.6.7 Power Supply Unit**

The WAGO-I/O-SYSTEM 750 requires a 24 VDC voltage (system supply).

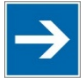

## **Note**

#### **Recommendation**

A stable power supply cannot always be assumed everywhere. Therefore, you should use regulated power supplies to ensure the quality of the supply voltage.

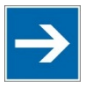

## **Note**

#### **Buffer for system power supply!**

The system power supply must be buffered to bridge power outages. As the power demand depends on the respective node configuration, buffering is not implemented internally.

To achieve power outages of 1 ms to 10 ms according to IEC61131-2, determine the buffering appropriate for your node configuration and structure it as an external circuit.

The power demand must be determined individually depending on the entry point of the field supply. All loads through field devices and I/O modules must be taken into account. The field supply also impacts the I/O modules because the input and output drivers of some I/O modules require the voltage of the field supply.

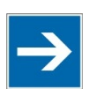

## **Note**

#### **System and field supply must be isolated!**

The system supply and field supply must be isolated to ensure bus operation in the event of short circuits on the actuator side.

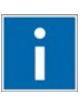

## **Information**

#### **Power supply units are available in the eShop.**

You can find suitable power supply units, e. g. from the EPSITRON series, in the eShop on [www.wago.com.](http://www.wago.com/)

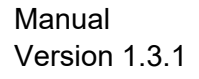

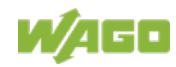

## **3.7 Grounding**

### **3.7.1 Grounding the DIN Rail**

 $\mathbb{A}$ 

#### **3.7.1.1 Framework Assembly**

When setting up the framework, the carrier rail must be screwed together with the electrically conducting cabinet or housing frame. The framework or the housing must be grounded. The electrical connection is established via the screw. Thus, the carrier rail is grounded.

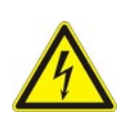

#### **Ensure sufficient grounding is provided!**

**DANGER** 

You must take care to ensure the flawless electrical connection between the carrier rail and the frame or housing in order to guarantee sufficient grounding.

#### **3.7.1.2 Insulated Assembly**

Insulated assembly has been achieved when there is constructively no direct ohmic contact between the cabinet frame or machine parts and the carrier rail. Here, the earth ground must be set up via an electrical conductor in accordance with valid national safety regulations.

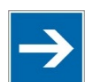

## **Note**

#### **Recommendation**

The optimal setup is a metallic assembly plate with grounding connection which is electrically conductive linked to the carrier rail.

The separate grounding of the carrier rail can be easily set up with the aid of the WAGO ground wire terminals.

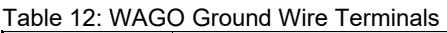

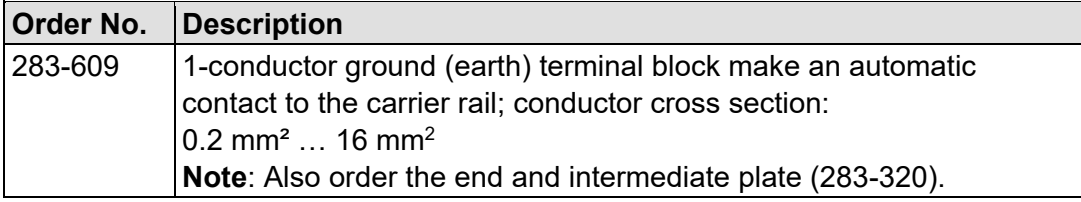

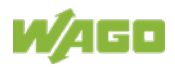

### **3.7.2 Grounding Function**

The grounding function increases the resistance against electro-magnetic interferences. Some components in the I/O system have a carrier rail contact that dissipates electro-magnetic interferences to the carrier rail.

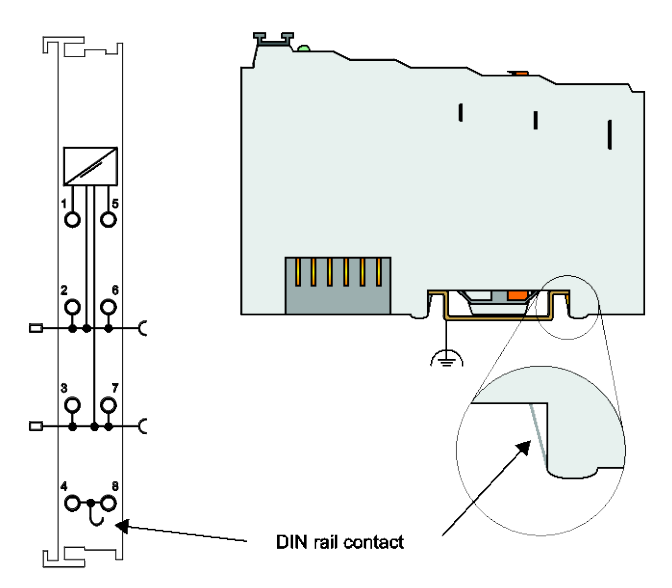

Figure 20: Carrier Rail Contact (Example)

#### **Ensure sufficient grounding is provided!**

GFR

You must take care to ensure the direct electrical connection between the carrier rail contact and the carrier rail.

The carrier rail must be grounded.

For information on carrier rail properties, see section "Mounting" > … > "Carrier Rail Properties".

The bottom CAGE CLAMP® connectors of the supply modules enable optional connection of a field-side functional ground. This potential is made available to the I/O module arranged on the right through the spring-loaded contact of the three power contacts. Some I/O modules are equipped with a knife-edge contact that taps this potential. This forms a potential group with regard to functional ground with the I/O module arranged on the left.

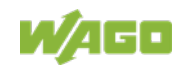

## **3.8 Shielding**

### **3.8.1 General**

Use of shielded cables reduces electromagnetic interference and thus increases signal quality. Measurement errors, data transmission errors and interference due to excessive voltage can be prevented.

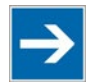

## **Note**

#### **Connect the cable shield to the ground potential!**

Integrated shielding is mandatory to meet the technical specifications in regards to measuring accuracy. Connect the cable shield and ground potential at the inlet to the cabinet or housing. This allows induced interference to dissipate and to be kept away from devices in the cabinet or housing.

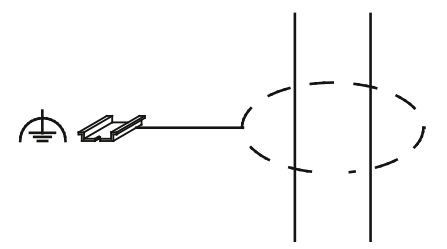

Figure 21: Cable Shield at Ground Potential

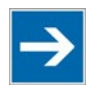

## **Note**

**Improve shielding performance by placing the shield over a large area!** Higher shielding performance is achieved via low-impedance connection between shield and ground. For this purpose, connect the shield over a large surface area, e.g., WAGO shield connecting system. This is especially recommended for large-scale systems where equalizing current or high impulsetype currents caused by atmospheric discharge may occur.

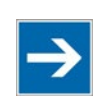

## **Note**

**Keep data and signal lines away from sources of interference!** Route data and signal lines separately from all high voltage cables and other sources of high electromagnetic emission (e.g., frequency converter or drives).

## **3.8.2 Fieldbus Cables**

The shielding of fieldbus lines is described in the respective configuration guidelines and standards of the fieldbus system. Information on this can be provided by the corresponding fieldbus organization or specialist literature.

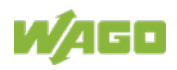

### **3.8.3 Shielded Signal Lines**

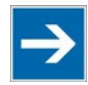

## **Note**

#### **Use shielded signal lines!**

Always use shielded signal lines for analog signals and I/O modules which are equipped with shield clamps. Only then you can ensure that the accuracy and interference immunity specified for the respective I/O module can be achieved even in the presence of interference acting on the signal cable.

On some WAGO devices you can directly clamp the shield. For all other devices use the WAGO shield connecting system.

### **3.8.4 WAGO Shield Connecting System**

The series 790 WAGO shield connecting system consists of shield clamping saddles, busbars and various mounting carriers. These components can be used to achieve many different configurations.

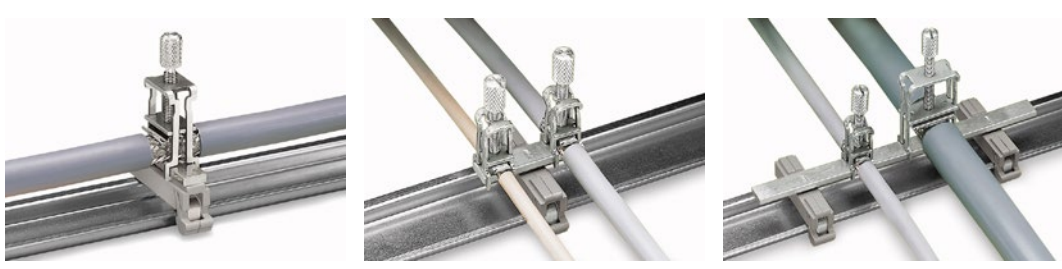

Figure 22: Examples of the WAGO Shield Connecting System

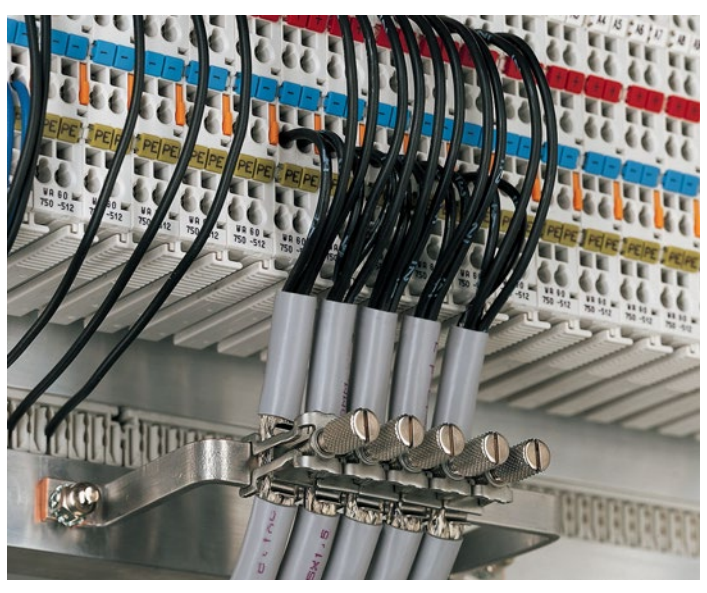

Figure 23: Application of the WAGO Shield Connecting System

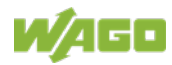

## **4 Device Description**

The fieldbus coupler 750-375 connects the WAGO-I/O-SYSTEM 750 to PROFINET IO, the open, real-time industrial ETHERNET automation standard.

Any combination of supported digital, analog and complex I/O modules of the WAGO-I/O-SYSTEM 750 can be used here.

In the context of PROFINET IO, the fieldbus coupler represents the connected peripheral as a distributed field device and assumes the role of an IO device.

Thanks to the integrated 2-port switch it is possible to setup cost-effective line topologies without the need for additional infrastructure components.

A DIP switch can optionally be used to address the station referring to PROFIBUS DP devices. Thus a DCP based software tool could be unnecessary. Furthermore the factory settings of the fieldbus coupler can be restored by means of the DIP switch.

The diagnostic concept is fully compliant to PROFINET IO Standard IEC 61158. Standard LEDs ensure an extensive point-of-care-testing and simplify the commissioning of the node.

The familiar commissioning tools such as WAGO-I/O-*CHECK* can connect to the fieldbus coupler via existent service interface.

The lines for supplying the required operating voltages are connected via the CAGE CLAMP® connections.

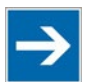

## **Note**

#### **Unsupported I/O modules!**

Please note that the following I/O modules are not supported:

- KNX/EIB/TP1 module 75x-646
- LON® FTT module 75x-648
- F I/O modules (V1) 750-660/000-001 and 750-665/000 001.

With firmware version 01 and 02, the following I/O modules cannot be operated:

- Proportional Valve Module 75x-632
- 4-channel IO-Link Master 75x-657
- CAN Gateway 75x-658.

Starting from firmware version 03, the HART values of the 2-channel analog input modules HART 75x-482 and 75x 484 can be configured to the input process image.

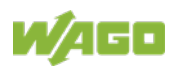

## **4.1 Fieldbus Coupler Properties**

### **4.1.1 General Specifications**

The fieldbus coupler has the following specifications:

- 2 × RJ-45 100BaseTX via integrated switch
- Transmission speed up to 100 Mbit/s full-duplex or half-duplex with and without auto-negotiation
- Flexible configuration of digital I/O modules
- Variation of the physical peripheral layout by using active spacer modules (starting from FW 03)
- Event granular channel diagnosis
- Configurable substitute value behavior for each output channel in the event of failure
- Configurable substitute values for each output channel in the event of failure

### **4.1.2 PROFINET IO Properties**

The fieldbus coupler as a station proxy of the IO device has the following properties and specifications.

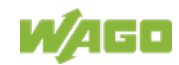

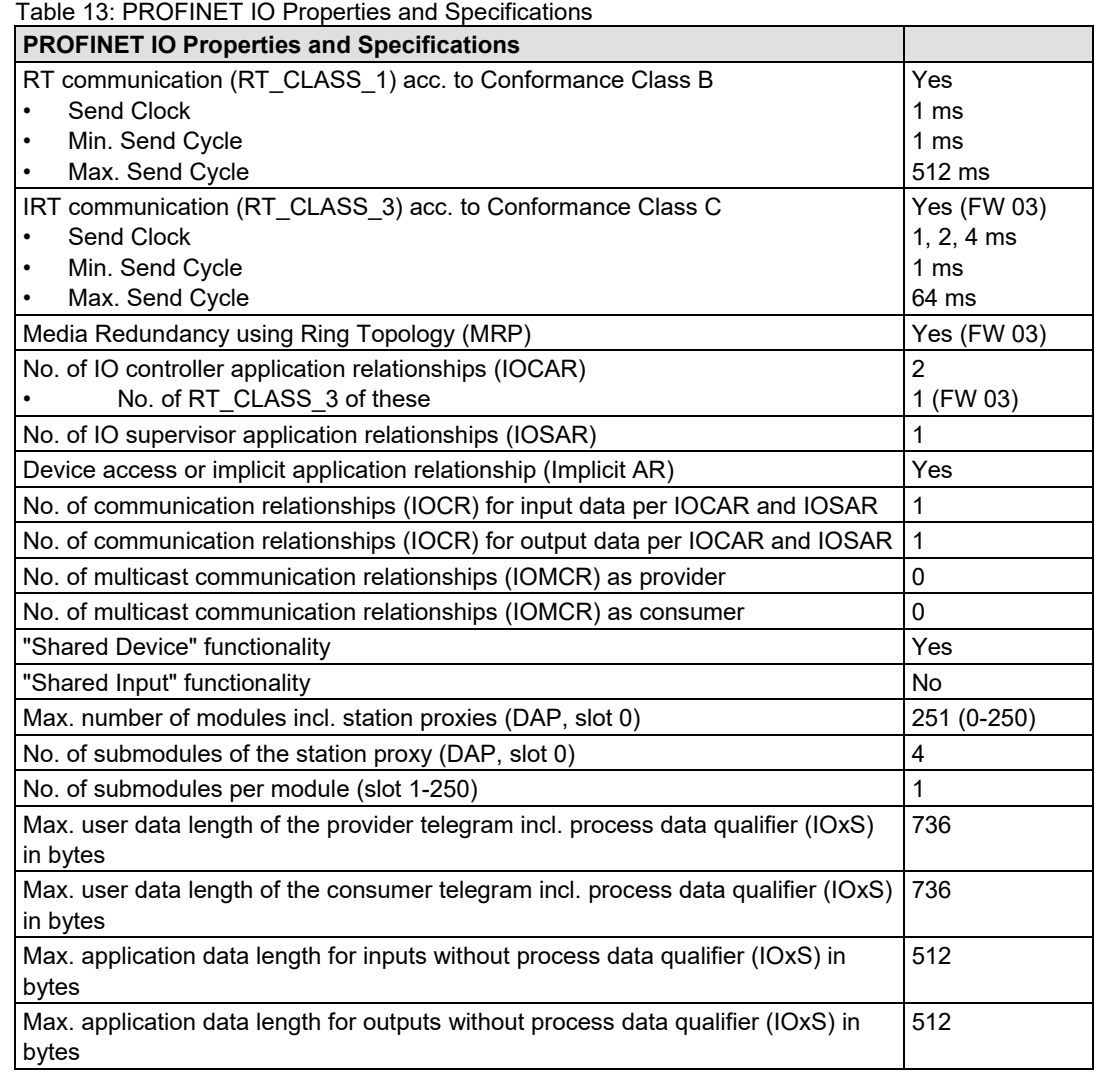

## **4.1.3 Implemented Protocols and Services**

In addition to the PROFINET IO specific protocols RT, IRT (FW 03), DCP and CLRPC the following ETHERNET based protocols and services are available:

- LLDP
- MRP (FW 03)
- IPv4
	- ICMP (ping)
	- UDP
		- SNMP V1/V2 (MIB-2)
	- TCP
		- http

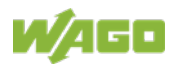

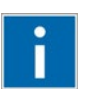

## **Information**

#### **More information on supported protocols!**

You can learn more about supported protocols in the respective sections of the "Fieldbus Communication" chapter.

### **4.1.4 Supported Profiles for PROFINET IO**

The fieldbus coupler also supports the following profiles in conjunction with the particular I/O modules:

- PROFIsafe V2.4
- iPar-Server V1.0.1
- PROFlenergy V1.0

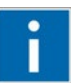

## **Information**

#### **More information on supported profiles!**

You can learn more about supported profiles in the "Function Description" chapter in the sections "Using Fail-Safe I/O Modules (PROFIsafe V2)", "Controlling Digital and Analog Output Modules per PROFIenergy" or "Individual Parameterization of I/O Modules via iPar Server".

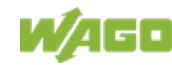

### **4.2 View**

The view shows three different units of the device:

- There is a DIP switch at the top left and below that the fieldbus connection (X1, X2).
- LEDs for operation status, bus communication, error messages and diagnostics, as well as the service interface behind the flap are in the middle area.
- The right side shows a power supply unit for the system supply and for the field power of the attached I/O modules via power jumper contacts. LEDs show the status of the operating voltage for the system and field power (jumper contacts).

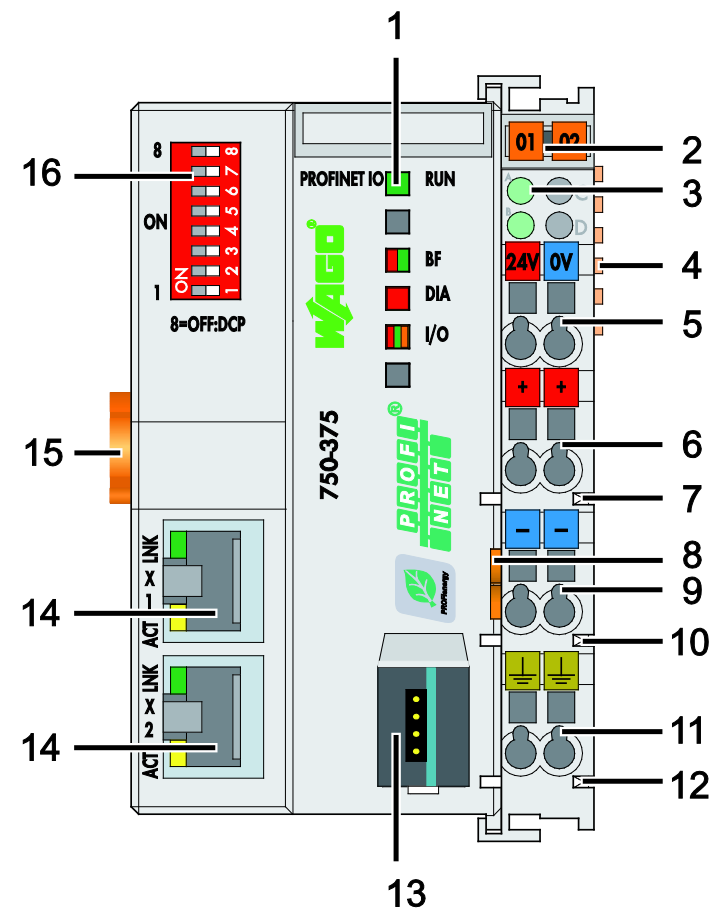

Firgure 24: View Fieldbus coupler PROFINET IO advanced

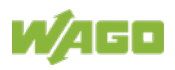

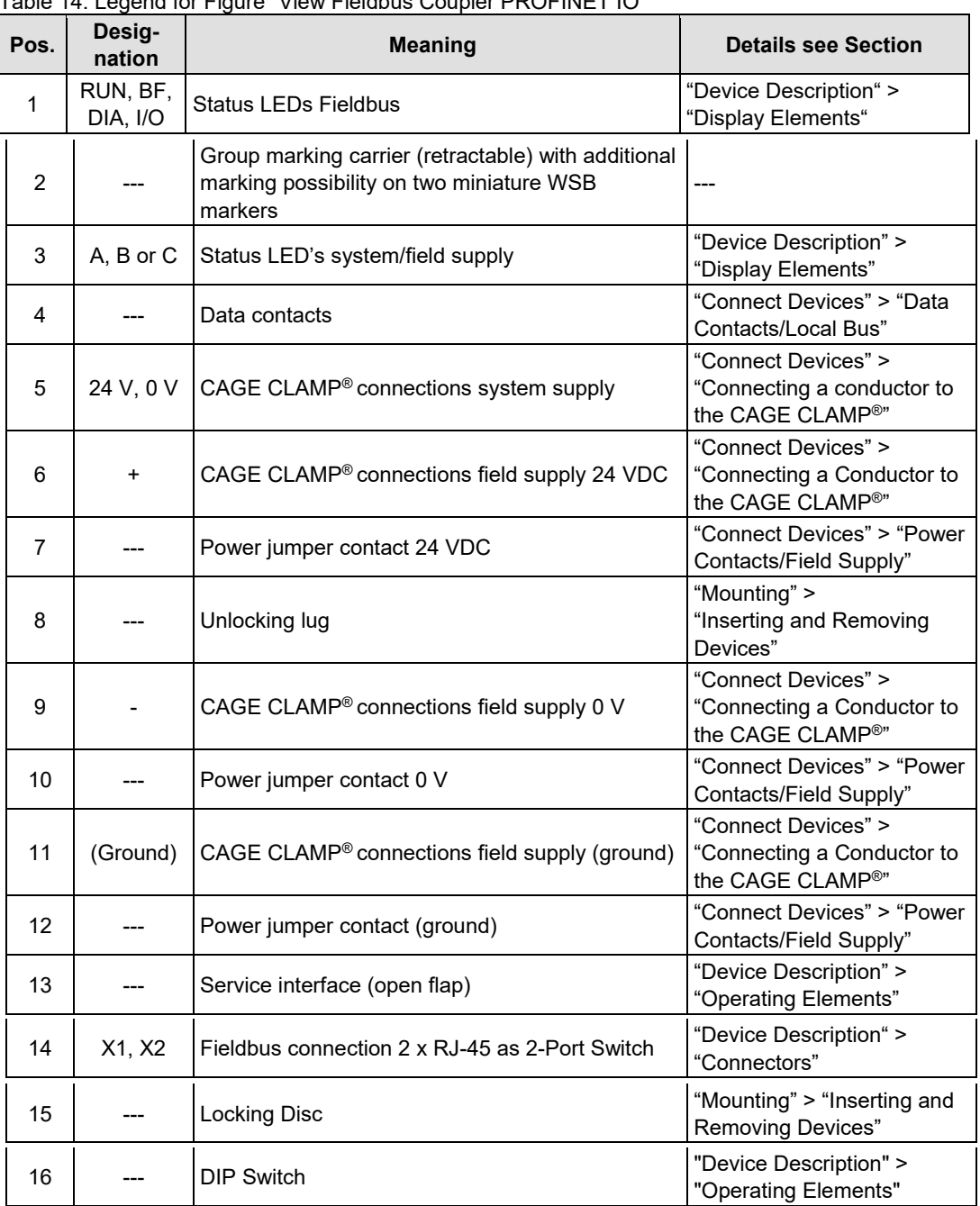

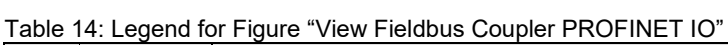

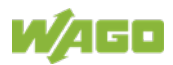

### **4.3 Connectors**

### **4.3.1 Device Supply**

The device is powered via terminal blocks with CAGE CLAMP® connections.

The device supply generates the necessary voltage to power the electronics of the device and the internal electronics of the connected I/O modules.

The fieldbus interface is galvanically separated to the electrical potential of the device.

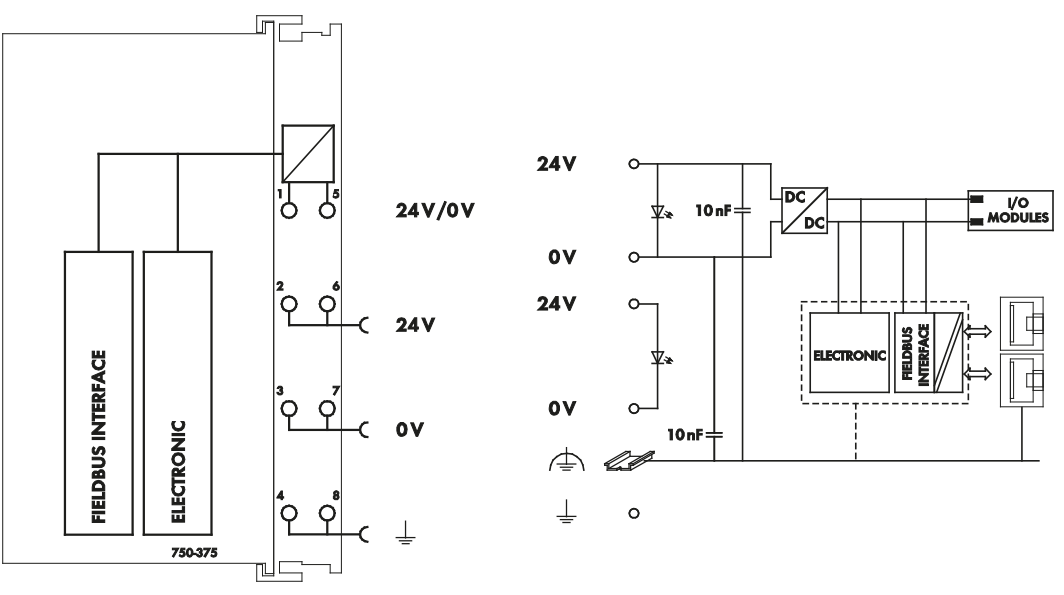

Figure 25: Device Supply

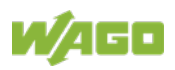

### **4.3.2 Fieldbus Connection**

The fieldbus is connected via two RJ-45 plugs.

Via these plugs the ports of the integrated switch are physically connected to the network by cable stated below.

The integrated switch works in cut-through operation.

The PHYs of each port support the transmission rates 10/100 Mbit as well as the transmission modes full-duplex, half-duplex and autonegotiation.

The wiring of the RJ-45 plugs corresponds to the specifications for 100BaseTX. The PROFINET standard prescribes a category 5 twisted pair cable to be used. Cable types S-UTP (Screened Unshielded Twisted Pair) and STP (Shielded Twisted Pair) with a maximum segment length of 100 m or approximately 328.08 feet can be used.

The socket is arranged physically lower, allowing the coupler to fit in an 80 mm high enclosure after plug connection.

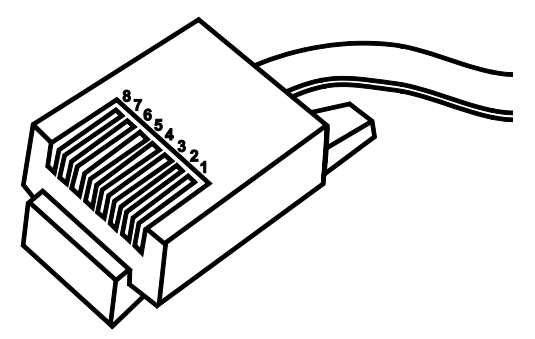

Figure 26: RJ-45 Connector

Table 15: RJ-45 Connector and RJ-45 Connector Configuration

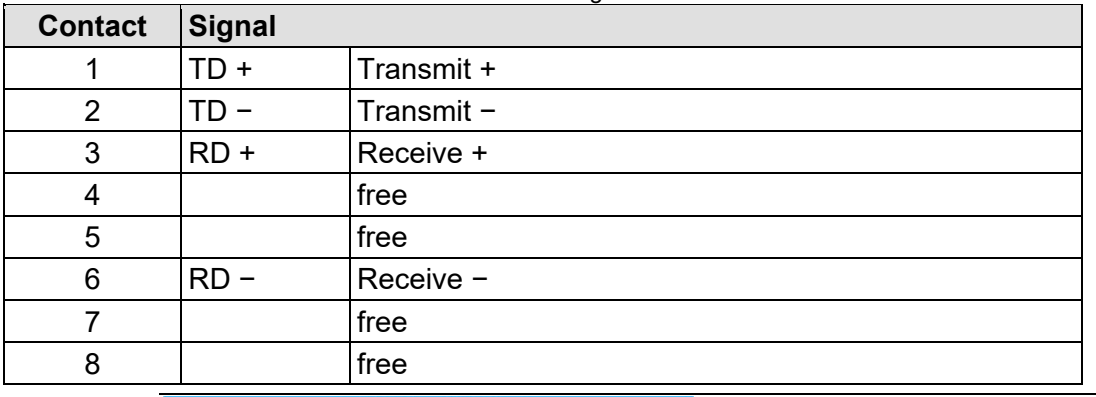

### **Do not use in telecommunication circuits!**

**NOTICE** 

Only use devices equipped with ETHERNET or RJ-45 connectors in LANs. Never connect these devices with telecommunication networks.

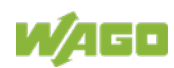

## **4.4 Display Elements**

The operating condition of the fieldbus coupler or the node is displayed with the help of illuminated indicators in the form of light-emitting diodes (LEDs). The LED information is routed to the top of the case by light guides. In some cases, the LEDs are multi-colored (red, green or orange).

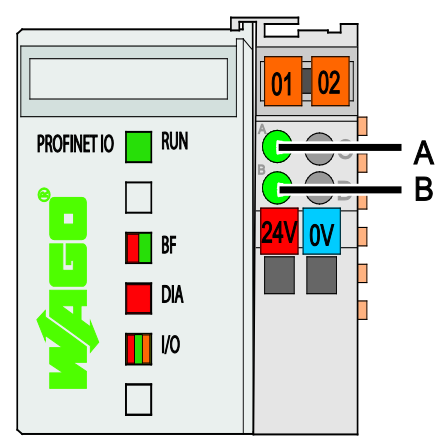

Figure 27: Display Elements

For the diagnostics of the different domains fieldbus, node and supply voltage, the LEDs can be divided into three groups:

#### Table 16: Display Elements Fieldbus Status

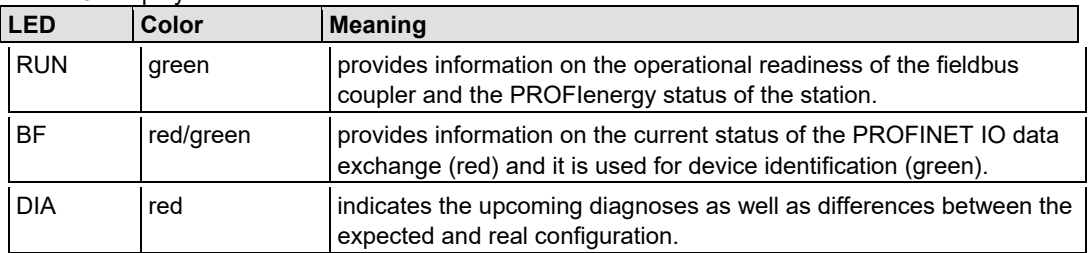

#### Table 17: Display Elements Node Status

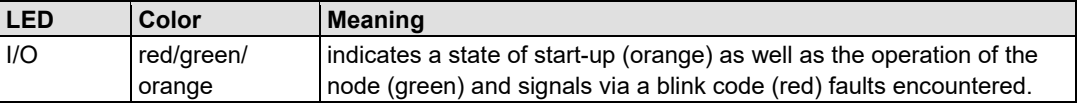

#### Table 18: Display Elements Supply Voltage

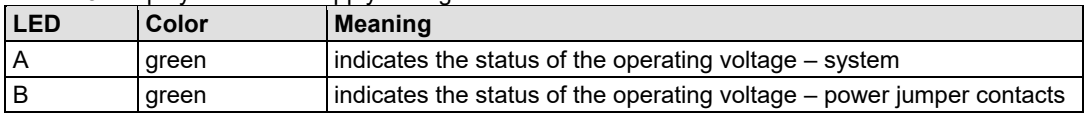

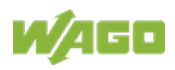

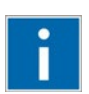

## **Information**

#### **More information about the LED Signaling**

Read the detailed description for the evaluation of the displayed LED state in the section "Diagnostics" > ... > "LED Signaling".

The LEDs on the two RJ-45 fieldbus connection sockets display the network connection:

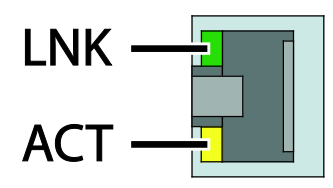

Figure 28: Display Elements Fieldbus Connection RJ-45

Table 19: Display Elements Fieldbus Connection RJ-45

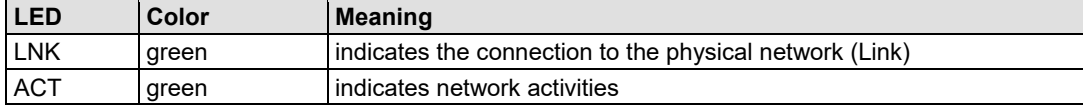

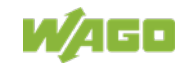

## **4.5 Operating Elements**

### **4.5.1 Service Interface**

The service interface is located behind the flap.

The service interface is used for the communication with the WAGO-I/O-*CHECK* and the WAGO-SEDI.

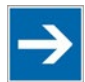

## **Note**

#### **No firmware update via configuration interface!**

Note that a firmware update via the service interface using FBC update is not possible.

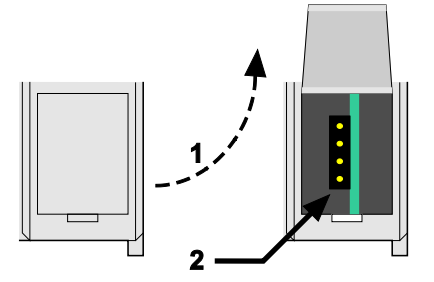

Figure 29: Service Interface (Closed and Opened Flap)

Table 20: Legend for Figure "Service Interface (Closed and Opened Flap)"

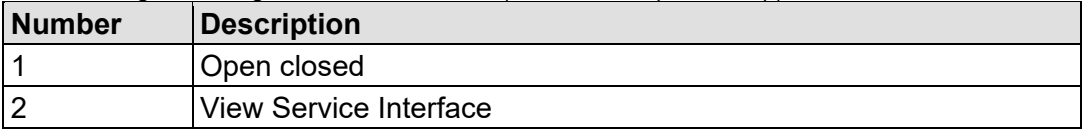

## **NOTICE**

#### **Device must be de-energized!**

To prevent damage to the device, unplug and plug in the communication cable only when the device is de-energized!

The connection to the 4-pin header under the cover flap can be realized via the communication cables with the item numbers750-920 and 750-923 or via the WAGO radio adapter with the item number 750-921.

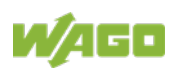

### **4.5.2 DIP Switch**

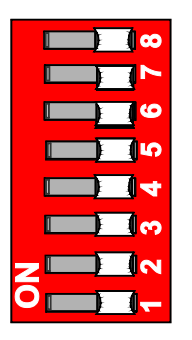

Figure 30: DIP Switch

The DIP switch can be used to assign a device name to the fieldbus coupler, which can be selected from two pre-defined character strings and can be instantiated each. It is also possible to reset the fieldbus coupler to the factory setting.

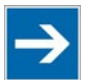

## **Note**

#### **DIP switch settings only applied after reset!**

Please note that any settings made are only applied during start-up, i.e. after switching on the supply voltage (hardware reset) or in operation after software reset. If one of the specified resets is not carried out, changes to the switch settings are not applied during operation!

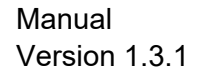

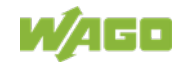

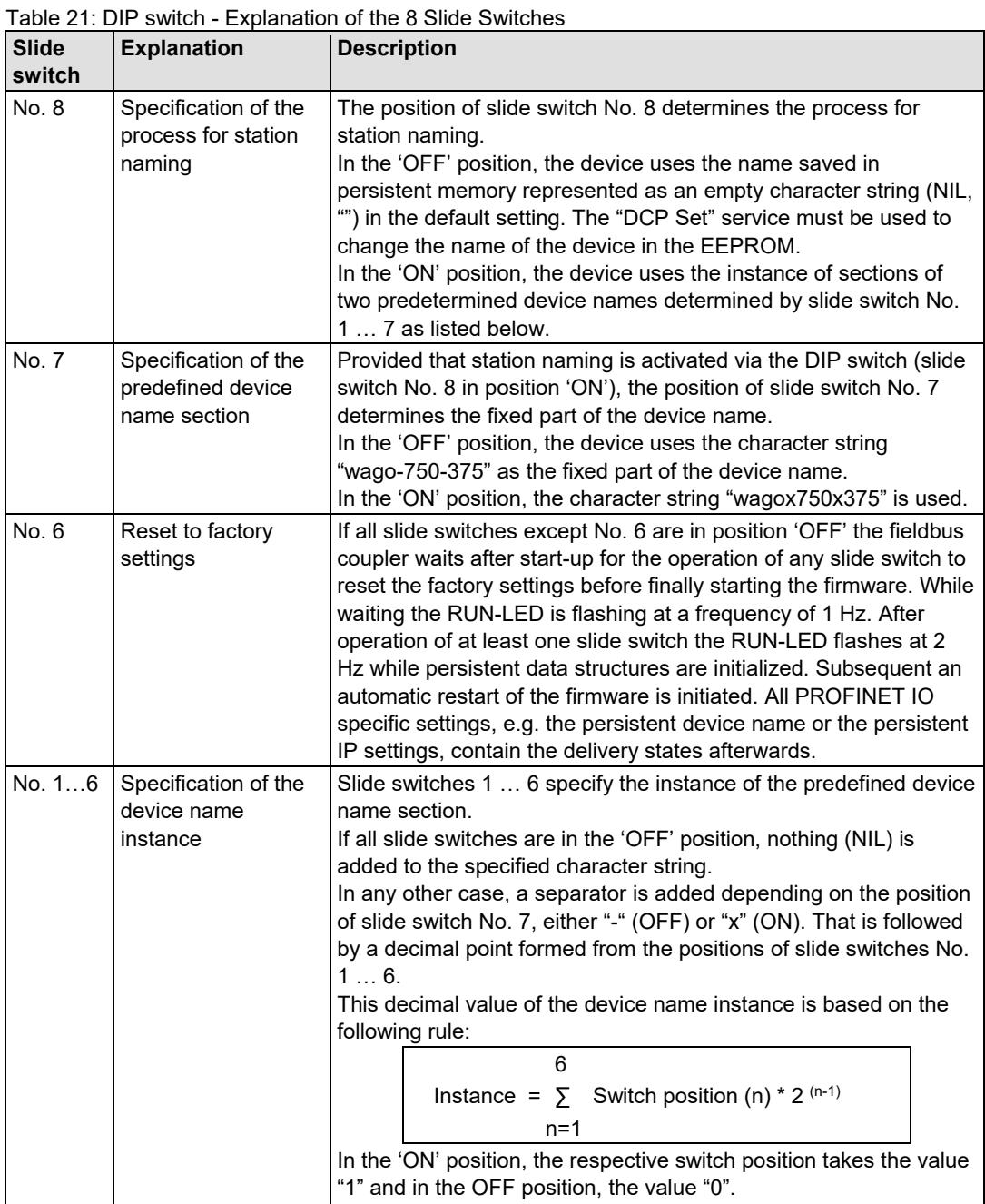

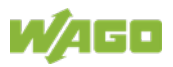

#### **Example:**

The following example of a DIP switch setting illustrates the structure of the respective device name.

Slide switch Nos. 1, 2, 4, 7 and 8 are moved to the ON position.

| <b>Slide</b>                        | <b>Position</b>                               | <b>Description</b>                                                                                                    |  |
|-------------------------------------|-----------------------------------------------|----------------------------------------------------------------------------------------------------|--|
| switch                              |                                               |                                                                                                    |  |
| No. 8                               | <b>ON</b>                                     | The device uses the instances specified via slide switch No. 1  7.                                                             |  |
| No. 7                               | <b>ON</b>                                     | The device uses character string "wagox750x375".                                                                               |  |
| No. 1<br>No. 2                      | <b>ON</b><br><b>ON</b>                        | The "x" separator is added (slide switch No. 7 'ON').<br>Based on the following rule:                                          |  |
| No. 3<br>No. 4<br>No. 5<br>No. 6    | <b>OFF</b><br>ON.<br><b>OFF</b><br><b>OFF</b> | 6<br>Instance = $\sum$ Switch position (n) * 2 (n-1)<br>$n=1$                                                                  |  |
| $= 1 + 2 + 0 + 8 + 0 + 0$<br>$= 11$ |                                               | The decimal value of the device name instance results:<br>Instance = $1*2^0$ + $1*2^1$ + $0*2^2$ + $1*2^3$ + $0*2^4$ + $0*2^5$ |  |

Table 22: Example DIP Switch Setting

The device name "wagox750x375x11" results from the example DIP switch setting.

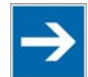

## **Note**

#### **Assigning the address via DCP!**

The station is normally named as part of the configuration by assigning the device name via DCP.

More information is available in the section "Fieldbus Communication" >> … >> "DCP".

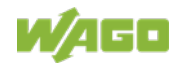

## **4.6 Technical Data**

### **4.6.1 Device Data**

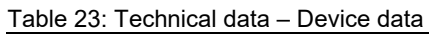

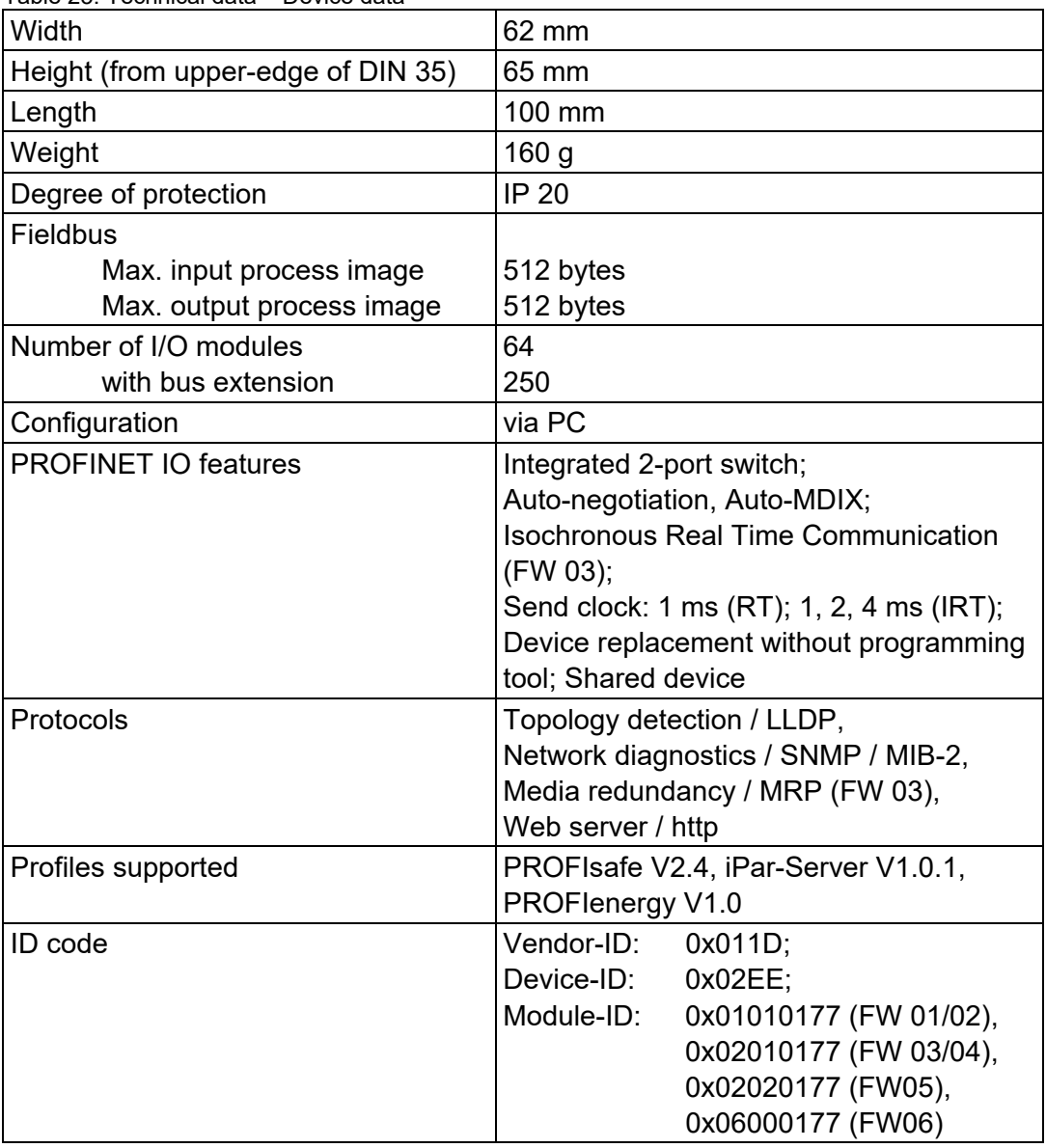

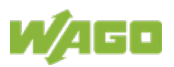

### **4.6.2 System Data**

Table 24: Technical data – System data

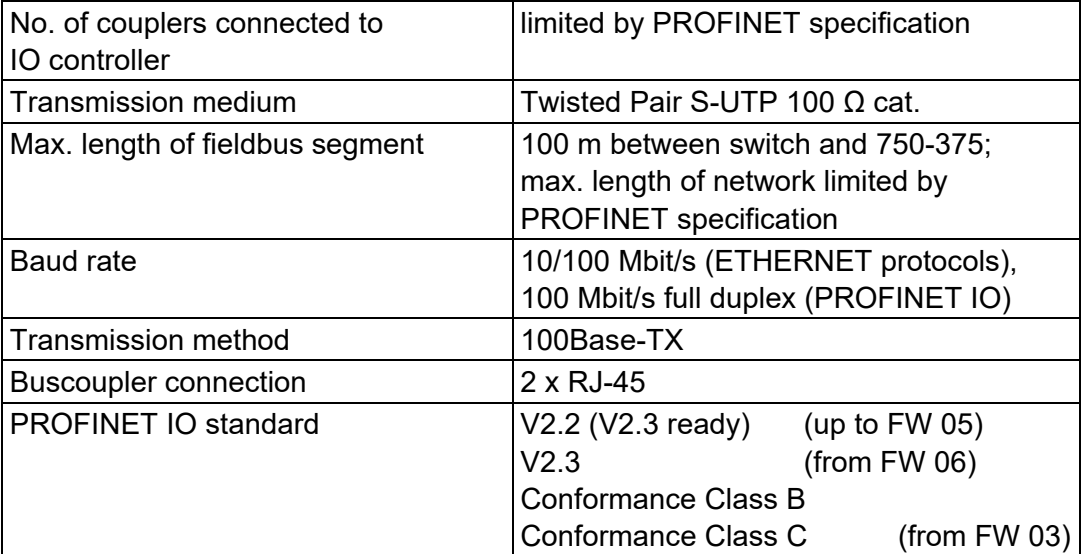

### **4.6.3 Supply**

Table 25: Technical data – Supply

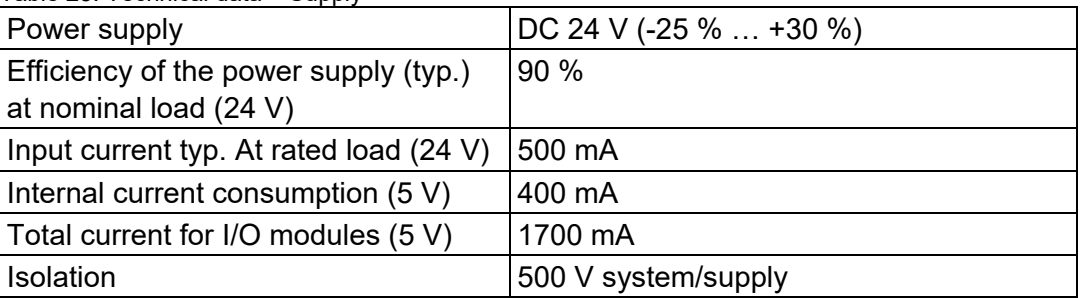

### **4.6.4 Accessories**

Table 26: Technical Data – Accessories Miniature WSB Quick marking system

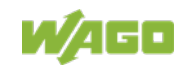

### **4.6.5 Connection Type**

Table 27: Technical Data – Field Wiring

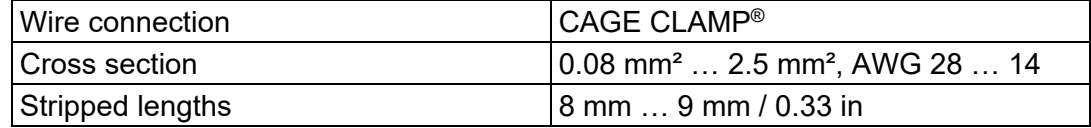

Table 28: Technical Data – Power Jumper Contacts

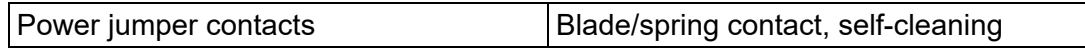

#### Table 29: Technical Data – Data Contacts

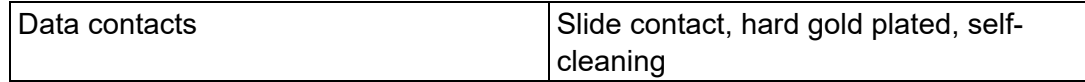

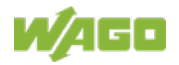

### **4.6.6 Climatic Environmental Conditions**

Table 30: Technical Data – Climatic Environmental Conditions

| Surrounding air temperature<br>(operation)                                                                        | 0 °C  55 °C                                                                                                    |
|----------------------------------------------------------------------------------------------------|----------------------------------------------------------------------------------------------------|
| Surrounding air temperature<br>(operation) for components with<br>extended temperature range<br>(750-xxx/025-xxx) | $-20 °C  +60 °C$                                                                                                    |
| Surrounding air temperature (storage)                                                                             | $-25$ °C  +85 °C                                                                                                    |
| Surrounding air temperature (storage)<br>for components with extended<br>temperature range (750-xxx/025-xxx)      | $-40 °C  +85 °C$                                                                                                    |
| Operating altitude                                                                                                | $02000$ m                                                                                                    |
| <b>Relative humidity</b>                                                                                          | Max. 5 %  95 % without condensation                                                                                                    |
| Pollution degree                                                                                                  | $\overline{2}$                                                                                                    |
| Protection type                                                                                                   | <b>IP20</b>                                                                                                    |
| Resistance to harmful substances                                                                                  | Acc. to IEC 60068-2-42 and<br>IEC 60068-2-43                                                                                                    |
| Maximum pollutant concentration at                                                                                | $SO2 \le 25$ ppm                                                                                                    |
| relative humidity < 75 $%$                                                                                        | $H_2S \le 10$ ppm                                                                                                    |
| Special conditions                                                                                                | Ensure that additional measures for<br>$\bullet$<br>components are taken, which are<br>used in an environment involving:<br>- dust, caustic vapors or gases<br>- ionizing radiation                                                                                                    |
|                                                                                                    | Ensure that the permissible<br>temperature range of the connecting<br>cable is correct dimensioned<br>depending on the installation position<br>and current intensity, because the<br>clamping point temperature at 10 A<br>can be up to 25 °C above the<br>expected surrounding air temperature. |

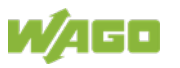

## **4.7 Approvals**

## **Information**

#### **More information about approvals.**

Detailed references to the approvals are listed in the document "Overview Approvals **WAGO I/O SYSTEM 750**", which you can find via the internet under: [www.wago.com](http://www.wago.com/)  $\rightarrow$  DOWNLOADS  $\rightarrow$  Documentation  $\rightarrow$  System Description.

The following approvals have been granted to the basic version and all variations of 750-375 fieldbus couplers/controllers:

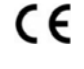

Conformity Marking

UL508

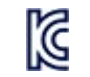

Korea Certification MSIP-REM-W43-FBC750

The following Ex approvals have been granted to the basic version and all variations of 750-375 fieldbus couplers/controllers:

TÜV 14 ATEX 148929 X

II 3 G Ex nA IIC T4 Gc

IECEx TUN 14.0035 X

Ex nA IIC T4 Gc

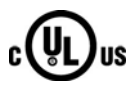

 $c$ UL<sub>US</sub> ANSI/ISA 12.12.01 Class I, Div2 ABCD T4

The following ship approvals have been granted to 750-375 and 750-375 /025- 000 fieldbus coupler/controller:

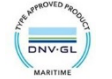

GL (Germanischer Lloyd) Cat. A, B, C, D (EMC 1)

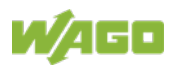

## **4.8 Standards and Guidelines**

750-375 meets the following requirements on emission and immunity of interference:

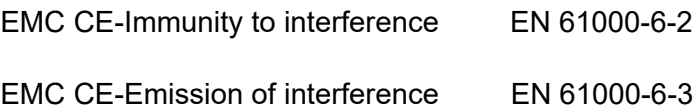

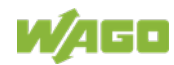

## **5 Mounting**

## **5.1 Installation Position**

Along with horizontal and vertical installation, all other installation positions are allowed.

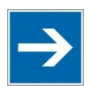

## **Note**

#### **Use an end stop in the case of vertical mounting!**

In the case of vertical assembly, an end stop has to be mounted as an additional safeguard against slipping.

WAGO order no. 249-116 End stop for DIN 35 rail, 6 mm wide WAGO order no. 249-117 End stop for DIN 35 rail, 10 mm wide

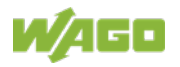

### **5.2 Overall Configuration**

The maximum total length of a fieldbus node without fieldbus coupler/controller is 780 mm including end module. The width of the end module is 12 mm. When assembled, the I/O modules have a maximum length of 768 mm.

#### **Examples:**

- 64 I/O modules with a 12 mm width can be connected to a fieldbus coupler/controller.
- 32 I/O modules with a 24 mm width can be connected to a fieldbus coupler/controller.

#### **Exception:**

The number of connected I/O modules also depends on the type of fieldbus coupler/controller is used. For example, the maximum number of stackable I/O modules on one PROFIBUS DP/V1 fieldbus coupler/controller is 63 with no passive I/O modules and end module.

## **NOTICE**

#### **Observe maximum total length of a fieldbus node!**

The maximum total length of a fieldbus node without fieldbus coupler/controller and without using a 750-628 I/O Module (coupler module for internal data bus extension) may not exceed 780 mm.

Also note the limitations of individual fieldbus couplers/controllers.

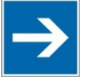

## **Note**

#### **Increase the total length using a coupler module for internal data bus extension!**

You can increase the total length of a fieldbus node by using a 750-628 I/O Module (coupler module for internal data bus extension). For such a configuration, attach a 750-627 I/O Module (end module for internal data bus extension) after the last I/O module of a module assembly. Use an RJ-45 patch cable to connect the I/O module to the coupler module for internal data bus extension of another module block.

This allows you to segment a fieldbus node into a maximum of 11 blocks with maximum of 10 I/O modules for internal data bus extension.

The maximum cable length between two blocks is five meters.

More information is available in the manuals for the 750-627 and 750-628 I/O **Modules** 

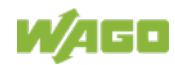
# **5.3 Mounting onto Carrier Rail**

## **5.3.1 Carrier Rail Properties**

All system components can be snapped directly onto a carrier rail in accordance with the European standard EN 60175 (DIN 35).

# **NOTICE**

**Do not use any third-party carrier rails without approval by WAGO!** WAGO Kontakttechnik GmbH & Co. KG supplies standardized carrier rails that are optimal for use with the I/O system. If other carrier rails are used, then a technical inspection and approval of the rail by WAGO Kontakttechnik GmbH & Co. KG should take place.

Carrier rails have different mechanical and electrical properties. For the optimal system setup on a carrier rail, certain guidelines must be observed:

- The material must be non-corrosive.
- Most components have a contact to the carrier rail to ground electromagnetic disturbances. In order to avoid corrosion, this tin-plated carrier rail contact must not form a galvanic cell with the material of the carrier rail which generates a differential voltage above 0.5 V (saline solution of 0.3 % at 20°C).
- The carrier rail must optimally support the EMC measures integrated into the system and the shielding of the I/O module connections.
- A sufficiently stable carrier rail should be selected and, if necessary, several mounting points (every 20 cm) should be used in order to prevent bending and twisting (torsion).
- The geometry of the carrier rail must not be altered in order to secure the safe hold of the components. In particular, when shortening or mounting the carrier rail, it must not be crushed or bent.
- The base of the I/O components extends into the profile of the carrier rail. For carrier rails with a height of 7.5 mm, mounting points are to be riveted under the node in the carrier rail (slotted head captive screws or blind rivets).
- The metal springs on the bottom of the housing must have low-impedance contact with the DIN rail (wide contact surface is possible).

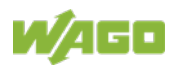

# **5.3.2 WAGO DIN Rails**

WAGO carrier rails meet the electrical and mechanical requirements shown in the table below.

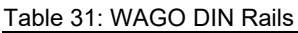

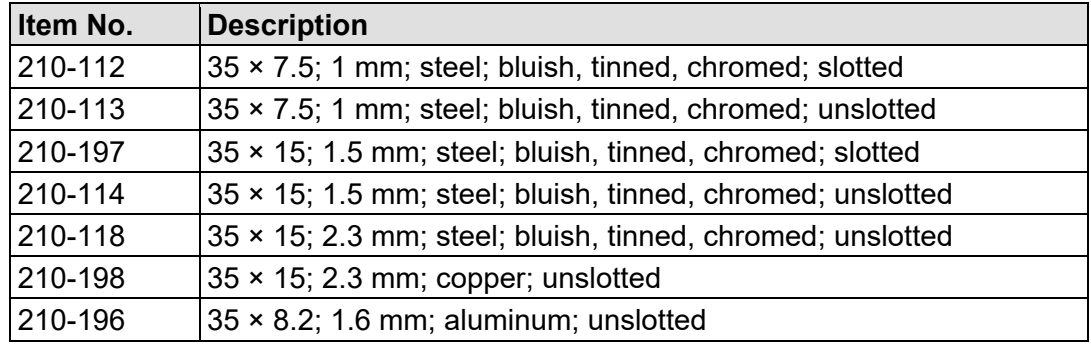

# **5.4 Spacing**

The spacing between adjacent components, cable conduits, casing and frame sides must be maintained for the complete fieldbus node.

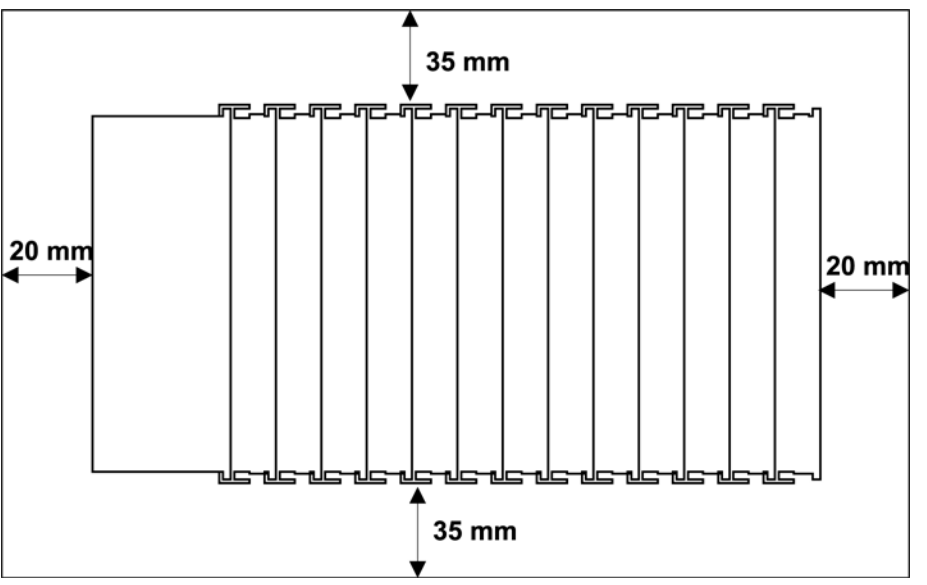

Figure 31: Spacing

The spacing creates room for heat transfer, installation or wiring. The spacing to cable conduits also prevents conducted electromagnetic interferences from influencing the operation.

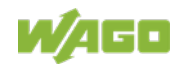

# **5.5 Mounting Sequence**

Fieldbus couplers, controllers and I/O modules of the WAGO I/O SYSTEM 750 are snapped directly on a carrier rail in accordance with the European standard EN 60175 (DIN 35).

The reliable positioning and connection is made using a tongue and groove system. Due to the automatic locking, the individual devices are securely seated on the rail after installation.

Starting with the fieldbus coupler or controller, the I/O modules are mounted adjacent to each other according to the project design. Errors in the design of the node in terms of the potential groups (connection via the power contacts) are recognized, as the I/O modules with power contacts (blade contacts) cannot be linked to I/O modules with fewer power contacts.

# **A CAUTION**

### **Risk of injury due to sharp-edged blade contacts!**

The blade contacts are sharp-edged. Handle the I/O module carefully to prevent injury. Do not touch the blade contacts.

# **NOTICE**

### **Insert I/O modules only from the proper direction!**

All I/O modules feature grooves for power jumper contacts on the right side. For some I/O modules, the grooves are closed on the top. Therefore, I/O modules featuring a power jumper contact on the left side cannot be snapped from the top. This mechanical coding helps to avoid configuration errors, which may destroy the I/O modules. Therefore, insert I/O modules only from the right and from the top.

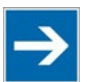

# **Note**

### **Don't forget the bus end module!**

Always plug a bus end module (750-600) onto the end of the fieldbus node! You must always use a bus end module at all fieldbus nodes with WAGO I/O SYSTEM 750 fieldbus couplers or controllers to guarantee proper data transfer.

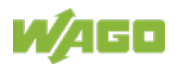

# **5.6 Inserting and Removing Devices**

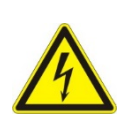

#### **GER**  $\bigwedge$

## **Do not work when devices are energized!**

High voltage can cause electric shock or burns. Switch off all power to the device prior to performing any installation, repair or maintenance work.

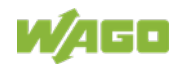

## **5.6.1 Inserting the Fieldbus Coupler/Controller**

- 1. When replacing the fieldbus coupler/controller for an already available fieldbus coupler/controller, position the new fieldbus coupler/controller so that the tongue and groove joints to the subsequent I/O module are engaged.
- 2. Snap the fieldbus coupler/controller onto the carrier rail.
- 3. Use a screwdriver blade to turn the locking disc until the nose of the locking disc engages behind the carrier rail (see the following figure). This prevents the fieldbus coupler/controller from canting on the carrier rail.

With the fieldbus coupler/controller snapped in place, the electrical connections for the data contacts and power contacts (if any) to the possible subsequent I/O module are established.

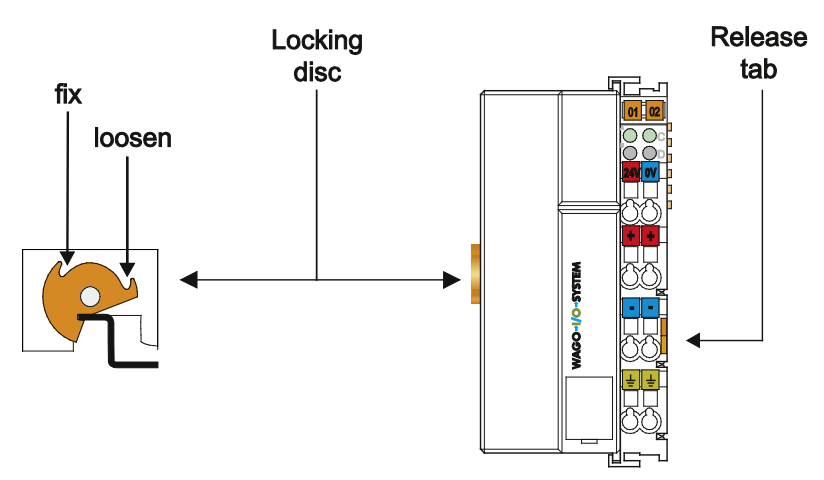

Figure 32: Release Tab Standard Fieldbus Coupler/Controller (Example)

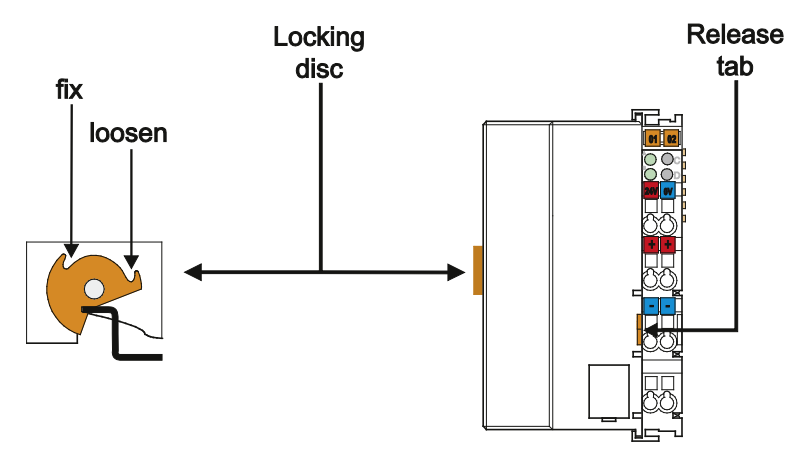

Figure 33: Release Tab of Extended ECO Fieldbus Coupler (Example)

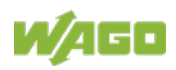

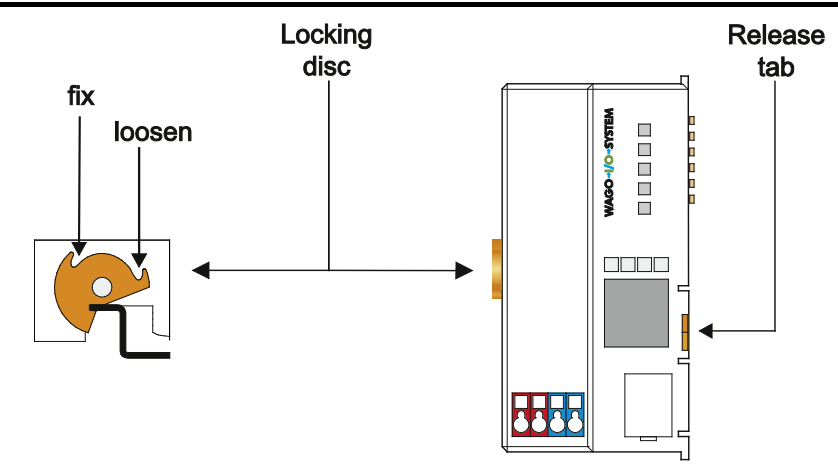

Figure 34: Release Tab ECO Coupler

## **5.6.2 Removing the Fieldbus Coupler/Controller**

- 1. Use a screwdriver blade to turn the locking disc until the nose of the locking disc no longer engages behind the carrier rail.
- 2. Remove the fieldbus coupler/controller from the assembly by pulling the release tab.

Electrical connections for data or power contacts to adjacent I/O modules are disconnected when removing the fieldbus coupler/controller.

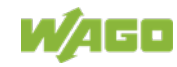

## **5.6.3 Inserting the I/O Module**

1. Position the I/O module so that the tongue and groove joints to the fieldbus coupler or controller or to the previous or possibly subsequent I/O module are

engaged.

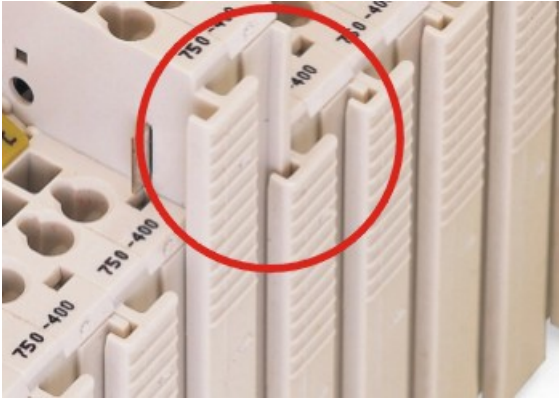

Figure 35: Insert I/O Module (Example)

2. Press the I/O module into the assembly until the I/O module snaps into the carrier rail.

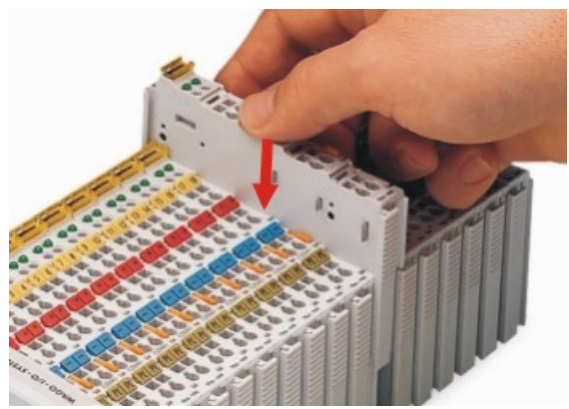

Figure 36: Snap the I/O Module into Place (Example)

With the I/O module snapped in place, the electrical connections for the data contacts and power jumper contacts (if any) to the fieldbus coupler or controller or to the previous or possibly subsequent I/O module are established.

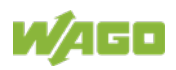

## **5.6.4 Removing the I/O Module**

1. Remove the I/O module from the assembly by pulling the release tab.

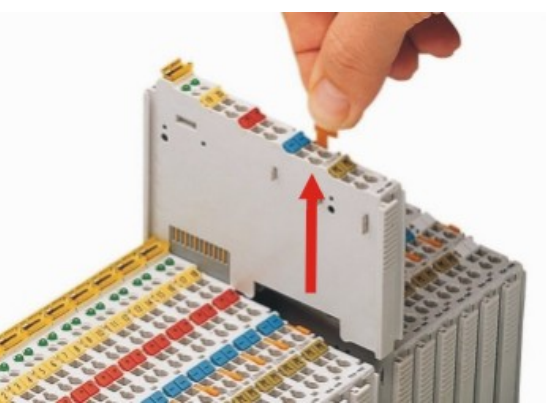

Figure 37: Removing the I/O Module (Example)

Electrical connections for data or power jumper contacts are disconnected when removing the I/O module.

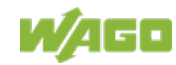

# **6 Connect Devices**

# **6.1 Data Contacts/Local Bus**

Communication between the fieldbus coupler/controller and the I/O modules as well as the system supply of the I/O modules is carried out via the local bus. The contacting for the local bus consists of 6 data contacts, which are available as self-cleaning gold spring contacts.

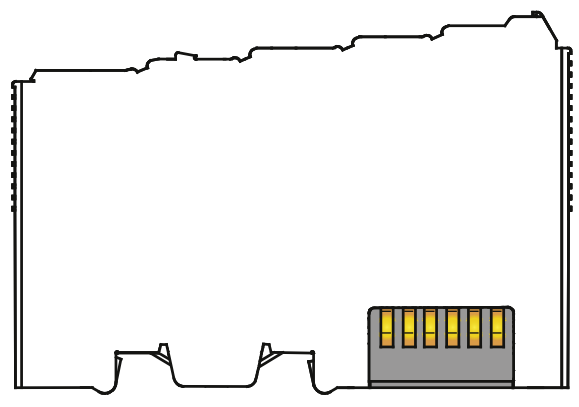

Figure 38: Data Contacts

**NOTICE** 

## **Do not place the I/O modules on the gold spring contacts!**

Do not place the I/O modules on the gold spring contacts in order to avoid soiling or scratching!

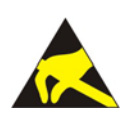

# **NOTICE**

## **Ensure that the environment is well grounded!**

The devices are equipped with electronic components that may be destroyed by electrostatic discharge. When handling the devices, ensure that the environment (persons, workplace and packing) is well grounded. Avoid touching conductive components, e.g. data contacts.

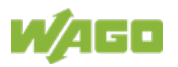

# **6.2 Power Contacts/Field Supply**

# **CAUTION**

## **Risk of injury due to sharp-edged blade contacts!**

The blade contacts are sharp-edged. Handle the I/O module carefully to prevent injury. Do not touch the blade contacts.

Self-cleaning power jumper contacts used to supply the field side are located on the right side of most of the fieldbus couplers/controllers and on some of the I/O modules. These contacts come as touch-proof spring contacts. As fitting counterparts the I/O modules have male contacts on the left side.

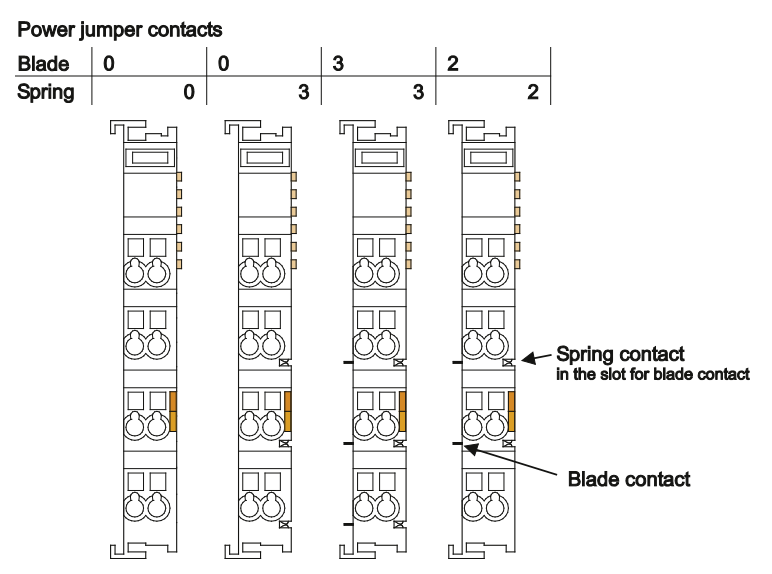

Figure 39: Example for the Arrangement of Power Contacts

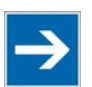

# **Note**

### **Field bus node configuration and test via smartDESIGNER**

With the WAGO ProServe® Software smartDESIGNER, you can configure the structure of a fieldbus node. You can test the configuration via the integrated accuracy check.

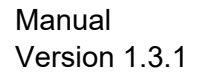

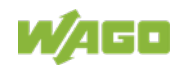

# **6.3 Connecting a Conductor to the CAGE CLAMP®**

The WAGO CAGE CLAMP® connection is appropriate for solid, stranded and finely stranded conductors.

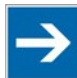

# **Note**

**Only connect one conductor to each CAGE CLAMP®!** Only one conductor may be connected to each CAGE CLAMP®. Do not connect more than one conductor at one single connection!

If more than one conductor must be routed to one connection, these must be connected in an up-circuit wiring assembly, for example using WAGO feedthrough terminals.

- 1. For opening the CAGE CLAMP<sup>®</sup> insert the actuating tool into the opening above the connection.
- 2. Insert the conductor into the corresponding connection opening.
- 3. For closing the CAGE CLAMP® simply remove the tool. The conductor is now clamped firmly in place.

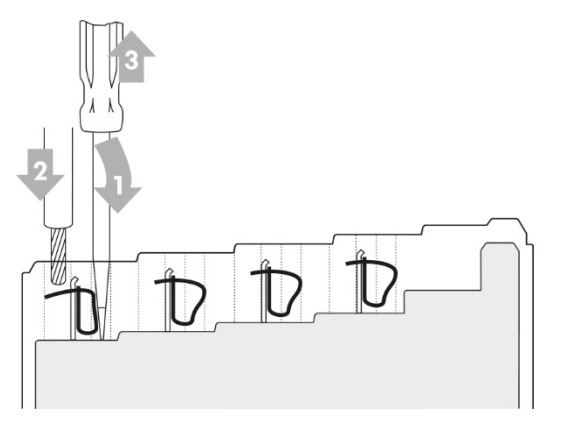

Figure 40: Connecting a Conductor to a CAGE CLAMP®

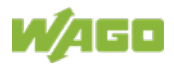

# **7 Function Description**

This chapter describes the essential functions of the fieldbus coupler.

- Device start-up and initialization
- Switch port settings
- Identification and maintenance data sets (I&M)
- Process data structure
- Configuration limits
- Flexible configuration of digital I/O modules
- Variation of physical peripheral layout
- Sharing I/O modules in several ARs (Shared Device)
- Use of failsafe I/O modules (PROFIsafe V2)
- Individual parameterization of I/O modules using iPar-Server
- Control of digital and analog output modules by means of PROFIenergy
- **Firmware Update**

# **7.1 Device Start-Up and Initialization**

After a restart the fieldbus coupler does several hardware tests, e.g. the check of memory components.

Successfully passed those tests it initializes the internal communication system local bus to identify the arranged I/O modules and to exchange information with them. This phase is indicated by the I/O LED, which flashes red at 10 Hz. Subsequent to the successful local bus initialization the I/O-LED changes to green on-state.

The fieldbus coupler then switches to the "Fieldbus Start" state in which it waits for the connection with the higher-level control system (IO controller) as an IO device.

If an error occurs during start-up, the I/O LED flashes red and a blink code indicates the respective error message.

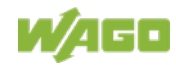

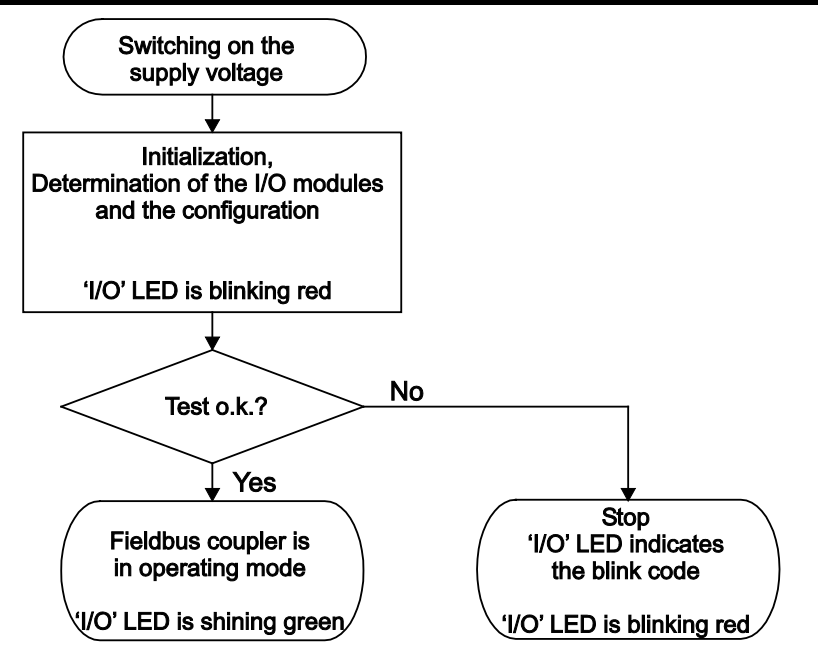

Figure 41: Fieldbus Coupler Operating System

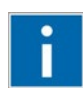

# **Information**

## **More information about the LED Signaling**

Read the detailed description for the evaluation of the displayed LED state in the section "Diagnostics" > ... > "LED Signaling".

# **7.2 Switch Port Settings**

You have the option of using the two ports of the fieldbus coupler in the following connection settings:

- Auto-Negotiation (default)
- 100 MBit/s full-duplex, Auto-Negotiation
- 100 MBit/s full-duplex
- deactivated

The port settings are made as part of the configuration and applied to the fieldbus coupler via standardized data sets. The settings are stored in non-volatile memory.

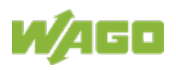

# **7.3 Identification and Maintenance Data Sets (I&M)**

The I&M data sets are used in PROFINET IO for unique identification of a device in the plant.

I&M 0 provides basic information about the manufacturer, revision level and properties of the device. This data set is readable only.

Data sets I&M 1-4 contain system-specific information. These data sets can be described individually for you, e.g. to specify the function of the field device in the installation environment.

The table below describes the structure of the data sets, as well as the content and its meaning.

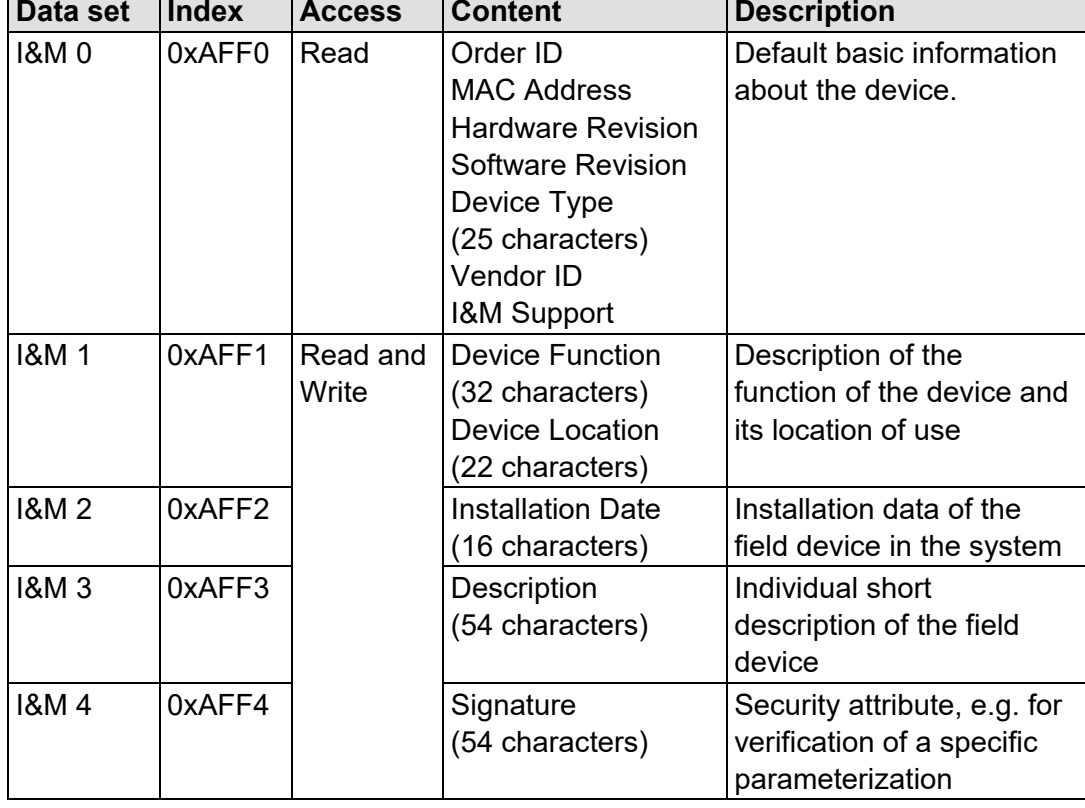

Table 32: Identification and Maintenance Data Sets (I&M)

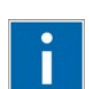

# **Information**

## **More information on the I&M data sets!**

More information on the I&M data sets is available in the appendix in chapter "Detailed Structures of I&M 0-4".

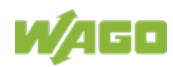

# **7.4 Process Data Architecture**

# **7.4.1 Basic Structure**

A node can consist of a mixed arrangement of analog and digital, system and special function modules.

For the configuration only I/O modules are taken into account, which exchange process data on the local bus with the fieldbus coupler (data width or bit width greater than 0).

The input and output process images which are exchanged with the respective IOC using real time frames are only available on a successful connection establishment to the particular IOC.

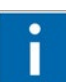

# **Information**

## **Additional Information**

For the number of input and output bits or bytes of the individual I/O modules, refer to the corresponding description of the I/O modules.

For the local input and output process data image, the data of the configured I/O modules is stored in the order of its position next to the fieldbus coupler in the respective process image.

The size of the process image is determined by the configuration data of the fieldbus coupler and of the I/O modules connected to it. If the maximum size is exceeded in the respective process image, an error message appears in the configuration software being used.

The process image is limited to 512 bytes of input or output data. Thus, up to 250 I/O modules can be connected to the fieldbus coupler until the process image reaches a maximum size of 512 bytes in the input and/or in the output direction.

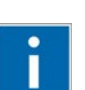

# **Information**

## **More information on configuration limits!**

For additional information to the configuration limits refer to "Configuration limits" section.

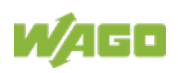

## **7.4.1.1 Allocation of the Input and Output Data**

The process data is exchanged via the PROFINET IO using the higher-level controller (IO controller).

The output data including all process data qualifiers (IOPS and IOCS) is transferred cyclically from the IO controller to the fieldbus coupler. The fieldbus coupler sends the input data including all process data qualifiers (IOPS and IOCS) cyclically to the IO controller.

When configuring the fieldbus node, the individual I/O modules are configured in accordance with their physical arrangement (slot-oriented).

These can be found as part of the configuration based on individual requirements in the hardware catalog of the configuration software. All specific information on the relevant I/O modules is contained in the associated GSD file.

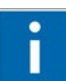

# **Information**

**More Information on module-type allocation of the I/O modules!** Allocation of the I/O modules for the different module types and selectable submodule types is listed in the appendix. A tabular listing contains the section "Module and submodule Types of the I/O Modules".

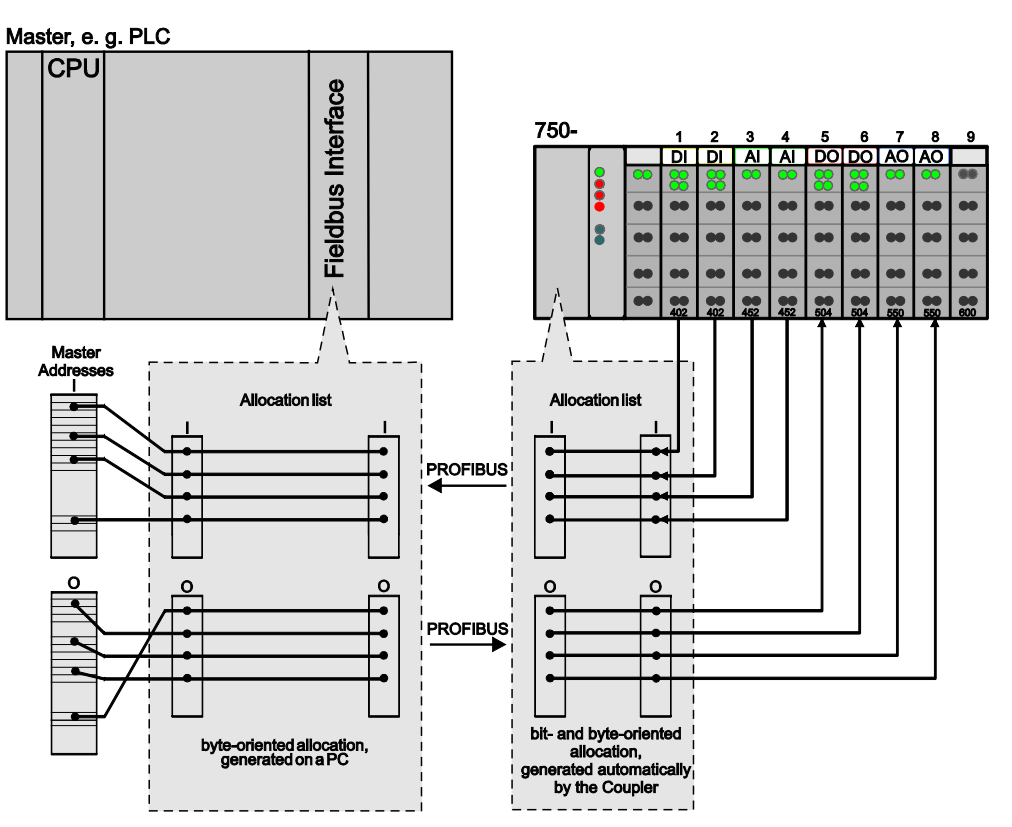

Figure 42: Allocation of the Input and Output Data

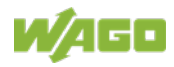

In productive data exchange, one or two byte IOXS process data qualifiers are available for each configured module providing information on the validity of the submodule data. The process data qualifiers are an integral part of the maximum length of the telegram with the provider and consumer data and must therefore be considered when installing the modules.

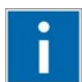

# **Information**

**More information on process data qualifiers and configuration limits!** For additional information to the process data qualifiers refer to "Process Data Qualifiers in Telegrams for PROFINET IO" section. For additional information to the configuration limits refer to "Configuration limits" section.

# **7.4.2 Process Data Qualifiers in Telegrams for PROFINET IO**

## **7.4.2.1 One Byte IOxS Process Data Qualifiers**

In cyclic telegrams, one byte process data qualifiers each are available for PROFINET IO in the IO controller (IOPS) direction and in the IO device (IOCS) direction for submodule types carrying the input or output data. The amount of data in the real-time telegrams is always one byte more than the respective process data length for these submodule types.

## **7.4.2.2 Two Byte IOxS Process Data Qualifiers**

If the submodule types carry both input and output data, two byte process data qualifiers each are available in cyclic telegrams for PROFINET IO in the IO controller (IOxS) direction and in the IO device (IOxS) direction. The amount of data in the telegram is always two bytes more than the respective process data length for these submodule types.

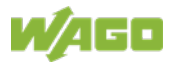

## **7.4.2.3 Examples of One and Two Byte IOxS Process Data Qualifiers**

#### • **Example 1:**

Process data qualifiers for 2-channel digital input modules without diagnostics and with diagnostics and diagnostic acknowledgement.

Table 33: Example 1 for Process Data Qualifiers for 2-Channel Digital Input Modules without Diagnostics and with 1-Bit Diagnostics and Diagnostic Acknowledgement.

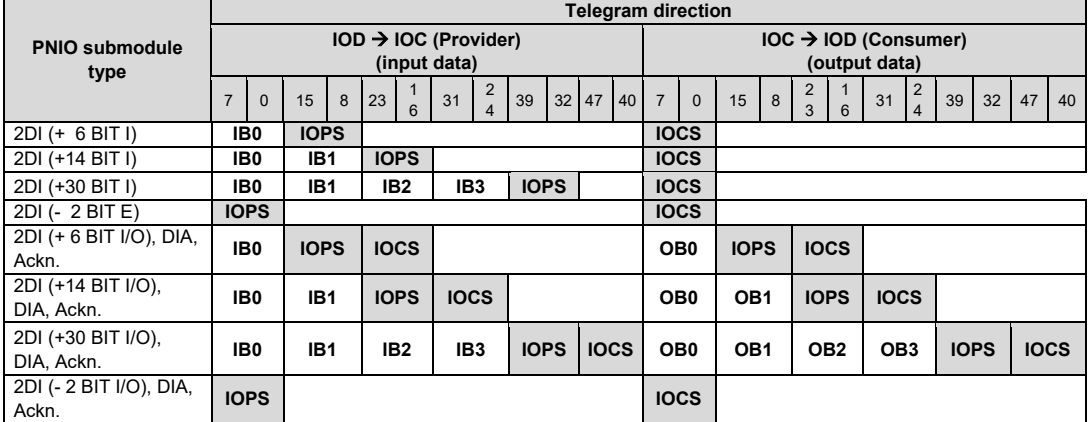

#### • **Example 2:**

Process data qualifiers for 2-channel digital output modules with diagnostics.

Table 34: Example 2 for Process Data Qualifiers for 2-Channel Digital Output Modules with **Diagnostics** 

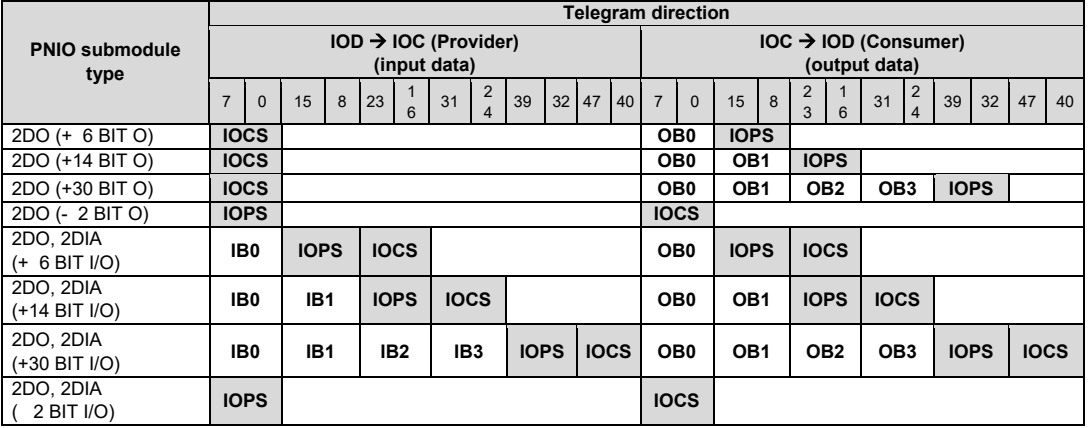

#### • **Example 3:**

Process data qualifiers for 2-channel analog input and output modules.

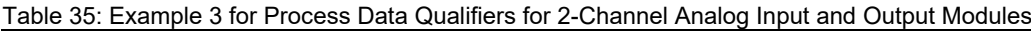

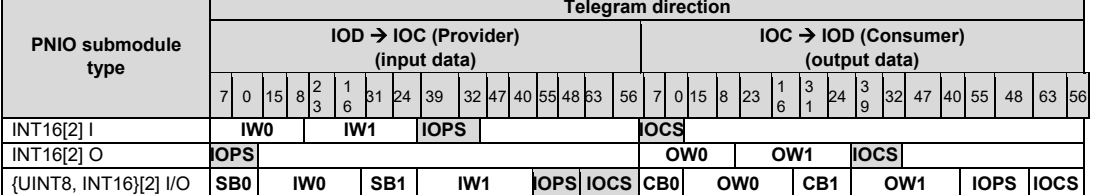

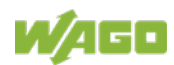

#### • **Example 4:**

Process data qualifier for special-purpose modules, e.g. SSI sensor interface.

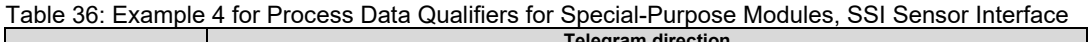

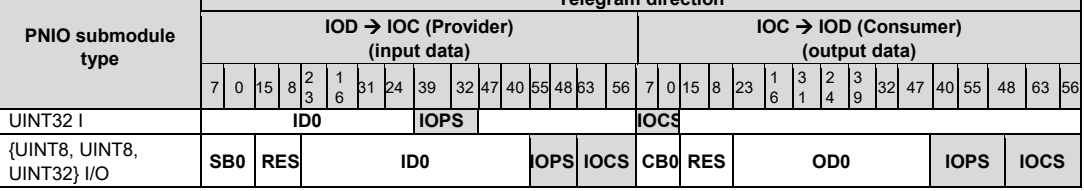

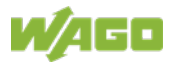

# **7.5 Configuration Limits**

# **7.5.1 Minimum Configuration**

The minimum configuration is used when you only configure the station proxy (DAP).

In this case, the application does not include any user data. The length of the application data is zero.

The provider telegram contains the provider status of the submodules for Interface, Port 1, Port 2 and station proxy (DAP). The provider telegram length is 64 bytes.

The consumer telegram contains the consumer status of the submodules for Interface, Port 1, Port 2 and station proxy (DAP). The consumer telegram length is also 64 bytes.

# **7.5.2 Maximum Configuration**

Due to one of the following boundary conditions, you can achieve the maximum configuration:

- Maximum of 250 modules or submodules
- Maximum input data length of 512 bytes configured
- Maximum output data length of 512 bytes configured
- Maximum provider data length of 736 bytes in the real time telegram exhausted
- Maximum consumer data length of 736 bytes in the real time telegram exhausted

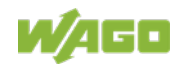

# **7.6 Flexible Configuration of Digital I/O Modules**

## **7.6.1 Packaging Information from Digital Input and Output Modules**

Digital input modules and/or digital output modules occupy a data volume of 1 or 2 bits per channel in the process image. Depending on the number of channels, the scope of the process data of the respective I/O modules ranges from 2 bits to 2 bytes.

Data management of processing systems such as PCs or controllers is normally byte-, word- or double word-oriented.

To ensure processing on these systems is as efficient as possible, you can flexibly arrange process data from digital input modules and digital output modules in byte, word or double word data structures. This can be accomplished by using corresponding submodule types in the configuration:

- Submodule types that allocate data (in byte, word or double word sizes)
- Submodule types that do not allocate any data (whose information is classified in previously allocated data ranges)

### **Submodule types that allocate data**

To map process data from digital input and output modules to larger data structures, you can select submodule types that allocate a corresponding number of additional bits for each digital I/O module in addition to the data volume of the physical channels, so that you achieve the required data structure size.

Submodule types for allocation of 8, 16 or 32 bits are available to you.

The name of the allocating submodule types contains the "+" character plus the remaining available number of bits of the process input and/or output data.

### **Example:**

The "2DE, DIA (+14 BIT I/O)" submodule type is suitable for a module with 2 digital inputs with diagnostics capability and each one bit diagnostic acknowledgement per channel in the output image, whose data should be processed with the data of subsequent digital input and/or output modules in a 16-bit structure in the input and output data area. Up to 14 bits of input and output information can be allocated with the processed data of the submodule types described below.

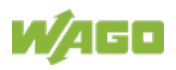

### **Submodule types that allocate no data**

If data volumes larger than actually required to represent the physical channels are always used for digital I/O modules, data processing is very inefficient as data without any actual information also has to be transmitted.

For subsequent use of additional allocated areas, submodule types are available that occupy this process data and allocate no data area themselves. The name of these submodule types contains the "-" character plus the quantity of information used by the submodule.

### **Example:**

The "4DE (-4 BIT I)" submodule type allocates no new data area and is suitable for a module with 4 digital inputs, whose data should be assigned an input data area previously allocated.

You can efficiently "package" the process data of digital inputs/outputs by using both allocating and non-allocating submodule types.

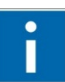

# **Information**

### **More information on the module and submodule types!**

The appendix contains a list of module types with possible submodule types and assignment of the respective I/O modules with information about data values in the chapter "Module and Submodule Types of the I/O Modules".

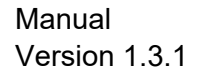

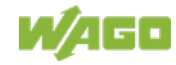

## **7.6.1.1 Rules for Packaging Digital Information**

Only allocated data can be processed.

If a submodule type allocates more data than immediately required, the surplus data volume can be occupied by submodule types that allocate no data. The data volume of these submodule types, however, cannot be greater than that previously allocated.

The following rules apply for allocating and occupying data:

- Assignment is separate for inputs and outputs.
- The assignment takes the order into account. I/O modules, for which non-allocating submodule types have been configured, can only occupy data previously made available by an allocating submodule.
- Assignment is section by section. Once another I/O module is configured, whose submodule type allocates input and/or output data, a new section begins. I/O modules with nonallocating submodule types can only occupy data in the last allocating section. The allocated data in preceding sections cannot be used retroactively.
- When assigning, only I/O modules with digital input and output data are taken into account. I/O modules with analog input/output data are ignored even when physically between the digital input/output data according to the configuration.
- When assigning, I/O modules are ignored, for which an incorrect submodule type has been configured, i.e. for which the submodule type does not match the I/O module physically inserted.

Allocated areas that are not occupied are handled as followed by the fieldbus coupler:

- Output data that has been allocated, but not occupied, is ignored by the fieldbus coupler (DAP).
- Input data that has been allocated, but not occupied, is set to zero ("false") by the fieldbus coupler (DAP).

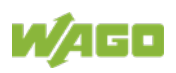

## **7.6.1.2 Example of Packaging Digital Information**

In addition to the fieldbus coupler (DAP), a station consists of the following I/O modules in the order shown:

| <b>Slot</b> | <b>Module</b>                | <b>Submodule</b>  |
|-------------|------------------------------|-------------------|
| 0           | Fieldbus coupler PROFINET IO |                   |
|             | 75x-401 2DI                  | 2DI (+ 14 BIT I)  |
| 2           | 75x-504 (/0-) 4DO            | 4DO (+ 12 BIT O)  |
| 3           | 75x-550 2AO, 0-10V           | <b>INT16[4] O</b> |
| 4           | 75x-530 (/0-) 8DO            | 8DO (- 8 BIT O)   |
| 5           | 75x-403 4DI                  | 4DI (- 4 BIT I)   |
| 6           | 75x-501(/0-) 2DO             | 2DO (+ 6 BIT O)   |

Table 37: Example for a station with the following selected submodules

The digital submodule at slot 1 allocates a total of 2 bytes in the input process image and occupies 2 bits of that.

The digital submodule at slot 2 allocates a total of 2 bytes in the output process image and occupies 4 bits of that.

There is an analog output submodule at slot 3 that plays no role in packaging digital I/O modules.

The digital submodule at slot 4 requires 8 bits that are included in the output data area allocated from slot 2. 4 bits of slot 2 are still available for additional output data.

The digital submodule at slot 5 requires 4 bits that are included in the input data area allocated by slot 1. 10 bits are still available from slot 1 for additional input data.

The digital submodule at slot 6 allocates an additional output data area of 1 byte. The area of slot 2 is closed and remains unused. The free bits do not reach the peripherals.

The figures below show the packaged user data in the real-time PROFINET IO telegram each in the output and input direction.

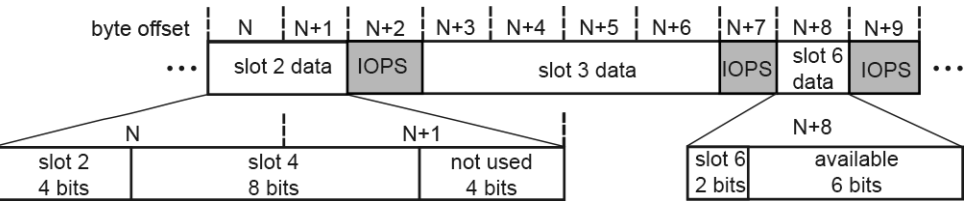

Figure 43: Output process data in the frame IOC  $\rightarrow$  IOD

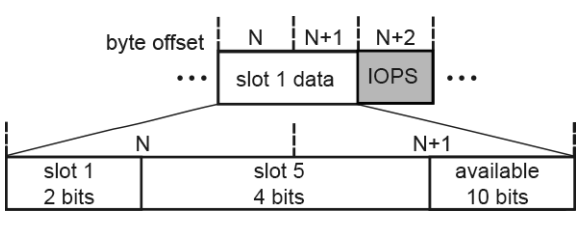

Figure 44: Input process data in the frame IOD  $\rightarrow$  IOC

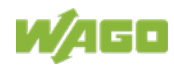

### **7.6.1.3 Possible Errors when Packaging Digital Information**

When connecting ("Connect"), the fieldbus coupler checks the configuration of the connected I/O modules. Identified violations of the configuration rules are reported to you in the form of module differences ("ModuleDiffBlock").

Process image optimization of digital information leads to module differences in the following cases:

- Configuration of incorrect submodule types, i.e. one or more submodule types does not match the I/O modules physically inserted. The module status of the affected module slots is listed as "substitute", the submodule status as "wrong".
- In one or more sections, the data volume provided by the configured allocating submodule types is inadequate to meet the requirement for process data of the following non-allocating submodule types. For these modules, the module status "proper module" and submodule status "wrong" are entered.

#### **Example of module differences:**

A section consists of 6 modules.

The first submodule allocates 16 bits and of that occupies 2 bits. 14 bits are still available.

The subsequent 5 submodules do not allocate and each requires 4 bits. The second, third and fourth submodule can occupy the required data volume of 4 bits each, i.e. 12 bits.

For the fifth submodule, only 2 bits are available. The fifth module is marked as wrong the data is not fully allocated.

Because there was not already enough information available for the preceding module and the allocated area has been declared as "exhausted" by the fieldbus coupler, no allocated area is available for the

sixth submodule. This module is also marked as wrong.

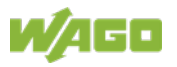

# **7.7 Variation of Physical Peripheral Layout**

With firmware version V2.1.x (03) and above, the physical peripheral layout of the fieldbus node can be modified within a projected maximum configuration.

The standard way to do this is by using active placeholder modules on the PROFINET IO fieldbus coupler. The presence of at least one active placeholder module implicitly enables the reconfiguration of the maximum configuration.

With firmware version V2.3.x (06) and above, the physical peripheral layout of the fieldbus node can be modified; placeholder modules are not even necessary.

To achieve this, after setting up the connection, configuration data sets are sent to the station proxy (DAP, slot 0, subslot 1), which then determine the physical node configuration that is actually present.

This extended functionality must be enabled explicitly in advance with the "Variable peripheral layout" attribute of the station proxy.

The default setting of this attribute is "**with placeholder module(s)**."

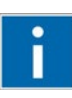

# **Information**

**Further information on the "Variable peripheral layout" attribute:** You can find further information on the "Variable peripheral layout" attribute in the section "Commissioning" >> "Parameterization" >> "Parameterization of the Station Proxy (DAP) >> "Variable Peripheral Layout."

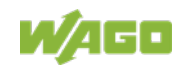

# **7.7.1 Modification with Active Placeholder Modules**

The "Variable peripheral layout" attribute of the station proxy is set to the value "with placeholder module(s)" by default.

For modification with active placeholder modules, reconfiguration of the maximal layout is enabled if at least one of the active placeholder modules is present in the fieldbus node configuration.

The sequence of the physical structure is mapped one-to-one, with the exception of the bus modules that are not present or not used.

Placeholder modules with the following item numbers should be used for these:

- **753-1629:** Placeholder module, active (without connector) and/or
- **753-1629/000-001:** Placeholder module, active/without power jumper contacts (without connector)

In the process, the fieldbus coupler performs a milder configuration test. The following options are available for the fieldbus node composition:

### • **Physical option modules:**

Currently unused bus modules of the maximum configuration are each represented by an active placeholder module within the fieldbus node.

### • **Virtual option modules:**

An arbitrary number of bus modules of the maximum configuration can be omitted at the end of the fieldbus node, i.e. directly before the end module. All unoccupied bus modules are treated as virtual, assuming an active placeholder module is represented in the structure.

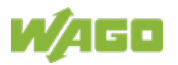

## **7.7.1.1 Exemplary Maximum Configuration**

The following figure illustrates an exemplary maximum configuration for the fieldbus coupler 750-375.

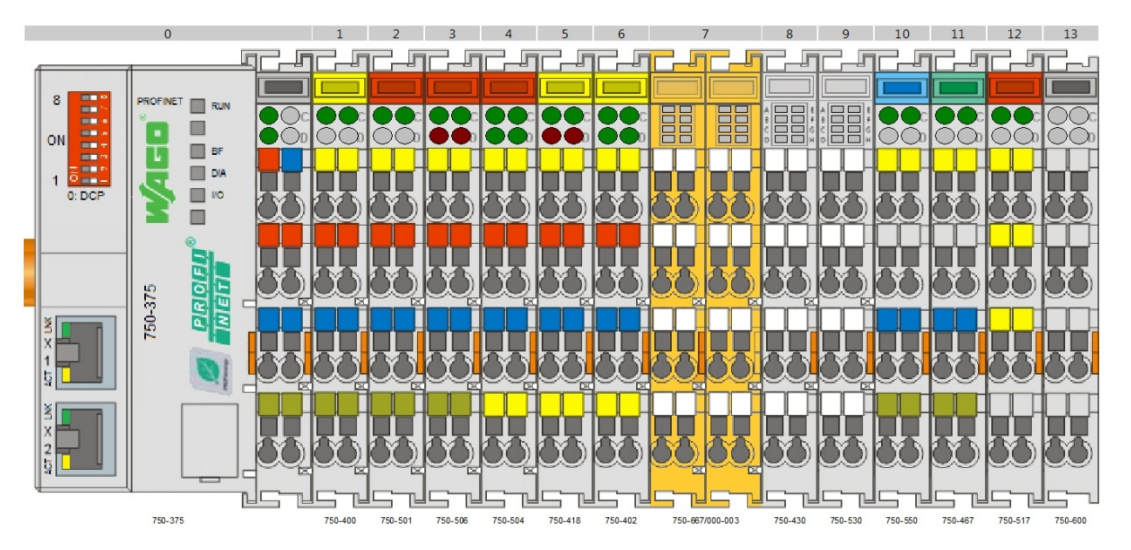

Figure 45: Exemplary maximum configuration

## **7.7.1.1.1 Physical Option Modules**

Physical option modules are usually represented by active spacer modules. The following node is rearranged within the maximum configuration, so that the following I/O modules are obsolete:

- at slot 2 the 2-channel digital output module 750-501,
- at slot 4 the 4-channel digital output module 750-504 and
- at slot 5 the 2-channel digital input module 750-418.

The I/O modules are located inside the node, i.e. not directly arranged before the end module. Therefore they have to be represented by an active spacer module each.

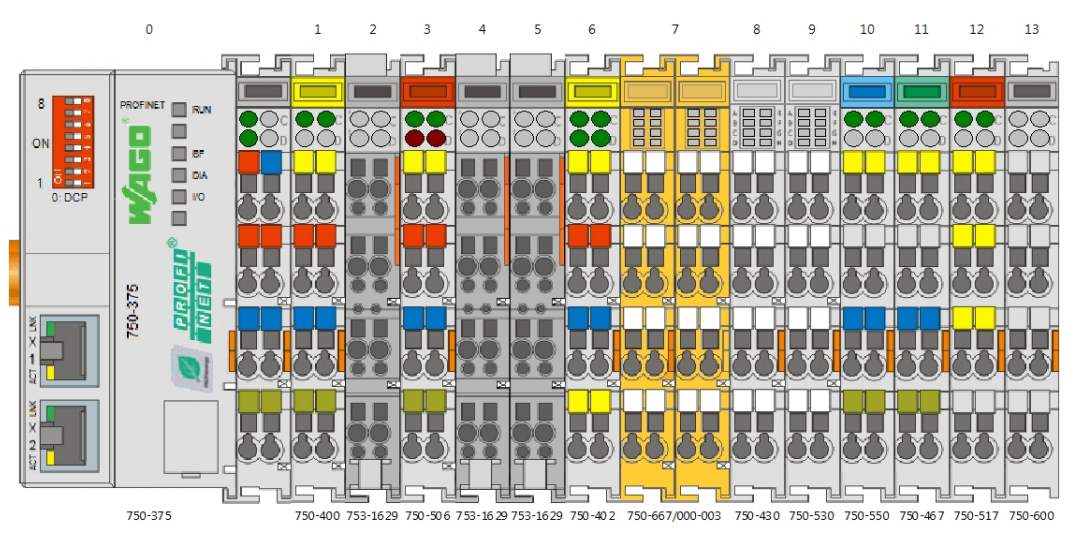

Figure 46: Exemplary usage of physical option modules

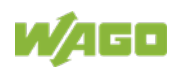

## **7.7.1.1.2 Virtual Option Modules**

Are there obsolete I/O modules in a configuration variation, which are located next to the end module, they can be omitted if at least one active spacer module is part of the arrangement.

In this use case the following I/O modules are not required:

- at slot 10 the 2-channel analogg output module 750-550,
- at slot 11the 2-channel analog input module 750-467 as well as
- at slot 12 the 2-channel relay output module 750-517.

To enable the extenuated configuration check of the fieldbus coupler the first of these I/O modules (at slot 10) has to be represented by an active spacer module. The I/O modules located at slot 11 and 12 can be omitted and are processed as virtual.

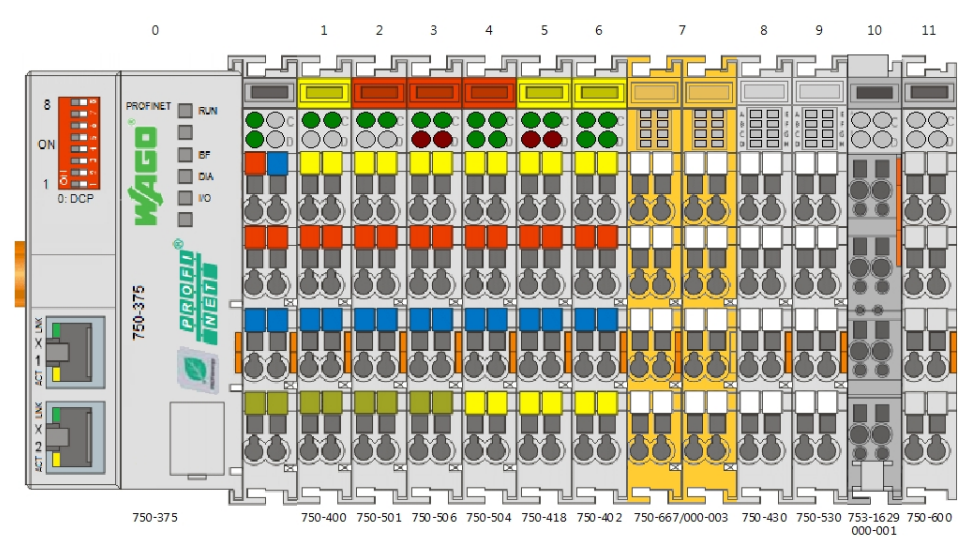

Figure 47: Exemplary usage of virtual option modules

# **7.7.1.1.3 Combination of Physical and Virtual Option Modules**

This use case excludes the following I/O modules:

- at slot 7 the F-module 750-662/000-003 and
- at slot 12 the 2-channel relay output module 750-517.

The F-module (at slot 7) is represented by a physical option module. The I/O module at slot 12 can be considered as virtual and thus be omitted because it is located next to the end module and the extenuated configuration check is already enabled by the active spacer module at slot 7.

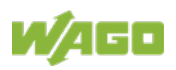

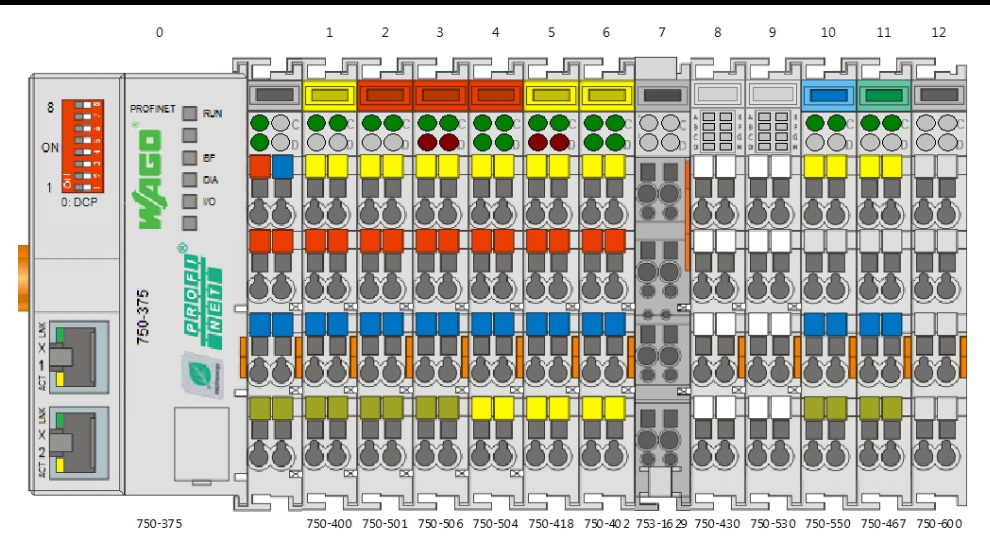

Figure 48: Usage of option module without physical slot reservation

Should it be possible to replace the physical option module (at slot 7) by the real 24 mm wide F-module, it is recommended to bypass the missing slot space of 12 mm using a passive spacer module (type 753-629/020-000). Thus an optional later use of the F-module without shifting the succeeding I/O modules by 12 mm is ensured.

To reserve the slot 12 physical as an option, the above mentioned passive spacer module (type 753-629/020-000) can be plugged again.

The resulting station layout is shown in the following figure.

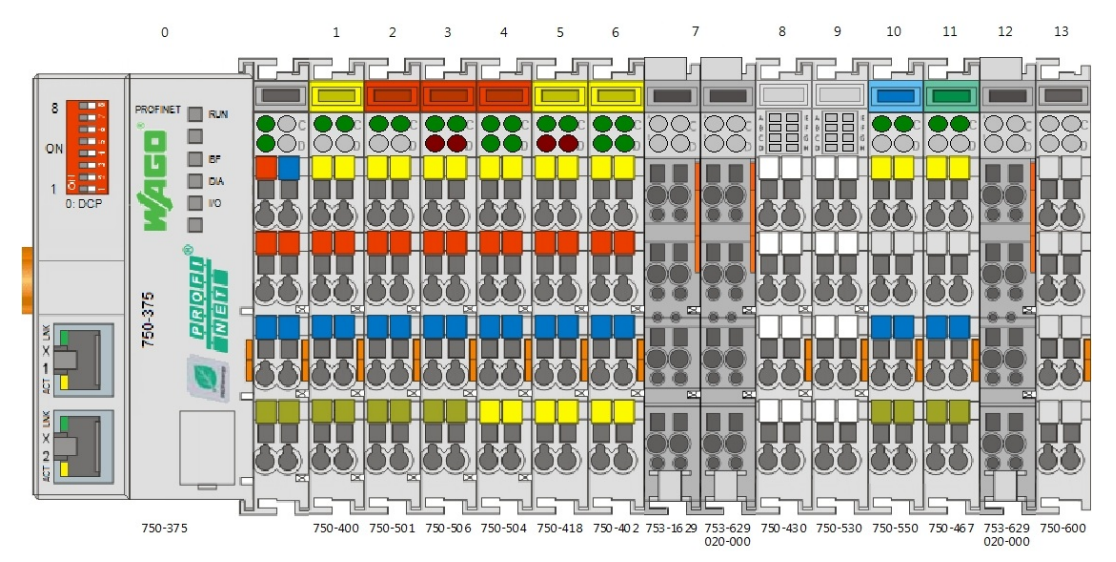

Figure 49: Usage of option module with physical slot reservation

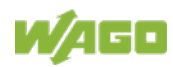

## **7.7.1.2 Station Characteristics using Option Modules**

## **7.7.1.2.1 Connection Phase**

There are significant differences in checking real against expected configuration during connection establishment to an IO device comprising optional modules.

The option modules assume the identity of the configured I/O module at the particular slot. Thus no module difference is notified for a slot containing an active spacer module. Even a change of the expected configuration doesn't result in module differences during configuration check.

Are there more configured I/O modules than physically plugged, the missing I/O modules can be virtually appended. Such virtual option modules don't cause module differences to be notified by the fieldbus coupler, even if a reconfiguration in the section of virtual option modules is initiated and the connection is established again.

The non-option modules plugged are checked against the expected configuration as usual. Any module differences are reported to the IO controller during connection establishment.

## **7.7.1.2.2 Process Data Handling**

The handling concerning the PROFINET IO process data is the same for physical and virtual option modules:

- The input data of the represented I/O module provided to the IO controller is set to zero.
- The output data provided to the represented I/O module by the IO controller is filtered by the fieldbus coupler.

The PROFINET IO provider or consumer states (IOXS) are controlled depended to the local bus state and the access right of the AR to the particular I/O module. This corresponds to the behavior of non-option modules.

### **7.7.1.2.3 Identification**

PROFINET IO offers the opportunity to request the real configuration of an IO device independent to an established IOxAR.

In general, option modules are represented by the ModuleIdentNumber 0x00008404. The distinction between physical and virtual option modules is done by the SubmoduleIdentNumber

If there is no IOxAR established after restart of the station, the data set "RealIdentificationData" delivers the ModuleIdentNumber 0x00008404 and the SubmoduleIdentNumber 0x01000000 for slots mounted with physical option modules. There are no virtual option modules available in this operating state.

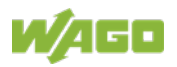

Is an IOxAR already established to the station the data set "RealIdentificationData" delivers the ModuleIdentNumber and the SubmoduleIdentNumber of the represented I/O module for an option module slot. For option modules which are not owned by the established IOxAR, the ModuleIdentNumber 0x00008404 and the appropriate SubmoduleIdentNumber is registered within data set.

The table below shows the delivered ModuleIdentNumber or SubmoduleIdentNumber for option modules in dependence to the current operating state of the station.

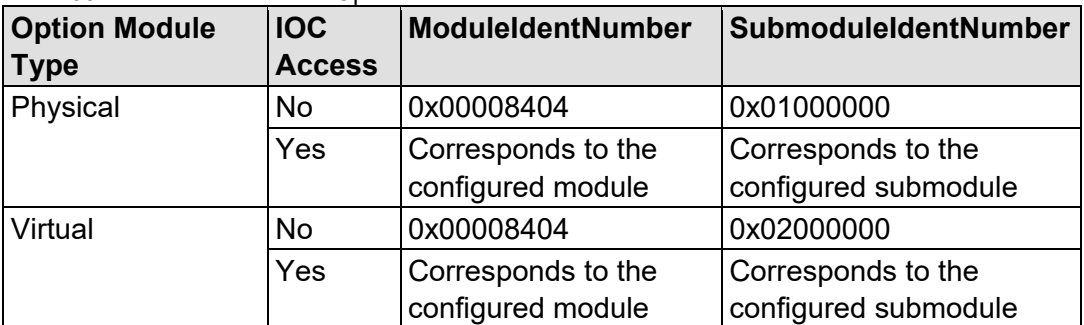

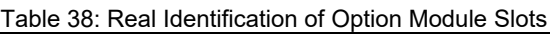

## **7.7.1.2.4 I&M Data Sets**

For non-option modules which bear its own I&M data and are represented by physical of virtual option modules, I&M data of the station proxy is delivered.

## **7.7.1.2.5 Diagnostics**

In case an option module represents an I/O module with diagnostics no notifications will be sent to the IO controller, even if the channel diagnosis is enabled.

For option modules there are no flash sequences concerning an error indicated on the IO-LED of the fieldbus coupler.

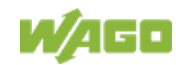

## **7.7.2 Modification via Configuration Data Sets**

If the "Variable peripheral layout" attribute of the station proxy is set to the value "**via configuration data sets,**" no placeholder modules are necessary, but they are possible as an option.

For modification via configuration data sets, special data sets are received by the station proxy and retained persistently.

Every further time modified or additional configuration information is received, a one-time automatic restart of the station occurs. A precondition is that the corresponding configuration data set has been declared plausible by the station proxy.

After the new connection is set up by the IO controller, the peripheral is enabled by the station proxy

The "Validation of the configuration data sets" attribute in the parameter data of the station proxy is used to specify whether additional diagnostic information concerning the peripheral layout is provided via configuration data sets that can be used for troubleshooting (see section "Fault Cases" for details).

Three configuration data sets are available with the following data set numbers:

**• Data set number 0x4101:**

Simple, bitwise slot definition

#### • **Data set number 0x4102:**

Adaptation of the physical peripheral layout on the basis of the projected maximum configuration

#### • **Data set number 0x4103:**

Reconstruction of the projected maximum layout on the basis of the physical peripheral layout

These are described in the following sections.

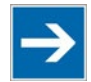

# **Note**

#### **Data set number 0x4100 for reading out the target/actual assignment of a bus module diagnosis!**

Note that you can read out and identify the physical slot of a bus module via the data set with data set number **0x4100** if it outputs a diagnosis on a projected slot.

You can find further details on this in the section "Behavior of the Projected Peripherals in Productive Operation" >> "Bus Module Diagnosis."

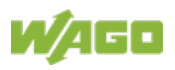

## **7.7.2.1 Data Set Number 0X4101: Simple Bitwise Slot Definition**

This configuration data set is used to provide bit information that represents one slot per bit.

Each slot is declared occupied (,1' or ,true') or unoccupied (,0' or ,false') depending on the state of the associated bit.

The respective bit position in the data set corresponds to the slot in the projected target configuration. This proceeds bytewise, beginning with slot 1. The ascending assignment starts/continues with the lowest-order bit in each case. The order of the physical bus module assignment of the station is relevant in each case.

In this way, the physical node configuration is matched to the projected maximum layout. The data set length determines the number of available target slots in the optional node configuration.

However, the maximum number of bus modules that can be operated on the fieldbus coupler and of projected slots must not exceed 250.

The redundant bits 251–255 in model 750-375 are not evaluated and are always read as 0.

The variable peripheral layout that can be configured via this data set can also be read back via the same data set number. If no modification was performed, reading to this data set number is rejected with an error.

#### **Example**

For example, if the length of the configuration data set is one byte, eight slots of the projected maximum configuration are evaluated.

All 242 other possible slots are considered not physically connected and thus reported as "unoccupied" via PROFINET.

Due to the maximum of 250, bits 251 … 255 of the 32nd byte are not evaluated.

### **Example**

The following example shows further modification of the peripheral layout.

Five bus modules are physically connected to the fieldbus node.

The projected target configuration contains 12 bus modules.

The five real bus modules declared with  $1'$  within the target configuration are projected onto the marked slots in sequence. The bus modules declared with "0" represent the desired option. Virtual proxy modules are inserted for this purpose.

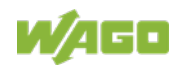

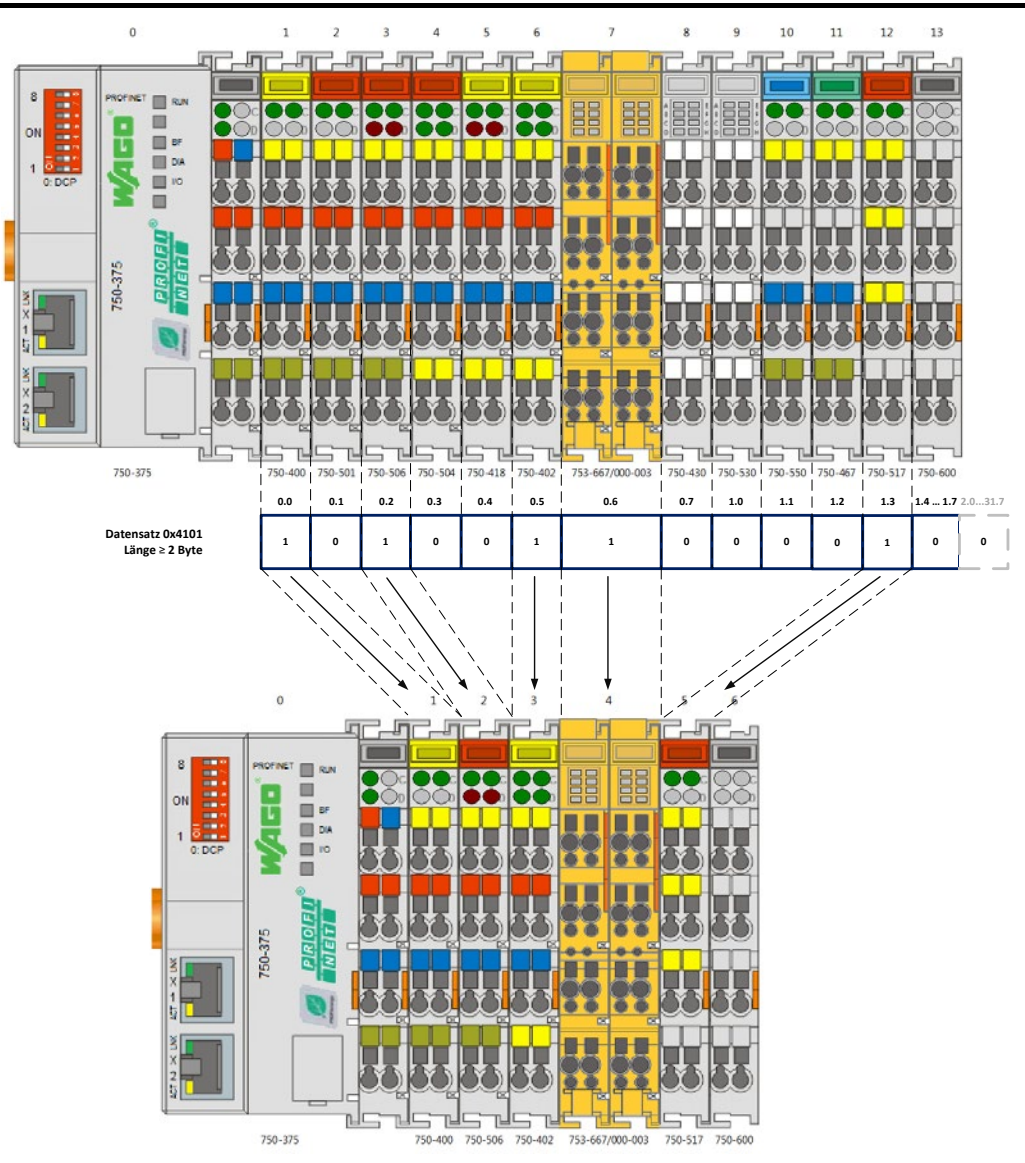

Figure 50: Bitwise Activation of the Slots (Example)

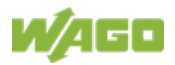

### **7.7.2.2 Data Set Number 0X4102: Adaptation of the Physical Peripheral Layout on the Basis of the Projected Maximum Configuration**

Using this configuration data set, the projected maximum layout (target layout) can be adapted to the physically assembled fieldbus node (actual layout). Unlike bitwise slot activation, in this case it is also possible to modify the physical assignment of the bus modules.

The physical bus node assignment of the station can be selected freely.

The data set length follows from the number of projected bus modules plus the station proxy slot (slot 0). Thus a maximum length of 251 bytes is possible.

#### **Example**

As an example, this configuration data set is sent to the station proxy with a length of 13 bytes.

The first byte (byte 0) of the configuration data set represents the station proxy itself and must always be set to ,0'.

Slots of bus modules that are physically present are assigned to the projected slots 1 … 12 according to the content of bytes 1 … 12.

If bus modules are not physically present, slot 255 is assigned to them. Slot 255 is invalid for physically present bus modules. The station proxy then inserts "virtual" placeholder modules into the actual configuration for each of them.

In general, physically present bus modules or slots can only be referenced once in the configuration data set.

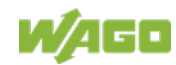
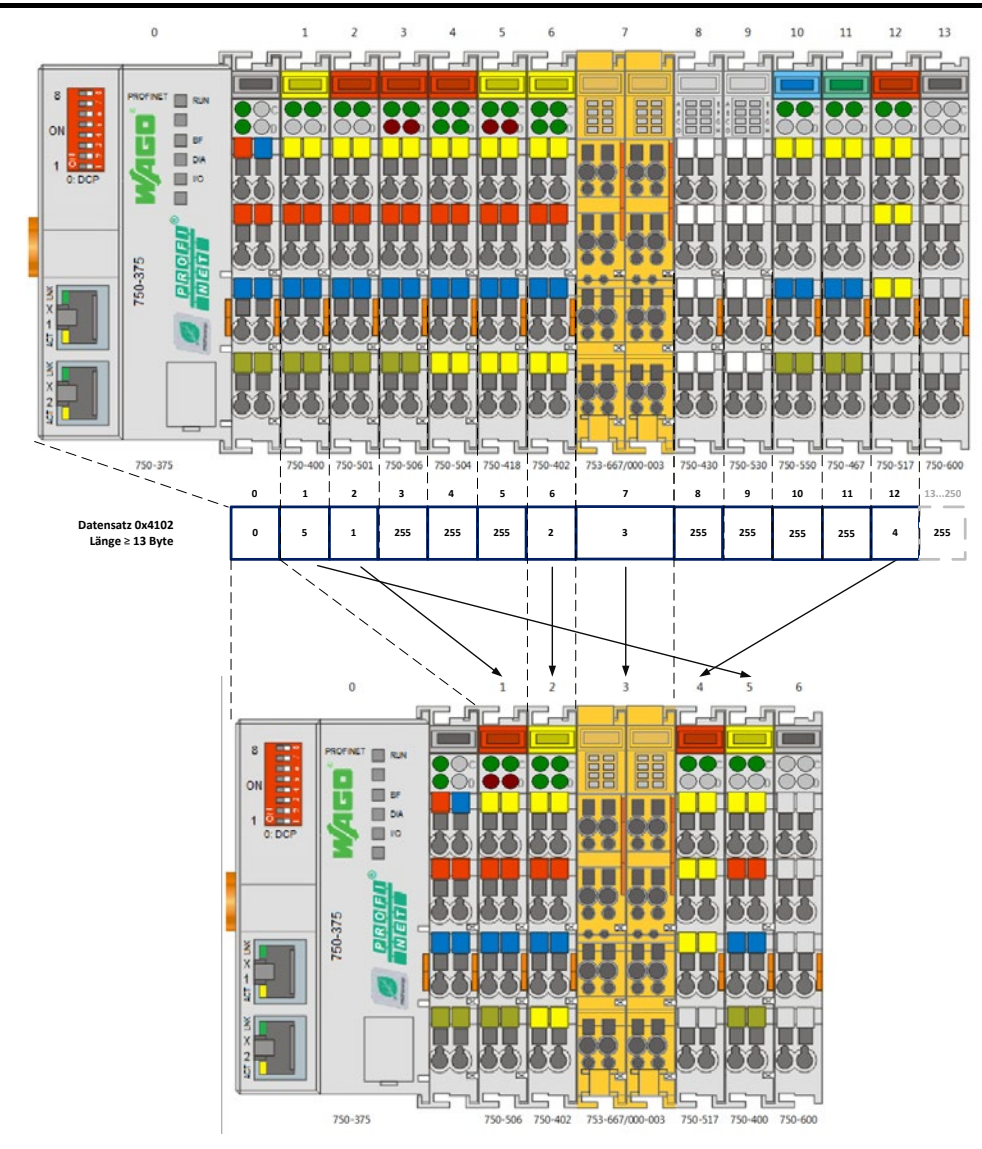

Figure 51: Mapping the Projected Station Layout onto the Physical Layout

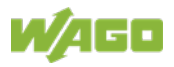

#### **7.7.2.3 Data Set Number 0X4103: Reconstruction of the Projected maximum layout on the Basis of the Physical Peripheral Layout**

Using this configuration data set, the projected maximum layout (target layout) can be reconstructed on the basis of the physically assembled fieldbus node (actual layout).

The physical bus node assignment of the station can be selected freely.

The data set length follows from the number of physically present bus modules plus the station proxy.

The first byte (byte 0) in the data set defines the number of bus modules in the projected maximum layout.

When the configuration data set is compiled, the information on each physically present bus module is represented by one byte in the data set.

However, the maximum number of bus modules that can be operated on the fieldbus coupler and of projected slots must not exceed 250.

The byte offset corresponds to the number of the physical slot; the byte content contains the number of the slot in the projected target configuration.

#### **Example**

For example, in a station structure consisting of a fieldbus coupler and four bus modules, the length is five.

If the content of byte 2 (physical slot 2) is set to the value 6, for example, the physical bus module is projected from slot 2 to slot 6 after restart of the station.

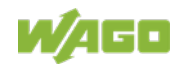

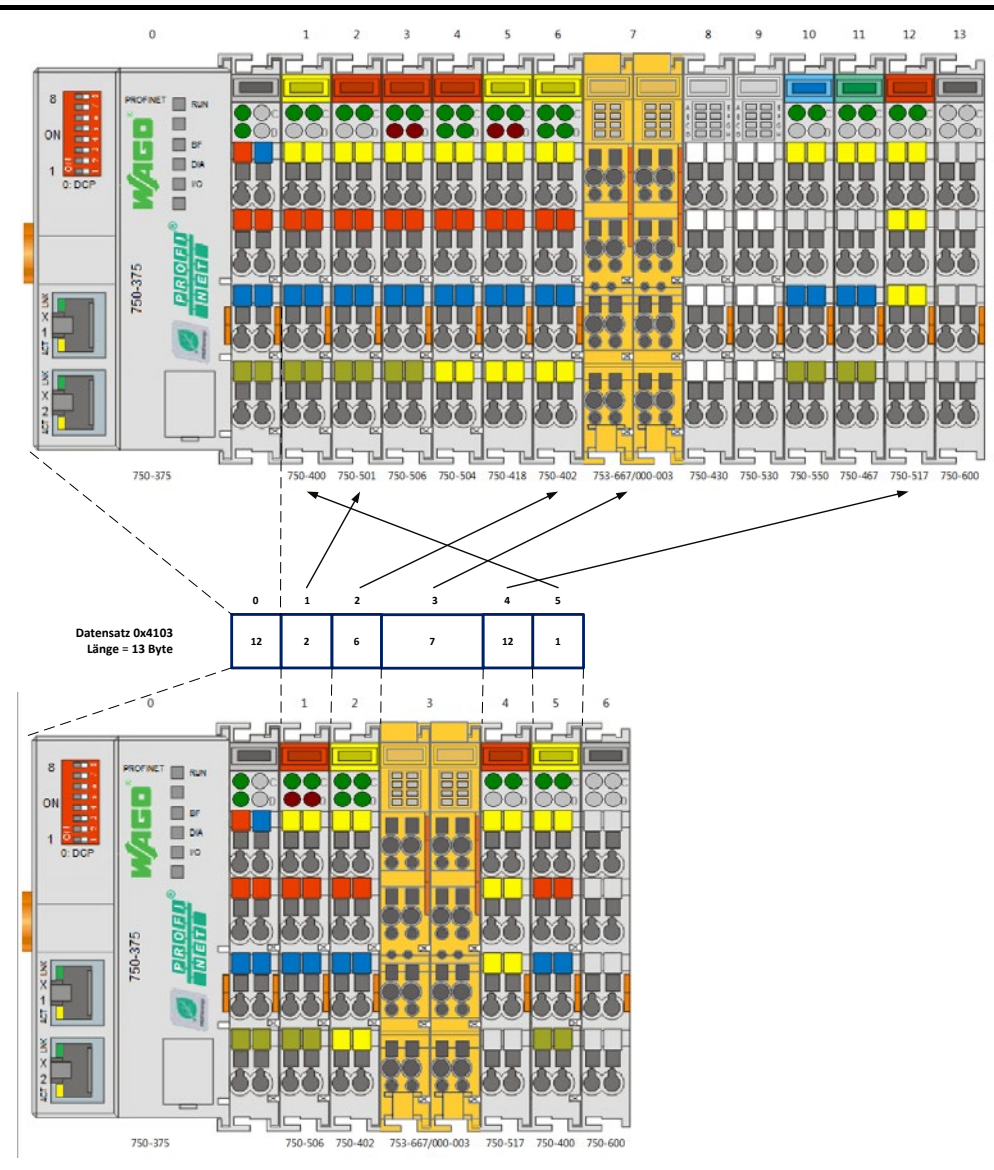

Figure 52: Mapping a Physical Station Layout onto the Projected Station Layout

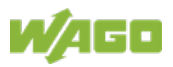

#### **7.7.2.4 Reverting the Modified Peripheral Layout**

If a saved modification is deleted by reverting, this functionality is considered deactivated, and the real fieldbus node configuration is then mapped to the PROFINET device model one-to-one again.

There are three different methods for reverting the modified peripheral layout:

- Restoring default settings via DCP
- Restoring default settings via DIP switch
- Explicit deletion by writing an empty configuration data set

These are described in the following subsections.

#### **7.7.2.4.1 Restoring Default Settings via DCP**

A peripheral layout that was set via the configuration data sets can be reverted with the following DCP write queries:

- Suboption FACTORY\_RESET (Legacy)
- Suboption RESET\_TO\_FACTORY with the qualifiers
	- RESET\_APPLICATION\_DATA
	- RESET\_DEVICE

The actual definition of the peripheral layout is not applied to the PROFINET device model until after a manual restart of the fieldbus coupler. No automatic restart of the fieldbus coupler occurs. Any diagnostics that may be pending in connection with the modification of the physical peripheral layout also persist until the restart.

A diagnosis is sent indicating that a device restart is necessary.

#### **7.7.2.4.2 Restoring Default Settings via DIP Switch**

If the DIP switch is adjusted during the startup of the station – slide switch 6: "Reset to factory settings" – the modified peripheral layout can also be reverted. No interaction with the fieldbus coupler is necessary in the process. After the automatic restart, all settings are in their initial state as when delivered again.

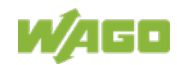

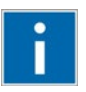

## **Information**

**Further information on reverting via the DIP switch**

You can find further information on the settings of the DIP switch for reverting to the default settings in the description of slide switch 6 in the section "Device Description" >> "Operating Elements " >> "DIP Switch."

### **7.7.2.4.3 Explicit Deletion by Writing an Empty Configuration Data Set**

Writing one of the three configuration data sets 0x4101, 0x4102, or 0x4103 with data length 0 deletes the active modified peripheral layout. The fieldbus coupler then restarts automatically.

If the peripheral layout was not modified previously via one of the configuration data sets, writing with a data length of 0 is rejected with the error "0xDF80B800 (invalid param)."

#### **7.7.2.5 Fault Cases**

If the station proxy identifies errors when reading the configuration data sets, no change is made to the existing configuration settings. Furthermore, no automatic restart of the station is initiated.

The following tables describe reactions to incorrect access operations and expanded channel diagnostics for incorrectly compiled configuration data sets.

The diagnostics persist until a correct configuration data set has been written or the functionality has been disabled and a restart of the station has occurred.

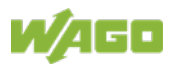

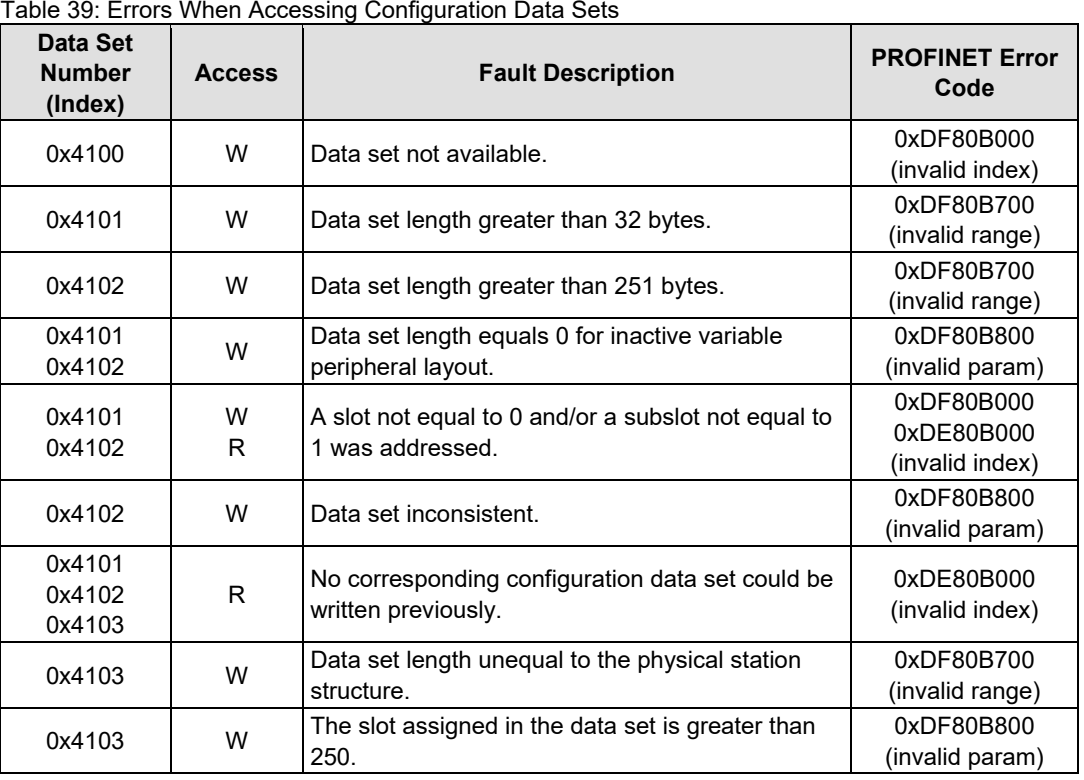

The "Validation of the configuration data sets" attribute in the parameter data of the station proxy is used to specify whether additional diagnostic information concerning the peripheral layout is checked and provided via configuration data sets that can be used for troubleshooting.

The default setting of this attribute is "**Diagnostics for under-assignment and over-assignment**."

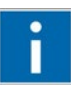

# **Information**

**Further information on the attribute "Validation of the configuration data sets"**

You can find further information on the attribute "Validation of the configuration data sets" attribute in the section "Commissioning" >> "Parameterization" >> "Parameterization of the Station proxy (DAP)" >> "Validation of the Configuration Data Sets."

Manual Version 1.3.1

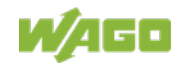

| Error type "Variable module configuration" (0x0101) |                                                |                                                                                                    |                                 |  |
|-----------------------------------------------------|------------------------------------------------|----------------------------------------------------------------------------------------------------|---------------------------------|--|
| <b>Extended Error</b><br><b>Type</b><br>(16 Bits)   | <b>Additional Value</b><br>$(32 \text{ bits})$ | <b>Description</b>                                                                                                    | <b>Applies to</b><br>Data Set   |  |
| 0x0001                                              | 0xppmmnnxx                                     | Multiple assignment of physical slot xx<br>1st reference to byte offset nn<br>1st duplicate to byte offset mm<br>A total of pp duplicates were found.           | 0x4102.<br>0x4103               |  |
| 0x0002                                              | 0x0000ppxx                                     | Physical slot xx is not referenced in the<br>configuration data set. A total of pp<br>unreferenced physical slots were identified.                              | 0x4101,<br>0x4102.<br>0x4103    |  |
| 0x0003                                              | 0x00ppnnxx                                     | The bit or byte offset nn references slot xx,<br>which is not physically present. A total of pp<br>references to slots that are not present were<br>identified. | $0x4101$ .<br>0x4102.<br>0x4103 |  |
| 0x0004                                              | 0x00ppnnxx                                     | Entry xx at byte offset nn is invalid. A total of pp<br>invalid entries were found.                                                                             | 0x4102.<br>0x4103               |  |
| 0x0005                                              | 0x00000000                                     | The fieldbus coupler must be restarted to<br>activate the original module configuration.                                                                        | 0x4101.<br>0x4102.<br>0x4103    |  |

Table 40: Diagnostics of Incorrect Configuration Data Sets

#### **7.7.2.6 Behavior of the Projected Peripherals in Productive Operation**

The behavior of the involved PROFINET modules/submodules of a modified peripheral layout is described below.

#### **7.7.2.6.1 Comparison of Target/Actual State During PROFINET Connection Setup**

During the setup of the connection, the projected bus modules are compared to the physically connected ones. This comparison is generally independent of whether the peripheral layout is modified or not. If a configuration data set has already been activated, the referenced bus module goes through the same tests as in conventional operation, i.e. it is possible that a difference will be reported between the target and actual layouts of the station. No differences can occur for slots of the maximum configuration that have been declared "not plugged" via "virtual" placeholder modules, since the proxies take over the identification from the target configuration of the IO controller.

#### **7.7.2.6.2 Startup Parameterization**

The parameterization data sent during the startup phase of the IO controller is only tested and applied by the bus modules that are physically present.

On slots that the station proxy has occupied with "virtual" placeholder modules, the received parameter data is ignored.

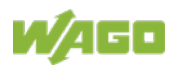

#### **7.7.2.6.3 Process Data Exchange**

During ongoing exchange of process data, the incoming and outgoing process data of the physically occupied slots is exchanged with the corresponding bus modules.

For unoccupied slots, i.e. "virtual" placeholder modules, the incoming data is always delivered to 0, and the outgoing data is discarded.

The PROFINET IO process data qualifiers are also directed to the "virtual" placeholder module depending on the internal data bus status and/or the access right of the connected IO controller. Thus this corresponds to the behavior of the bus modules that are physically present.

#### **7.7.2.6.4 Bus Module Diagnostics**

No diagnostics are reported for "virtual" placeholder modules, even if these have been activated in the corresponding parameter data.

Physically connected bus modules generate diagnostics if they have been activated in the parameter data. Diagnostic alarms are signaled according to the modified slot.

The physical slot of a bus module in the fieldbus node configuration can be identified through data set access to the modified slot.

#### **Example**

As an example, the modification as in the previous section "Data Set Number 0x4101: Simple Bitwise Slot Definition" is illustrated in the figure "Bitwise Activation of the Slots (Example)."

In the projected target configuration, slot 5 is assigned to the bus module located on physical slot 3.

If a diagnosis is then reported on slot  $5$ , the physical slot of the bus module  $-$  slot 3 in this example – can then be identified via a read query to data set 0x4100.

#### **7.7.2.6.5 Plugging a Physical Placeholder Module**

If a physical placeholder module (item no.: 753-1629 or 753-1629/000-001) is inserted into the fieldbus node, its slot, as a proxy of a projected bus module, behaves identically to the slot of a "virtual" placeholder module.

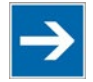

## **Note**

**Support for virtual option modules no longer possible after modification via configuration data sets**

Note that after the modification of the peripheral layout via configuration data sets, it is no longer possible to represent multiple projected bus modules in the form of "virtual placeholder modules" at the end of the fieldbus node through a physical placeholder module (see section "Virtual Option Modules").

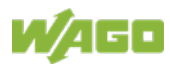

## **7.8 I/O Module Distribution to Several ARs (Shared Device)**

The fieldbus coupler can exchange productive data with up to two IO controllers (IOCs) and one IO supervisor (IOS) simultaneously.

When establishing more than one AR, all existing I/O modules must **only** be assigned to one of the IOCs involved. The exact procedure for how this unique assignment is made depends on the used IOC configuration environment.

If an I/O module is inadvertently assigned to multiple IOCs when using independent IOC configurations, only one IOC has access authorization. Access depends on the start-up behavior of the IOCs uses and the entire system. That IOC obtains access authorization, which establishes the first AR to the fieldbus coupler in which the respective submodule was configured.

IOCs whose connection is then established and that also request access to the submodule previously assigned get a message from the fieldbus coupler about the presence of a "ModuleDiffBlock" in the "Connect Response". This indicates that the submodule has already been subscribed to by another IOC ("Locked by IO controller") and that access to the configured submodule is denied. Reparameterization of the submodule with other settings if necessary is thus avoided.

In the process data qualifiers of the connections that do not have the incorrectly configured submodule, the subsequent cyclic productive data exchange indicates that the process data is not valid (IOXS = BAD).

Once the AR that currently has access authorization to a submodule with multiple assignments is released, another connected IOC is getting access per "Release Alarm" if it also requested claim to the submodule in the connection phase. The IOC then referred to as the subscriber can exchange valid process data with the submodule after successful re-parameterization.

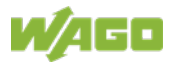

## **7.9 Using Fail-Safe I/O Modules (PROFIsafe V2)**

The fieldbus coupler allows you to operate all F I/O modules of the 750 and 753 series with the respective item number extension ".../000-003". This extension indicates that it is a 3rd generation PROFIsafe I/O module.

You can activate diagnostics channel-by-channel using the fieldbus coupler 750-375. Module diagnostics, e.g.

F parameterization error or iPar client message, are activated globally.

The submodules of the F I/O modules allow storage of module-specific parameters, i.e., safety-related parameters (individual parameters) on an available iPar server of the higher-level control.

That is a significant advantage when a module has to be replaced. Initially, the I/O module just installed has the default settings. The previously saved individual parameterization is automatically set via the non-secure functionality of the respective iPar server function block. This ensures that productive data exchange can be included again immediately after the exchange.

In the event that no iPar server is available or you want to operate the F I/O modules using the factory default parameterization ("out of the box"), the "F\_iPar\_CRC" of the submodules are already preset with values in the GSD file. These values correspond to those of the factory settings. Use of the WAGO-SEDI is thus not required.

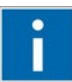

# **Information**

#### **More Information on the F I/O modules!**

More information on the F I/O modules is available in the respective manuals of the F I/O modules of the 750 and 753 series. You can download these manuals free of charge from the WAGO Internet site at: [www.wago.com.](http://www.wago.com/)

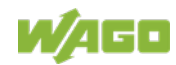

## **7.10 Individual Parameterization of I/O Modules via iPar Server**

The iPar server provides services for saving and restoring individual parameters for quick device replacement without using additional manufacturer tools for parameterization of device functions.

The iPar server is a function block or available as a system function within the non-safety related part of the safe PLC.

Currently, you can only use the iPar server mechanisms with F I/O modules with an item number extension of /000-003.

To parameterize device functions of these I/O modules, the individual parameters are used that have to be set at start-up using a manufacturer tool due to the current definitions.

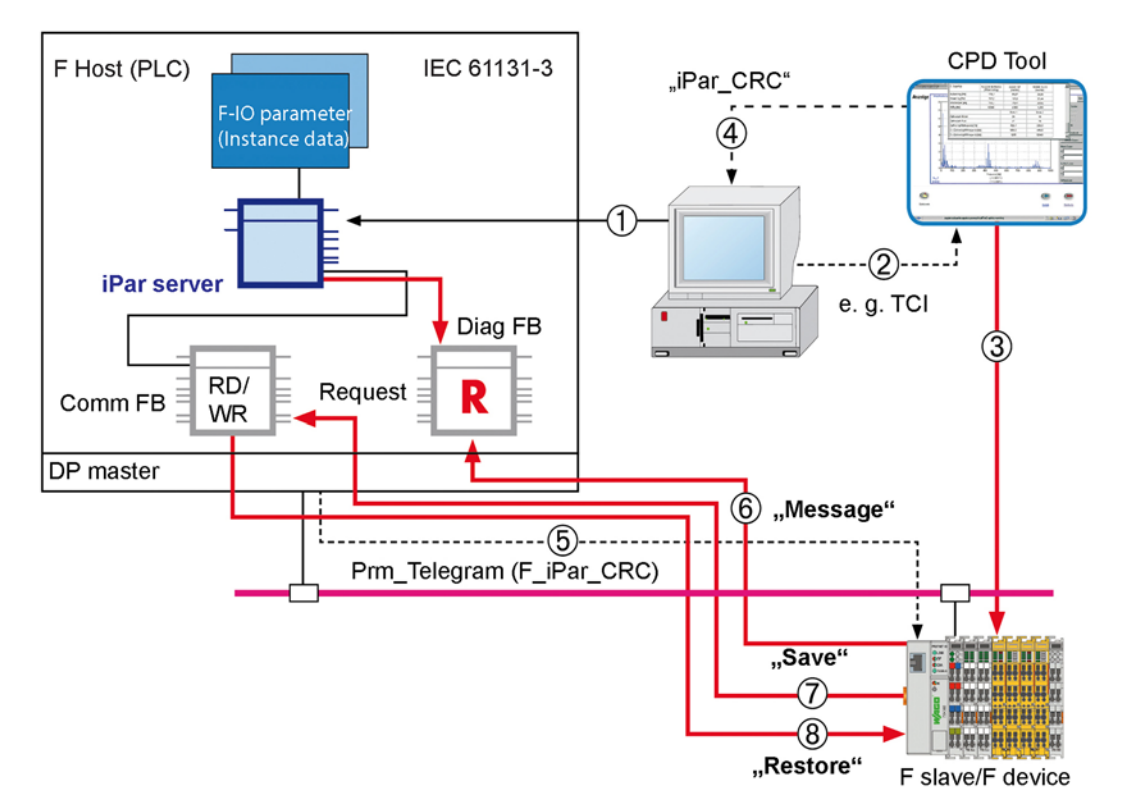

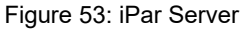

Table 41: Legend for the iPar server figure

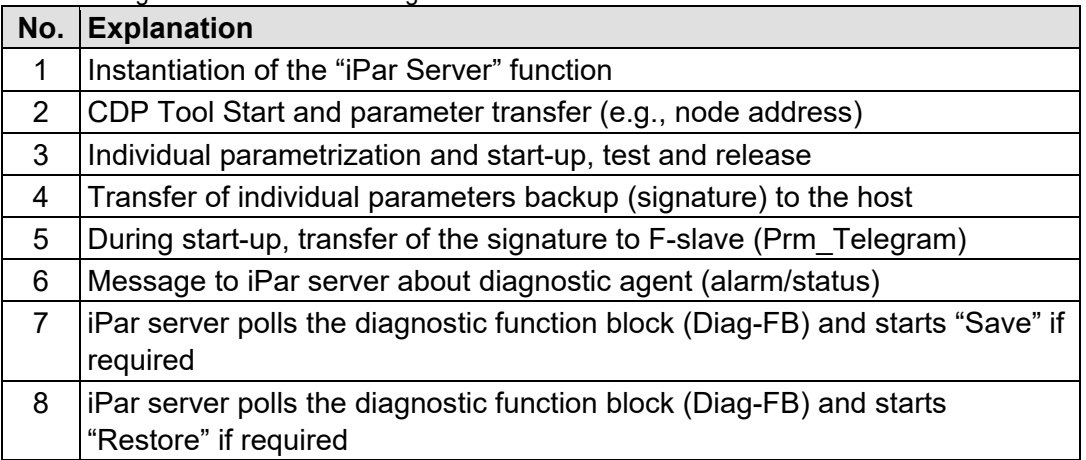

The WAGO parameterization tool WAGO-SEDI is used for fail-safe parameterization and can be executed from the configuration environment of the IOCs used. To call up SEDI, three different communication paths are available that correspond to the TCI conformance classes:

- 1 Local configuration interface (TCI CC1) The SEDI is called up via WAGO-I/O-*CHECK*.
- 2 TCP/IP communication via WAGO service port 6626 (TCI CC2) The SEDI is called up via WAGO-I/O-*CHECK*.
- 3 IOS connection (TCI CC3) The SEDI is called up directly via the communication server of the configuration environment.

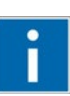

# **Information**

#### **More Information on the TCI conformance classes!**

More information on the TCI conformance classes is available in the quickstart guide of the PROFINET IO fieldbus coupler. You can download the quickstart guide free of charge from the WAGO Internet site at: [www.wago.com.](http://www.wago.com/)

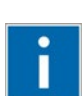

# **Information**

#### **More Information on the iPar server!**

More information on the iPar server is available in the manuals for F I/O modules of the 750 and 753 series. You can download these manuals free of charge from the WAGO Internet site at:

[www.wago.com.](http://www.wago.com/)

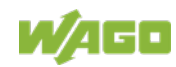

## **7.11 Controlling Digital and Analog Output Modules per PROFIenergy**

PROFIenergy is an energy management profile based on the communication mechanisms of PROFINET IO.

Encouraged by the Automation Initiative of German Automobile Manufacturers (AIDA), a specification was developed by PROFIBUS & PROFINET International and standardized in the form of a general profile.

The PROFIenergy implementation of the fieldbus coupler is based on profile version 1.0.

PROFIenergy devices can be switched between predefined energy saving modes using standardized commands. The switching characteristics do not fall to the specification, but are manufacturer specific.

#### **7.11.1 Hardware**

The concept of the energy saving measures is based on PROFIenergy-specific substitute values of the digital and analog output modules available to you when using the respective PROFIenergy submodule for the configuration. These submodules are marked with "PE" in the designation. You can configure the PROFIenergy substitute values within the framework of the available output value range. Currently, parameterization of one PROFIenergy substitute value per signal channel is possible.

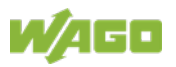

### **7.11.2 Functions**

The fieldbus coupler supports the following PROFIenergy commands:

- Control commands
- PE\_Start\_Pause
- PE\_End\_Pause
- Status commands:
- PE List Energy Saving Modes
- PE\_Get\_Mode
- PE\_PEM\_Status
- PE\_Identify

The functionality of the PROFIenergy protocol can only be described using control commands.

Each PROFIenergy submodule has a configurable minimum pause time after which it should switch from the application to the PROFIenergy "Pause" state, i.e. outputs the configured PROFIenergy substitute values.

If a PROFIenergy submodule receives the *"PE\_Start\_Pause"* command with the required pause time as a parameter, the required pause time and configured minimum pause time of the PROFIenergy submodule are compared. If the required pause time is greater than or equal to the minimum pause time of the addressed PROFIenergy submodule, the energy-saving PROFIenergy substitute values are applied.

The PROFIenergy submodules do not exit the PROFIenergy "Pause" state independently. The operational state is only activated upon receipt of the *"PE\_End\_Pause"* control command.

The status commands provide information on the current state of the PROFIenergy submodule or its supported PROFIenergy commands.

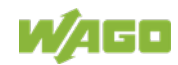

### **7.11.3 Addressing**

You can control the PROFIenergy submodules either separately via the respective submodule slot or together via submodule slot 1 of the fieldbus coupler.

In the first case, you configure the standard DAP and the PROFIenergy settings apply that you made on the part of the configured PROFIenergy submodules. In this configuration, only the configured PROFIenergy submodules of the respective digital and analog output modules can be reached via the PROFIenergy profile. Standard DAP submodule 1 is inaccessible.

In the second case, you use the PROFIenergy DAP of the fieldbus coupler. Only the minimum pause time of the PROFIenergy DAP submodule is relevant for initiating the pause state. The minimum pause times of the above mentioned I/O modules have no relevance in this operating situation. Access is limited to PROFIenergy DAP submodule 1 accordingly.

If the pause time requested per the "PE start pause" control command is greater than or equal to the configured minimum pause time of the PROFIenergy DAP, all configured PROFIenergy submodules are moved to the "Pause" state.

Since the DAP submodule of the fieldbus coupler can only be connected to one IO controller, control of PROFIenergy submodules is always submodule based via the connection to a second IO controller without access to the DAP submodule. Control of the PROFIenergy submodules is station-wide or submodule based depending on the DAP selected via the connection to the first IO controller. Parallel initiation of PROFIenergy commands via the DAP and the respective submodules within a connection (AR) is not possible.

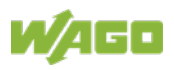

## **7.12 Firmware Update**

The device firmware is updated via the ETHERNET interface only and has to be carried out using the "WAGO Ethernet Update" firmware update tool.

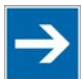

## **Note**

#### **Firmware update tool only available on request!**

Please note that the "WAGO Ethernet Update" firmware update tool is only available on request. Contact Technical Support by e-mail at: [support@wago.com.](mailto:support@wago.com.)

The steps required to update the firmware are explained in the "WAGO Ethernet Update" online help.

The following requirements must be met to successfully update the firmware:

• TCP port 6626 is available for the WAGO Service interface.

TCP port 6626 is enabled by default after each restart of the fieldbus coupler. It can only be temporarily disabled for PROFINET IO via parameterization of the station proxy (DAP).

• The fieldbus coupler has a valid device name.

The device name can be specified using a DCP service tool or via available DIP switch.

The fieldbus coupler has appropriate IP settings.

A DCP service tool can be used to make the IP settings or temporarily using the address resolution of the connected IOX.

• The IP settings remain after restarting the fieldbus coupler as part of the firmware update or are made available again.

After the required firmware has been uploaded to the fieldbus coupler, it is checked for consistency and persistently stored. The firmware is applied by restarting via "WAGO Ethernet Update". The tool then attempts to initiate extraction of the internal file system for the web server. This requires that the IP settings used previously are available. If the device name or IP settings are no longer available after restarting due to an only temporary assignment, they have to be reassigned to the fieldbus coupler using the procedures mentioned above to successfully complete the update process.

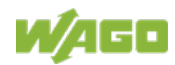

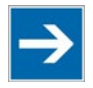

## **Note**

#### **Restart after loading invalid firmware!**

Please note that inadvertently uploading invalid firmware or firmware not intended for the device leads to an error message in terms of the "WAGO Ethernet Update" and to error signaling on the 'I/O' LED of the fieldbus coupler. In such case, restart the fieldbus coupler.

The previous firmware version starts, thus allowing the user to try updating the firmware again.

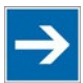

## **Note**

#### **Impacts to MRP functionality (starting from FW 03) combined with FWL 03**

Please note that firmware update to FW 03 combined with firmware loader FWL 03 installed on the device leads to following restriction. Startup of the device as part of an MRP ring causes IOC connection loss of other ring participants even if the connection monitoring is configured sufficiently (greater than 200 ms). Should this issue impact your application in a negative way, return the fieldbus coupler for FWL upgrade to index 04 to WAGO.

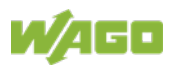

## **8 Commissioning**

## **8.1 General Procedure**

If you have assembled the requested peripheral of the fieldbus coupler using the corresponding I/O modules and established the required power supply connections you can proceed with commissioning of the node within IOC engineering. The specific procedure depends on the configuration software used.

Therefore, this chapter does not describe the use of any specific application in terms of the configuration software. Instead, this chapter provides a brief overview of the process and steps required for commissioning. Subsequent chapters provide the details of each step for commissioning.

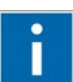

# **Information**

#### **More Information on commissioning!**

Specific step-by-step instructions are available in the quickstart guide for the PROFINET IO fieldbus coupler.

How an installed and connected fieldbus coupler is configured to the point that it is ready for use is described based on the configuration software. You can download the quickstart guide from the WAGO Internet site at: www.wago.com.

## **8.2 Procedure Description**

To start the hardware configuration of the IO device you have first to import or to install the GSD file (see also chapter "GSD file") into the engineering software of the IOC. The GSD file contains all properties of the fieldbus coupler and the I/O modules to perform e.g. the configuration and parameterization of the IO device.

First, configure the fieldbus node that defines the structure of the process image for the input and output data.

The size of the process images is determined by the sum of all configured modules or submodules input and output data. The content of the process images is exchanged in productive data traffic with the IO controller.

To create the configuration data, transfer the physical structure of the station to the configuration software. The fieldbus coupler and each related I/O module are available in the hardware catalog of the configuration software as a module entry. For the various entries of the I/O module types, you can select different data representations in terms of submodule types for digital, analog and to a certain extend for complex I/O modules.

By specifically selecting suitable submodule types for the digital I/O modules, you have the option of optimizing the structure of the process images for the input and output data. The flexible configuration of the digital I/O modules is described in the section "Flexible Configuration of the I/O Modules".

For a station consisting of the fieldbus coupler and the connected I/O modules, arrange the I/O modules in the configuration software according to the physical

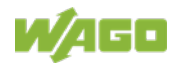

#### slot.

The position and slot assignment of passive I/O modules that provide no data are not taken into account here.

If the configured arrangement differs from the physical arrangement, e.g. wrong modules or submodules or missing modules or submodules at the end of the fieldbus node, the fieldbus coupler reports the difference as an error. The error is also indicated by the "DIA" LED.

Subsequent to the configuration of the IO device you have to do the parameterization of the fieldbus coupler as station proxy and the connected I/O modules where applicable.

As part of the parameterization, you can make specific settings for the attributes for each configured submodule that carries parameterization data. Details about parameterization the station proxy and I/O modules, as well as parameter descriptions are available in the chapter "Parameterization".

Next you have to define the communication class, RT (RT\_CLASS\_1) or IRT (RT\_CLASS\_3), as well as the send clock and send cycle to be used at the interface submodule.

The communication class IRT is available to you starting from fieldbus coupler FW 03. Using IRT communication you have to define the sync domain and commit the network topology to the engineering software. Setup the physical connections of the ports at the port submodules of the IODs to be used and the IOC. The announcement of the network topology is also required if a toolless device replacement should be possible, i.e. without setting the station name by any software tool once again.

Thanks to the MRP functionality (starting from FW 03) the fieldbus coupler can be part of a redundant ring structure as MRP client. To use this operating mode activate the media redundancy role at the interface submodule and define the MRP domain. After saving the project you upload the configuration data to IOC.

## **8.3 Real Time Data Exchange Establishment**

The IO controller assigns the configured IP address to the fieldbus coupler based on the station name assigned in advance. The PROFINET connection can then be established by the IO controller and the IO device can receive the configured parameters.

The fieldbus coupler then makes the respective parameter settings of the I/O modules.

After completing the parameterization phase, cyclic data exchange is initiated between the IO controller and IO device.

## **8.4 Perform configuration steps**

The particular steps in configuration after complete installation of the IO device composed of the fieldbus coupler and the I/O modules are listed hereinafter:

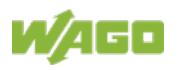

- 1. Import or install the GSD file into the configuration environment (see also the chapter "GSD file").
- 2. Generate an instance of the fieldbus coupler from hardware catalog into a previously opened project space for the particular IO controller.
- 3. Check and adjust the proposed device name or the assigned IP settings if necessary.
- 4. Proceed with the hardware configuration. Select thereby the I/O modules to be used from hardware catalog and adapt the I/O data representation by using the particular submodule if necessary (see also the chapter "Flexible Configuration of digital I/O Modules").
- 5. Adapt the global station settings at the DAP submodule of the fieldbus coupler if necessary (see also the chapter "Parameterization of the Station Proxy (DAP)."
- 6. Adapt the module or submodule parameterization of the configured I/O modules if necessary (see also the chapter "Parameterization of the I/O Modules").
- 7. Select the communication class RT\_CLASS\_1 (RT) oder RT\_CLASS\_3 (IRT) at the interface submodule of the fieldbus coupler. In case of IRT the fieldbus coupler becomes SYNC slave. Using IRT operation adapt the name of the SYNC domain if necessary.
- 8. Check the update time or the send cycle and the monitoring time of the connection to the IO controller and adapt the settings if necessary.
- 9. If the station is part of an media redundant network (ring structure) assign the MRP client role to the fieldbus coupler and adapt the name of the MRP domain if necessary.
- 10. Check the connection settings at the port submodules of the fieldbus coupler and adapt these if necessary (see also the chapter "Port Configuration").
- 11. Build the expected network topology using on-board means of the engineering tool. This is mandatory if the fieldbus coupler runs within an IRT domain. The IO device replacement without using any tool is also only possible if the expected network topology is known to the IO controller. On match of expected and real network topology it is possible to pass on the tool based station name assignment even during the first commissioning.
- 12. Switch on the fieldbus coupler power supply (see also the chapter "Device Start-Up and Initialization").
- 13. Alternative to the topology based station name assignment the station name can be set by a DCP tool (see also the chapter "DCP") or be defined using the available DIP switch (see also the chapter "DIP switch").

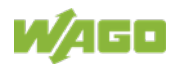

14. Upload the system data subsequently onto the IO controller.

After a successful connection establishment between the IO controller and the IO device the state of productive data exchange is entered.

## **8.5 GSD File**

The GSD file describes the properties of the fieldbus coupler and I/O modules required for a configuration such as the data length in the respective process image or the parameter data.

This file is created by the device manufacturers and made available to the user. The GSD file is required to configure the IO controller for active data exchange with the fieldbus coupler. It is imported or installed into the configuration software.

An XML-based language, GSDML is used as the language for the device description file.

Structure, content and coding of this device master data are standardized so the software of various manufacturers can be used for the configuration.

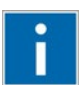

# **Information**

#### **More information on the GSD files**

The GSD file can be obtained at [www.wago.com.](http://www.wago.com/) When installing this file, refer to the information provided in the documentation of the configuration software which you are using.

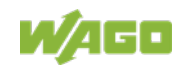

## **8.6 Parameterization**

Before data can be exchanged between IO controller and IO device, parameterization is required in addition to the hardware configuration in the configuration software. The default attribute values are highlighted in "**bold**".

The configuration is used to set the parameters (attributes) for the fieldbus coupler as a station proxy (DAP) and for the I/O modules based on the device description (GSD). The individual parameters are set via selectable textual descriptions.

### **8.6.1 Parameterization of the Station Proxy (DAP)**

The following list provides an overview of configurable attributes for the station proxy and descriptions of the individual parameters are listed in the subsequent chapter.

Table 42: Parameterization – Overview of attributes for the station proxy (DAP)

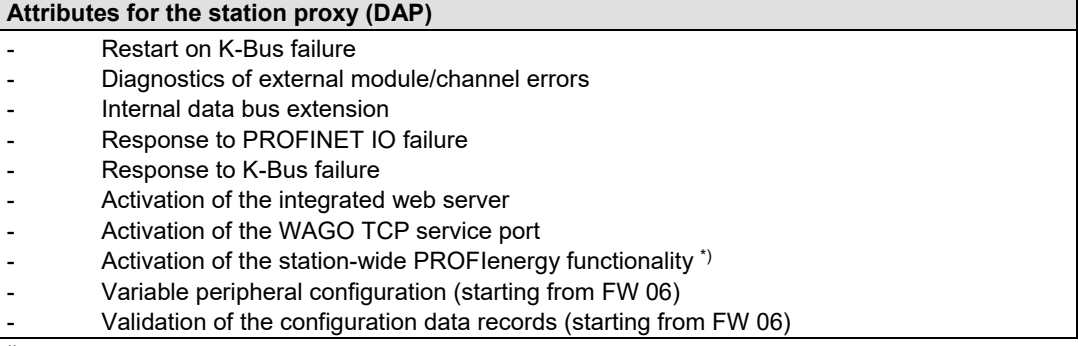

\*) only for DAP with suffix "PE-DAP"

#### **8.6.1.1 Restart on K-Bus Failure**

Table 43: Parameterization DAP – Attribute Restart on K-Bus failure

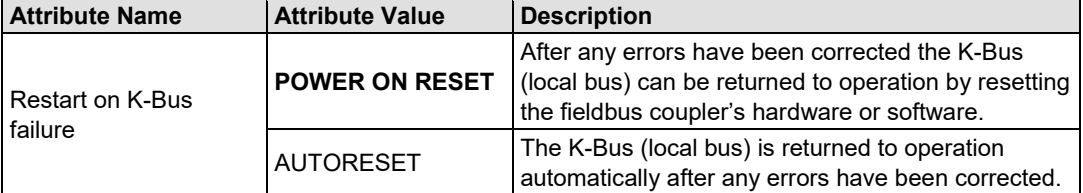

#### **8.6.1.2 Diagnostics of External Module/Channel Errors**

Table 44: Parameterization DAP – Attribute Diagnostics of External Module/Channel Errors

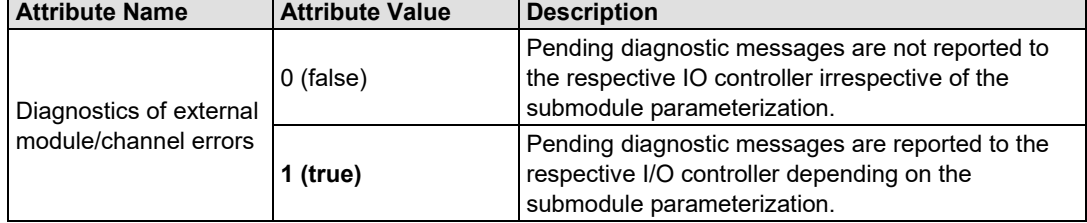

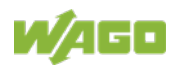

#### **8.6.1.3 Internal Data Bus Extension**

Table 45: Parameterization DAP – Attribute Internal Data Bus Extension

| <b>Attribute Name</b>          | <b>Attribute Value</b>           | <b>Description</b>                                                                                                   |
|--------------------------------|----------------------------------|----------------------------------------------------------------------------------------------------|
|                                | <b>EEPROM-setting is</b><br>used | The settings are made according to the unlock<br>value saved in the EEPROM.<br>(Default until FW 05)                 |
| Internal data bus<br>extension | is not used                      | The internal data bus (local bus) is operated at the<br>standard transmission rate.<br>(Default starting from FW 06) |
|                                | is used                          | The internal data bus (local bus) is operated at the<br>reduced transmission rate.                                   |

#### **8.6.1.4 Response to PROFINET IO failure**

Table 46: Parameterization DAP – Attribute Response to PROFINET IO failure

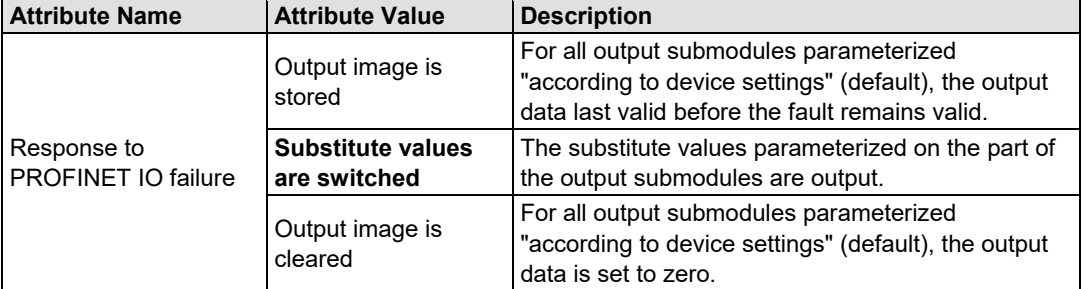

#### **8.6.1.5 Response to K-Bus Failure**

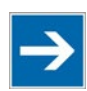

## **Note**

#### **Parameter combination affects PROFIsafe modules!**

Note that the combination of parameters "Restart on K-Bus Failure" = "AUTORESET" and "Response to K-Bus failure" = "Make input image invalid" for PROFIsafe modules can have the effect that reintegration of the PROFIsafe modules is no longer possible after a field power supply failure.

Table 47: Parameterization DAP – Attribute Response to K-Bus Failure

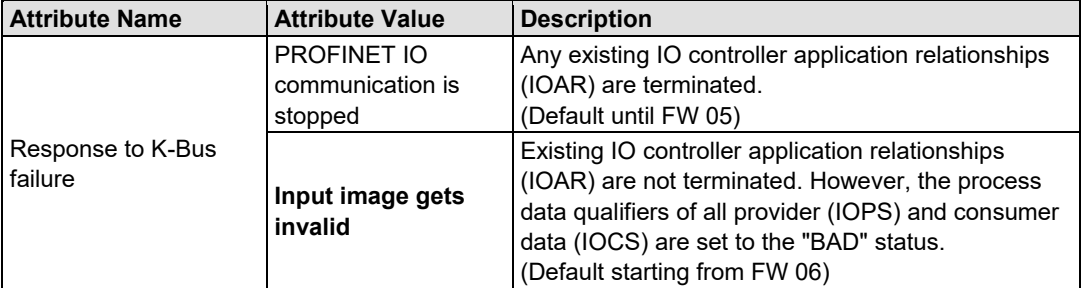

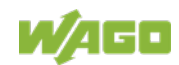

#### **8.6.1.6 Activation of the integrated Webserver**

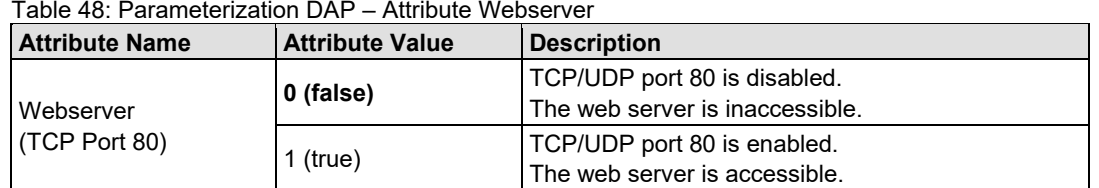

The web server of the fieldbus coupler is disabled by default and can only be enabled by the DAP parameterization data set.

Activity is terminated after any hardware or software reset of the fieldbus coupler.

#### **8.6.1.7 Activation of Firmware Updates**

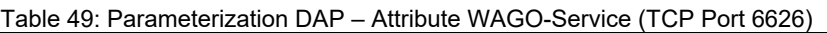

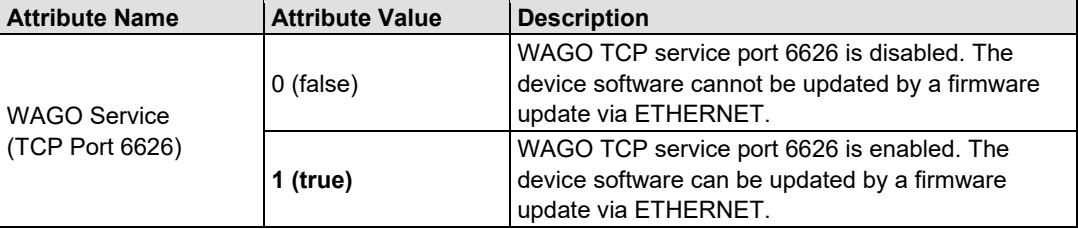

The WAGO service port of the fieldbus coupler is enabled by default and can only be disabled by the DAP parameterization data set.

Inactivity is terminated after any hardware or software reset of the fieldbus coupler.

#### **8.6.1.8 Activation of the station-wide PROFIenergy Functionality**

This setting is only available with DAP for PROFIenergy (with the "PE-DAP" ending).

| <b>Attribute Name</b> | <b>Attribute Value</b> | JJ 1<br><b>Description</b>                         |
|-----------------------|------------------------|----------------------------------------------------|
|                       | 10 <sub>sec</sub>      |                                                    |
|                       | 1 min                  |                                                    |
|                       | $10 \text{ min}$       | Pauses requested by the PROFlenergy profile are    |
| Minimal pause time    | 1 <sub>h</sub>         | only introduced during pause times greater than or |
|                       | 10 <sub>h</sub>        | equal to the setting made.                         |
|                       | 1 <sub>d</sub>         |                                                    |
|                       | infinity               |                                                    |

Table 50: Parameterization DAP – Attribute Minimal pause time (PROFIenergy)

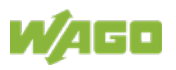

## **8.6.2 Variable Peripheral Layout**

The extended functionality of the variable peripheral layout must be enabled in advance with the "Variable peripheral layout" attribute of the station proxy.

| <b>Attribute Name</b> | <b>Attribute Value</b>         | <b>Description</b>                                                                                                    |
|-----------------------|--------------------------------|----------------------------------------------------------------------------------------------------|
| Variable Peripheral   | with placeholder<br>module(s)  | The peripheral layout is modified using at least one<br>placeholder module.<br>The physical station layout is mapped one-to-one in<br>the existing sequence, with the exception of missing<br>bus modules. These are represented by a single<br>placeholder module at the end of the fieldbus node.<br>This rejects configuration data sets with a<br>specification of the physical station layout sent to the<br>station proxy. |
| Layout                | via configuration data<br>sets | The peripheral layout is modified with the help of<br>configuration data sets. A placeholder module is not<br>necessary for this purpose, but is possible as an<br>option.<br>This receives and persistently retains configuration<br>data sets with a specification of the physical station<br>layout sent to the station proxy. The station then<br>restarts automatically.                                                    |

Table 51: DAP Parameterization – "Variable peripheral layout" Attribute

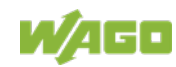

#### **8.6.2.1 Validation of the Configuration Data Sets**

The "Validation of the configuration data sets" attribute in the parameter data of the station proxy is used to specify whether additional diagnostic information concerning the peripheral layout is provided via configuration data sets that can be used for troubleshooting.

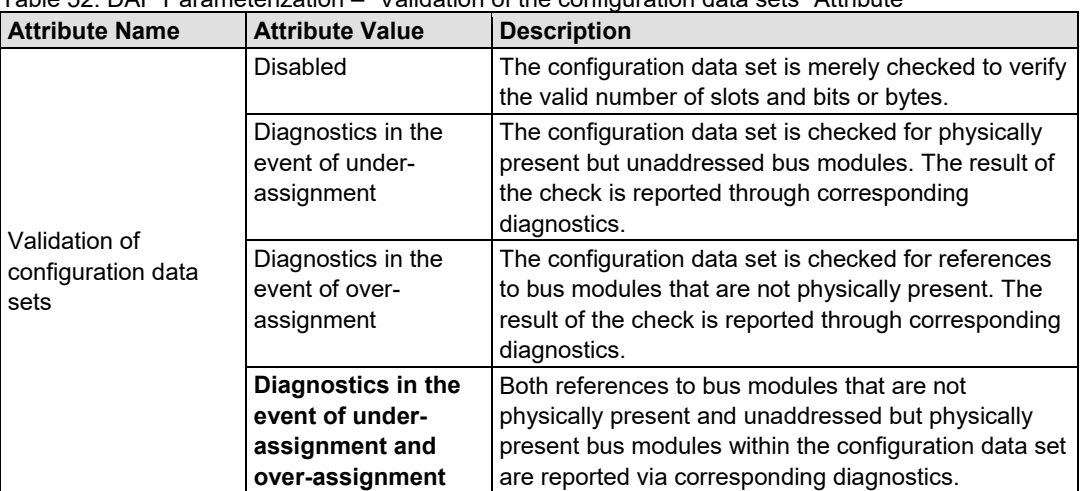

Table 52: DAP Parameterization – "Validation of the configuration data sets" Attribute

### **8.6.3 Parameterization of the I/O-Modules**

The configurable attributes for the various I/O module types are listed in the appendix.

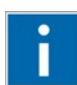

# **Information**

#### **More information on the I/O module parameters!**

The individual attribute values and descriptions are available in the appendix in the respective subchapters under the chapter "Parameters for the I/O Modules".

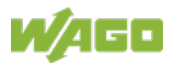

## **8.7 PROFINET Connection**

In addition to the implicit application relationship, two IOARs and one IOSAR are supported.

Connecting an IOAR beyond that is acknowledged negatively by the fieldbus coupler.

### **8.7.1 Structure of the Application and Communication Relationships (AR and CR)**

Once the IO controller has identified the fieldbus coupler by the device name on the fieldbus and then assigned the configured IP settings to it, the fieldbus coupler receives the IO controller's request to establish a connection.

The request contains various request blocks:

- An "ARBlockReq"
- An "IOCBlockReq" for input data
- An "IOCBlockReq" for output data
- An "ExpectedSubmoduleBlockReq" for each configured module or submodule slot (incl. slot 0 of the DAP)
- An "AlarmCRBlockReq"

#### **8.7.1.1 Connection Response with no Configuration Differences**

If the specified configuration can be adapted to the existing actual configuration, the communication relationships (CRs) are established by the fieldbus coupler and the blocks for the communication relationships acknowledged positively in the response from the fieldbus coupler ("IOCBlockRes"). Since there is no difference, there is also no "ModuleDiffBlock" in the response from the fieldbus coupler.

#### **8.7.1.2 Connection Response with Configuration Differences**

If there are differences in the configurations, the fieldbus coupler returns a "ModuleDiffBlock" in the response to the connection in which all submodules are listed with one ore more of the following properties, e.g.:

- DAP revision level incompatible
	- (byte 2 and/or 3 of the module ID differ)
- Wrong DAP (byte 0 and/or 1 of the module ID differ)
- One or more incorrectly configured or incorrectly populated module slots
- One or more incorrectly configured or incorrectly populated submodule slots

### **8.7.2 Parameterization of Submodule's Data Sets**

After a connection is established between fieldbus coupler and the respective IO controller, the IO controller parameterizes the configured submodules. This can

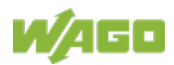

occur in the form of several write tasks (up to three write requests per submodule) or by one write task (WriteMultiple request for all submodules). Submodules identified in the "ModuleDiffBlock" as "wrong" in the connection acknowledgement do not get any parameterization data from the IO controller.

### **8.7.3 End of the Parameterization Phase and Operational Readiness**

After writing the parameterization data sets from the IO controller to the submodules, the fieldbus coupler acknowledges the end of the parameterization phase ("EndOfParameterization") of the IO controller with the "DControl.req" frame.

After processing the parameterization data sets, the fieldbus coupler signals operational readiness of the PROFINET IO application ("ApplicationReady") to the IO controller.

Beforehand, the fieldbus coupler sends already valid input data (provider data) to the IO controller, which is identified by the "GOOD" status (0x80) of the user data qualifier (IOXS).

## **8.8 Data Exchange**

After the PROFINET IO application of the fieldbus coupler has signaled readiness, the input data are transmitted to the IO controller by provider telegram. At the same time, the fieldbus coupler monitors transmission of the output data as the consumer by the IO controller.

### **8.8.1 Send Cycle Times (Update Time)**

Also called "SendCycle" in PROFINET IO, the update times can take the following values on the part of the provider and consumer.

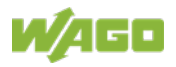

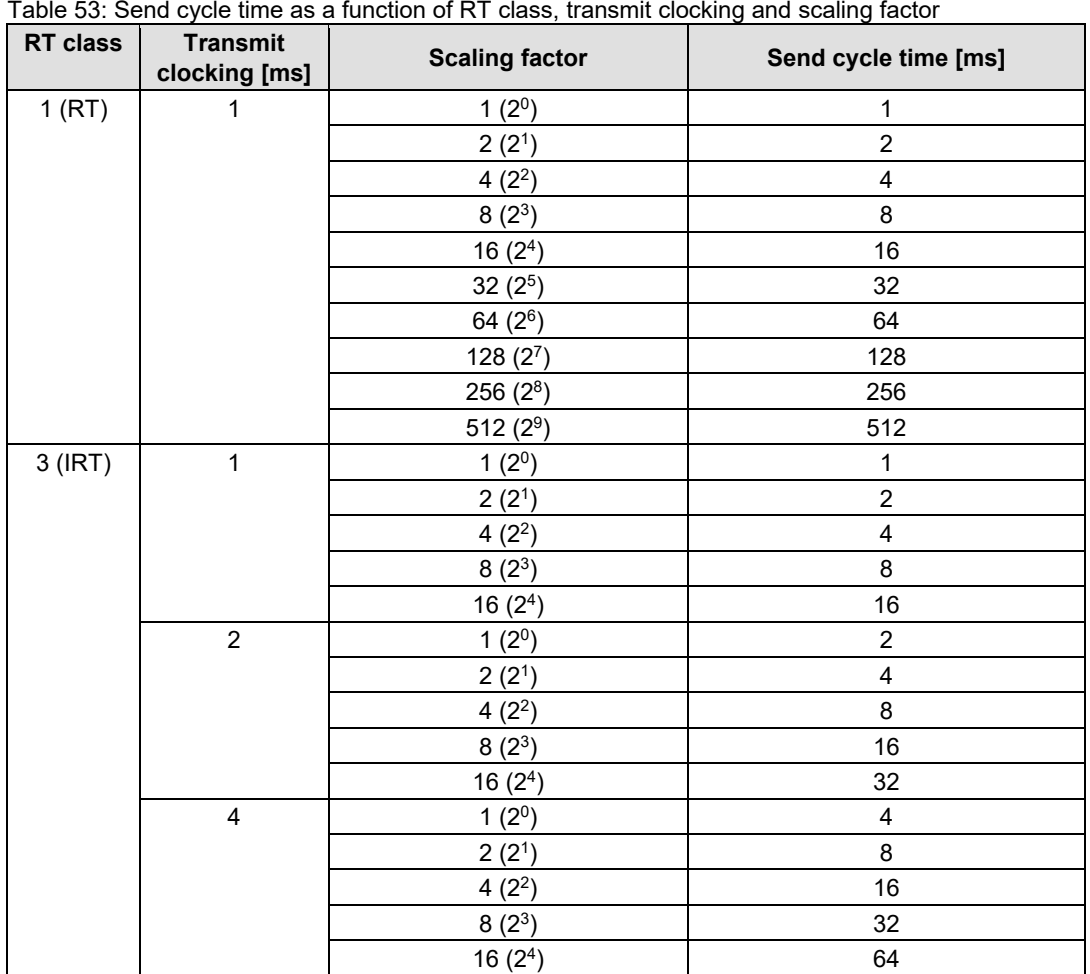

## **8.8.2 Connection Monitoring**

#### **Monitoring interval (provider data holds)**

The monitoring interval is determined by the "DataHoldFactor". If the provider data of the IO controller fail, the fieldbus coupler signals termination of the application relationship with an RTA alarm after a specific time (T) with the reason "DataHoldTimer expired".

The time (T) is determined as follows:

 $T =$  ("DataHoldFactor" + 1) \* send cycle time

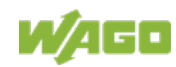

In addition to cyclic data communication (PROFIBUS IO standard in compliance with IEC 61158), PROFIBUS IO also offers acyclic communication services. These services can be initiated in parallel to productive data exchange.

The fieldbus coupler makes the so-called record data sets available for parameterization purposes or for diagnostic requests. The various data sets are used, for example, for identification and maintenance.

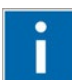

# **Information**

#### **More information on record data sets for parameterization!**

The table in the appendix provides a list of special record data sets for parameterization of the modules/submodules in the chapter "Record Data Sets".

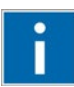

# **Information**

#### **More information on record data sets for diagnostics!**

You can read more about special record data sets in the context of diagnostics. The structure of standardized diagnostic data sets and channel-specific diagnostics are explained in the chapter "PROFINET IO Diagnostics".

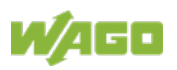

## **9 Web-based Management (WBM)**

The fieldbus coupler has web pages with status information that you can access via the integrated web server.

Access to the web pages requires activation of http port 80 as part of configuring the fieldbus coupler (see section "Commissioning" > … > "Activating the Integrated Web Server").

The web pages can then be accessed via an Internet browser. Your browser must support (enabled) JavaScript to display the web pages correctly.

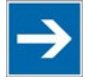

# **Note**

#### **Maximum three simultaneous client connections to one web page!**

Please note that performance can drop with an increasing number of web clients accessing a web page. Therefore, it is recommended that there be no more than three simultaneous client connections to one web page. Up to 20 TCP/IP socket connections to the web server of the fieldbus coupler are possible. The maximum number of persistent socket connections to a web server differs for each browser (typically between 2 and 8).

- 1. To open the WBM, launch a web browser (e. g., Microsoft Internet Explorer or Mozilla Firefox).
- 2. Enter the IP address of the fieldbus coupler into the address bar.
- 3. Enter your user name and password in the query dialog (default: user = "admin", password = "wago").

You can access the following WBM pages via the links given in the navigation bar:

- Information
- **Ethernet**
- TCP/IP
- **Diagnostics**
- **Administration**

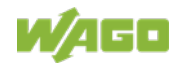

## **9.1 General Structure of WBM Pages**

| <b>INNOVATIVE CONNECTIONS</b> | <b>Web-based Management</b> | WAGO-I/O-SYSTEM 750/753, PROFINET IO adv., 750-375, IO-DEVICE, 2-Port     |                    |               |  |
|-------------------------------|-----------------------------|---------------------------------------------------------------------------|--------------------|---------------|--|
| <b>Navigation</b>             |                             | <b>Status Information</b>                                                 |                    | <b>Status</b> |  |
| <b>Information</b>            | <b>Coupler Details</b>      |                                                                           | <b>WBM</b>         |               |  |
| Ethernet                      | <b>System Description:</b>  | WAGO-I/O-SYSTEM 750/753, PROFINET IO adv., 750-375, IO-<br>DEVICE, 2-Port | <b>Link Eth0</b>   | <b>UD</b>     |  |
| $-$ TCP/IP                    | Order Number:               | 750-375                                                                   | <b>Link Eth1</b>   | <b>UD</b>     |  |
| <b>Diagnostics</b>            | Firmware Revision:          | 01.01.12(01)                                                              | <b>Diagnostics</b> | pending       |  |
|                               | Hardware Revision:          | 01                                                                        |                    |               |  |
| <b>Administration</b>         |                             |                                                                           | Signal             |               |  |
|                               | <b>Device Information</b>   |                                                                           |                    |               |  |
|                               | <b>Station Name:</b>        | wago-750-375                                                              |                    |               |  |
|                               | Device Function:            | <b>RPM Monitor</b>                                                        |                    |               |  |
|                               | Device Location:            | Particle Accelerator                                                      |                    |               |  |
|                               | Date of Installation:       | 2013-08-01                                                                |                    |               |  |
|                               | <b>Device Description:</b>  | <b>WAGO PROFINET IO Device</b>                                            |                    |               |  |
| $\mathbf{1}$                  |                             | 2.                                                                        | 3.                 |               |  |

Figure 54: Structure of WBM pages, example: WBM page "Information"

- 1 The left side contains a list of links use to navigate between the individual WBM pages.
- 2 The WBM pages are displayed in the middle area. These are explained in the in the following chapters.
- 3 The top right contains the status area and **[Signal]** button. This status area appears on every navigation level and displays initial information about the fieldbus coupler. This area is automatically refreshed at 3-second intervals.

The **[Signal]** button can be used to activate the node flashing test of the device.

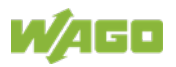

## **9.1.1 Status Area**

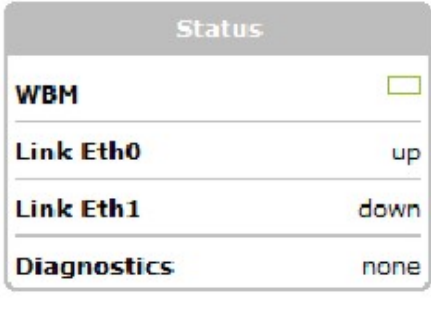

Signal

Figure 55: WBM pages – Status area

Table 54: Legend for the indicators in the status area

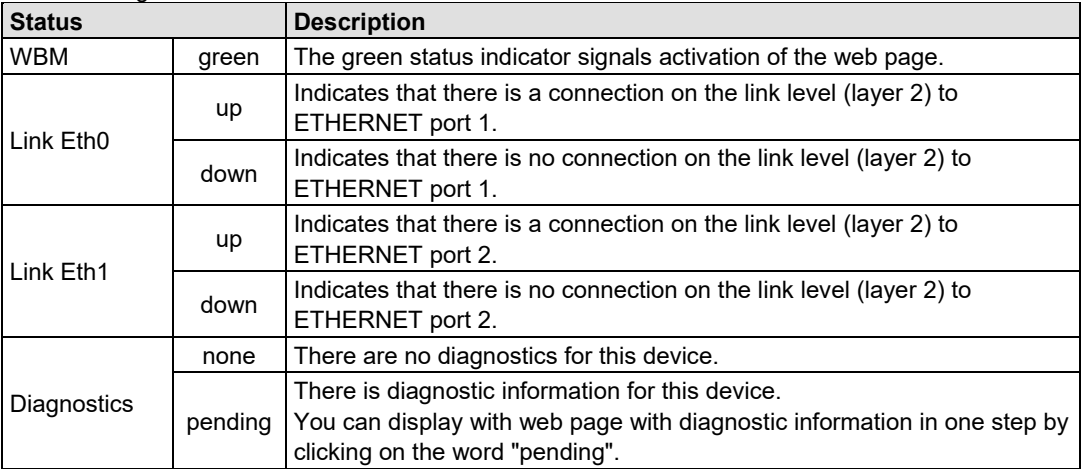

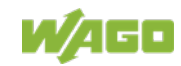

## **9.2 Information**

The WBM page "Information" contains an overview of all important information about your fieldbus coupler.

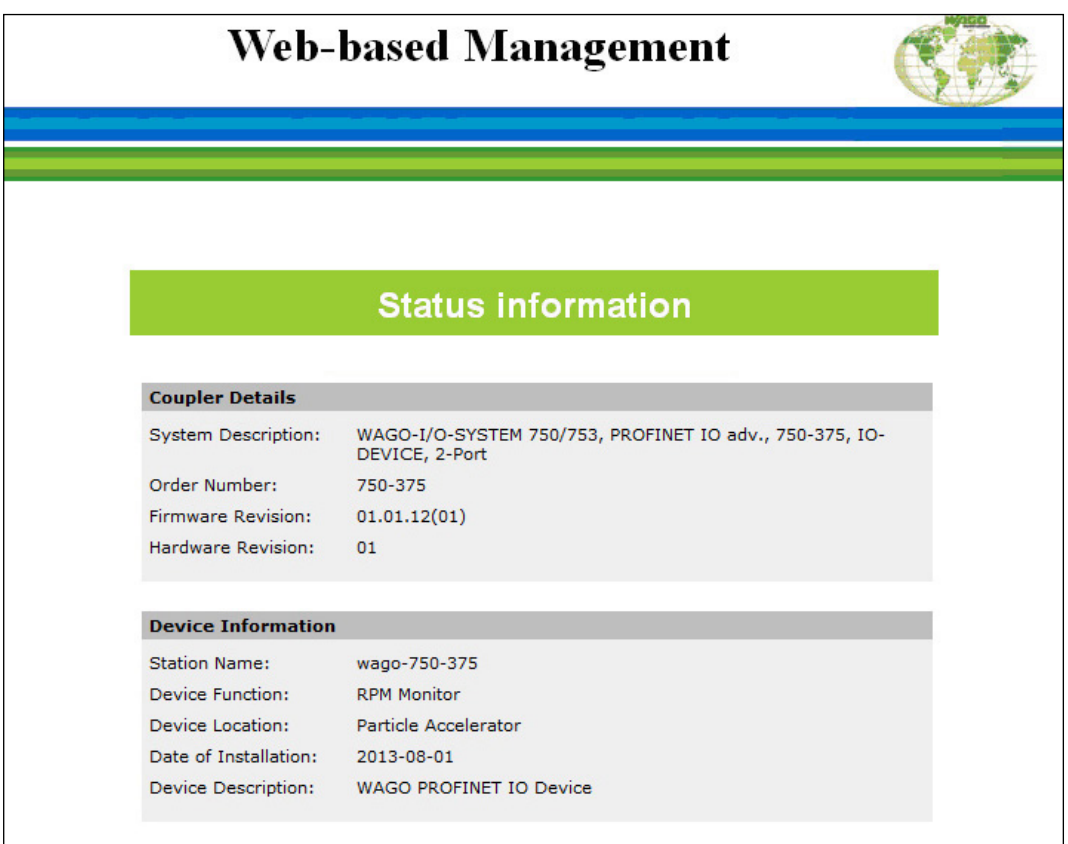

Figure 56: WBM page "Information"

Table 55: Parameter description of WBM page "Information"

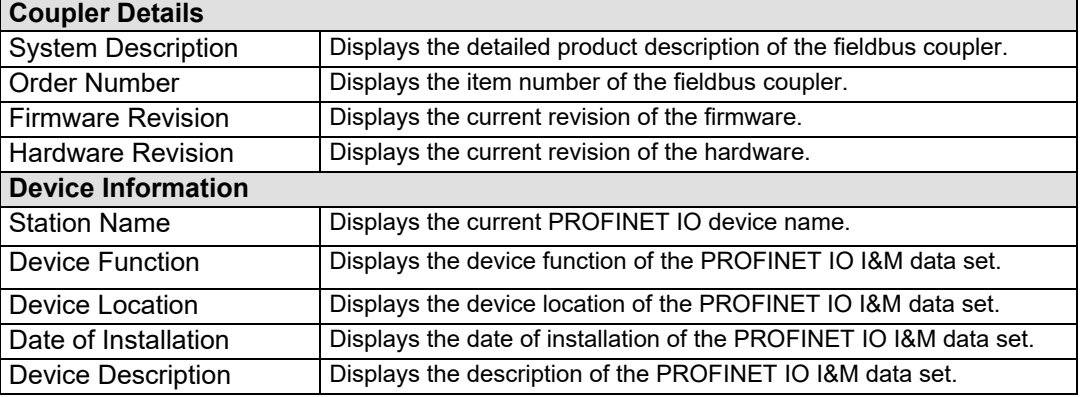

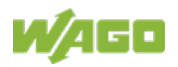

## **9.3 Ethernet**

The WBM page "Ethernet" contains information about the physical connection to the ETHERNET network and packet statistics for both ETHERNET ports of the fieldbus coupler. The area for packet statistics is automatically refreshed at 3-second intervals. The page has to be reloaded to refresh any other data.

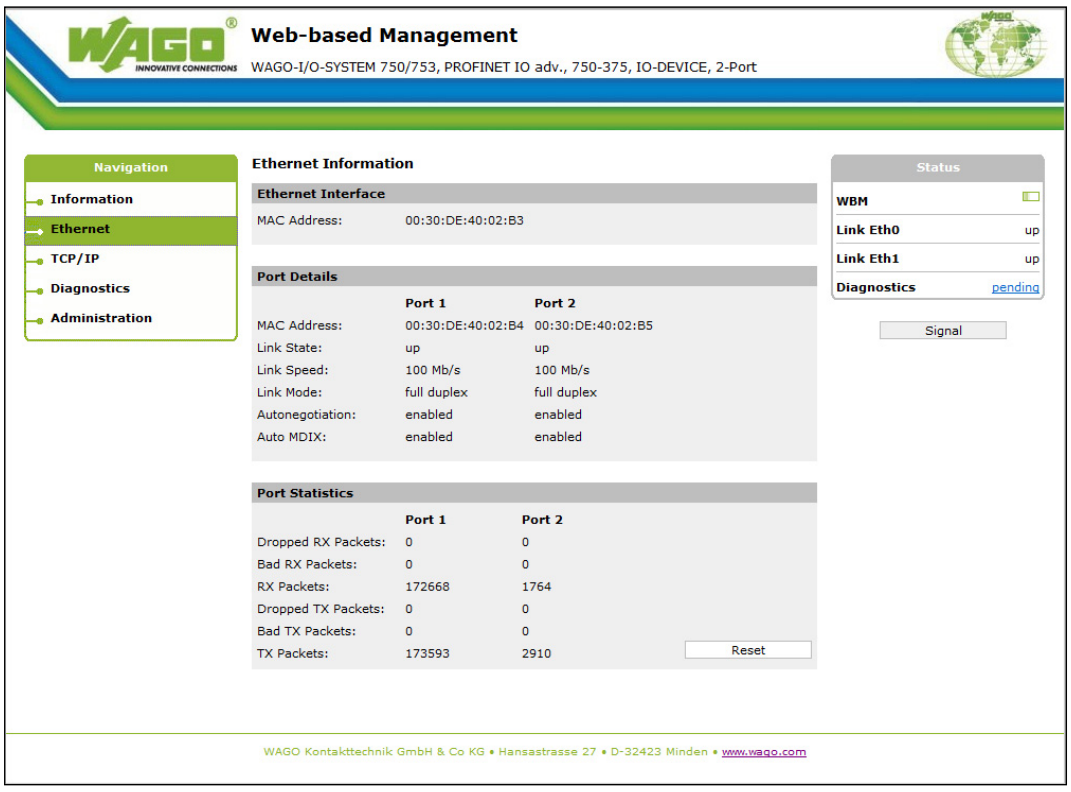

Figure 57: WBM page"Ethernet"

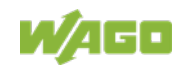
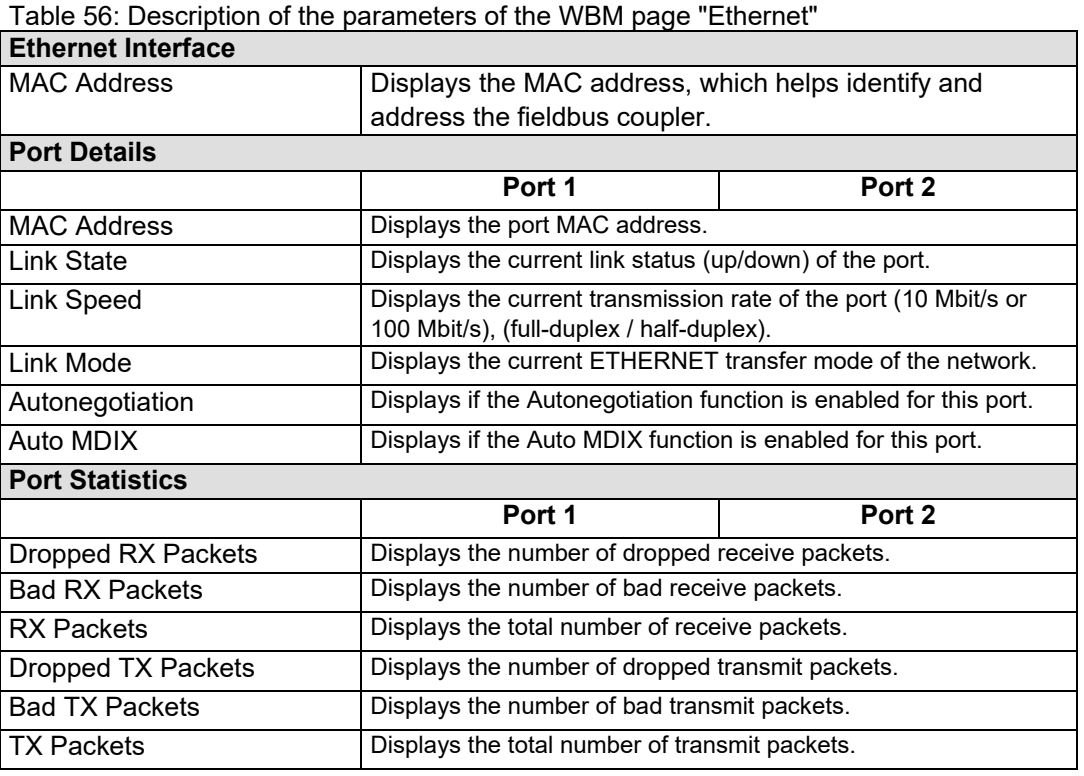

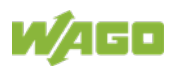

# **9.4 TCP/IP**

The WBM page "TCP / IP" contains information about the currently existing IPv4 settings.

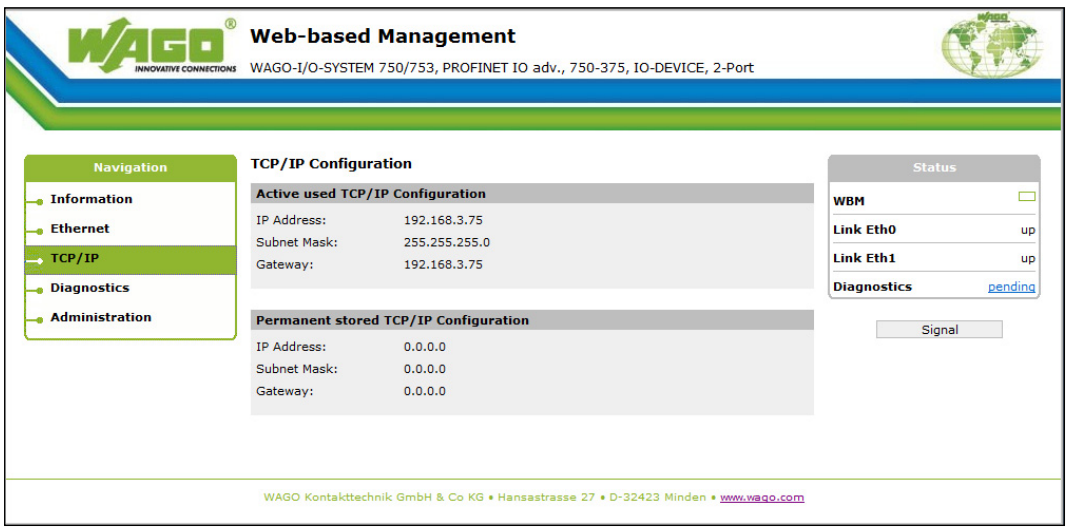

Figure 58: WBM page "TCP/IP"

Table 57: Description of the parameters of the WBM page "TCP/IP"

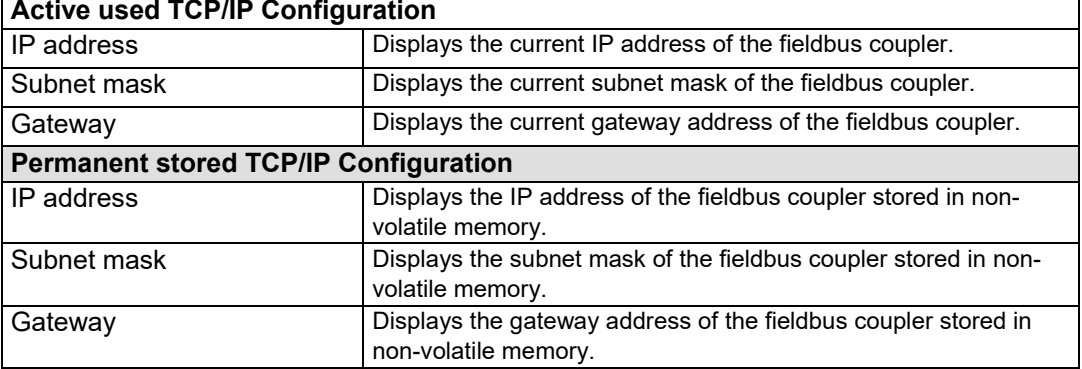

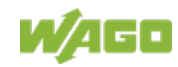

## **9.5 Diagnostics**

In the event of an error, the WBM page "Diagnostics" displays diagnostic messages in the form of a log.

The **[Refresh]** button can be used to refresh the list of diagnostic information.

For evaluation, the item number of the module affected by the error, slot, error code and respective error description are displayed.

The user is referred to the device manual if there is no detailed error description for a diagnostic on the fieldbus coupler.

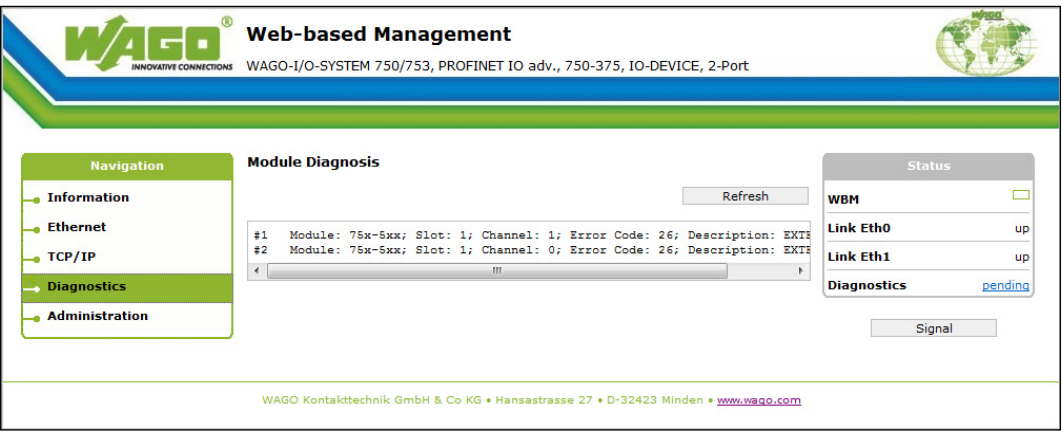

Figure 59: WBM page "Diagnostics"

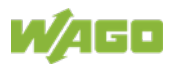

# **9.6 Administration**

On the WBM page "Administration", the **[Change Password]** button can be used to change the administrator password or the **[Restore default]** button to restore the default password.

All changes are immediately active without having to restart the fieldbus coupler.

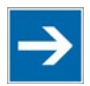

# **Note**

#### **Rule for valid passwords!**

Note that for valid passwords up to 16 characters are allowed, consisting of letters and numbers, no special characters!

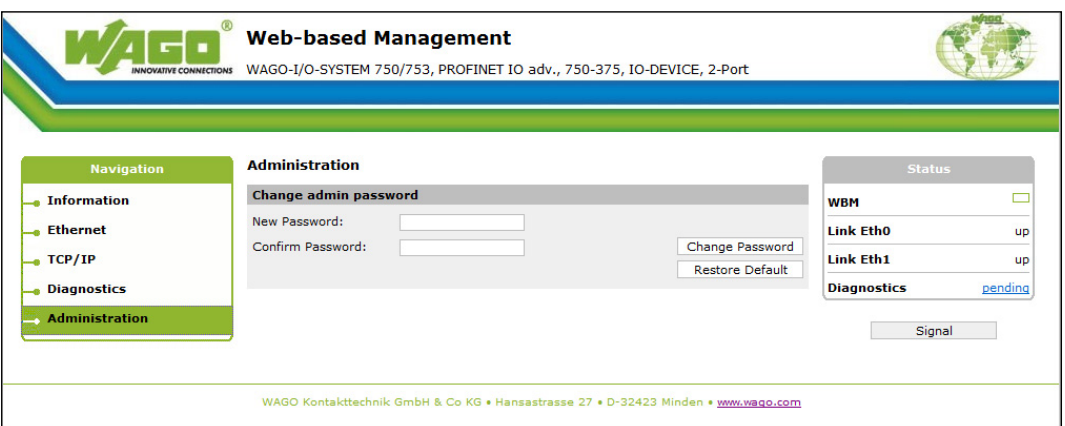

Figure 60: WBM page "Administration"

Table 58: Parameter description of the WBM page "Administration"

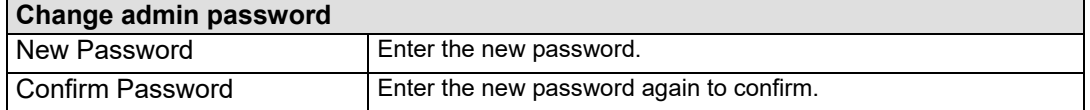

## **9.7 Connection Errors**

In the event of an error connecting to a WBM page, "wbm error" is displayed instead of any valid data.

Connection errors may occur due to the following factors:

- The physical ETHERNET connection to the device has been interrupted. In this case, a PROFINET IO diagnostic message should appear. There may be a failure of the entire device.
- The IP connection has been interrupted. Causes may include:
	- Reparameterization of the IP address of the device
		- Failure of the PC network card
- The maximum number of connections (3) to the WBM page has been exceeded

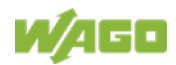

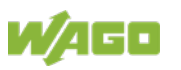

# **10 Diagnostics**

In addition to diagnostics via the WBM (see previous section "Web-based Management"), there are two other options for diagnostics for the fieldbus coupler.

The listed diagnostic options are described below:

- LED signaling for onsite diagnostics (see section "LED Signaling")
- PROFINET IO diagnostics by reading the diagnostic data sets (records) (see section "PROFINET IO Diagnostics")

# **10.1 LED Signaling**

For on-site diagnostics, the fieldbus coupler has several LEDs that indicate the operational status of the fieldbus coupler or the entire node (see following figure).

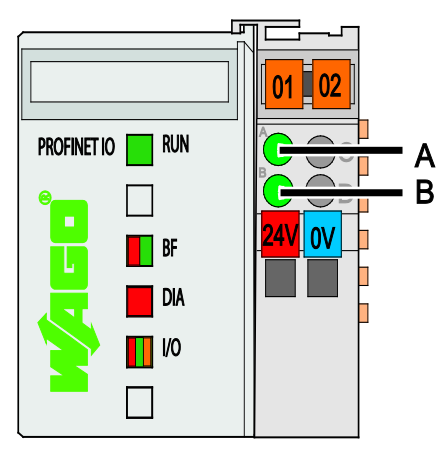

Figure 61: Display Elements

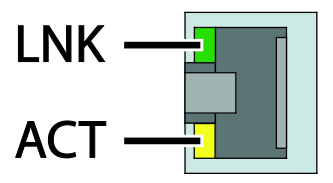

Figure 62: Display Elements Fieldbus Connection RJ-45

The diagnostics displays and their significance are explained in detail in the following section.

The LEDs are assigned in groups to the various diagnostics areas:

Table 59: LED Assignment for Diagnostics

| <b>Diagnostics area</b> | LEDs                     |
|-------------------------|--------------------------|
| <b>Fieldbus status</b>  | $\cdot$ RUN<br>BF<br>DIA |

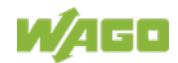

#### WAGO-I/O-SYSTEM 750 **Diagnostics** 151 750-375 PROFINET IO advanced Fieldbus Coupler

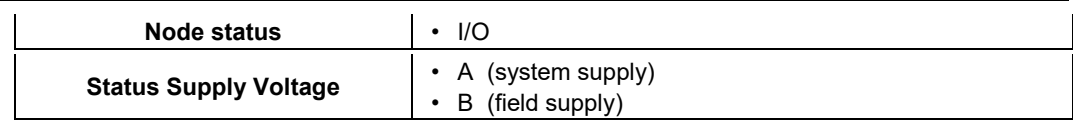

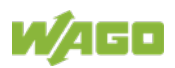

### **10.1.1 Evaluating the Fieldbus Status**

The top three LEDs (RUN, BF and DIA) are used to indicate the operating status of PROFINET IO communication.

|                             | rable oo. Fieldbus Diagnosius – Solution in Event of Error                                                                                                    |                                                                                                    |
|-----------------------------|----------------------------------------------------------------------------------------------------|----------------------------------------------------------------------------------------------------|
| <b>LED</b><br><b>Status</b> | <b>Explanation</b>                                                                                                    | <b>Solution</b>                                                                                                    |
| <b>RUN</b>                  |                                                                                                    |                                                                                                    |
| green                       | The power supply is ON.                                                                                                    |                                                                                                    |
| green<br>flashing           | Part of or the entire fieldbus node is<br>in energy-saving mode or output<br>mode due to the PROFlenergy<br>"Start Pause" command.                                                                                                    | 1.<br>Use the PROFlenergy "End Pause"<br>command to exit energy-saving<br>modes.                                                                                                    |
| <b>OFF</b>                  | The power supply is OFF.                                                                                                    | 1.<br>Check the power supply<br>$(24 V, 0 V)$ .                                                                                                    |
| <b>BF</b>                   |                                                                                                    |                                                                                                    |
| green<br>flashing           | 1 Hz, pulse-no-pulse ratio 1:1 (for 3<br>sec.):<br>Node flashing test (DCP Control<br>Signal FlashOnce).<br>With repetitive node flashing tests<br>in succession, the indicator light<br>can briefly capture the status of the<br>group fault display (red). |                                                                                                    |
| red                         | There is no ETHERNET connection<br>(link).                                                                                                    | $\mathbf{1}$ .<br>Check the network cable.                                                                                                    |
| red<br>flashing             | There is an ETHERNET connection<br>on at least one port. A PROFINET<br>connection (IOAR) is not<br>established.                                                                                                    | 1.<br>Check the connection between IO<br>controller and IO device.<br>2.<br>Check if the right device name has<br>been assigned for the IO device.<br>Check if the connected network<br>3.<br>infrastructure ETHERNET link is<br>100 Mbit/s full-duplex compliant. |
| <b>OFF</b>                  | At lease on application relationship<br>has been established to an IO<br>controller (IOAR).                                                                                                    | $\overline{a}$                                                                                                    |
| <b>DIA</b>                  |                                                                                                    |                                                                                                    |
| red                         | Parameterization error, module<br>differences or diagnostics display.                                                                                                    | 1.<br>Check the parameter settings and<br>fieldbus node setup or evaluate the<br>diagnostics display.                                                                                                    |
|                             | <b>Evaluating the diagnostics display!</b>                                                                                                    | <i><b>Information</b></i><br>A detailed description of the diagnostics display analysis<br>is available in the chapter "PROFINET IO Diagnostics"!                                                                                                    |

Table 60: Fieldbus Diagnostics – Solution in Event of Error

The integrated LNK and ACT LEDs display the physical fieldbus connection and network activity on the RJ-45 fieldbus connections directly.

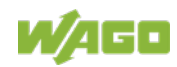

Table 61: Diagnostics of the Fieldbus Status on the Fieldbus Connection – Solution in Event of Error

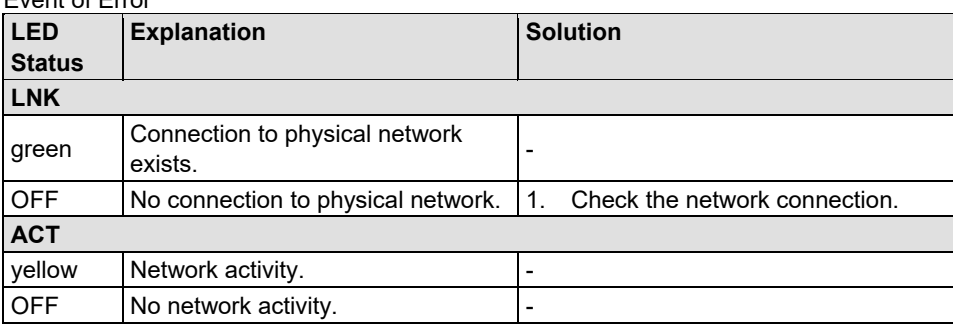

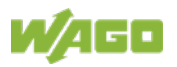

### **10.1.2 Evaluating the Node Status**

The I/O LED indicates the operating status of communication between the fieldbus coupler and I/O modules.

| <b>LED Status</b>           | <b>Explanation</b>                                                                                                    | <b>Solution</b>                                                                                                    |
|-----------------------------|----------------------------------------------------------------------------------------------------|----------------------------------------------------------------------------------------------------|
| $II$                        |                                                                                                    |                                                                                                    |
| green                       | Data cycle on the local bus.                                                                                                   | Normal operating conditions.                                                                                                    |
| orange<br>permanent         | The boot loader is copying the device<br>firmware from the flash memory to the<br>working memory of the fieldbus coupler.      | ٠                                                                                                    |
| red<br>permanent            | Fieldbus coupler has a hardware defect                                                                                         | Replace the fieldbus coupler.                                                                                                    |
| red<br>flashing             | Flashing at approx. 10 Hz points to<br>initialization of the local bus or to a<br>general local bus error.                     | Note the following blinking sequence.                                                                                                    |
| red<br>cyclical<br>flashing | Up to three successive blinking<br>sequences indicate local bus errors.<br>There are short intervals between the<br>sequences. | Evaluate the blinking sequences based<br>on the following blink code table. The<br>blinking indicates an error message<br>comprised of an error code and error<br>argument. |
| OFF                         | No data cycle on the local bus.                                                                                                | The fieldbus coupler supply is off.                                                                                                    |

Table 62: Node Status Diagnostics – Solution in Event of Error

After switching on the power supply, the boot loader copies the device firmware to the working memory, the I/O LED lights up orange.

The device firmware then starts and initializes the local bus. This is indicated by red flashing at 10 Hz for 1-2 seconds.

After starting up without any errors, the I/O LED lights up green.

In the event of error, the I/O LED flashes red.

The flash codes are used to indicate detailed error messages. An error is indicated by up to 3 cyclical flash sequences.

After eliminating the error, restart the fieldbus node by switching the fieldbus coupler power supply off and on again.

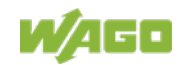

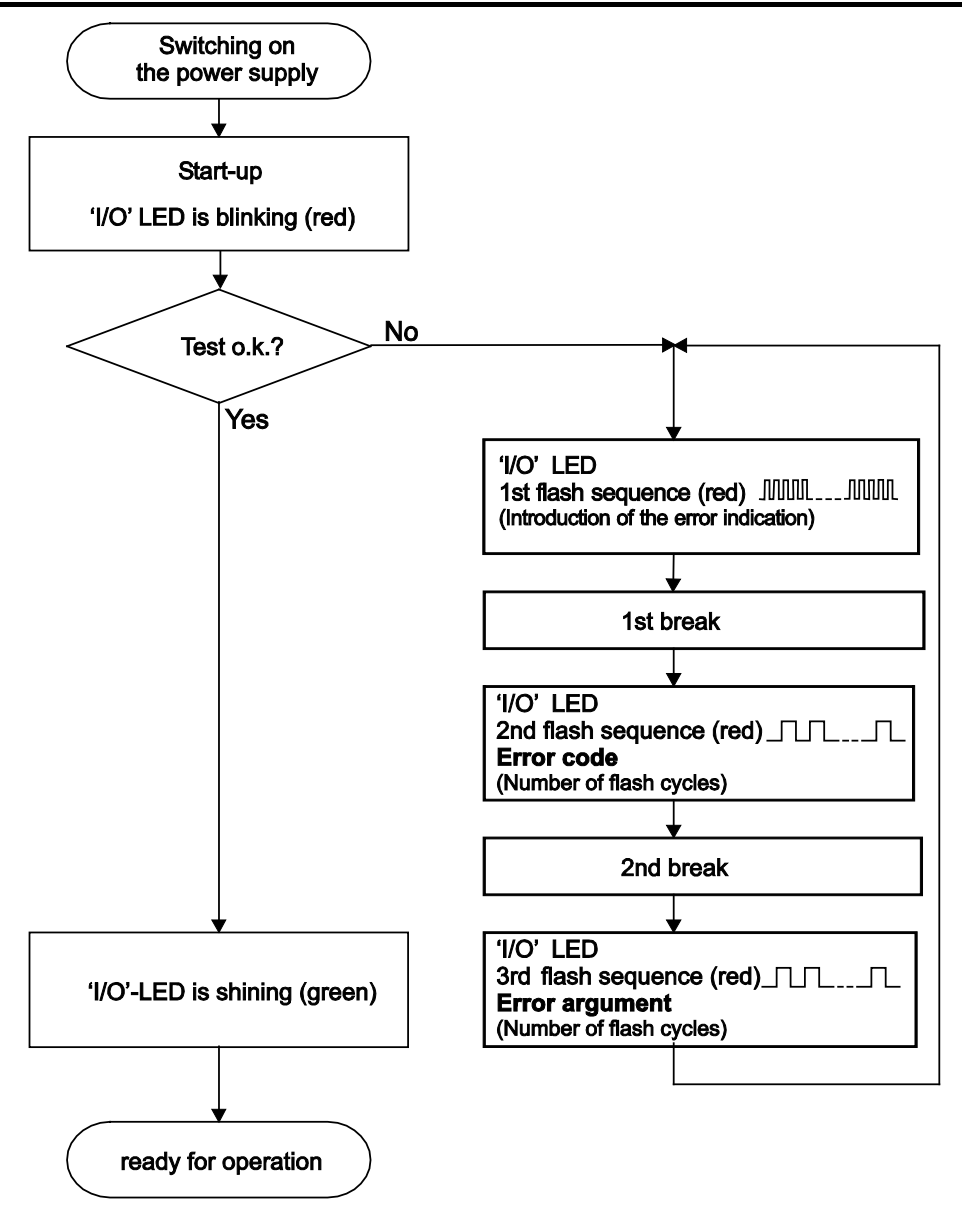

Figure 63: Node status - I/O LED signaling

| 1st flash sequence<br>(ca. 10 Hz)         | <b>Break</b> | 2nd flash sequence<br>(ca. 1 Hz)                      | 3rd flash sequence<br><b>Break</b><br>(ca. 1 Hz) |                                                         |
|-------------------------------------------|--------------|-------------------------------------------------------|--------------------------------------------------|---------------------------------------------------------|
| (Introduction of the<br>error indication) |              | <b>Error code x</b><br>$(x =$ Number of flash cycles) |                                                  | <b>Error argument y</b><br>(y = Number of flash cycles) |

Figure 64: Error message coding

#### **Example of a module error:**

- The I/O LED starts the error display with the first flash sequence (approx. 10 Hz).
- After the first pause, the second flash sequence (approx. 1 Hz) starts: The I/O LED flashes four times.

Error code 4 indicates "data error internal data bus".

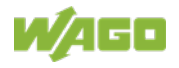

• After the second pause, the third flash sequence starts (approx. 1 Hz): The I/O LED flashes twelve times.

Error argument 12 means that the local bus is interrupted behind the twelfth active I/O module.

The thirteenth I/O module is either defective or has been removed from the network.

| Error code 1: "Hardware and configuration error" |                                                                                                    |                                                                                                    |                                                                                                    |  |  |
|--------------------------------------------------|----------------------------------------------------------------------------------------------------|----------------------------------------------------------------------------------------------------|----------------------------------------------------------------------------------------------------|--|--|
| Error<br>Argument                                | <b>Error Description</b>                                                                                                    |                                                                                                    | <b>Solution</b>                                                                                                    |  |  |
|                                                  | Invalid check sum in<br>the parameter area of<br>the fieldbus coupler.                                                                                                   | 1.<br>2.<br>3.                                                                                                    | Turn off the power supply for the node.<br>Replace the fieldbus coupler.<br>Turn the power supply on again.                                                                                                    |  |  |
| 1                                                | Overflow of the<br>internal buffer<br>memory for the<br>attached I/O modules.                                                                                            | 1.<br>Turn off the power for the node.<br>2.<br>Reduce the number of I/O modules.<br>3.<br>Turn the power supply on again.<br>4.<br>If the error persists, replace the fieldbus controller. |                                                                                                    |  |  |
| 2                                                | I/O module(s) with<br>unknown data type                                                                                                    | 1.<br>2.<br>3.<br>4.<br>5.<br>6.<br>7.<br>8.                                                                                                    | Determine the faulty I/O module by first turning off the<br>power supply.<br>Plug the end module into the middle of the node.<br>Turn the power supply on again.<br>- LED continues to flash? -<br>Turn off the power supply and plug the end module into the<br>middle of the first half of the node (toward the fieldbus<br>controller).<br>- LED not flashing? -<br>Turn off the power and plug the end module into the middle<br>of the second half of the node (away from the fieldbus<br>controller).<br>Turn the power supply on again.<br>Repeat the procedure described in step 4 while halving the<br>step size until the faulty I/O module is detected.<br>Replace the faulty I/O module.<br>Inquire about a firmware update for the fieldbus controller. |  |  |
| 3                                                | Unknown module<br>type of the<br>Flash program<br>memory                                                                                                    | 1.<br>2.<br>3.                                                                                                    | Turn off the power supply for the node.<br>Replace the fieldbus controller.<br>Turn the power supply on again.                                                                                                    |  |  |
| 4                                                | Fault when writing in<br>the Flash program<br>memory.                                                                                                    | 1.<br>2.<br>3.                                                                                                    | Turn off the power supply for the node.<br>Replace the fieldbus controller.<br>Turn the power supply on again.                                                                                                    |  |  |
| 5                                                | Fault when deleting<br>the Flash memory.                                                                                                    | 1.<br>2.<br>3.                                                                                                    | Turn off the power supply for the node.<br>Replace the fieldbus controller.<br>Turn the power supply on again.                                                                                                    |  |  |
| 6                                                | The I/O module<br>configuration after<br><b>AUTORESET differs</b><br>from the configuration<br>determined the last<br>time the fieldbus<br>controller was<br>powered up. | 1.                                                                                                    | Restart the fieldbus controller by turning the power supply<br>off and on.                                                                                                    |  |  |
| 7                                                | Fault when writing in<br>the serial EEPROM.                                                                                                    | 1.<br>Turn off the power supply for the node.<br>Replace the fieldbus controller.<br>2.<br>3.<br>Turn the power supply on again.                                                            |                                                                                                    |  |  |

Table 63: Blink Code Table for the I/O LED Signaling, Error Code 1

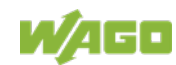

#### Table 63: Blink Code Table for the I/O LED Signaling, Error Code 1

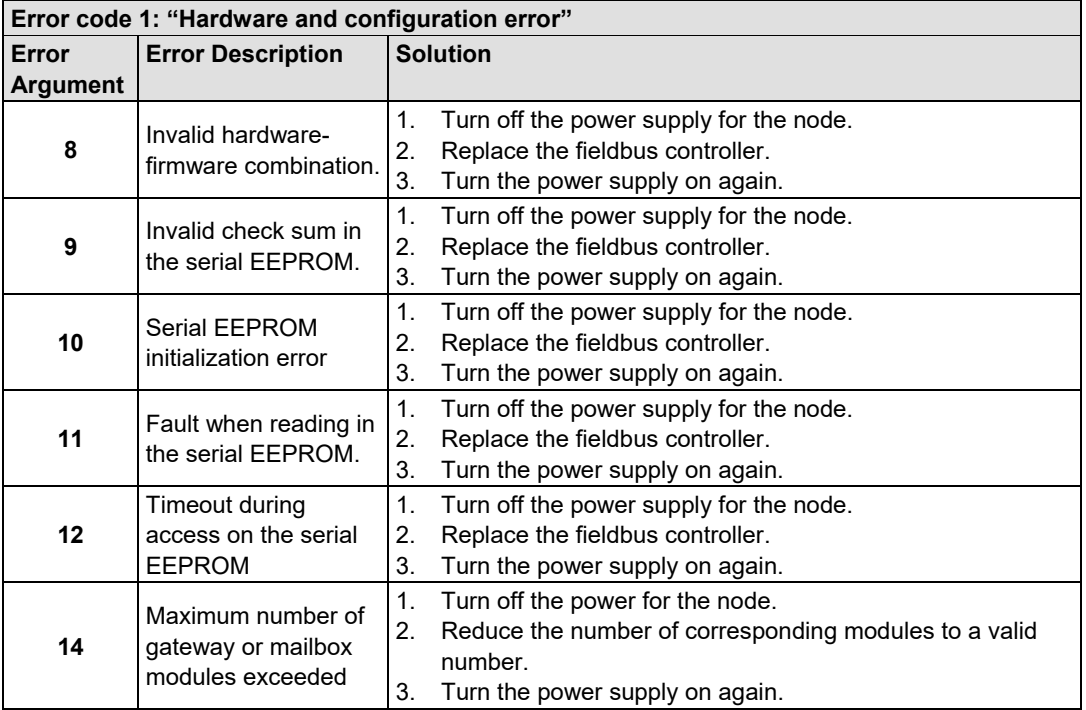

#### Table 64: Blink Code Table for the I/O LED Signaling, Error Code 2

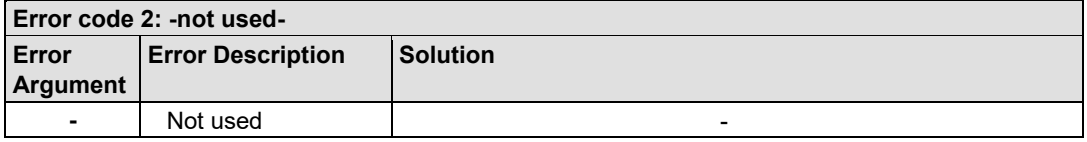

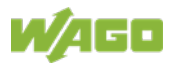

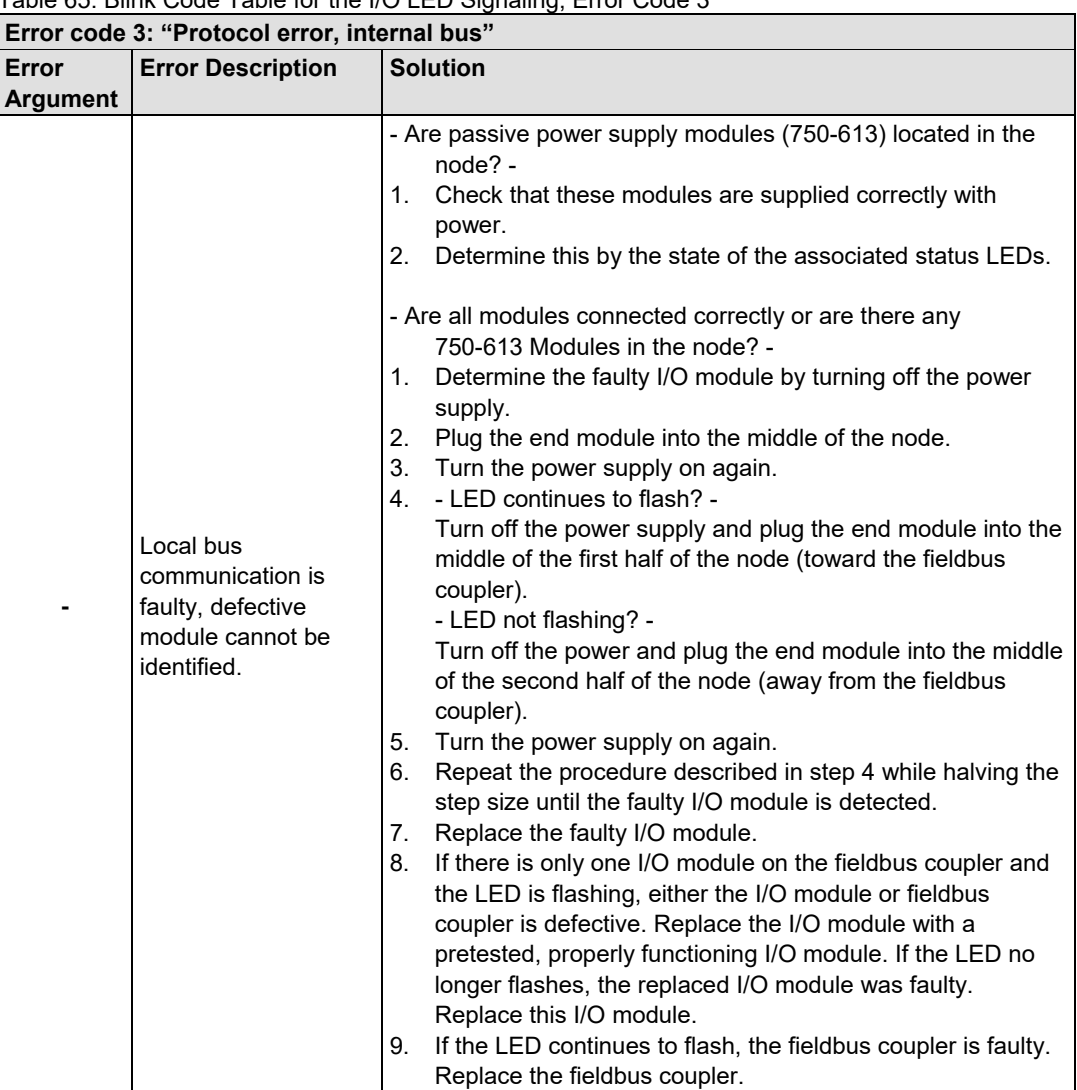

Table 65: Blink Code Table for the I/O LED Signaling, Error Code 3

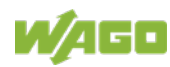

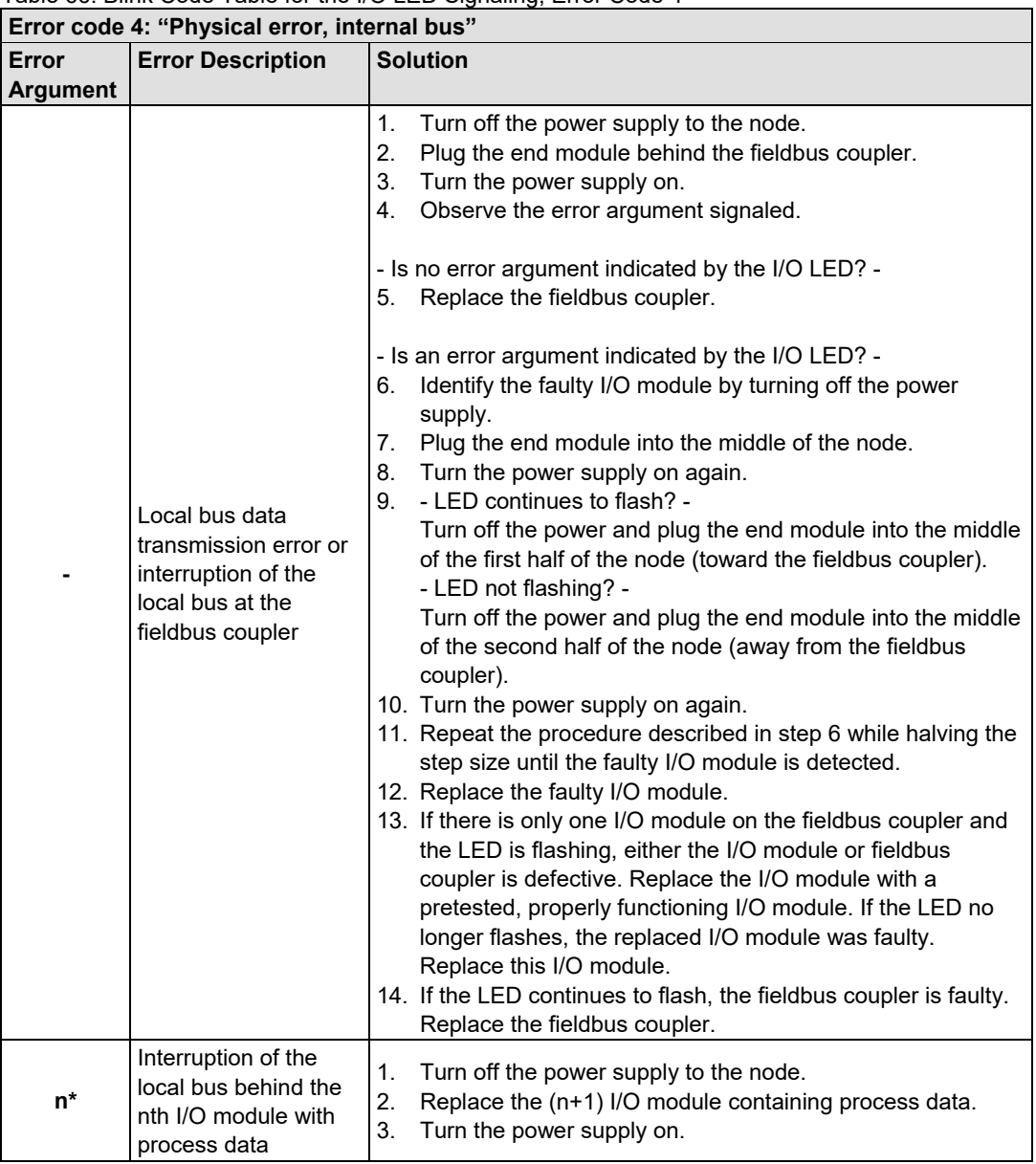

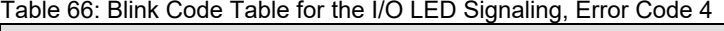

\* The number of light pulses (n) indicates the position of the I/O module.

I/O modules without data are not counted (e.g., supply modules without diagnostics)

| Error code 5: "Initialization error, internal bus" |                          |                                                           |  |  |
|----------------------------------------------------|--------------------------|-----------------------------------------------------------|--|--|
| <b>Error</b>                                       | <b>Error Description</b> | <b>Solution</b>                                           |  |  |
| Argument                                           |                          |                                                           |  |  |
|                                                    | Error in register        | Turn off the power supply to the node.                    |  |  |
| $n^*$                                              | communication during 2.  | Replace the (n+1) I/O module containing process data.     |  |  |
|                                                    |                          | local bus initialization $ 3$ . Turn the power supply on. |  |  |

Table 67: Blink Code Table for the I/O LED Signaling, Error Code 5

\* The number of light pulses (n) indicates the position of the I/O module.

I/O modules without data are not counted (e.g., supply modules without diagnostics)

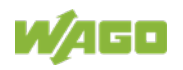

Table 68: Blink Code Table for the 'I/O' LED Signaling, Error Code 6

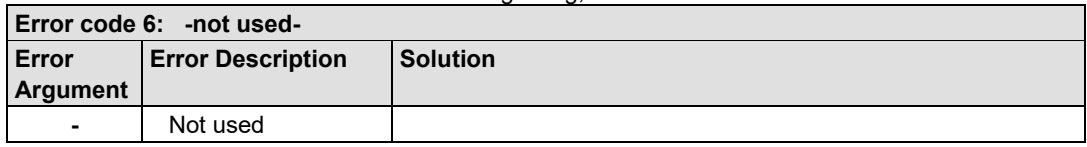

Table 69: Blink Code Table for the 'I/O' LED Signaling, Error Code 7 … 8

| Error code 7  8: -not used- |                          |                 |  |  |
|-----------------------------|--------------------------|-----------------|--|--|
| Error                       | <b>Error Description</b> | <b>Solution</b> |  |  |
| Argument                    |                          |                 |  |  |
| $\blacksquare$              | Not used                 |                 |  |  |

Table 70: Blink Code Table for the I/O LED Signaling, Error Code 9

| Error code 9: "CPU Trap error"    |                 |                                 |  |  |
|-----------------------------------|-----------------|---------------------------------|--|--|
| <b>Error Description</b><br>Error |                 | <b>Solution</b>                 |  |  |
| Argument                          |                 |                                 |  |  |
| 1                                 | Illegal Opcode  |                                 |  |  |
| $\mathbf{2}$                      | Stack overflow  | Fault in the program sequence.  |  |  |
| 3                                 | Stack underflow | Please contact the I/O Support. |  |  |
| 4                                 | <b>NMI</b>      |                                 |  |  |

Table 71: Blink code table for I/O LED signaling, error code 10…11

| Error code 1011: -not used- |                          |        |  |  |
|-----------------------------|--------------------------|--------|--|--|
| Error                       | <b>Error description</b> | Remedy |  |  |
| argument                    |                          |        |  |  |
| $\blacksquare$              | not used                 | -      |  |  |

Table 72: Blink Code Table for I/O LED Signaling, Error Code 12

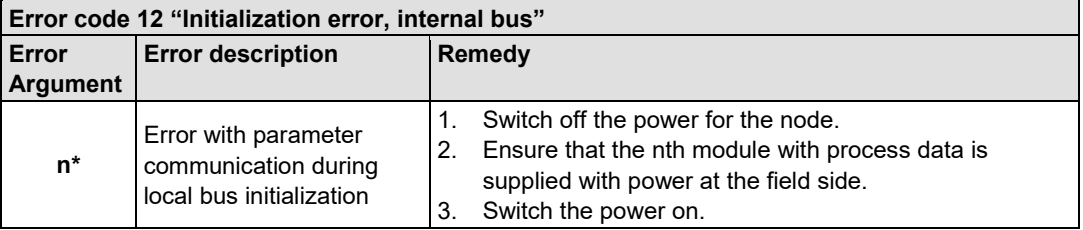

\* The number of light pulses (n) indicates the position of the I/O module.

I/O modules without data are not counted (e.g. supply modules without diagnostics)

## **10.1.3 Evaluating Power Supply Status**

The power supply unit of the device has two green LEDs that indicate the status of the power supplies.

LED "A" indicates the 24 V supply of the fieldbus coupler.

LED "B" or "C" reports the power available on the power jumper contacts for field side power.

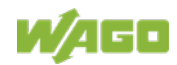

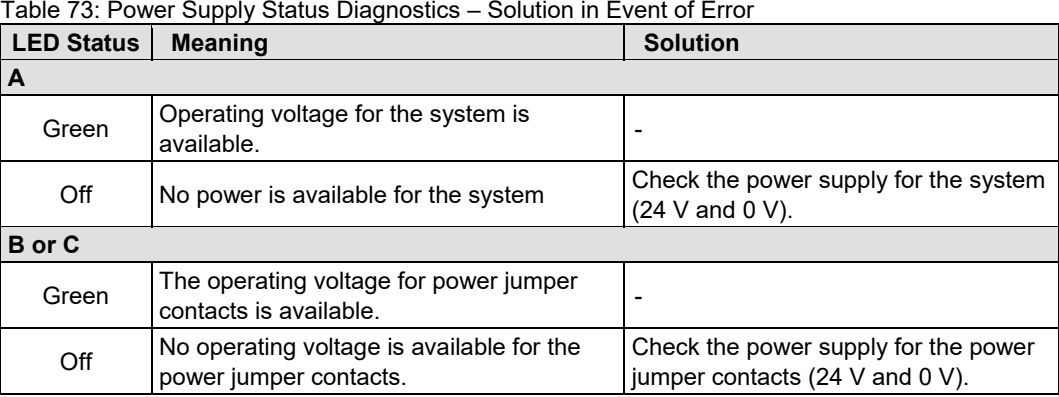

Table 73: Power Supply Status Diagnostics – Solution in Event of Error

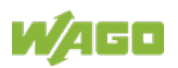

## **10.2 Error Response**

## **10.2.1 Fieldbus Failure**

A fieldbus failure is indicated if the IOC is switched off or the fieldbus cable is interrupted. An error in the IOC can also lead to a fieldbus failure.

A fieldbus failure is displayed on the "BF" LED either red flashing or red continuous.

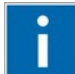

# **Information**

#### **More information on the "BF" LED display!**

You can get display breakdown of the "BF" LED in the chapter "Evaluating the Fieldbus Status" in the table "Fieldbus diagnostics – solution in event of error".

If PROFINET IO data exchange fails, e.g. physical connection to the IO controller terminated or in the "STOP" state of the respective control, the fieldbus coupler outputs the configured substitute values to the respective I/O modules depending on the configured substitute value strategy to the values shown in the table below.

The same behavior is applied if the IOC sets the provider states of respective submodules to 'BAD'. On start-up of the node process values corresponding to output values zero are output.

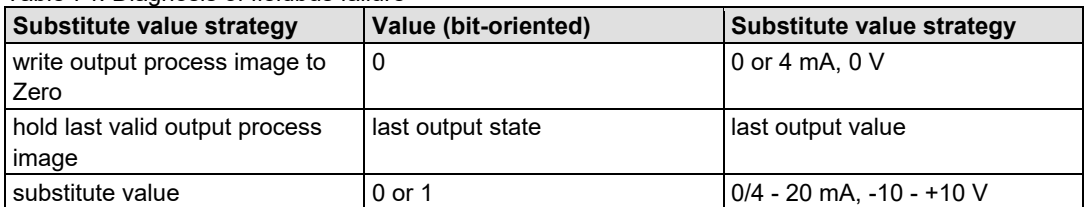

Table 74: Diagnosis of fieldbus failure

The values are set by the fieldbus coupler to the local bus output data process image.

Once the PROFINET IO connection has been reestablished, the respective output modules receive their process data again from the IO controller responsible.

## **10.2.2 Local Bus Failure**

'I/O' LED indicates a local bus failure.

#### **'I/O' LED flashed red:**

When a local bus failure occurs, the fieldbus coupler generates an error message (error code and error argument).

A local bus failure occurs, for example, if an I/O module is removed.

If the error occurs during operation, the output modules operate as they do during a local bus stop.

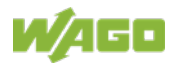

If the local bus error is resolved, the process data transfer can be continued, according to the DAP parameter setting (attribute "Restart on K-bus (local bus) failure") either immediately or by turning the power off and restarting the fieldbus node.

## **10.3 PROFINET IO Diagnostics**

PROFINET IO allows exact diagnostics of the type and source of an occurring error by reading the record data sets for the diagnostics.

The respective configuration software / IO supervisor is normally used, which provides graphical processing of the diagnostic data (e.g. STEP 7, etc.).

In addition to the record data sets for module/submodule parameterization, a number of record data sets are available for acyclic communication for diagnostics (listed in the following section).

The structure of the standardized diagnostic data sets and channel-specific diagnostics are then explained.

Standard and manufacturer-specific diagnostic data sets are mapped according to the extended channel diagnostics.

## **10.3.1 Diagnosis Data Sets**

The diagnostic information of the fieldbus coupler (IO device) can be read acyclically using standard diagnosis data sets (records). The structure of the data sets is defined in the PROFINET IO specification.

More details are available in the specification under "IODReadReq" or "IODReadRes".

The data set number (index) makes it possible to distinguish between the diagnostics level (device, module, submodule or channel error) and the diagnostics structures.

The list of diagnosis data sets listed below provides the respective message structures in the case of pending diagnostics.

| Data set number<br>(index) |       | <b>Description</b>                                                                                              | Available on<br>slot |
|----------------------------|-------|----------------------------------------------------------------------------------------------------|----------------------|
| 0x800A                     | 32778 |                                                                                                    |                      |
| 0x800B                     | 32779 | Standardized channel diagnostics of a submodule slot                                                            | 0250                 |
| 0x800C                     | 32780 | (subslot specific)                                                                                              |                      |
| 0xC00A                     | 49162 | Channel diagnostics of a slot (slot specific); currently                                                        |                      |
| 0xCOOB                     | 49163 | identical with the data set number 800A, as only one                                                            | 0250                 |
| 0xC00C                     | 49164 | submodule can exist for each module.                                                                            |                      |
| 0xE002                     | 57346 | Deviations in the specified and actual configuration of the<br>submodules assigned to the IO controller (IOAR). | 0                    |
| 0xE00A                     | 57354 | Channel diagnostics of all signal channels allocated to a                                                       |                      |
| 0xE00B                     | 57355 | connection (AR), contains all channel diagnostics structures                                                    | 0                    |
| 0xE00C                     | 57356 | of the submodule slots.                                                                                         |                      |
| 0xF00A                     | 61450 | Channel diagnostics of all signal channels allocated to the                                                     |                      |
| 0xF00B                     | 61451 | application profile 0 (API 0) <sup>1)</sup> , contains all channel                                              | 0                    |
| 0xF00C                     | 61452 | diagnostics structures of the individual submodule slots.                                                       |                      |

Table 75: Retrievable record data sets for diagnostics

<sup>1)</sup> Several connections (ARs) can be established to an application profile (API).

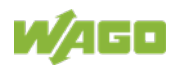

## **10.3.2 Structure of the Standardized Diagnosis Data Sets**

The diagnosis data sets consist of several structure elements. The first element in the data set is the head of the structure. It describes the version and the length of the following data. An identifier (BlockType) specifies the structure of the diagnosis data.

The identifiers listed below are currently used by the fieldbus coupler:

- 0x0010: Channel diagnostics
- 0x8104: Difference between expected/real configuration

The version enables you to see if the process type (Application Process Identifier – API) follows immediately after the head structure or not:

- Version 1.0: Data set does not contain the API
- Version 1.1: Data set contains the API

The head of the structure has a length of 6 bytes for the description of the version and length of the following data and is structured as follows:

| <b>Byte</b><br>offset | Data type    |      |      | <b>Description</b>    |                                                |  |  |
|-----------------------|--------------|------|------|-----------------------|------------------------------------------------|--|--|
| 0/1                   | <b>WORD</b>  |      |      |                       | Database contents                              |  |  |
|                       |              |      |      | 0x0010                | Extended channel diagnostics                   |  |  |
|                       |              |      |      | 0x8104                | Difference between expected/real configuration |  |  |
| 2/3                   | <b>WORD</b>  |      |      |                       | Length of the data set in bytes                |  |  |
|                       |              |      |      |                       | Length of the version in bytes including       |  |  |
| 4/5                   | <b>BYTE</b>  | 0x01 |      | Version (major) = $1$ |                                                |  |  |
|                       | <b>BYTE</b>  |      |      |                       | Version (minor)                                |  |  |
|                       |              |      |      | 0                     | Diagnostic data follows                        |  |  |
|                       |              |      |      |                       | <b>API</b> follows                             |  |  |
|                       |              |      |      |                       |                                                |  |  |
| 6/7                   | <b>DWORD</b> | 0x00 | 0x00 | $API = 0$             |                                                |  |  |
| 8/9                   |              | 0x00 | 0x00 |                       | Only available in version 1.1                  |  |  |

Table 76: Structure Head for the Diagnostic Data

The "API" process type has a data length of 4 bytes. Depending on the version of the data set, the diagnostic data follows at byte offset 6 (version 1.0) or byte offset 10 (version 1.1).

The description of the diagnostic data in the subsections, depending on the "BlockType", begins back with byte offset 0.

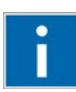

# **Information**

**More information on extended channel-specific diagnostics!**

More information on extended channel diagnostics is available in the appendix in the section "Channel-Specific Diagnostics".

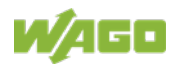

# **11 Fieldbus Communication**

Fieldbus communication between IOC of the control application and fieldbus coupler occurs via the application protocol PROFINET IO.

In addition, there are also other standard ETHERNET protocols implemented, which on the one hand provide the basis for the PROFINET IO communication and on the other hand, serve the reliable data transmission and the network management.

All available protocols are briefly described in the following sections.

# **11.1 Standard ETHERNET Protocols**

## **11.1.1 IP, TCP and HTTP**

• **IP**

The fieldbus coupler supports the Internet Protocol (IPv4) acc. to RFC791.

• **TCP**

The fieldbus coupler supports the TCP Protocol acc. to RFC 675, RFC 793, RFC 1122, RFC 2581, RFC 5681.

• **HTTP**

The implemented HTTP server is used for reading out the HTML pages, which are stored in the fieldbus coupler. The HTML pages provide information about the fieldbus coupler, such as status and configuration. The HTTP server uses port number 80.

## **11.1.2 DCP**

Via DCP, to still unaddressed devices in a PROFINET IO system can be distributed addresses and names, so that they are then accessible and able to communicate via the IP protocol in the network. DCP provides various services for request and assignment of address information, such as the DCP Identify request and the DCP\_Get and DCP\_Set services.

After the first supply voltage application, the fieldbus coupler is in state of factory setting, that means the device name (Name Of Station) is not available (empty string, NIL) and the IP settings "address", "subnet mask", and "default gateway" each are set to 0.0.0.0.

The fieldbus coupler is only reachable via ICMP if a device name and valid IPsettings are assigned via DCP Set services.

## **11.1.3 LLDP**

The layer 2 protocol LLDP enables a device on the local network (LAN) to send information about themselves and to receive information from neighboring devices.

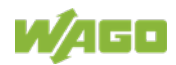

The device stores the received information in its "LLDP MIB", from which the information then can be queried by a network management system using SNMP.

LLDP is sent in periodic intervals to a specific MAC address (MAC-ID: 01-80-C2- 00-00-0E with the ether type = 0x88CC).

It is a one-way transmission, because communication to other devices is not established. Emitted data packets are not acknowledged by receiving packets. Sending and receiving takes place independently.

## **11.1.4 MRP**

MRP is specified according to IEC 62439 and enables the changeover of the communication paths for TCP/IP and RT\_CLASS\_1 traffic within 200 ms on error. To applicate such method there are one Media Redundancy Manager (MRM) such as one or more Media Redundancy Clients (MRC) required, which are connected as a ring structure. Thus the installed devices must have at least 2 Ethernet ports. The MRM, which is commonly implemented on an IO controller or a PROFINET IO switch, separates the ring into a virtual line structure while sending the frames to the connected devices only via one port during proper operation.

Furthermore it checks the configured ring for potential breaks using rotating test frames, which are only forwarded to the connected neighbor device by MRC. Does the MRM not receive the test frame sent on a first port via the second one it detects the location of ring's break and sends the frames of no longer via a first port reachable devices on the second port.

## **11.1.5 SNMP**

The Simple Network Management Protocol (SNMP) is responsible for transporting the control data that allows the exchange of management information as well as status and statistic data between individual network components and a management system.

An SNMP management workstation polls the SNMP agents to obtain information on the relevant devices.

SNMP is supported in versions 1/2c.

This represents a community message exchange in SNMP versions 1 and 2c. The community name of the network community must thereby be specified.

The device data, that can be accessed or modified by an SNMP agent, is called SNMP object. The sets of SNMP objects are stored in a logical database called Management Information Base (MIB); this is why these objects are typically known as "MIB objects".

The SNMP of the fieldbus coupler includes the general MIB acc. to RFC1213 (MIB II).

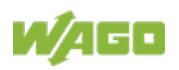

# **11.2 PROFINET IO**

## **11.2.1 General**

In the field of industrial automation technology, productive data exchange between higher-level control systems and remote I/O modules is increasingly handled by ETHERNET-based communication systems. This allows you to implement integrated information exchange from the management level to the process-oriented installed I/O units on existing infrastructures.

PROFINET (Process Field Network) represents systematic further development of the global fieldbus system PROFIBUS based on ETHERNET. It takes advantage of the many benefits offered by the open industrial ETHERNET standard.

By using ETHERNET, the transmission rate is increased from 12 Mbit/s halfduplex for RS-485 to 100 Mbit/s full-duplex for PROFINET. For parameterization, configuration and diagnostics, PROFINET uses the UDP protocol. The requirements for connecting to higher levels, e.g. to Enterprise Resource Planning (ERP) or to the Manufacturing Execution System (MES) are met.

PROFINET not only applies IT standards, but also supports fail-safe applications and covers the complete range of drive engineering through its real-time feature.

For PROFINET IO, remote field devices (IO devices) are connected to the central (IO controller). A WAGO fieldbus node with the PROFINET IO fieldbus coupler handles the function of an IO device in a PROFINET IO network. The familiar I/O view of PROFIBUS is maintained in doing so. The properties of the field device are declared to Engineering based on GSD files. The respective GSD file is available from the device manufacturer.

PROFINET IO uses RT (Real-Time) communication for high-performance transmission of process data.

For increased requirements for determinism, IRT (Isochronous Real Time) communication allows you to implement, e.g. applications with motion control.

In addition, PROFINET IO makes it possible to move the devices in the network (IO devices) independently at different update times ("Send Cycles") based on their performance capability. This is accomplished by scaling the global send cycle ("Send Clock") in multiple communication phases.

Investment protection of existing systems plays a significant role for PROFINET. Therefore, the plan has been to integrate existing fieldbus systems such as PROFIBUS, INTERBUS, etc. from the beginning.

Standard network topologies such as star, tree, line and ring can be implemented using PROFINET. That way, the specific demands of Ethernet networks can be met in industrial environments.

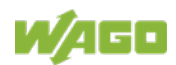

A high standard of quality is ensured through inspections conforming to standards carried out within the PROFINET network and the certification of PROFINET devices.

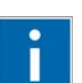

# **Information**

#### **More information on PROFIBUS and PROFINET!**

Much more information on PROFIBUS and PROFINET such as technical descriptions and guidelines is available on the web site of the "PROFIBUS & PROFINET International (PI)" umbrella organization at: [www.profibus.com.](http://www.profibus.com/)

## **11.2.2 Cabling**

A network for PROFINET IO is based on fast ETHERNET transmission at 100 Mbit/s over cooper lines or fiber optic cables in star, tree, line or ring topology.

If PROFINET fieldbus nodes have integrated switches, a network for PROFINET IO can be set up in a linear structure.

If the connection between two field devices by integrated switches in a line (similar to PROFIBUS) is interrupted, the field devices located after the interruption are no longer accessible. To ensure the high availability of nodes in an automation system, redundant communication paths should be considered during system planning.

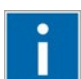

# **Information**

#### **More information on PROFINET cabling!**

A description of PROFINET cabling is available in the "PROFINET Installation Guide". The guide is available for download free of charge on the PROFIBUS user organization web site: www.profibus.com.

## **11.2.3 PROFINET IO Device Classes**

With PROFINET IO, process data is exchanged based on the provider/consumer model. The provider gives the process data to a consumer for processing (PLC with an application program or IO controller). The same applies in the opposite direction (output data of the IO controller to the IO device).

The following device classes are defined for better structuring of field devices in PROFINET IO:

- IO Supervisor
- IO controller
- IO Device

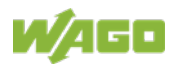

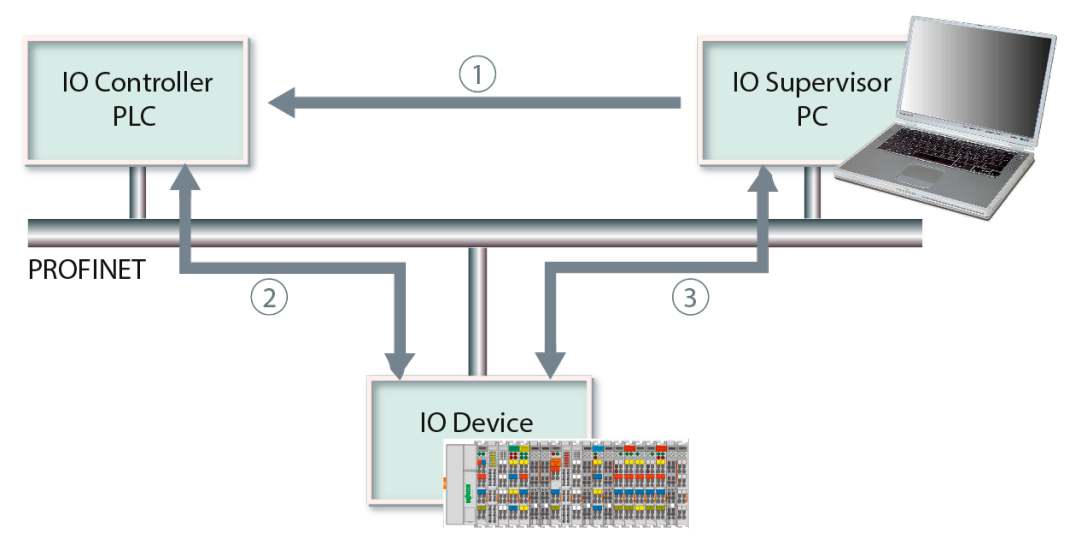

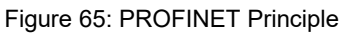

- (1) Use of the IO supervisor is initially only needed temporarily at the beginning of the configuration of the PROFINET I/O controller. The IO supervisor (e.g. an engineering station) is typically a programming device (PD), personal computer (PC) or Human Machine Interface (HMI) device for commissioning or diagnostics.
- (2) The IO controller is used to configure IO devices and to exchange process data and alarms with the IO devices. The IO controller is part of a higher-level controller (PLC) in the PROFINET network in which the automation program is running (compared with PROFIBUS that would be the functionality of a class 1 master). The IO device is a remote IO device coupled via PROFINET IO (compared with PROFIBUS, this corresponds to the function of a slave). In a PROFINET network, there is at least one IO controller and one or more IO devices.
- (3) The IO supervisor can carry out individual parameterization (iPar) of specific modules on the IO devices (e.g. safety by means of WAGO SEDI) directly. It can also take over status and control tasks for the IO devices and be used for diagnostics of IO devices in the network.

## **11.2.4 Addressing**

The physical MAC address of a device is used to uniquely address a PROFINET IO field device (IO device) within a network. In addition, each switch port in a field device is identified by a separate port MAC address, so that a 2-port field device has a total of 3 MAC addresses.

The additional MAC addresses of the ports are only used in conjunction with LLDP for topology determination.

With addressing to the MAC address, an IO device first receives a device name as part of the configuration (station naming) using DCP. The IO device stores this unique device name in non-volatile memory.

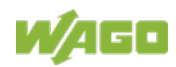

The device name enables the IO controller to allocate the station proxy with an IP address, subnet mask and standard gateway for establishing productive data exchange when starting the system.

Alternatively a device name instance can predefined in the WAGO fieldbus coupler PROFINET IO via the DIP switch.

### **11.2.5 PROFINET Communication Principle**

#### **11.2.5.1 Data Traffic**

Various types of data traffic are used for PROFINET communication.

#### • **Cyclic real-time data traffic (RT/IRT)**

In cyclic data exchange, the I/O data of the individual I/O modules (modules/submodules) takes a proportionate share (subslots) in the provider and consumer telegram. The I/O data is transmitted unacknowledged between the IO controllers and associated IO devices, but each subslot contains additional status information that provides information on the validity of the information transferred. If cyclic message traffic fails, connection monitoring of both devices ensures that the established application relationship is terminated.

#### • **Acyclic real-time data traffic (RTA)**

Events such as fault conditions on I/O module peripherals, e.g. "undervoltage" or "short circuit", user limits exceeded or failure of the process data connection and transferred per associated alarm between the IO controllers and associated IO devices.

#### • **Data cross traffic**

Cyclic data transmission from one provider to several nodes is implemented as data cross traffic. With PROFINET IO, this type of transmission is called Multicast Communication Relation (MCR).

#### • **Reading and writing data sets (records)**

Demand data, e.g. I/O module parameterizations, device identification and maintenance information, as well as extended channel and module diagnostics, are transferred via the RPC protocol over the UDP channel.

#### **11.2.5.2 Communication Connection**

To establish a communication link between the IO controller and an IO device, the communication paths must be established.

They are established during system start-up by the IO controller based on the configuration data received from the configuration software. All data exchange is embedded in a "Application Relationship" (AR). A precisely specified relationship (AR) is established between the IO controller and IO device. "Communication Relationships" (AR) uniquely specify the data within the AR. Multiple ARs from different IO controllers can be set up for one IO device.

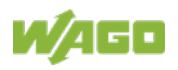

#### **11.2.5.3 Application and Communication Relationship (AR, CR)**

The IO controller initiates an application relationship during system start-up. In addition to general communication parameters, all data for device modeling is loaded into the IO device. At the same time, the communication channels for cyclic/acyclic data exchange (IO Data CR, Record Data CR), alarms (Alarm CR) and multicast communication relationships (MCR) are set up.

Within an AR, communication relationships (CR) must be established for data exchange. A unique communication channel between a consumer and provider is specified.

## **11.2.6 System Start-Up**

After power-on or reset, the IO controller initiates start-up of the PROFINET IO system. From the user's perspective, the system start-up is completely autonomous.

During system start-up, the IO controller uses the "connect frame" to initiate the connection and transfers all data required to establish an AR and the required CRs.

The data contains the relevant parameterization data, as well as the sequence, process data traffic and monitoring time for system start-up.

The transmission frequency of the cyclic IO data is determined when configuring the I/O controller.

At the same time, the cyclic IO data, alarms, exchange of acyclic read/write services, expected modules/submodules and possibly required cross connections between IO devices are also determined.

With specific "write frames", the IO controller parameterizes the configured submodules that represent the data interface for the process.

When all parameters are loaded into the IO device, the IO controller signals parameterization to be complete with the "DControl.req" frame ("EndOfParameterization").

The user software then creates the final data structures and updates the submodule status.

When all data structures have been created in the IO device and the required tests have been performed, the IO device sends a "CControl.req" to the IO controller to indicate readiness for productive data exchange ("Application Ready"). From the perspective of the IO device, communication has been established.

With acknowledgement from the IO controller to "Application Ready", communication is established again from the perspective of the IO controller.

The IO device reports errors discovered during parameterization to the IO controller.

After the first successful exchange of IO data the system start-up is complete.

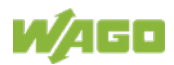

#### **11.2.7 Data Exchange**

After successful system start-up, IO controllers and associated IO devices can exchange cyclic process data, alarms and acyclic demand data.

#### **11.2.8 Using Configuration Software**

#### **11.2.8.1 Hardware Configuration in the Configuration Software**

The hardware configuration in the configuration software used is used to configure and parameterize the hardware of an automation project.

The hardware modules are selected from an electronic catalog and assigned to the associated slots in the fieldbus node. Channel-granular assignment is possible using subslots.

Configuration of additional nodes is identical.

#### **11.2.8.2 Parameterization in the Configuration Software**

Parameterization can begin when the hardware configuration is completed.

- Parameterization of the IO controller: Properties such as start-up characteristics and cycle time monitoring can be set for the IO controller. These settings are stored on the IO controller.
- Parameterization of the IO devices: Input masks can be used to set various parameters for each module within an IO device, i.e. for DAP and IO modules. The IO device is automatically parameterized during system start-up of the IO controller. The IO device can be replaced without having to parameterize the IO device again.

#### **11.2.8.3 Communication Configuration in the Configuration Software**

Configuration settings for communication, settings for time-controlled cyclic and even-driven data transmission and for the display mode of system diagnostics can be made in the configuration software.

For the IO controller, for example, additional information can be displayed for diagnostics, e.g. cause of an error in a user program, display of the cycle time (longest, shortest and last cycle), display of used or free memory, options for and utilization of communication or even display of performance data (e.g. number of possible inputs/outputs, times, etc.).

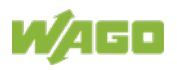

# **12 I/O Modules**

For modular applications with the WAGO-I/O-SYSTEM 750, different types of I/O modules are available

- Digital Input Modules
- Digital Output Modules
- Analog Input Modules
- Analog Output Modules
- Communication Modules, Supply and Segment Modules
- Function and Technology Modules

For detailed information on the I/O modules and the module variations, refer to the manuals for the I/O modules.

You will find these manuals on the WAGO web pages under [http://www.wago.com.](http://www.wago.com/)

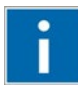

# **Information**

**More Information about the WAGO-I/O-SYSTEM** Current information on the modular WAGO-I/O-SYSTEM is available in the Internet under: [http://www.wago.com](http://www.wago.com/)

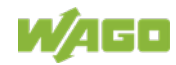

# **13 Use in Hazardous Environments**

The **WAGO I/O SYSTEM 750** (electrical equipment) is designed for use in Zone 2 hazardous areas and shall be used in accordance with the marking and installation regulations.

The following sections include both the general identification of components (devices) and the installation regulations to be observed. The individual subsections of the "Installation Regulations" section must be taken into account if the I/O module has the required approval or is subject to the range of application of the ATEX directive.

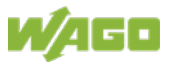

# **13.1 Marking Configuration Examples**

## **13.1.1 Marking for Europe According to ATEX and IECEx**

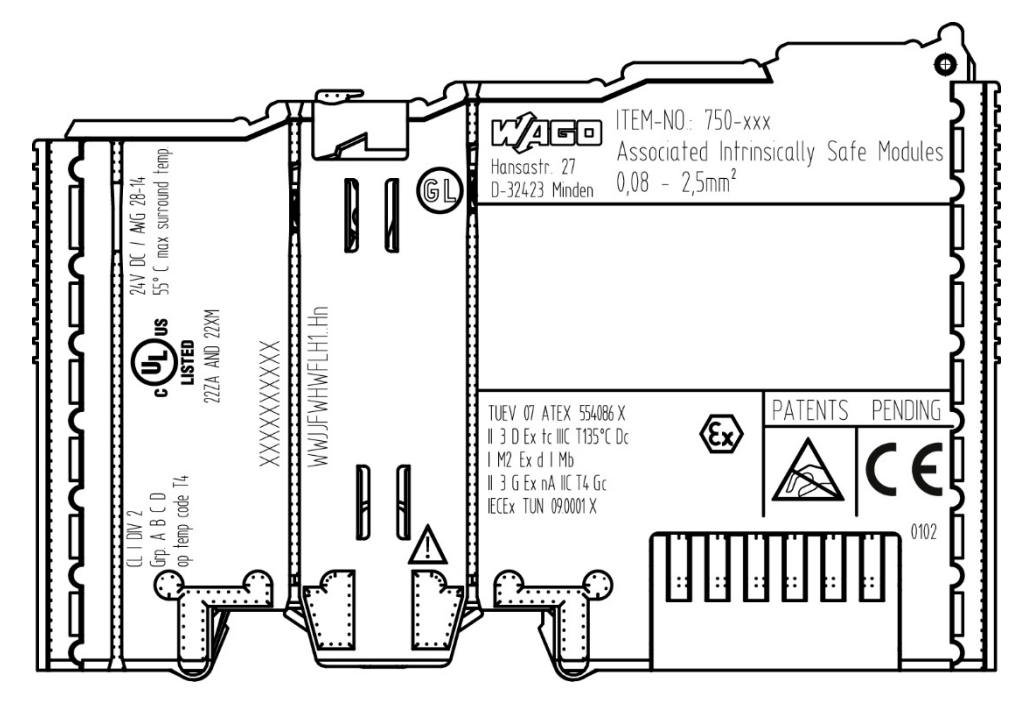

Figure 66: Marking Example According to ATEX and IECEx

TUEV 07 ATEX 554086 X II 3 D Ex to IIIC T135°C Do I M2 Ex d I Mb || 3 G Ex nA IIC T4 Gc IECEX TUN 09.0001 X

Figure 67: Text Detail – Marking Example According to ATEX and IECEx

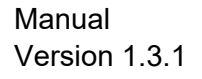

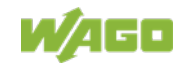

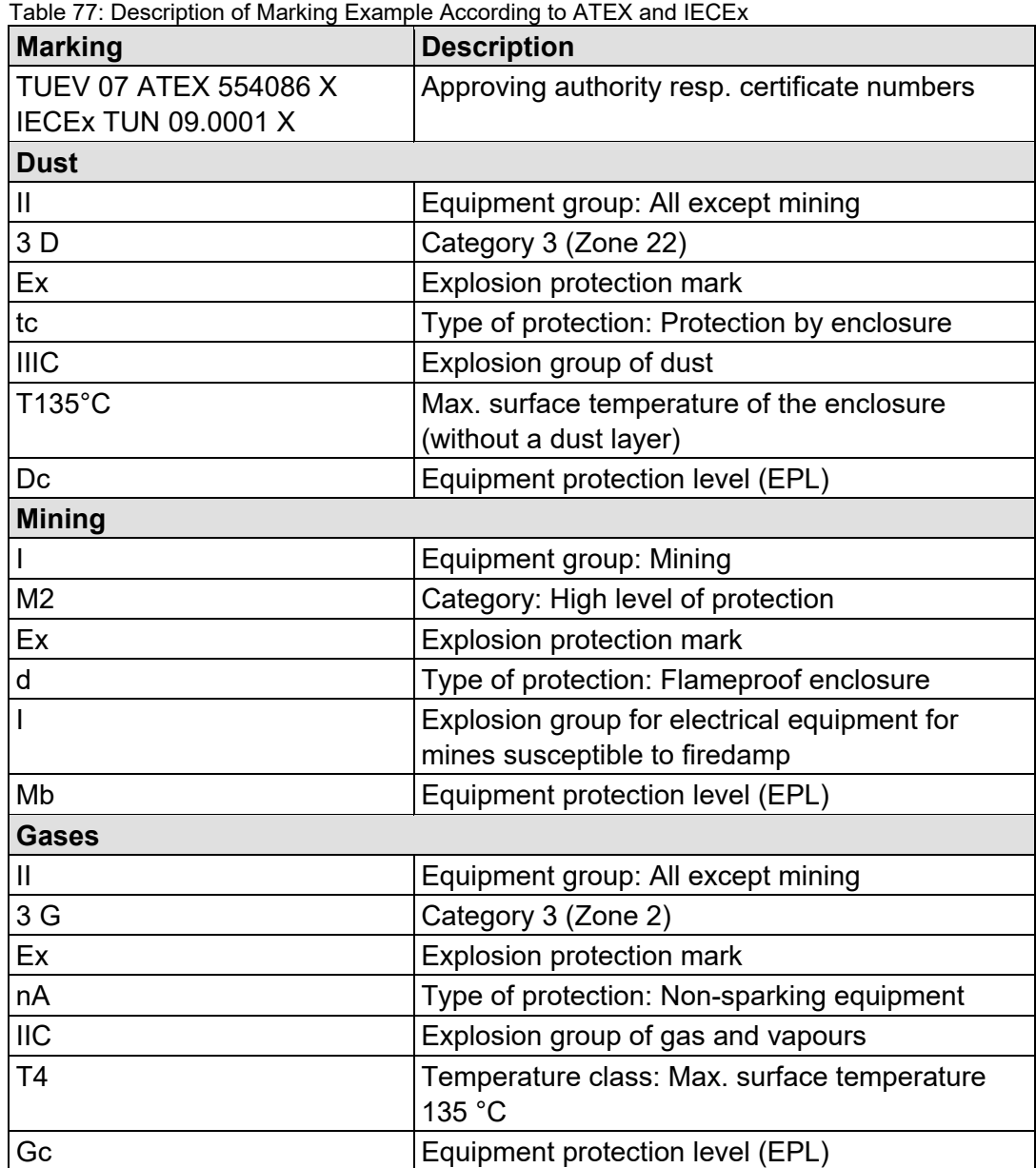

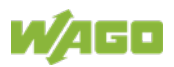

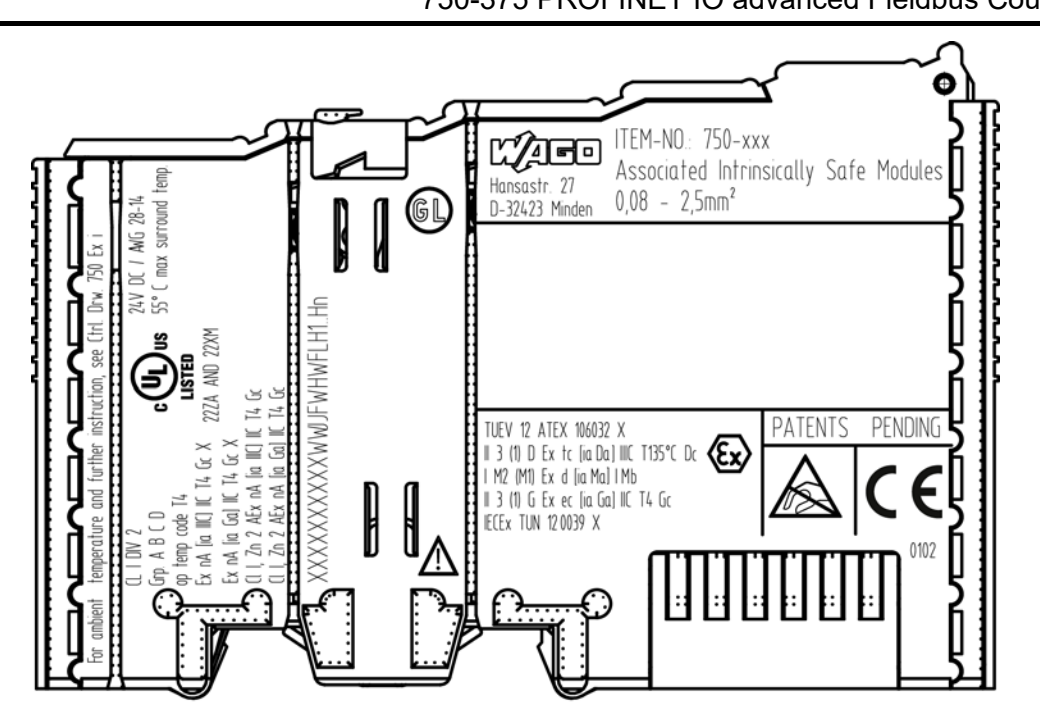

Figure 68: Marking Example for Approved Ex i I/O Module According to ATEX and IECEx

TUEV 12 ATEX 106032 X II 3 (1) D Ex tc [ia Da] IIIC T135°C Dc | M2 (M1) Ex d [ia Ma] | Mb || 3 (1) G Ex ec [ia Ga] ||C T4 Gc IECEX TUN 120039 X

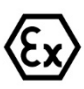

Figure 69: Text Detail – Marking Example for Approved Ex i I/O Module According to ATEX and **IECEX** 

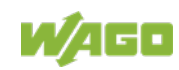

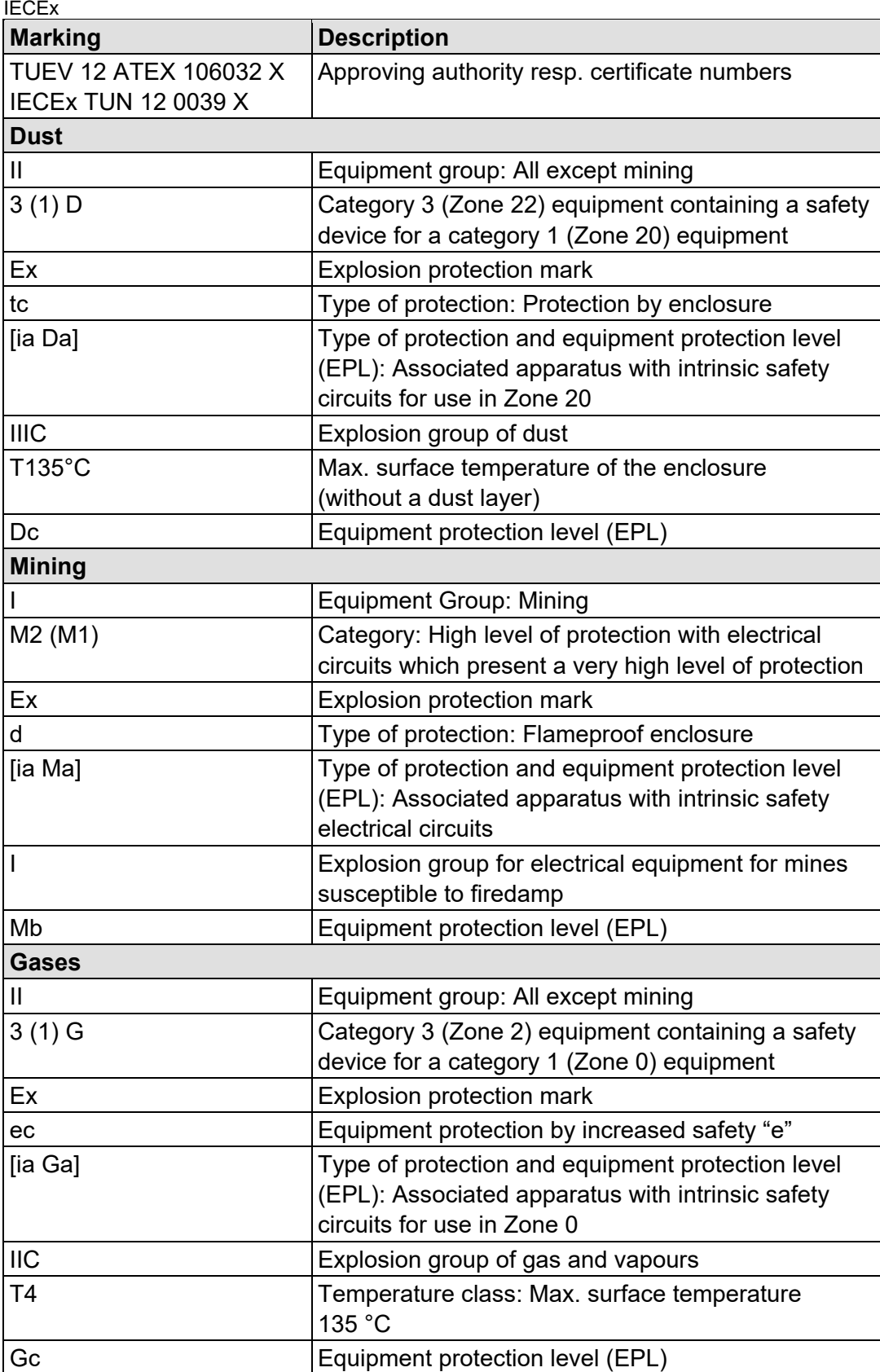

Table 78: Description of Marking Example for Approved Ex i I/O Module According to ATEX and

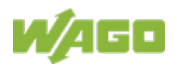

## **13.1.2 Marking for the United States of America (NEC) and Canada (CEC)**

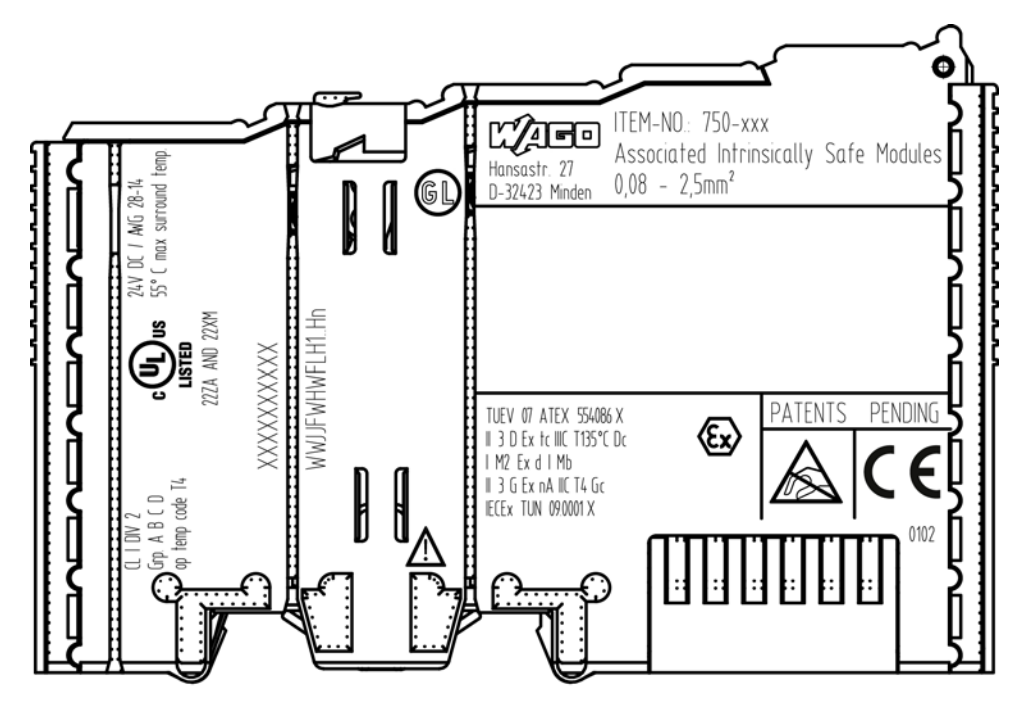

Figure 70: Marking Example According to NEC

 $CL$   $I$   $DIV$   $2$  $Grp. A B C D$ op temp code T4

Figure 71: Text Detail – Marking Example According to NEC 500

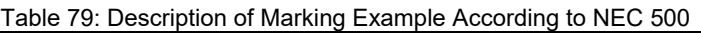

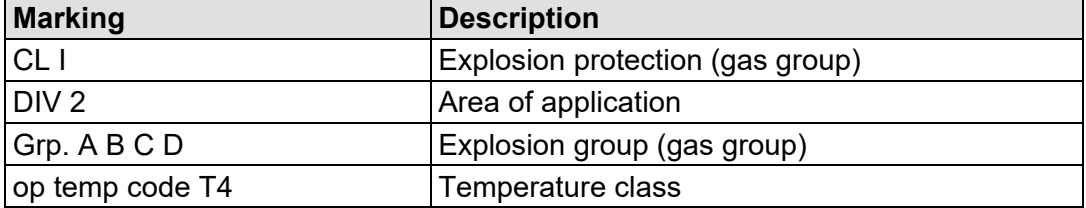

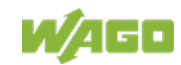
### CII, Zn 2 AEx nA [ia Ga] IIC T4 Gc

Figure 72: Text Detail – Marking Example for Approved Ex i I/O Module According to NEC 505

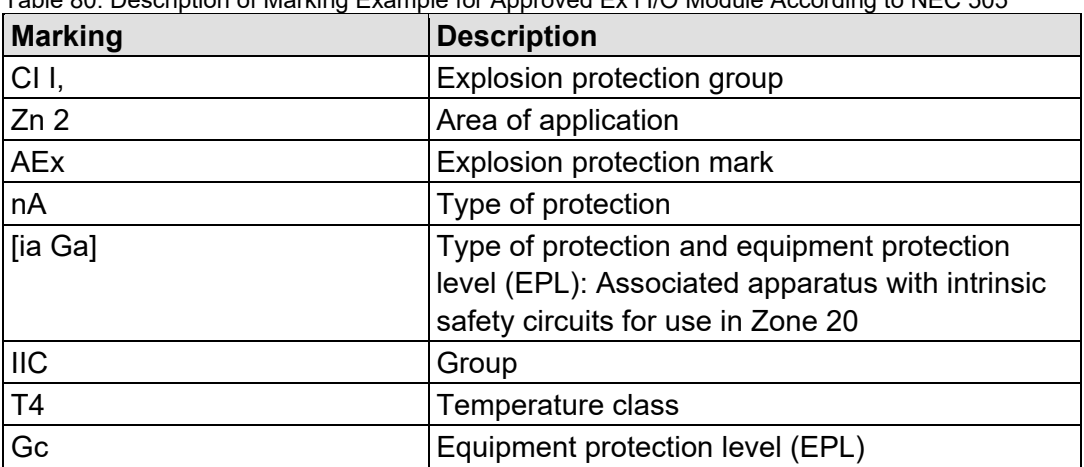

Table 80: Description of Marking Example for Approved Ex i I/O Module According to NEC 505

## CII, Zn 2 AEx nA [ia IIIC] IIC T4 Gc

Figure 73: Text Detail – Marking Example for Approved Ex i I/O Module According to NEC 506

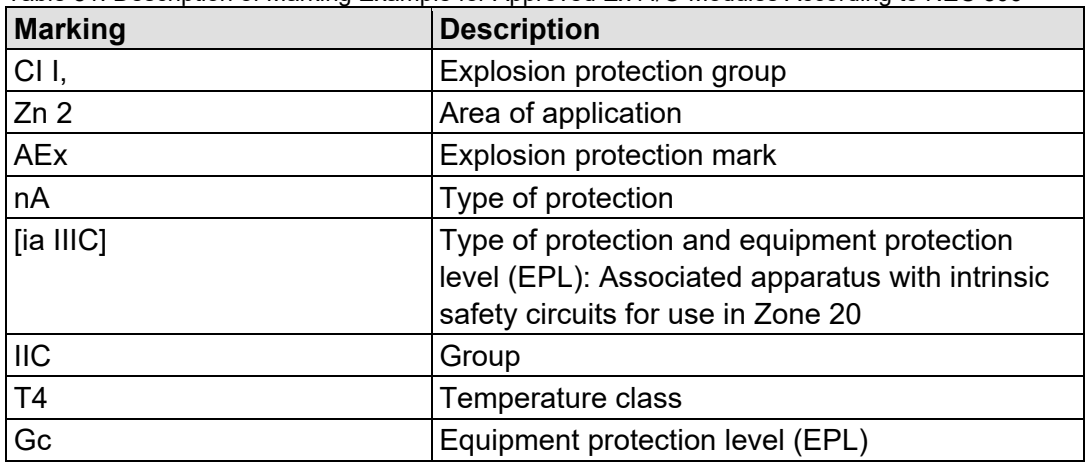

Table 81: Description of Marking Example for Approved Ex i I/O Modules According to NEC 506

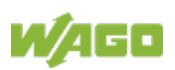

Ex nA [ia IIIC] IIC T4 Gc X Ex nA lia Gal IIC T4 Gc X

Figure 74: Text Detail – Marking Example for Approved Ex i I/O Modules According to CEC 18 attachment J

Table 82: Description of Marking Example for Approved Ex i I/O Modules According to CEC 18 attachment J

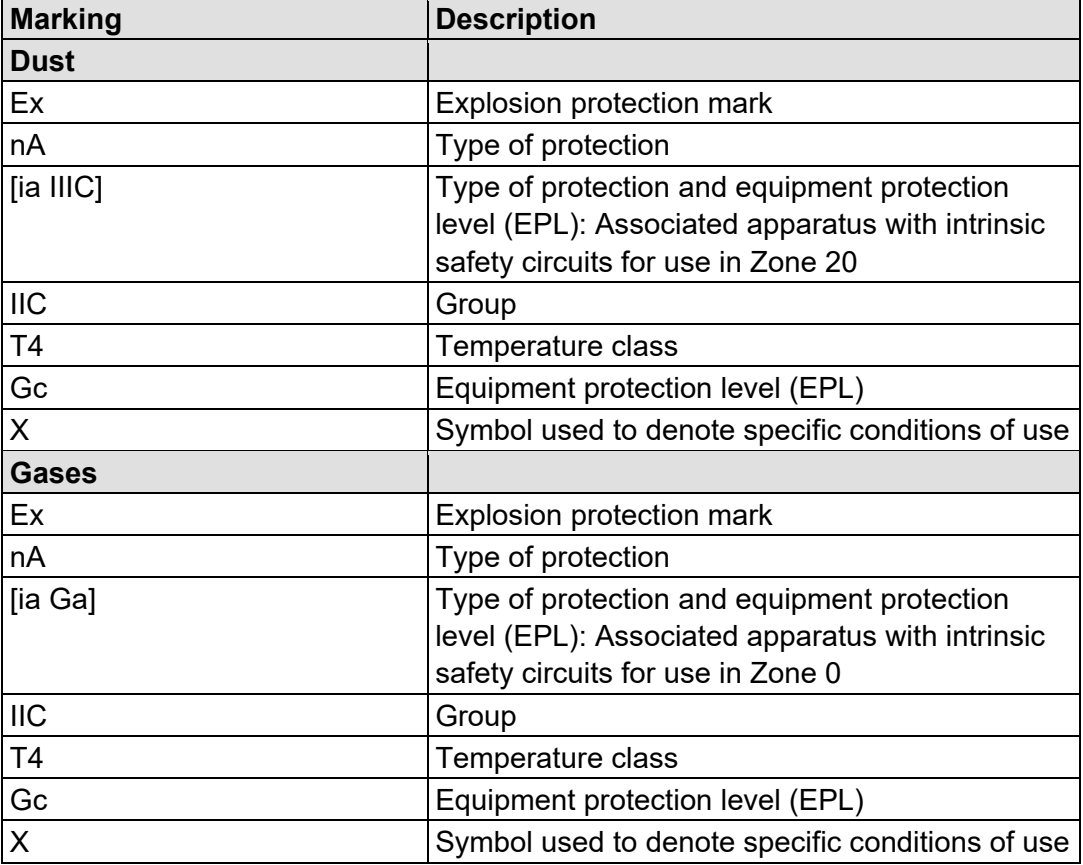

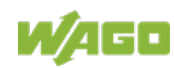

## **13.2 Installation Regulations**

For the installation and operation of electrical equipment in hazardous areas, the valid national and international rules and regulations which are applicable at the installation location must be carefully followed.

## **13.2.1 Special Notes including Explosion Protection**

The following warning notices are to be posted in the immediately proximity of the WAGO I/O SYSTEM 750 (hereinafter "product"):

#### **WARNING – DO NOT REMOVE OR REPLACE FUSED WHILE ENERGIZED!**

#### **WARNING – DO NOT DISCONNECT WHILE ENERGIZED!**

#### **WARNING – ONLY DISCONNECT IN A NON-HAZARDOUS AREA!**

Before using the components, check whether the intended application is permitted in accordance with the respective printing. Pay attention to any changes to the printing when replacing components.

The product is an open system. As such, the product must only be installed in appropriate enclosures or electrical operation rooms to which the following applies:

- Can only be opened using a tool or key
- Inside pollution degree 1 or 2
- In operation, internal air temperature within the range of 0 °C  $\leq$  Ta  $\leq$  +55 °C or −20 °C ≤ Ta ≤ +60 °C for components with extension number …/025-xxx or −40 °C ≤ Ta ≤ +70 °C for components with extension number …/040-xxx
- Minimum degree of protection: min. IP54 (acc. to EN/IEC 60529)
- For use in Zone 2 (Gc), compliance with the applicable requirements of the standards EN/IEC/ABNT NBR IEC 60079-0, -7, -11, -15
- For use in Zone 22 (Dc), compliance with the applicable requirements of the standards EN/IEC/ABNT NBR IEC 60079-0, -7, -11, -15 and -31
- For use in mining (Mb), minimum degree of protection IP64 (acc. EN/IEC 60529) and adequate protection acc. EN/IEC/ABNT NBR IEC 60079-0 and -1
- Depending on zoning and device category, correct installation and compliance with requirements must be assessed and certified by a "Notified Body" (ExNB) if necessary!

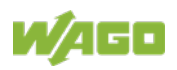

Explosive atmosphere occurring simultaneously with assembly, installation or repair work must be ruled out. Among other things, these include the following activities

- Insertion and removal of components
- Connecting or disconnecting from fieldbus, antenna, D-Sub, ETHERNET or USB connections, DVI ports, memory cards, configuration and programming interfaces in general and service interface in particular:
	- Operating DIP switches, coding switches or potentiometers
	- Replacing fuses

Wiring (connecting or disconnecting) of non-intrinsically safe circuits is only permitted in the following cases

- The circuit is disconnected from the power supply.
- The area is known to be non-hazardous.

Outside the device, suitable measures must be taken so that the rated voltage is not exceeded by more than 40 % due to transient faults (e.g., when powering the field supply).

Product components intended for intrinsically safe applications may only be powered by 750-606 or 750-625/000-001 bus supply modules.

Only field devices whose power supply corresponds to overvoltage category I or II may be connected to these components.

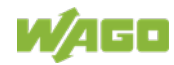

## **13.2.2 Special Notes Regarding ANSI/ISA Ex**

For ANSI/ISA Ex acc. to UL File E198726, the following additional requirements apply:

- Use in Class I, Division 2, Group A, B, C, D or non-hazardous areas only
- ETHERNET connections are used exclusively for connecting to computer networks (LANs) and may not be connected to telephone networks or telecommunication cables
- **WARNING** The radio receiver module 750-642 may only be used to connect to external antenna 758-910!
- **WARNING** Product components with fuses must not be fitted into circuits subject to overloads! These include, e.g., motor circuits.
- **WARNING** When installing I/O module 750-538, "Control Drawing No. 750538" in the manual must be strictly observed!

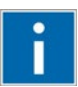

# **Information**

### **Additional Information**

Proof of certification is available on request.

Also take note of the information given on the operating and assembly instructions.

The manual, containing these special conditions for safe use, must be readily available to the user.

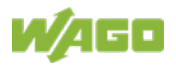

# **14 Appendix**

## **14.1 Module and Submodule types of the I/O-Modules**

## **14.1.1 Digital Input Modules**

The module/submodule types are listed for the digital input modules and the substitute I/O modules assigned in the tables below.

The subsequent tables for the submodule types and data lengths list the number of data bits allocated in the respective process image for the individual submodules (in bytes) and furnished with information (in bits). The respective number of bytes of the telegrams in the send and receive

direction is also specified as input IOD $\rightarrow$ IOC (provider) and output IOC $\rightarrow$ IOD (consumer).

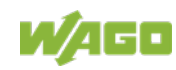

The group of digital input modules is divided into eight module types.

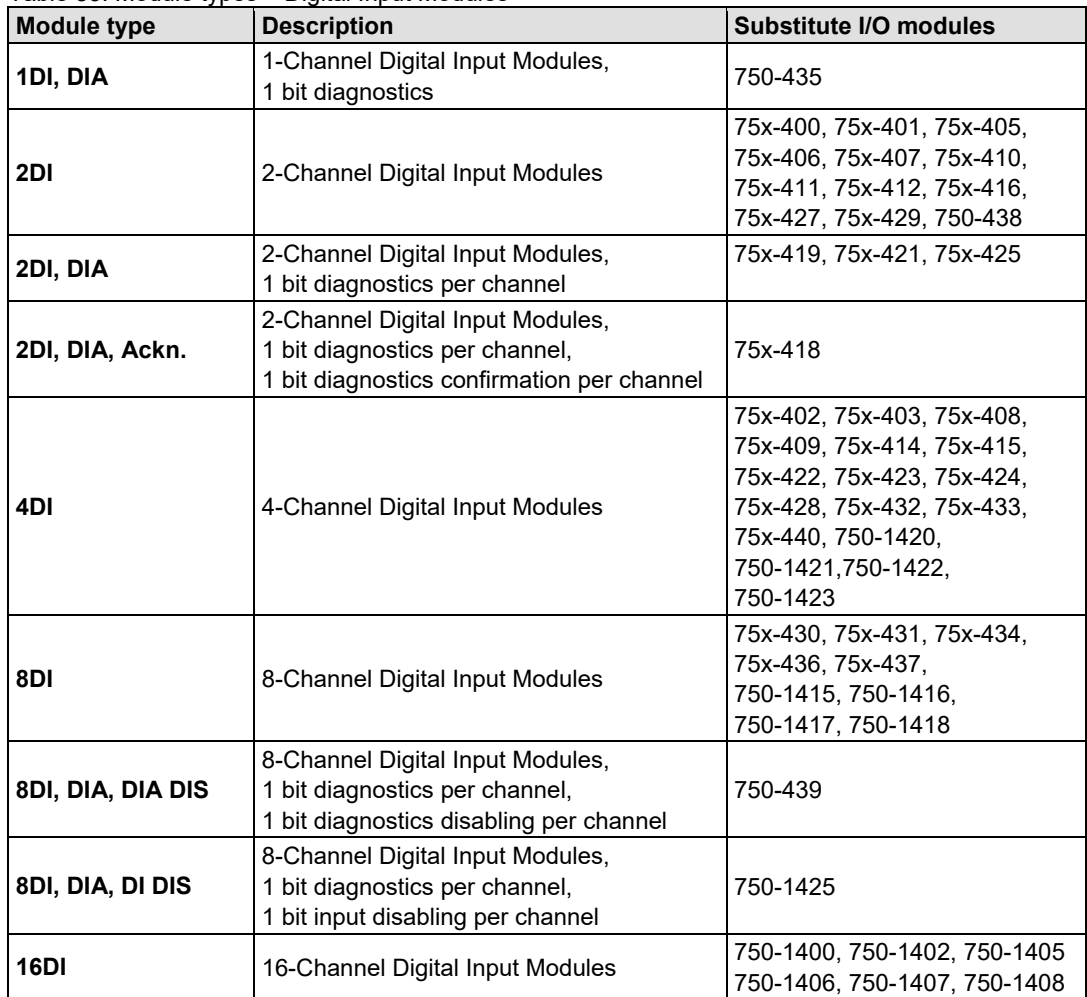

Table 83: Module types – Digital Input Modules

Digital input modules receive the consumer status (IOCS) as process data qualifiers from the IO controller and supply it with the provider status (IOPS) of the existing input and optional diagnostic information.

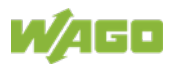

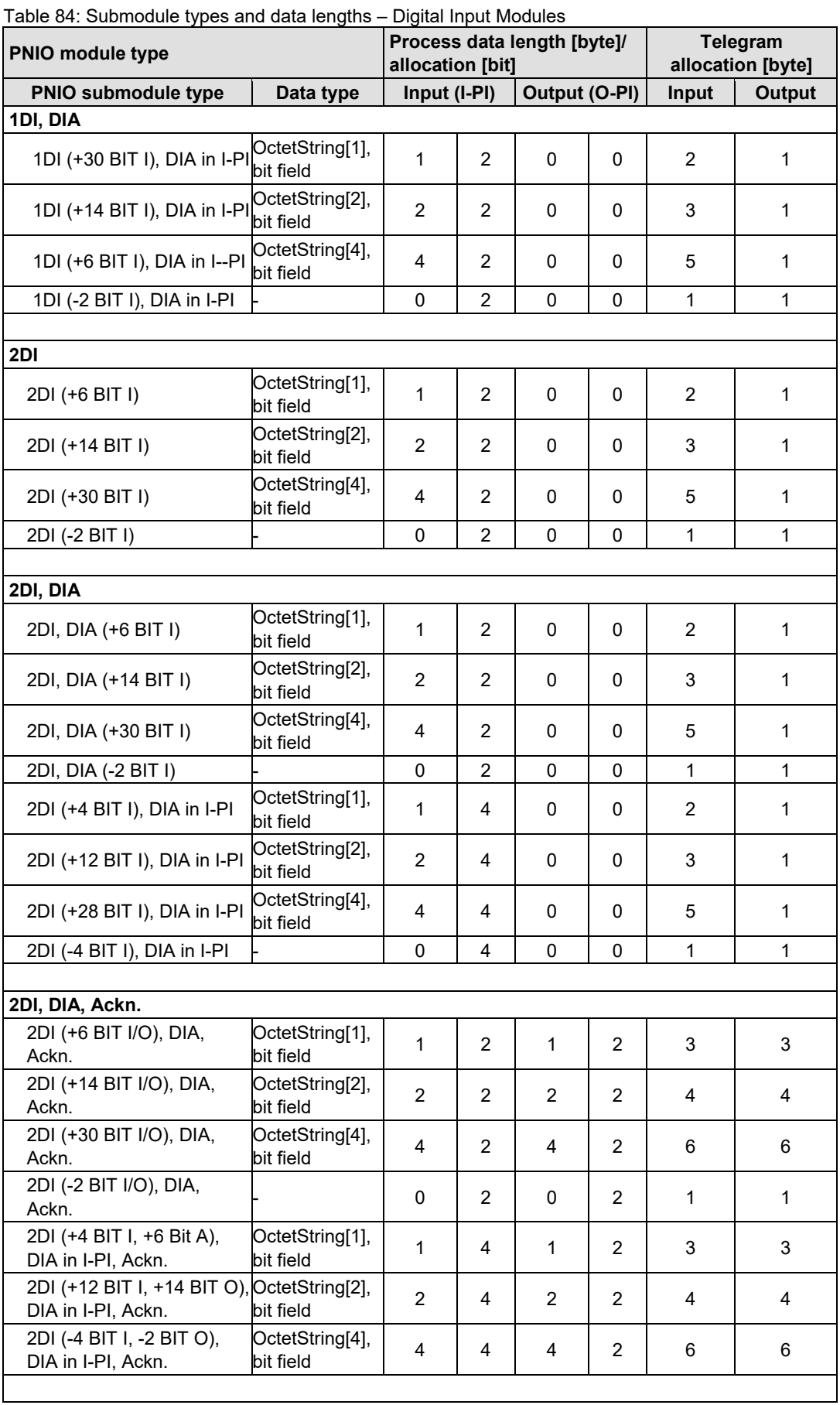

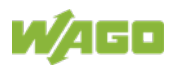

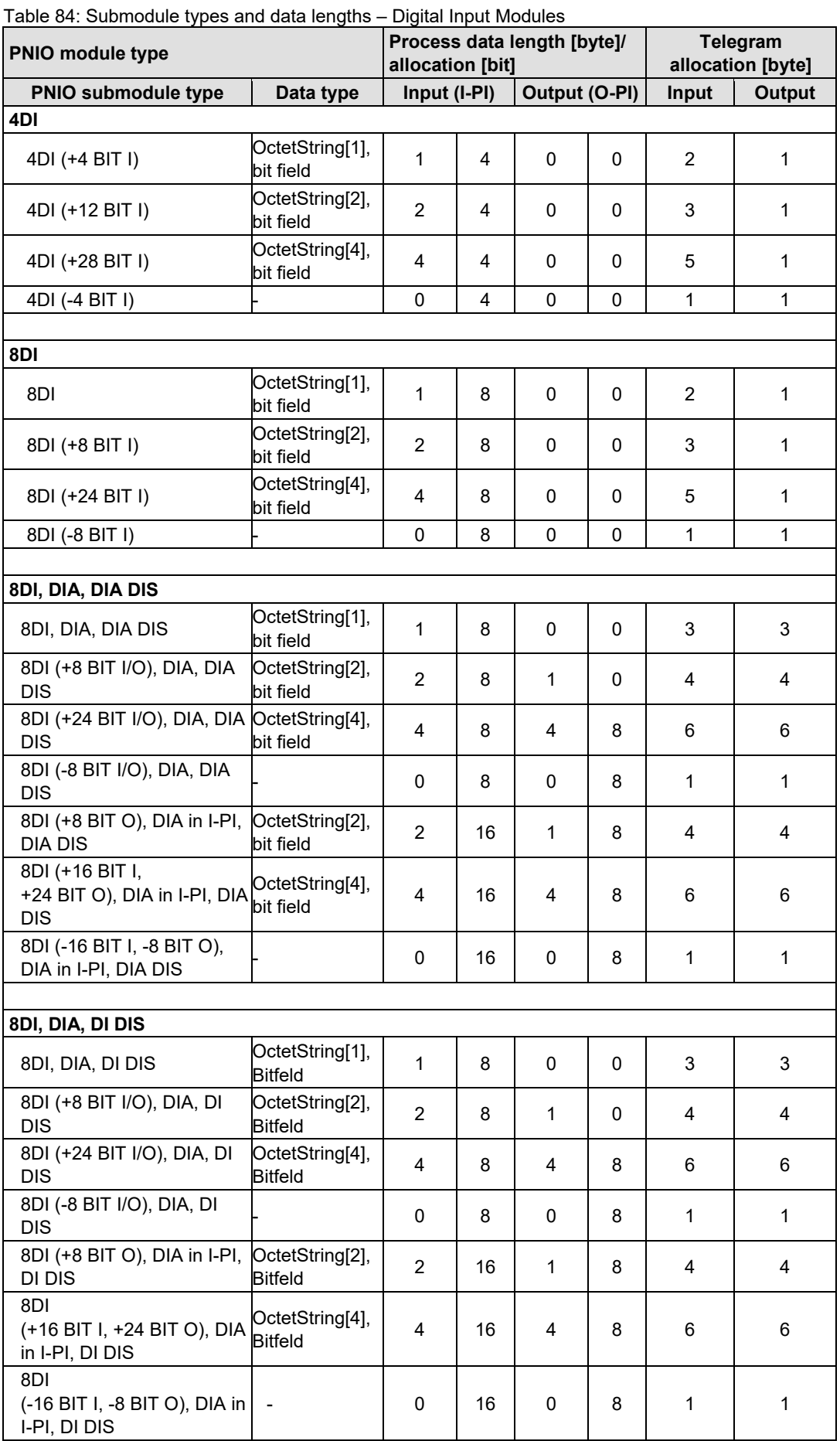

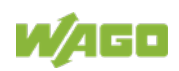

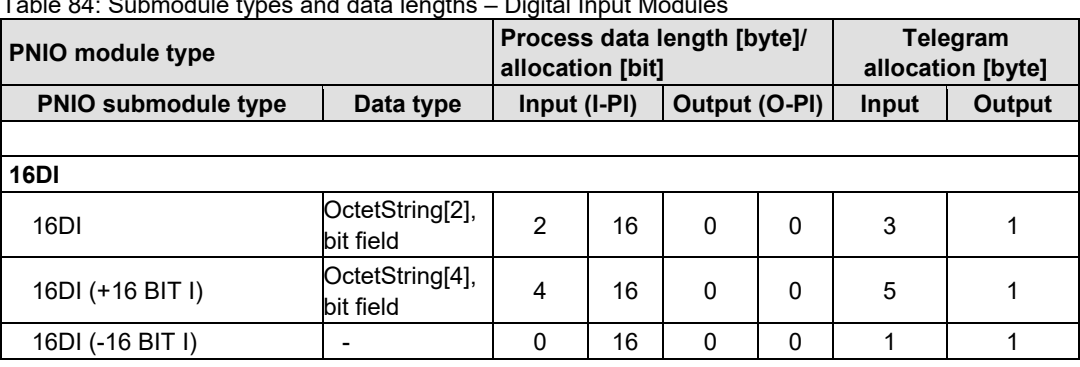

Table 84: Submodule types and data lengths – Digital Input Modules

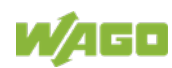

## **14.1.2 Digital Output Modules**

The module/submodule types are listed for the digital output modules and the substitute I/O modules assigned in the tables below. The subsequent tables for the submodule types and data lengths list the number of data bits allocated in the respective process image for the individual submodules (in bytes) and furnished with information (in bits). The respective number of bytes of the telegrams in the send and receive direction is also specified as input IOD $\rightarrow$ IOC (provider) and output IOC $\rightarrow$ IOD (consumer).

The group of digital output modules is divided into eight module types.

| <b>Digital Output Modulco</b>                                                 |                                                                                       |  |  |  |
|-------------------------------------------------------------------------------|---------------------------------------------------------------------------------------|--|--|--|
| <b>Description</b>                                                            | Substitute I/O modules                                                                |  |  |  |
| 2-Channel Digital Output Modules                                              | 75x-501, 75x-502, 75x-509,<br>75x-512, 75x-513, 75x-514,<br>75x-517, 750-535, 750-538 |  |  |  |
| 2 (1)-Channel Digital Output Modules,<br>1 bit diagnostics per signal channel | 75x-507, 75x-508, 75x-522,<br>750-523 (1 DO)                                          |  |  |  |
| 2-Channel Digital Output Modules,<br>2 bits diagnostics per signal channel    | 75x-506                                                                               |  |  |  |
| 4-Channel Digital Output Modules                                              | 75x-504, 75x-515, 75x-516,<br>75x-519, 75x-531, 75x-540                               |  |  |  |
| 4-Channel Digital Output Modules,<br>1 bit diagnostics per signal channel     | 75x-532, 750-539                                                                      |  |  |  |
| 8-Channel Digital Output Modules                                              | 75x-530, 75x-534, 75x-536,<br>750-1515, 750-1516                                      |  |  |  |
| 8-Channel Digital Output Modules,<br>1 bit diagnostics per signal channel     | 75x-537                                                                               |  |  |  |
| 16-Channel Digital Output Modules                                             | 750-1500, 750-1501, 750-1504,<br>750-1505                                             |  |  |  |
|                                                                               |                                                                                       |  |  |  |

Table 85: Module types – Digital Output Modules

Digital output modules without diagnostics information in the input process image receive the provider status (IOPS) from the IO controller and supply it with the consumer status (IOC) of the existing output information.

The process data qualifiers are also transmitted in the opposite direction should the diagnostics of the respective modules appear in the process image of the inputs of the IO controller.

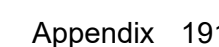

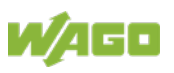

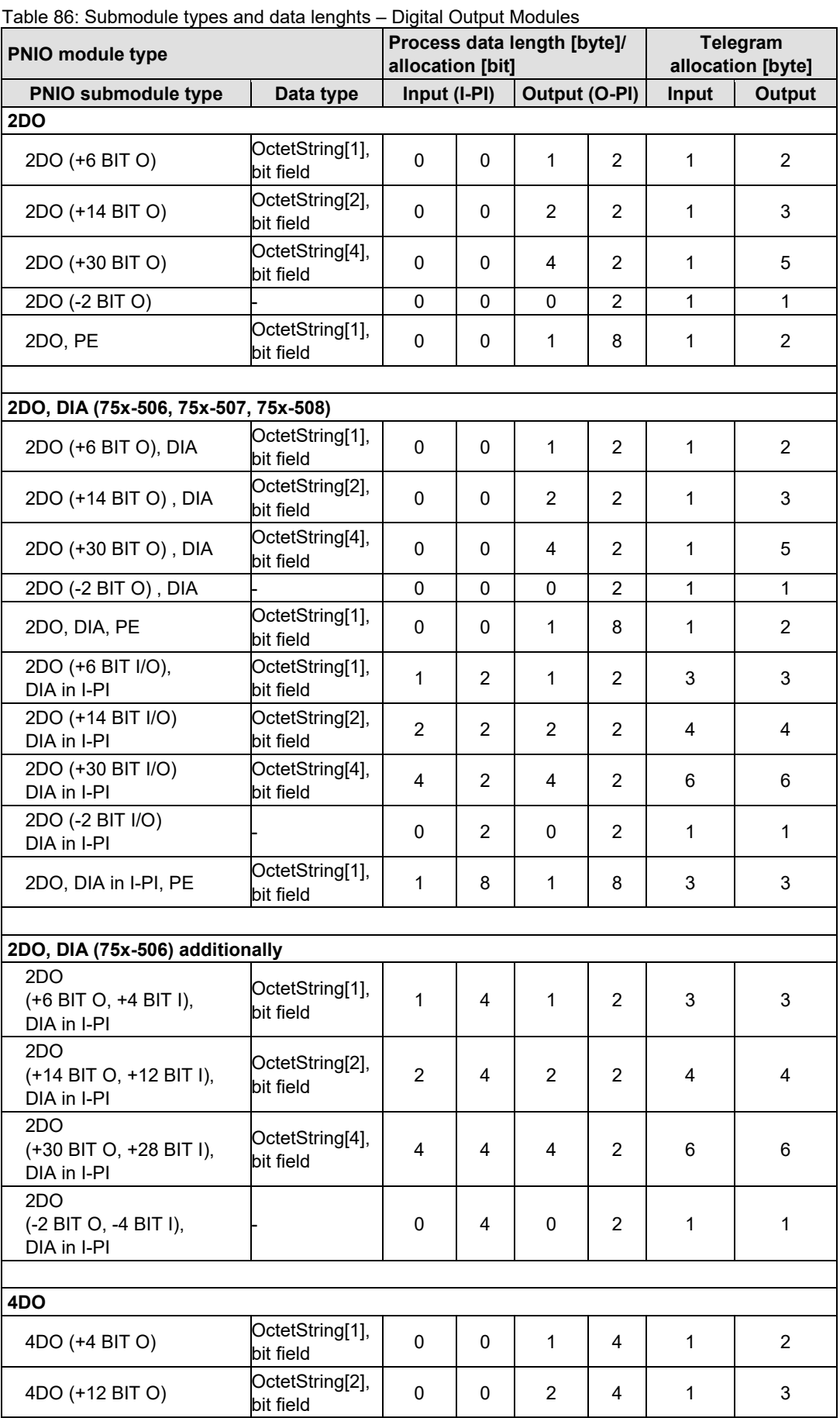

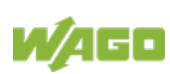

### WAGO-I/O-SYSTEM 750 **Appendix** 193 750-375 PROFINET IO advanced Fieldbus Coupler

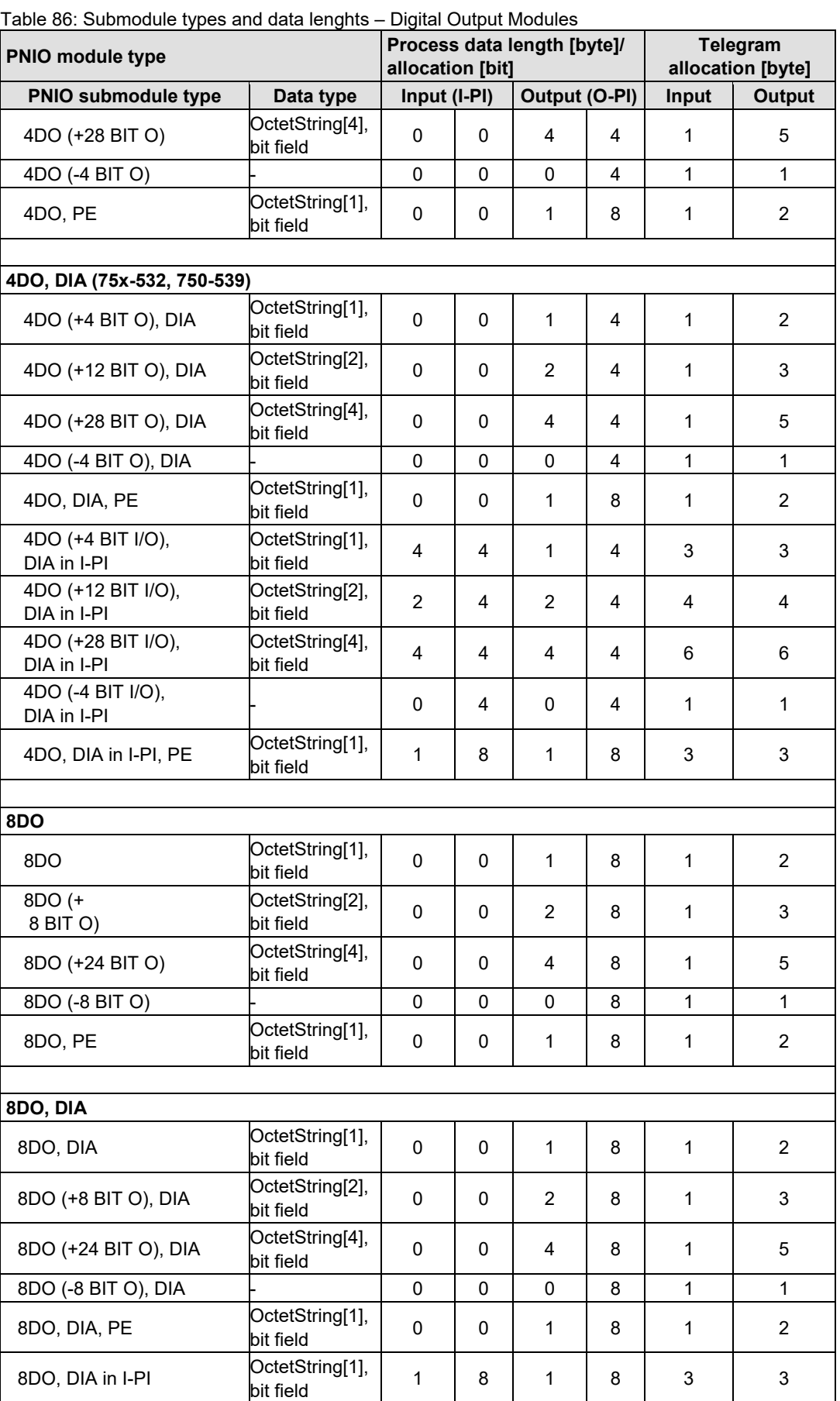

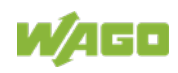

194 Appendix WAGO-I/O-SYSTEM 750 750-375 PROFINET IO advanced Fieldbus Coupler

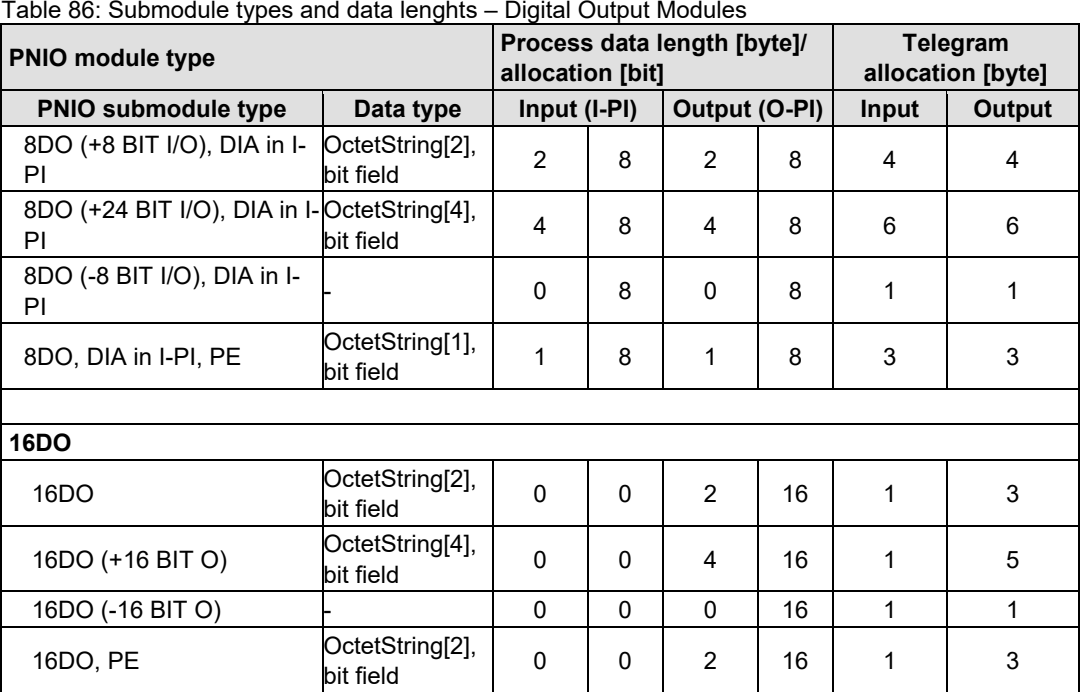

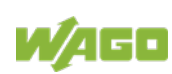

## **14.1.3 Digital Input/Output Modules**

The module/submodule types are listed for the digital input/output modules and the substitute I/O modules assigned in the tables below. The subsequent tables for the submodule types and data lengths list the number of data bits allocated in the respective process image for the individual submodules (in bytes) and furnished with information (in bits). The respective number of bytes of the telegrams in the send and receive direction is also specified as input IOD $\rightarrow$ IOC (provider) and output IOC $\rightarrow$ IOD (consumer).

There is one module type for the digital input / output modules.

Table 87: Module types – Digital Input/Output Modules

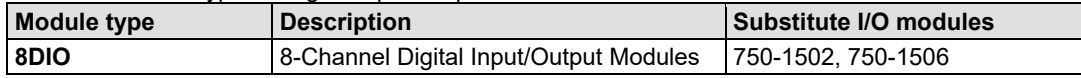

Digital input/output modules receive the provider status (IOPS) of the available output information as well as the consumer status (IOCS) of the received input information from the IO controller. They provide the IO controller with the consumer status (IOCS) of the received output information as well as the provider status (IOPS) of the available input information.

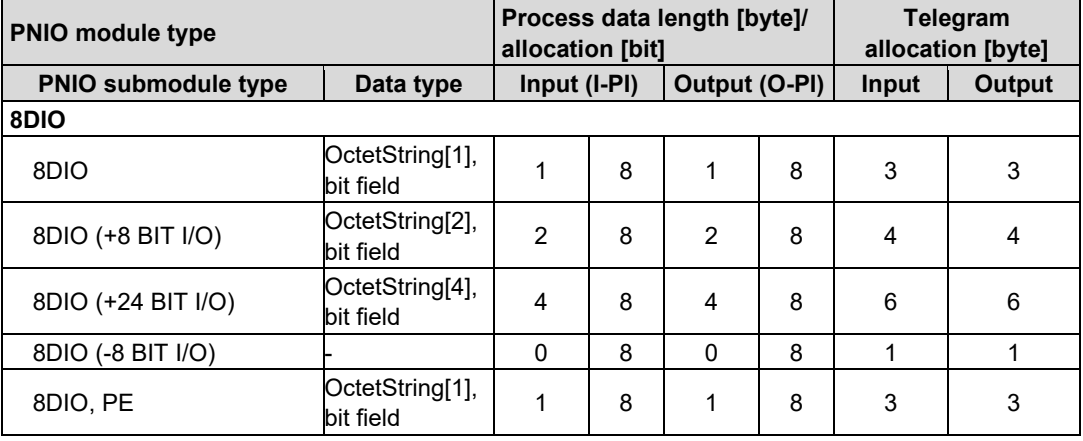

Table 88: Submodule types and data lengths – Digital Input/Output Modules

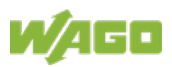

## **14.1.4 Analog Input Modules**

The module/submodule types are listed for the analog input modules and the substitute I/O modules assigned in the tables below.

The subsequent tables for the submodule types and data lengths list the number of data bytes provided in the respective process image for the individual submodules. The respective number of bytes of the telegrams in the send and receive direction is also specified as input  $IOD\rightarrow IOC$  (provider) and output  $IOC \rightarrow IOD$  (consumer).

The group of analog input modules is divided into three module types, which are divided into five submodule types.

| <b>Module type</b> | <b>Description</b>                                                                                                    | <b>Substitute I/O modules</b>                                                                                                    |
|--------------------|----------------------------------------------------------------------------------------------------|----------------------------------------------------------------------------------------------------|
| 2AI                | 2-Channel Analog Input Modules,<br>16 bits input data per signal channel                                                                                                    | 75x-452, 75x-454, 75x-456,<br>75x-461, 75x-462, 75x-464.<br>75x-465, 75x-466, 75x-467,<br>75x-469, 75x-470, 75x-472,<br>75x-473, 75x-474, 75x-475,<br>75x-476, 75x-477, 75x-478,<br>75x-479, 75x-480, 750-481,<br>75x-483, 750-484, 750-485,<br>750-487, 75x-491, 75x-492,<br>plus all variations |
| 3AI                | 3-Channel Analog Input Modules,<br>16 bits input and output data plus control byte<br>and status byte per signal channel, access to the<br>register structure via cyclic data exchange | 75x-493.<br>plus all variations                                                                                                    |
| 4AI                | 4-Channel Analog Input Modules,<br>16 bits input data per signal channel                                                                                                    | 750-450, 75x-453, 75x-455,<br>75x-457, 75x-459, 75x-460,<br>75x-463, 75x-464, 75x-468,<br>75x-471, 750-486,<br>plus all variations                                                                                                    |
| 8AI                | 8-Channel Analog Input Modules,<br>16 bits input data per signal channel                                                                                                    | 750-451, 750-458, 750-496,<br>750-497.<br>plus all variations                                                                                                    |
| 3PMM               | 3-Phase Power Measurement Module,<br>16/32 bits data composition                                                                                                    | 75x-494, 75x-495<br>plus all variations                                                                                                    |

Table 89: Module types – Analog Input Modules

Analog input modules receive the consumer status (IOCS) from the I/O controller and supply it with the provider status (IOPS) of the existing input information if only the actual user data is replaced. If all existing information is available in the process image of the inputs and outputs, the process data qualifiers are also transmitted in the opposite direction.

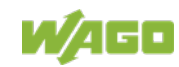

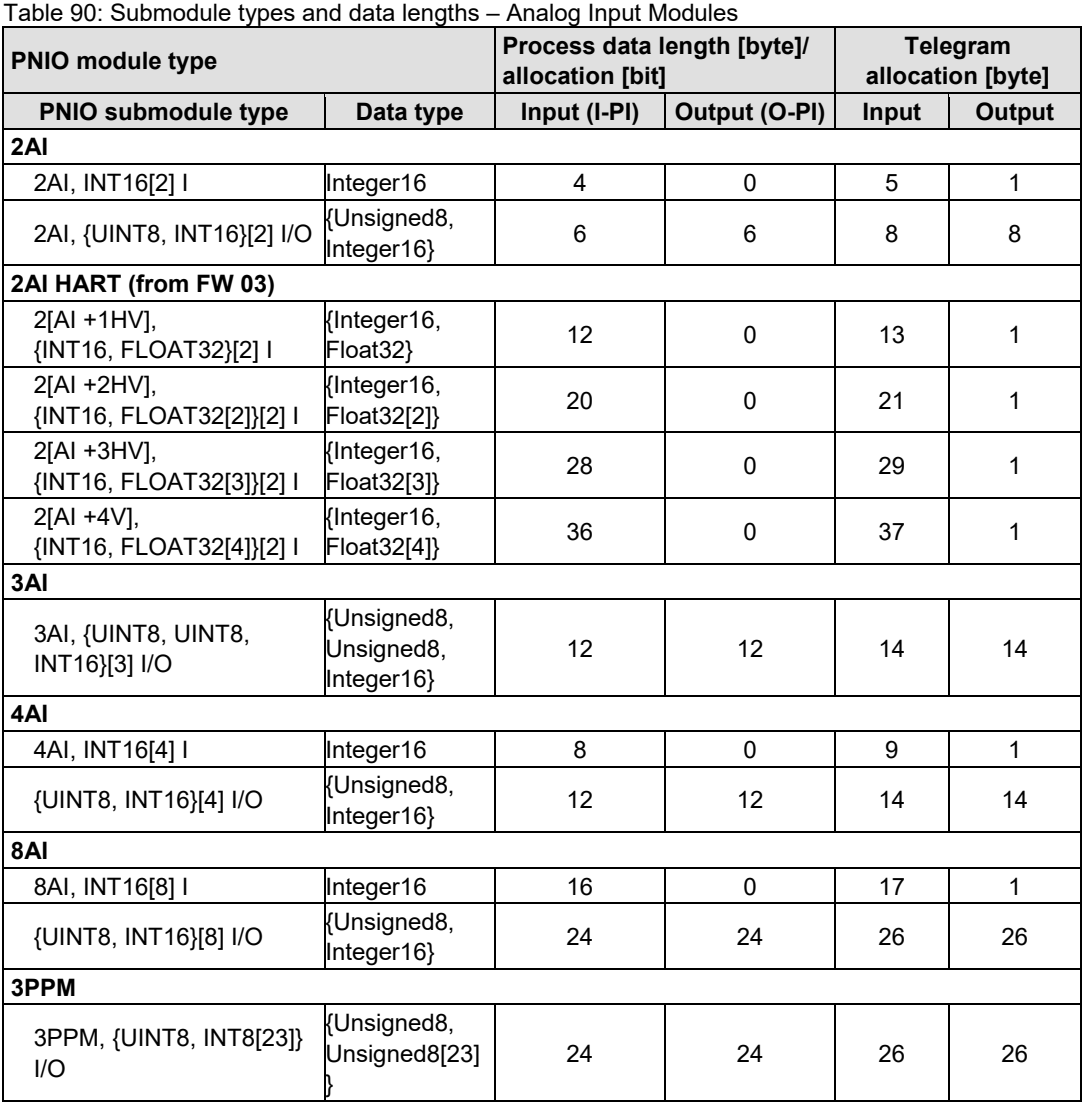

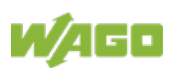

## **14.1.5 Analog Output Modules**

The module/submodule types are listed for the analog output modules and the substitute I/O modules assigned in the tables below. The subsequent tables for the submodule types and data lengths list the number of data bytes provided in the respective process image for the individual submodules. The respective number of bytes of the telegrams in the send and receive direction is also specified as input  $IOD\rightarrow IOC$  (provider) and output  $IOC \rightarrow IOD$  (consumer).

The group of analog output modules has two module types divided into four submodule types.

| <b>Module type</b> | <b>Description</b>                     | Substitute I/O modules                            |
|--------------------|----------------------------------------|---------------------------------------------------|
| <b>2AO</b>         | 2-Channel Analog Output Modules,       | 75x-550, 75x-552, 75x-554,                        |
|                    | 16 bits output data per signal channel | 75x-556, 75x-560, 75x-562,                        |
|                    |                                        | 75x-563, 750-585, 750-586,<br>plus all variations |
| 4AO                |                                        | 75x-553, 75x-555, 75x-557,                        |
|                    | 4-Channel Analog Output Modules,       |                                                   |
|                    | 16 bits output data per signal channel | 75x-559.                                          |
|                    |                                        | plus all variations                               |
| <b>8AO</b>         | 8-Channel-Analog Output Modules,       | 750-597                                           |
|                    | 16 bits output data per signal channel |                                                   |

Table 91: Module types – Analog Output Modules

Analog output modules receive the provider status (IOPS) from the I/O controller and supply it with the consumer status (IOCS) of the existing output information if only the actual user data is replaced. If all existing information is available in the process image of the inputs and outputs, the process data qualifiers are also transmitted in the opposite direction.

| rable 92. Subfilougle types and data lengths – Analog Output Modules |                           |                                                 |               |                               |               |
|----------------------------------------------------------------------|---------------------------|-------------------------------------------------|---------------|-------------------------------|---------------|
| <b>PNIO module type</b>                                              |                           | Process data length [byte]/<br>allocation [bit] |               | Telegram<br>allocation [byte] |               |
| <b>PNIO submodule type</b>                                           | Data type                 | Input (I-PI)                                    | Output (O-PI) | Input                         | <b>Output</b> |
| 2AO                                                                  |                           |                                                 |               |                               |               |
| 2AO, INT16[2] O                                                      | Integer16                 | $\Omega$                                        | 4             |                               | 5             |
| 2AO, {UINT8, INT16}[2]<br>I/O                                        | {Unsigned8,<br>Integer16} | 6                                               | 6             | 8                             | 8             |
| 4AO                                                                  |                           |                                                 |               |                               |               |
| 4AO, INT16[4] O                                                      | Integer16                 | $\Omega$                                        | 8             | 1                             | 9             |
| 4AO, {UINT8, INT16}[4]<br>I/O                                        | {Unsigned8,<br>Integer16} | 12                                              | 12            | 14                            | 14            |
| 8AO                                                                  |                           |                                                 |               |                               |               |
| 8AO, INT16[8] O                                                      | Integer16                 | $\mathbf{0}$                                    | 16            |                               | 17            |
| 8AO, {UINT8, INT16}[8]<br>1/O                                        | {Unsigned8,<br>Integer16} | 24                                              | 24            | 26                            | 26            |

Table 92: Submodule types and data lengths – Analog Output Modules

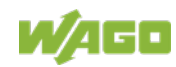

## **14.1.6 Specialty Modules**

The module/submodule types are listed for the special-purpose modules and the substitute I/O modules assigned in the tables below.

The subsequent tables for the submodule types and data lengths list the number of data bytes provided in the respective process image for the individual submodules. The respective number of bytes of the telegrams in the send and receive direction is also specified as input  $\mathsf{IOD}\rightarrow \mathsf{IOC}$  (provider) and output  $IOC \rightarrow IOD$  (consumer).

### **14.1.6.1 Up/Down Counter**

The group of up/down counters has two module types divided into three submodule types.

| <b>Module type</b> | <b>Description</b>                                                                                                    | <b>Substitute I/O modules</b>            |
|--------------------|----------------------------------------------------------------------------------------------------|------------------------------------------|
| $1(2)$ CNT         | 1(2)-Channel Up/Down Counter,<br>32(16) bits input and output data plus<br>control byte and status byte per signal<br>channel, Access to the register structure                       | 75x-404, 75x-633,<br>plus all variations |
|                    | via cyclic data exchange                                                                                                    |                                          |
| 2CNT               | 2- Channel Up/Down Counter,<br>16 bits input and output data plus control<br>byte and status byte per signal channel,<br>Access to the register structure via cyclic<br>data exchange | 75x-638                                  |

Table 93: Module types – Up/Down Counter

For up/down counters, provider and consumer status (IOPS, IOCS) of the input or output information are exchanged between the IO controller and IO device in both directions.

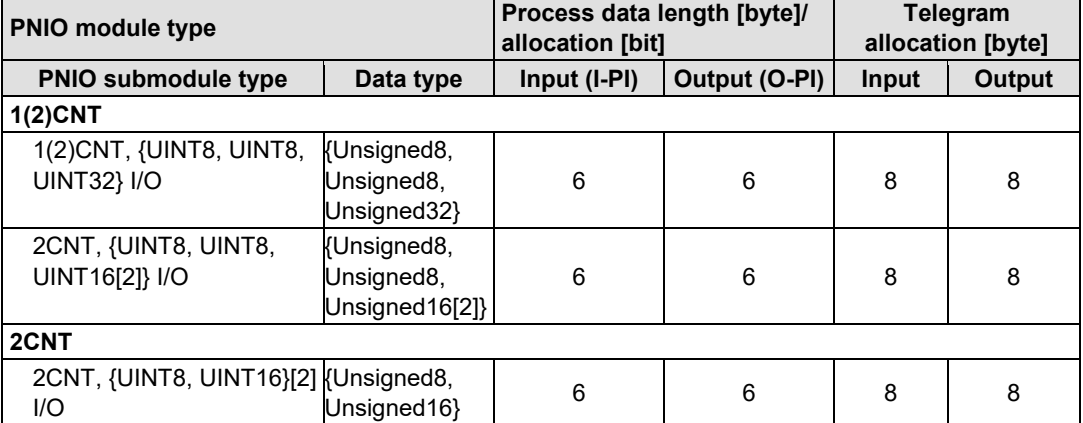

Table 94: Submodule types and data lengths – Up/Down Counter

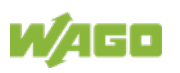

#### **14.1.6.2 2-Channel Pulse Width Modules**

The group of 2-channel pulse width output module has one module type divided into two submodule types.

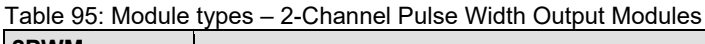

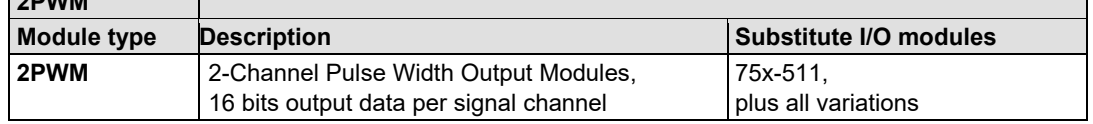

Pulse width output modules receive the provider status (IOPS) from the IO controller and supply it with the consumer status (IOCS) of the received output information in case only the actual user data is exchanged. If all existing information is available in the process image of the inputs and outputs, the process data qualifiers are also transmitted in the opposite direction.

Table 96: Submodule types and data lengths – 2-Channel Pulse Width Output Module

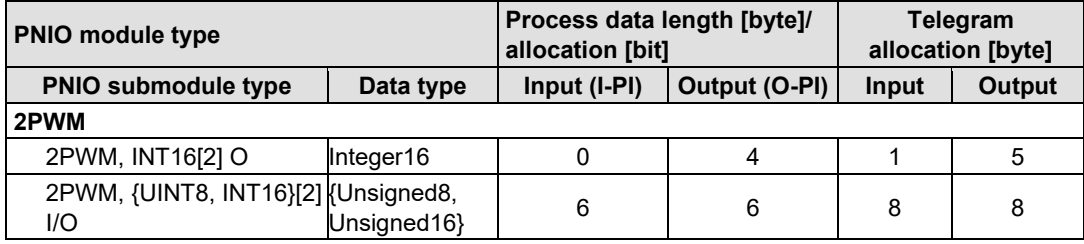

#### **14.1.6.3 Distance and Angle Measurement Modules**

The group of distance and angle measurement modules includes three module types:

| Module type        | <b>Description</b>                                                                                                    | Substitute I/O modules                            |
|--------------------|----------------------------------------------------------------------------------------------------|---------------------------------------------------|
| 1SSI               | SSI Transmitter Interface.                                                                                                    | 75x-630.                                          |
|                    | 32 bits input data                                                                                                    | plus all variations                               |
| Module type        | <b>Description</b>                                                                                                    | Substitute I/O modules                            |
| 1ENC               | Incremental Encoder Interface,<br>32 bits input and output data plus control byte<br>and status byte per signal channel, access to<br>the register structure via cyclic data exchange | 75x-631, 75x-634, 75x-637,<br>plus all variations |
| <b>Module type</b> | <b>Description</b>                                                                                                    | Substitute I/O modules                            |
| 1DII               | Digital Impulse Interface,<br>24 bits input and output data plus control byte<br>and status byte per signal channel, access to<br>the register structure via cyclic data exchange     | 75x-635                                           |

Table 97: Module types – Distance and Angle Measurement Modules

For the distance and angle measurement modules, the provider and consumer status (IOPS, IOCS) of the input or output information are exchanged between the IO controller and IO device in both directions. With the SSI interface 75x-630, there is also an option to transmit the input data of the transmitter only. In this case, the IO device only receives the consumer status (IOCS) from the IO controller and supplies it with the provider status (IOPS) of the available input data.

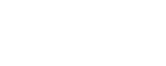

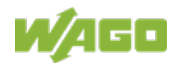

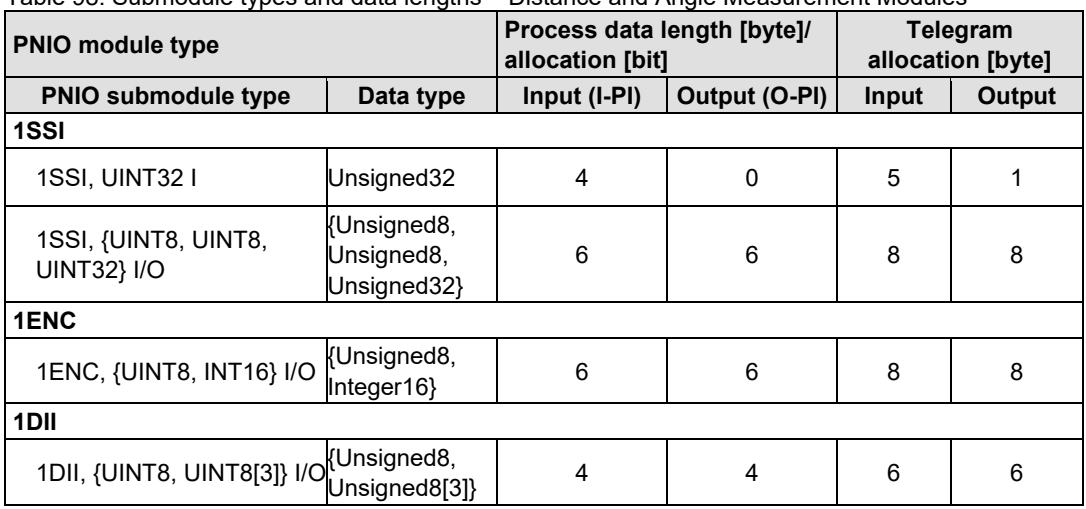

Table 98: Submodule types and data lengths – Distance and Angle Measurement Modules

#### **14.1.6.4 Serial Interfaces**

The group of serial interfaces has two module types divided into seven submodule types.

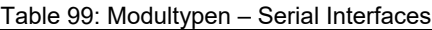

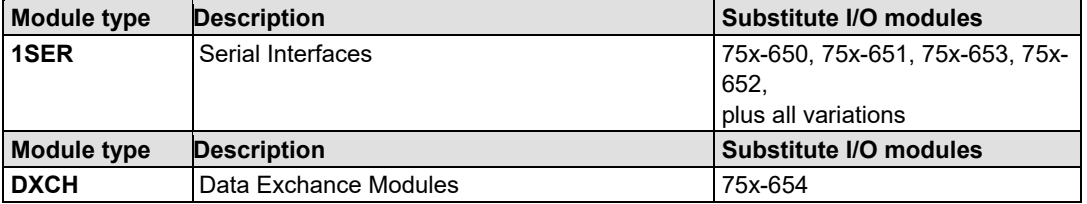

For the serial interfaces, the provider and consumer status (IOPS, IOCS) of the input or output information are exchanged between the IO controller and IO device in both directions.

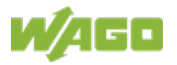

Table 100: Submodule types and data lengths – Serial Interfaces

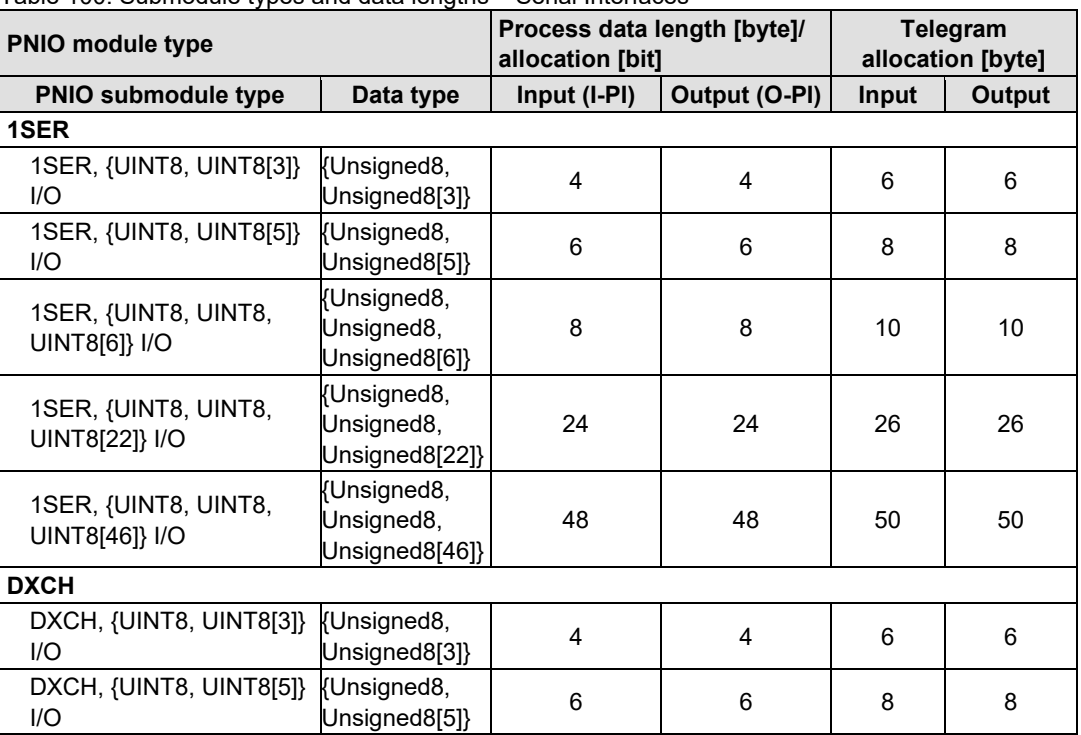

### **14.1.6.5 DC-Drive Controller**

The group of DC drive controllers has one module and one submodule type.

Table 101: Module types – DC-Drive Controller

| Module type | <b>Description</b>   | Substitute I/O modules            |
|-------------|----------------------|-----------------------------------|
| DC-Drive    | IDC-Drive Controller | 75x-636.<br>I plus all variations |

For the DC drive controller, the provider and consumer status (IOPS, IOCS) of the input or output information are exchanged between the IO controller and IO device in both directions.

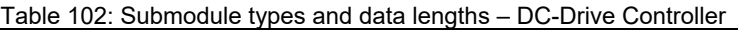

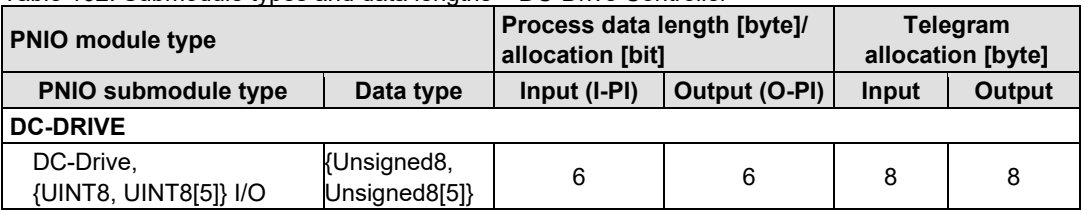

#### **14.1.6.6 RTC Module**

The group of RTC modules has one module and one submodule type.

Table 103: Module types – RTC Module

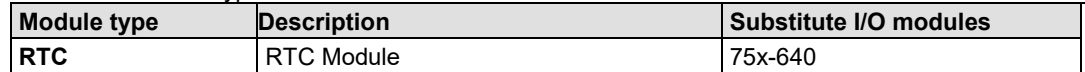

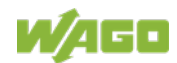

For the RTC module, the provider and consumer status (IOPS, IOCS) of the input or output information are exchanged between the IO controller and IO device in both directions.

Table 104: Submodule types and data lengths – RTC Module

| <b>PNIO module type</b>       |                                            | Process data length [byte]/<br>allocation [bit] |       | Telegram<br>allocation [byte] |   |
|-------------------------------|--------------------------------------------|-------------------------------------------------|-------|-------------------------------|---|
| <b>PNIO submodule type</b>    | Input (I-PI)<br>Output (O-PI)<br>Data type |                                                 | Input | Output                        |   |
| <b>RTC</b>                    |                                            |                                                 |       |                               |   |
| RTC, {UINT8, UINT8[5]}<br>I/O | {Unsigned8,<br>Unsigned8[5]}               | 6                                               | 6     | 8                             | 8 |

### **14.1.6.7 DALI/DSI Master and DALI Multi-Master Modules**

The group of DALI master modules has two module and submodule types.

Table 105: Module types – DALI/DSI Master and DALI Multi-Master Modules

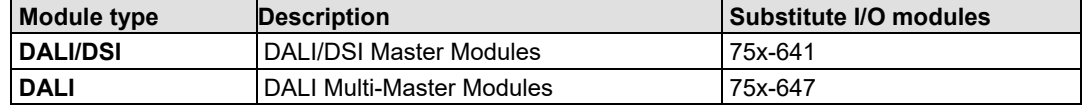

For the DALI/DSI master module and the DALI multi-master module, the provider and consumer status (IOPC, IOCS) are exchanged between the IO controller and IO device in both directions.

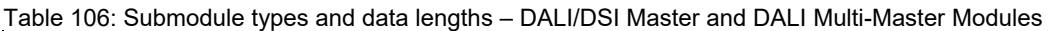

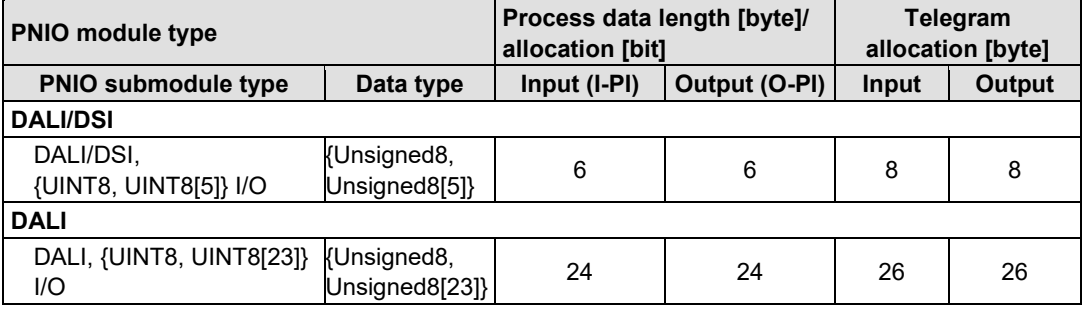

#### **14.1.6.8 AS-Interface Master Modules**

The group of AS-Interface Masters has one module type divided into six submodule types.

Table 107: Module types – AS-Interface Master Modules

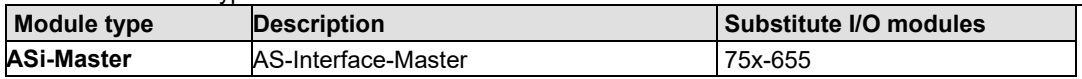

With the AS-Interface Master, the provider and consumer status (IOPS, IOCS) of the input or output information are exchanged between the IO controller and IO device in both directions.

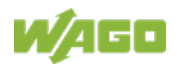

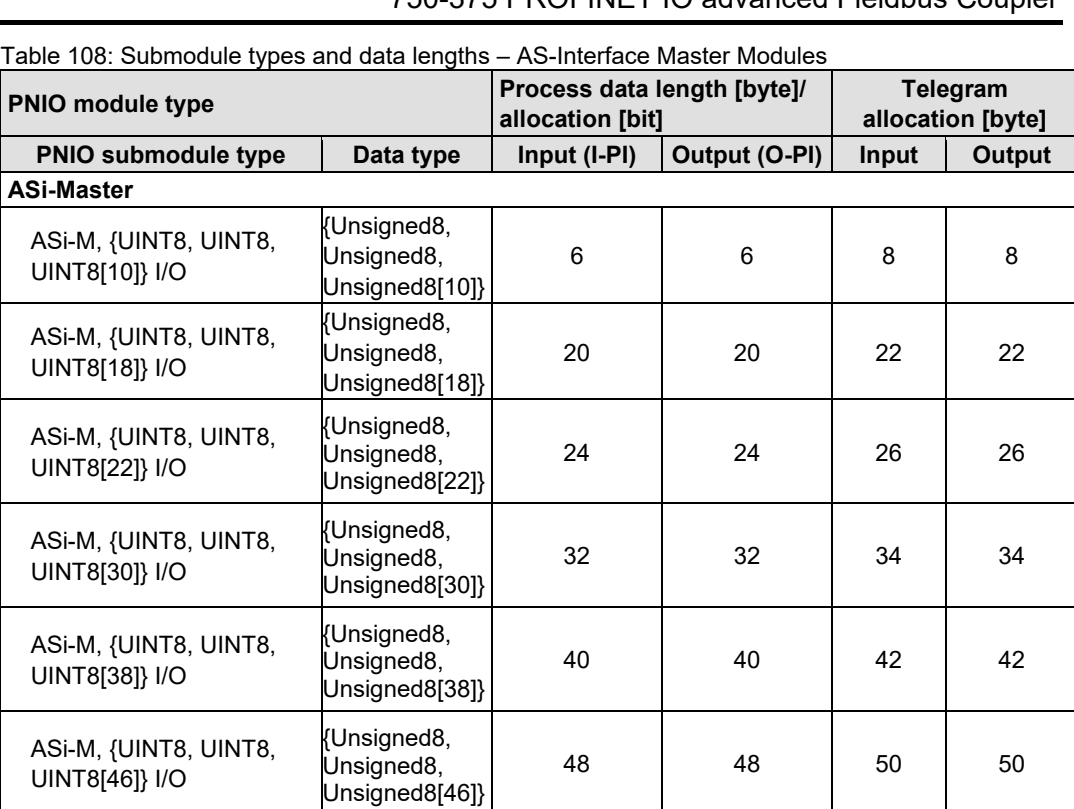

#### **14.1.6.9 RF Modules**

The group of radio receiver I/O modules has two module types divided into four submodule types.

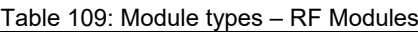

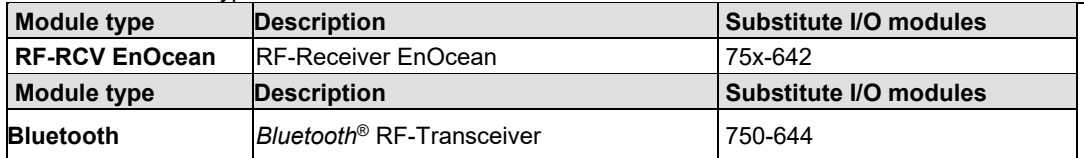

For the radio modules, the provider and consumer status (IOPS, IOCS) of the input or output information are exchanged between the IO controller and IO device in both directions.

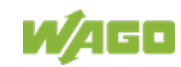

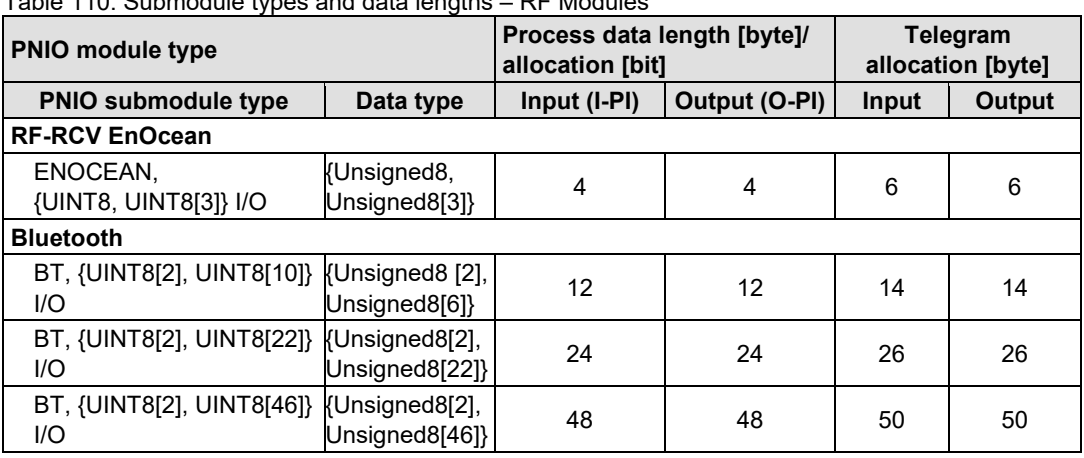

Table 110: Submodule types and data lengths – RF Modules

#### **14.1.6.10 MP-Bus Master Modules**

The MP-Bus Master module has one module and one submodule type.

Table 111: Module types – MP-Bus Master Modules

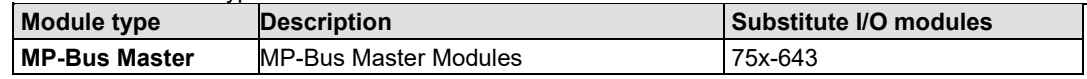

For the MP-Bus Master modules, the provider and consumer status (IOPS, IOCS) of the input or output information are exchanged between the IO controller and IO device in both directions.

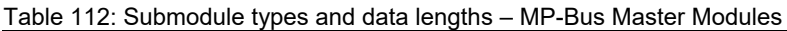

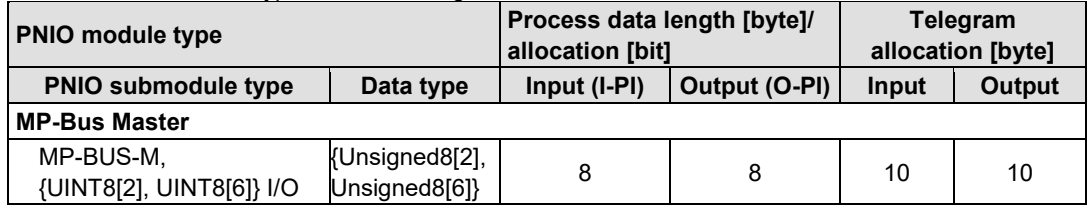

#### **14.1.6.11 Vibration Monitoring**

The group for vibration monitoring has one module and one submodule type.

Table 113: Module types – Vibration Monitoring

| <b>Module type</b> | <b>Description</b>                                                     | Substitute I/O modules |
|--------------------|------------------------------------------------------------------------|------------------------|
| VIB <sub>I/O</sub> | 2-Channel Vibration Velocity / Bearing<br>Condition Monitoring VIB I/O | 75x-645                |

For the 2-channel vibration velocity/bearing condition monitoring VIB I/Os, the provider and consumer status (IOPS, IOCS) of the input or output information are exchanged between the IO controller and IO device in both directions.

Table 114: Submodule types and data lengths – Vibration Monitoring

| <b>PNIO module type</b>                        |                                                                       | Process data length [byte]/<br>allocation [bit] |    | <b>Telegram</b><br>allocation [byte] |        |
|------------------------------------------------|-----------------------------------------------------------------------|-------------------------------------------------|----|--------------------------------------|--------|
| <b>PNIO submodule type</b>                     | Data type                                                             | Input (I-PI)<br>Output (O-PI)                   |    | Input                                | Output |
| <b>VIB I/O</b>                                 |                                                                       |                                                 |    |                                      |        |
| VIB-IO, {UINT8, UINT16<br>UINT8, UINT8}[2] I/O | {Unsigned8,<br>Unsigned16<br>Unsigned <sub>8</sub> ,<br>Unsigned8[2]} | 12                                              | 12 | 14                                   | 14     |

#### **14.1.6.12 F I/O Modules**

The group of F I/O modules has one module and one submodule type.

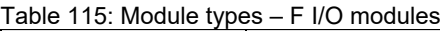

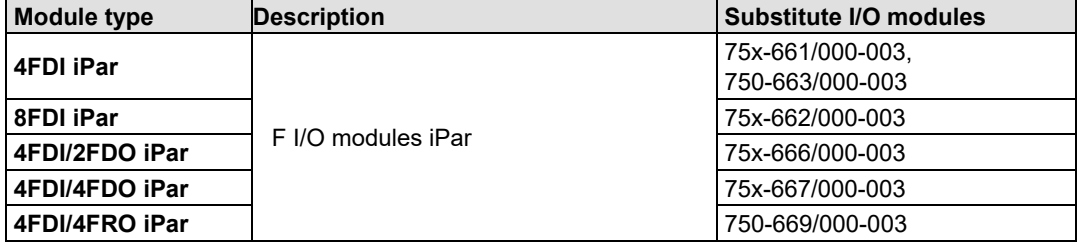

For the F I/O modules, the provider and consumer status (IOPS, IOCS) of the input or output information are exchanged between the IO controller and IO device in both directions.

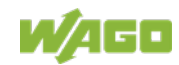

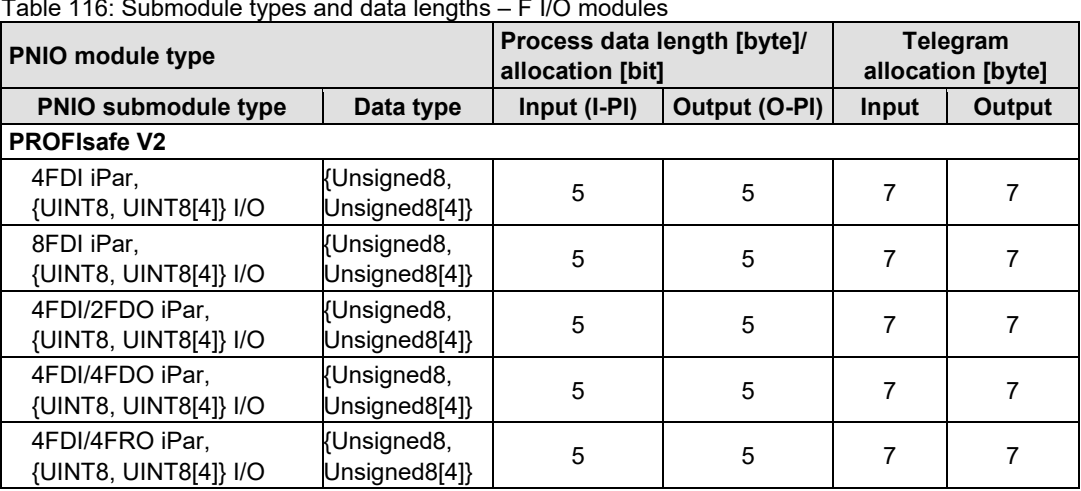

Table 116: Submodule types and data lengths – F I/O modules

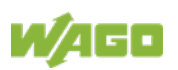

#### **14.1.6.13 Stepper Modules**

The group of stepper controllers has one module and one submodule type.

Table 117: Module types – Stepper Modules

| Module type    | <b>Description</b>              | Substitute I/O modules |
|----------------|---------------------------------|------------------------|
| Stepper, Servo | Steppercontroller, Stepperservo | 75x-670.               |
|                |                                 | 75x-671.               |
|                |                                 | 750-672.               |
|                |                                 | 750-673                |

For the stepper controllers, the provider and consumer status (IOPS, IOCS) of the input or output information are exchanged between the IO controller and IO device in both directions.

Table 118: Submodule types and data lengths – Stepper Modules

| <b>PNIO module type</b>                                                  |                | Process data length [byte]/<br>allocation [bit] |        | Telegram<br>allocation [byte] |    |
|--------------------------------------------------------------------------|----------------|-------------------------------------------------|--------|-------------------------------|----|
| Input (I-PI)<br><b>PNIO submodule type</b><br>Output (O-PI)<br>Data type |                | Input                                           | Output |                               |    |
| Stepper, Servo                                                           |                |                                                 |        |                               |    |
| STEPPER,                                                                 | {Unsigned8[2], |                                                 |        |                               |    |
| {UINT8, UINT8,                                                           | Unsigned8[7]}U | 12                                              | 12     | 14                            | 14 |
| UINT8[10]}I/O                                                            | nsigned8[3]}   |                                                 |        |                               |    |

#### **14.1.6.14 I/O-Link Master (from FW 03)**

Starting from FW 03, the I/O-Link Master modules 75x-657 are supported.

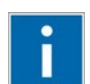

## **Information**

#### **Additional information about process data of I/O module!**

For a detailed description of the process data of this module, please read in the manual for this I/O module under:

[www.wago.com](http://www.wago.com/)

### **14.1.6.15 CAN Gateway (from FW 03)**

Starting from FW 03, the CAN Gateway modules 75x-658 are supported.

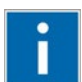

# **Information**

**Additional information about process data of I/O module!**

For a detailed description of the process data of this module, please read in the manual for this I/O module under:

[www.wago.com](http://www.wago.com/)

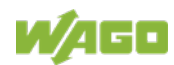

### **14.1.6.16 Proportional Valve Module (from FW 03)**

Starting from FW 03, the Proportional Valve Modules 75x-632 are supported.

# **Information**

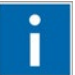

#### **Additional information about process data of I/O module!**

For a detailed description of the process data of this module, please read in the manual for this I/O module under:

[www.wago.com](http://www.wago.com/)

### **14.1.6.17 SMI Master Module (from FW 06)**

Starting from FW 06, the SMI Master Modules 75x-1630 and 75x-1631 are supported.

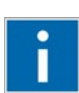

# **Information**

#### **Additional information about process data of I/O module!**

For a detailed description of the process data of this module, please read in the manual for this I/O module under:

[www.wago.com](http://www.wago.com/)

### **14.1.6.18 M-Bus Master Module (from FW 06)**

Starting from FW 06, the M-Bus Master Modules 753-649 are supported.

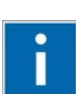

# **Information**

#### **Additional information about process data of I/O module!**

For a detailed description of the process data of this module, please read in the manual for this I/O module under:

[www.wago.com](http://www.wago.com/)

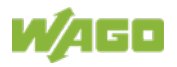

## **14.1.7 System Modules**

### **14.1.7.1 Power Supply Modules**

The group of power supply modules has one module type divided into four submodule types.

Table 119: Module types – Power Supply Modules

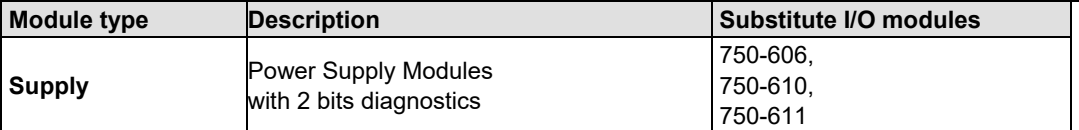

Power supply modules supply a provider status (IOPS) to the IO controller. If the diagnostic data is available in the process image of the inputs, the power supply modules receive the consumer status (IOCS) from the IO controller as process qualifiers for the diagnostic data.

| rapio TZO. Odbrnodalo typoo and data longino<br>i owel capply inceduce |                              |                                                 |                |               |   |                               |        |
|------------------------------------------------------------------------|------------------------------|-------------------------------------------------|----------------|---------------|---|-------------------------------|--------|
| <b>PNIO module type</b>                                                |                              | Process data length [byte]/<br>allocation [bit] |                |               |   | Telegram<br>allocation [byte] |        |
| <b>PNIO submodule type</b>                                             | Data type                    | Input (I-PI)                                    |                | Output (O-PI) |   | Input                         | Output |
| <b>Supply</b>                                                          |                              |                                                 |                |               |   |                               |        |
| Supply, DIA                                                            |                              | 0                                               |                | 0             | 0 |                               |        |
| Supply,<br>DIA in I-PI (+6 BIT I)                                      | OctetString[1],<br>bit field |                                                 | $\overline{2}$ | 0             | 0 |                               |        |
| Supply,<br>DIA in I-PI (+14 BIT I)                                     | OctetString[2],<br>bit field | $\mathcal{P}$                                   | $\overline{2}$ | 0             | 0 | $\mathcal{P}$                 |        |
| Supply,<br>DIA in I-PI (+30 BIT I)                                     | OctetString[4],<br>bit field | 4                                               | $\overline{2}$ | 0             | 0 | 3                             | 1      |

Table 120: Submodule types and data lengths– Power Supply Modules

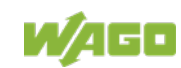

## **14.2 Parameters of the I/O Modules**

The following subchapters list the individual attribute values and descriptions for parameterization of the various I/O modules. The default attribute values are highlighted in "bold".

## **14.2.1 Digital Input Modules (DI)**

All digital input modules that do not supply any diagnostic information do not receive a parameter data set from the IO controller.

However, digital input modules with diagnostics capability receive a parameter data set in the form of a record write request to the data set number or index 0x4000 or 16384.

This data set receives the following attributes channel-by-channel.

Table 121: Parameterization – Overview of Attributes for Digital Input Modules with Diagnostics (DI, DIA)

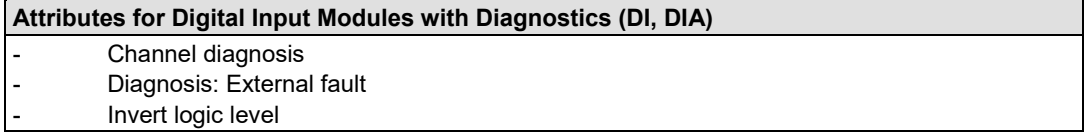

#### Table 122: Parameterization DI, DIA – Attributes "Channel diagnosis"

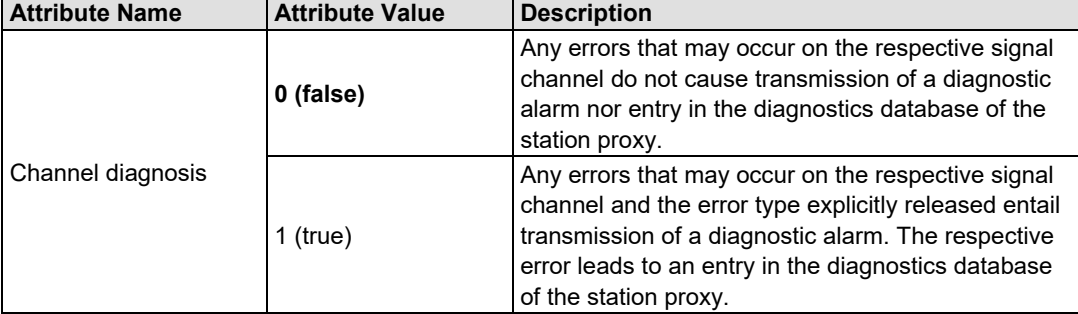

Table 123: Parameterization DI, DIA – Attributes "Diagnosis: External fault"

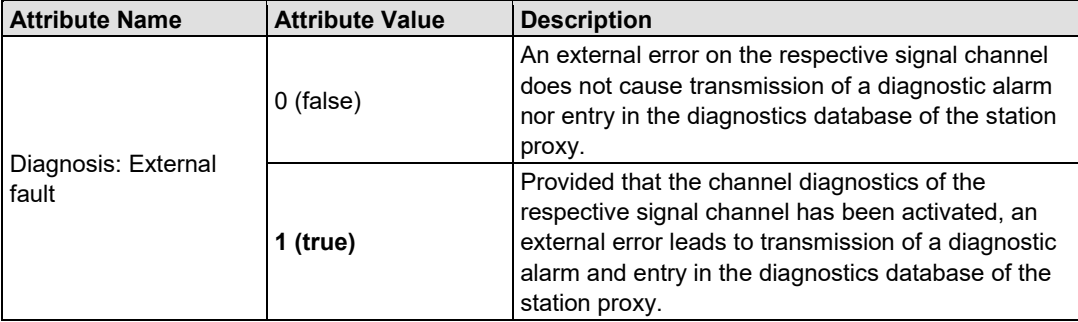

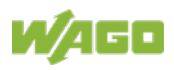

### 212 Appendix WAGO-I/O-SYSTEM 750 750-375 PROFINET IO advanced Fieldbus Coupler

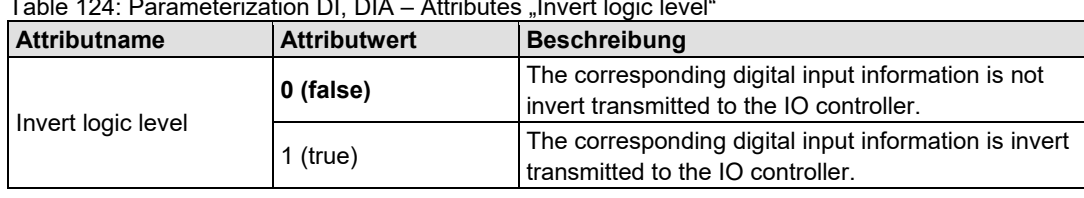

Table 124: Peremeterization DL DIA – Attributes Invert logic level

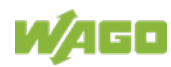

## **14.2.2 Digital Output Modules (DO)**

All digital output modules receive a parameter data set from the IO controller in the form of a record write request.

For standard modules, the parameter data set is sent to the data set number or index 0x4000 or 16384.

This data set receives the following attributes.

Table 125: Parameterization – Overview of Attributes for Digital Output Modules (DO) **Attributes for Digital Output Modules (DO)**

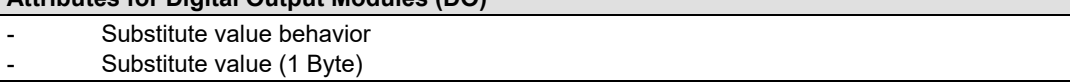

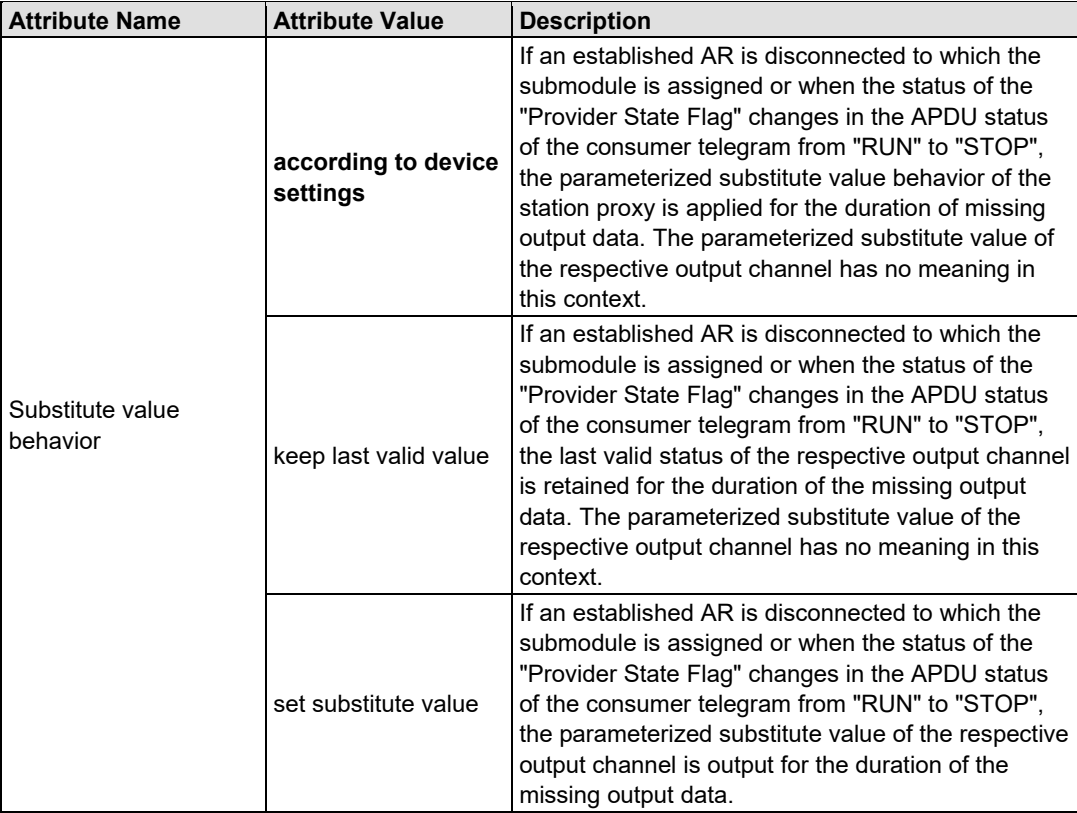

Table 126: Parameterization DO – Attributes "Substitute value behavior"

Table 127: Parameterization DO – Attribute "Substitute value (1 Byte)"

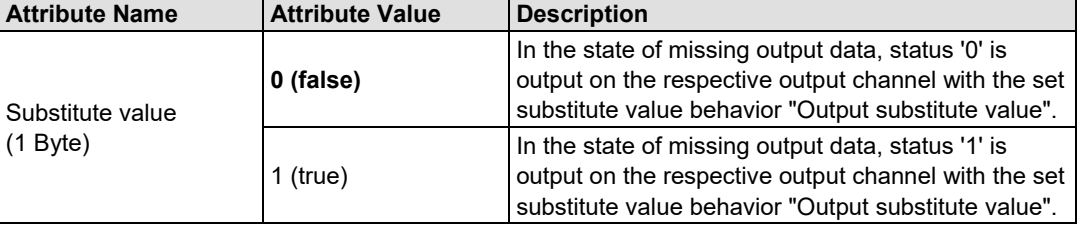

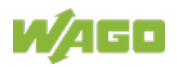

## **14.2.3 Digital Output Modules with Diagnostics (DO, DIA)**

If the digital output module provides diagnostic data, the following attributes can also be set channel-by-channel during parameterization.

Table 128: Parameterization – Overview of Additional Attributes for Digital Output Modules with Diagnostics (DO, DIA)

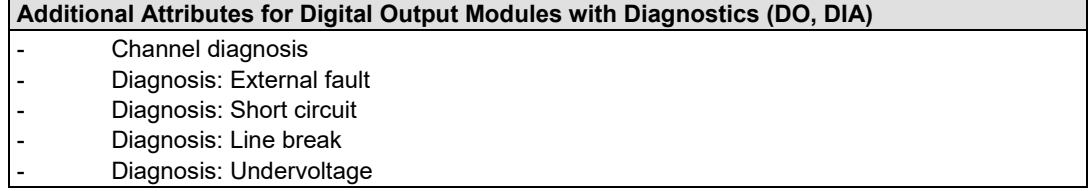

#### Table 129: Parameterization DO, DIA – Attribute "Channel diagnosis"

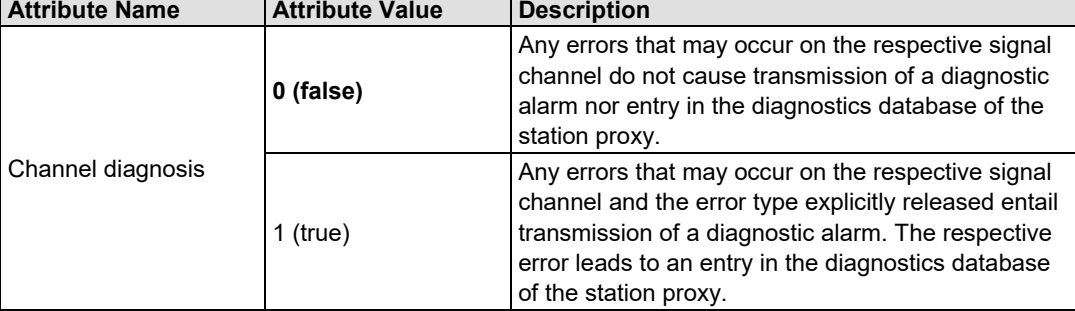

#### Table 130: Parameterization DO, DIA – Attribute "Diagnosis: External fault"

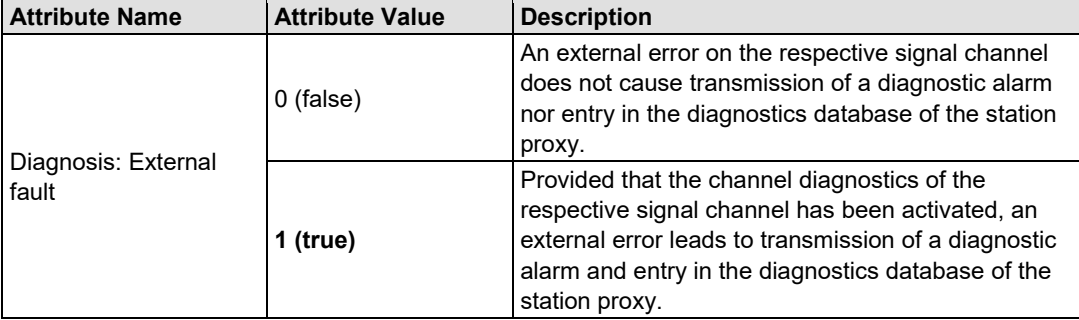

Table 131: Parameterization DO, DIA – Attribute "Diagnosis: Short circuit"

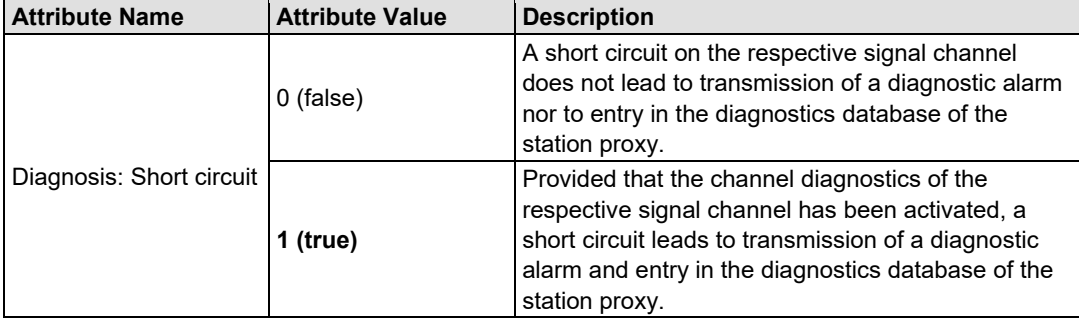

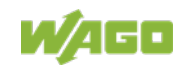

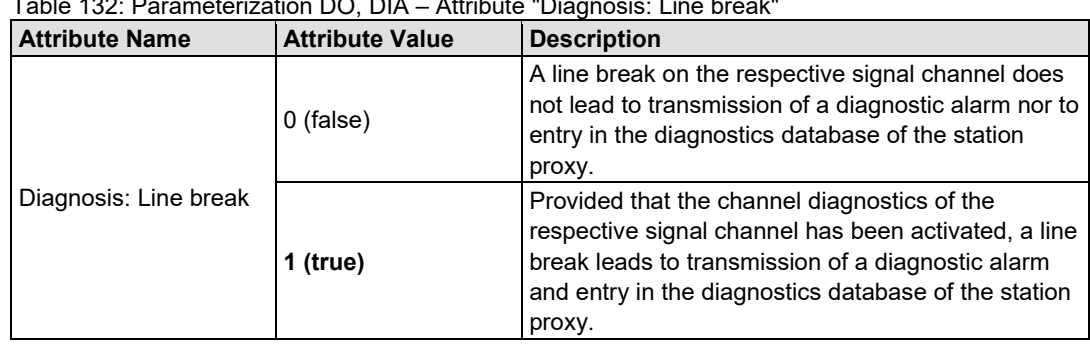

## Table 132: Parameterization DO, DIA – Attribute "Diagnosis: Line break"

#### Table 133: Parameterization DO, DIA – Attribute "Diagnosis: Undervoltage"

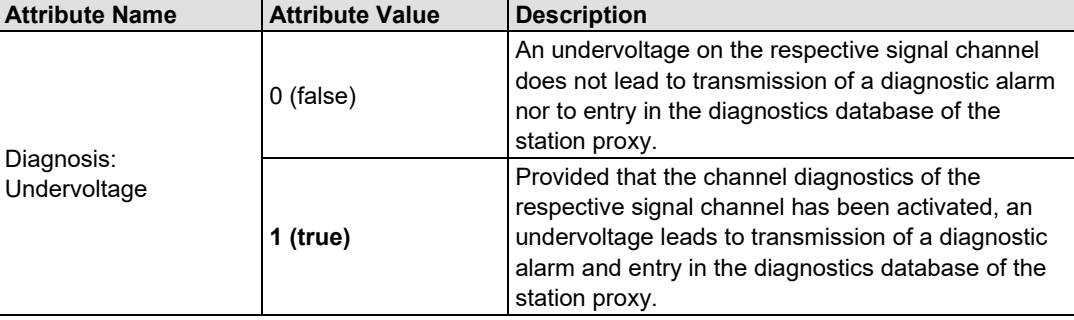

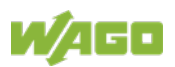

## **14.2.4 PROFIenergy Submodules (DO, PE)**

When configuring PROFIenergy submodules, an additional parameter data set is sent to the data se number or index 0x5000 or 20480.

Regarding the PROFIenergy properties, the following attributes can also be specified during parameterization.

Table 134: Parameterization – Overview of Additional Attributes for PROFIenergy Submodules (DO, PE)

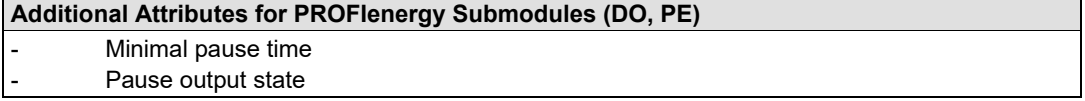

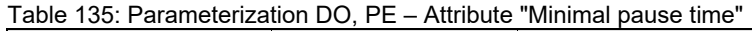

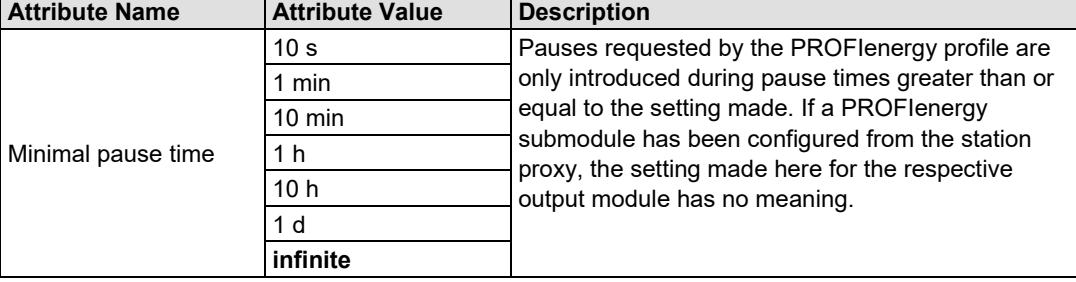

#### Table 136: Parameterization DO, PE – Attribute "Pause output state"

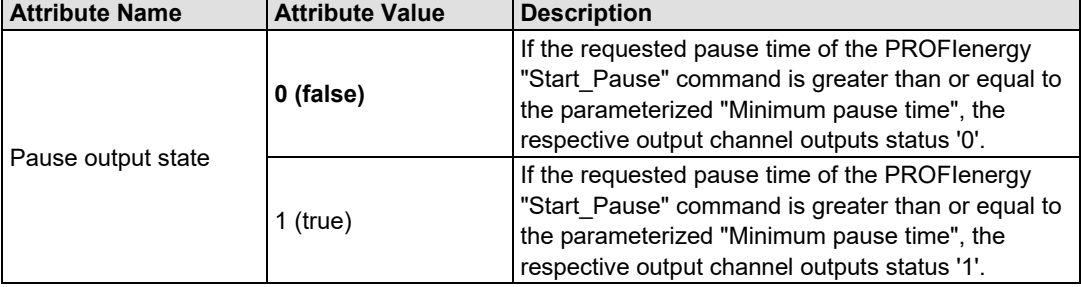

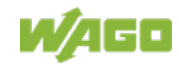
## **14.2.5 Analog Input Modules**

All analog output modules receive a parameter data set in the form of a record write request to the data set number or index 0x4000 or 16384.

This data set receives the following attributes that can be set during parameterization depending on the I/O module type (item number).

Table 137: Parameterization – Overview of Attributes for Analog Input Modules (AI)

| <b>Attributes for Analog Input Modules (AI)</b> |  |  |
|-------------------------------------------------|--|--|
| Channel diagnosis                               |  |  |
| Diagnosis: External fault                       |  |  |
| Diagnosis: Measuring range overflow             |  |  |
| Diagnosis: Measuring range underflow            |  |  |
| Diagnosis: Short circuit                        |  |  |
| Diagnosis: Line break                           |  |  |
| Diagnosis: Overload                             |  |  |
| Diagnosis: Lower user limit value exceeded      |  |  |
| Diagnosis: Upper user limit value exceeded      |  |  |
| Lower user limit value                          |  |  |
| Upper user limit value                          |  |  |

### Table 138: Parameterization AI – Attribute "Channel diagnosis"

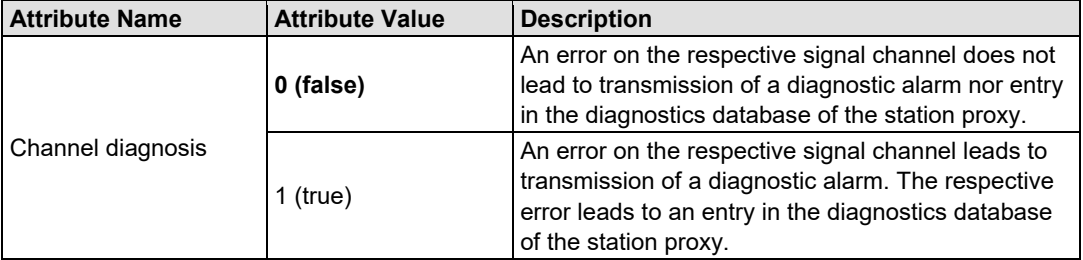

### Table 139: Parameterization AI – Attribute "Diagnosis: External fault"

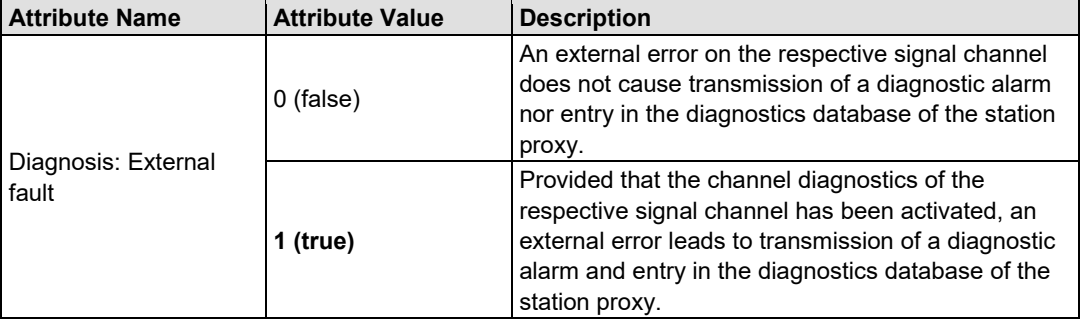

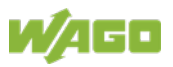

Table 140: Parameterization AI – Attribute "Diagnosis: Measuring range overflow"

| <b>Attribute Name</b>                  | <b>Attribute Value</b> | <b>Description</b>                                                                                                    |
|----------------------------------------|------------------------|----------------------------------------------------------------------------------------------------|
| Diagnosis: Measuring<br>range overflow | $0$ (false)            | An overrange on the respective signal channel<br>does not lead to transmission of a diagnostic alarm<br>nor entry in the diagnostics database of the station<br>proxy.                                                      |
|                                        | 1 (true)               | Provided that the channel diagnostics of the<br>respective signal channel has been activated, an<br>overrange leads to transmission of a diagnostic<br>alarm and entry in the diagnostics database of the<br>station proxy. |

Table 141: Parameterization AI – Attribute "Diagnosis: Measuring range underflow"

| <b>Attribute Name</b>                   | <b>Attribute Value</b> | <b>Description</b>                                                                                                    |
|-----------------------------------------|------------------------|----------------------------------------------------------------------------------------------------|
|                                         | $0$ (false)            | An overrange on the respective signal channel<br>does not lead to transmission of a diagnostic alarm<br>nor entry in the diagnostics database of the station<br>proxy.                                                       |
| Diagnosis: Measuring<br>range underflow | 1 (true)               | Provided that the channel diagnostics of the<br>respective signal channel has been activated, an<br>undershoot leads to transmission of a diagnostic<br>alarm and entry in the diagnostics database of the<br>station proxy. |

Table 142: Parameterization AI – Attribute "Diagnosis: Short circuit"

| <b>Attribute Name</b>    | <b>Attribute Value</b> | <b>Description</b>                                                                                                    |
|--------------------------|------------------------|----------------------------------------------------------------------------------------------------|
|                          | $0$ (false)            | A short circuit on the respective signal channel<br>does not lead to transmission of a diagnostic alarm<br>nor to entry in the diagnostics database of the<br>station proxy.                                                   |
| Diagnosis: Short circuit | 1 (true)               | Provided that the channel diagnostics of the<br>respective signal channel has been activated, a<br>short circuit leads to transmission of a diagnostic<br>alarm and entry in the diagnostics database of the<br>station proxy. |

Table 143: Parameterization AI – Attribute "Diagnosis: Line break"

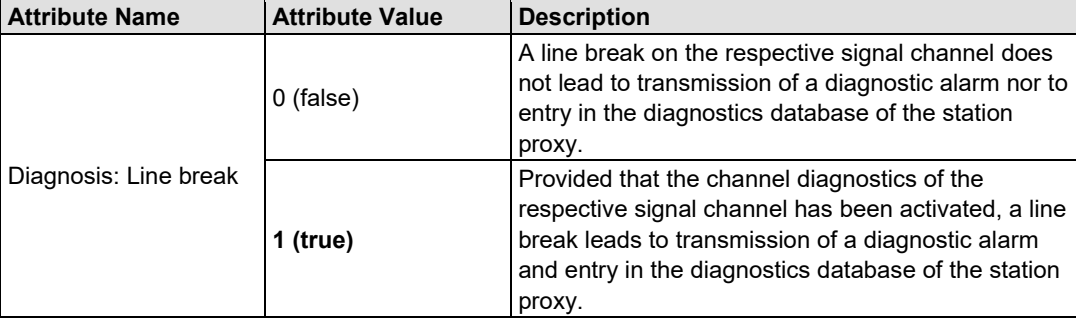

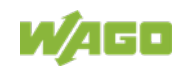

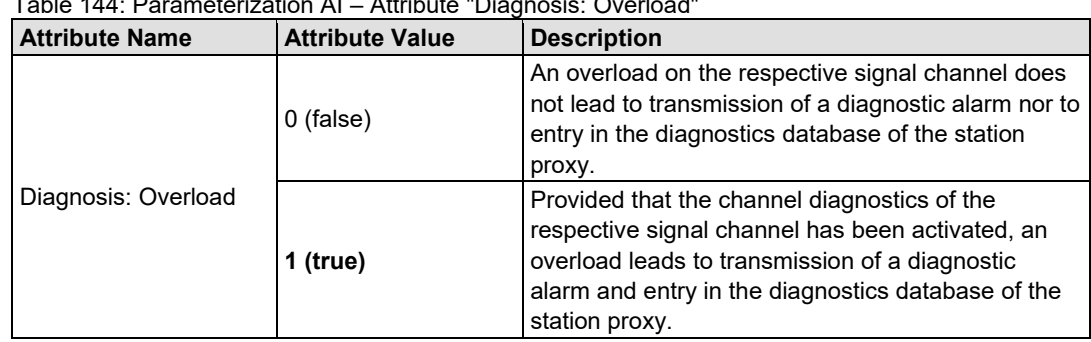

#### Table 144: Parameterization AI – Attribute "Diagnosis: Overload"

### Table 145: Parameterization AI – Attribute "Diagnosis: Lower limit value exceeded"

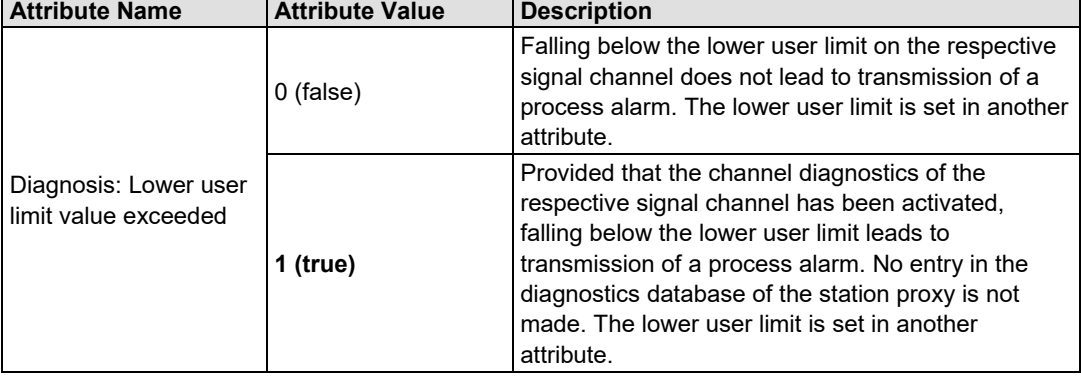

#### Table 146: Parameterization AI – Attribute "Diagnosis: Upper limit value exceeded"

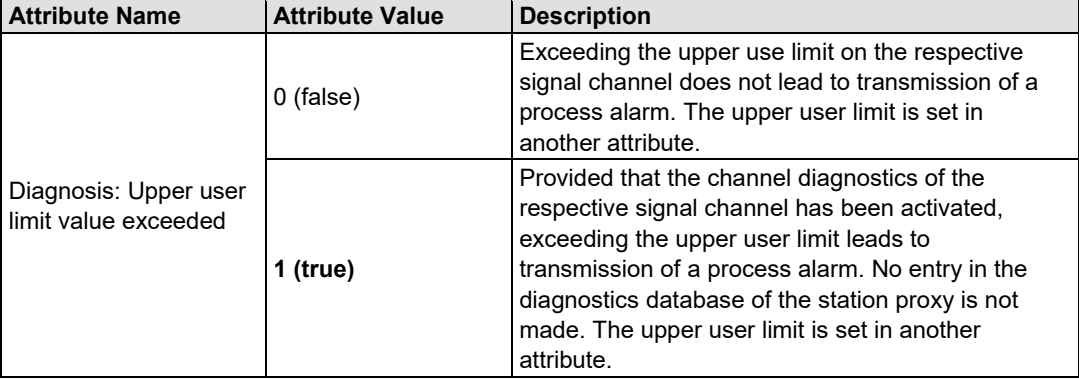

### Table 147: Parameterization AI – Attribute "Lower user limit"

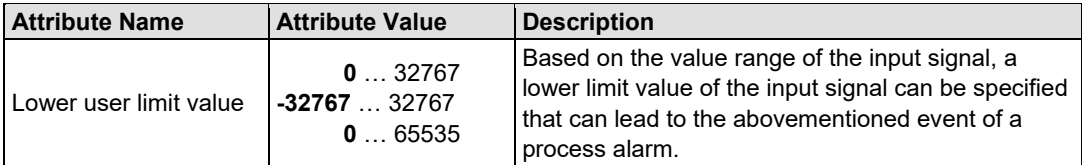

### Table 148: Parameterization AI – Attribute "Upper user limit"

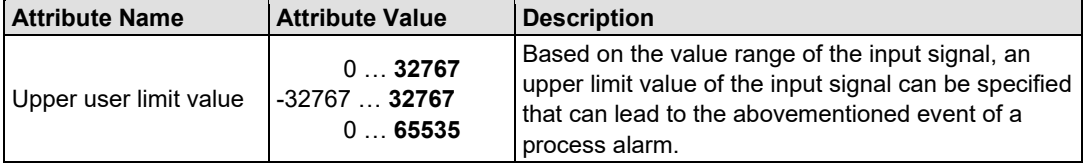

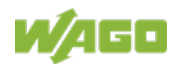

### **14.2.6 Special AI Module Types (AI, RTD, TC, HART)**

In addition the the attributes described above, there are other attributes for the standard modules with no item number extension and for the variants with item number extension "/003-000" depending on the I/O module type.

Table 149: Parameterization – Overview of Additional Attributes for Special AI Module Types (2/4 AI, RTD, TC, HART)

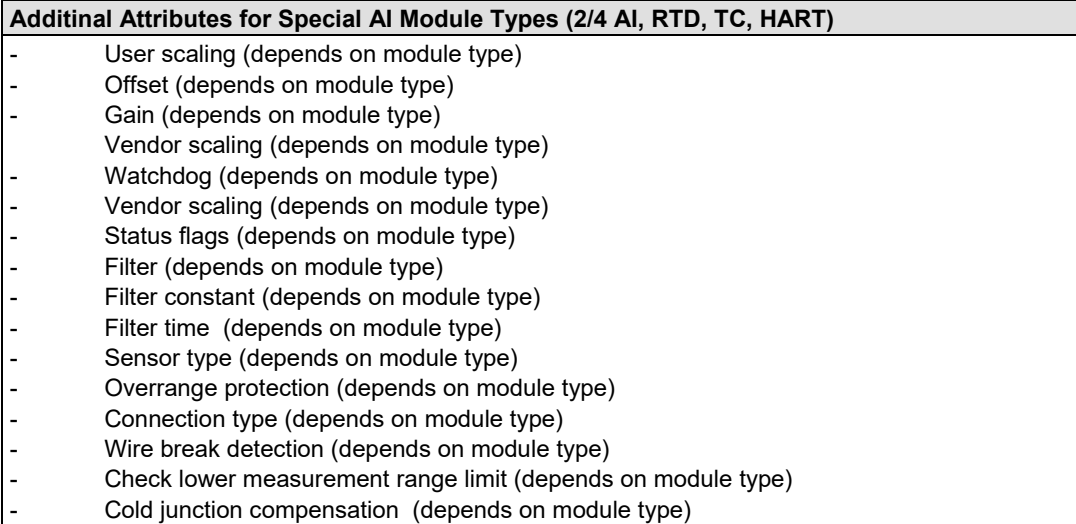

Table 150: Parameterization 2AI, RTD, TC – Attribute "User scaling"

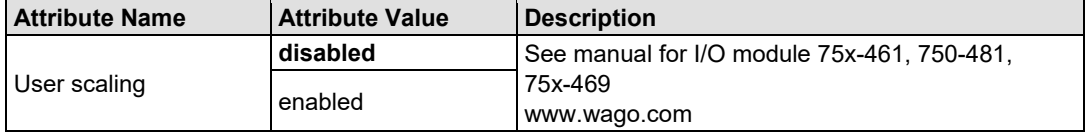

### Table 151: Parameterization 2AI, RTD, TC – Attribute "User offset"

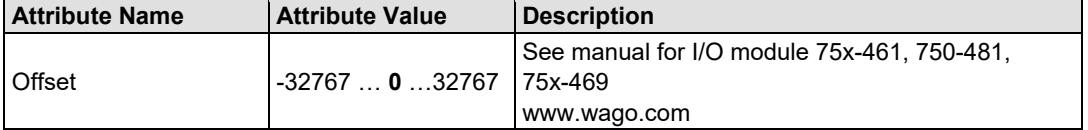

### Table 152: Parameterization 2AI, RTD, TC – Attribute "User gain"

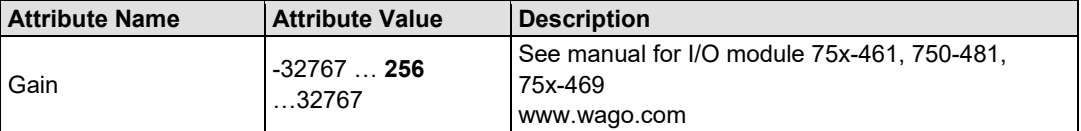

### Table 153: Parameterization 2AI, RTD, TC – Attribute "Vendor scaling"

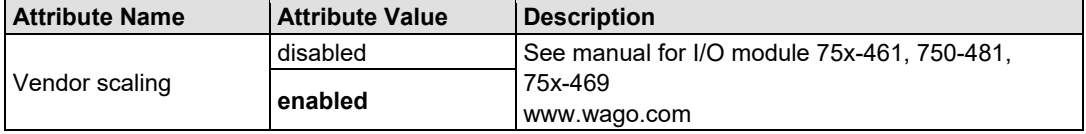

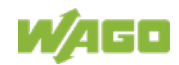

### Table 154: Parameterization 2AI, RTD, TC – Attribute "Watchdog timer"

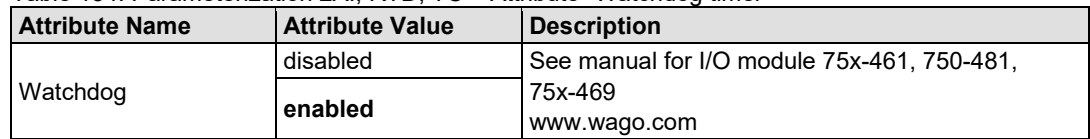

### Table 155: Parameterization 2AI, RTD, TC – Attribute "Vendor scaling"

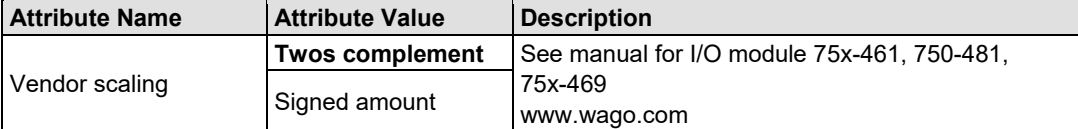

### Table 156: Parameterization 2AI, RTD, TC – Attribute "Status flags"

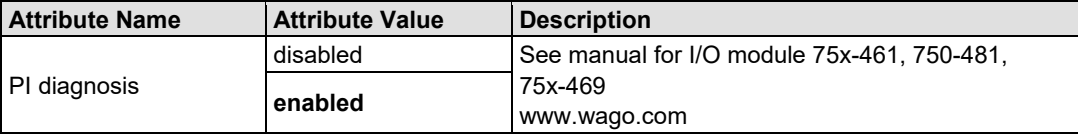

### Table 157: Parameterization 2AI, RTD, TC – Attribute "Filter"

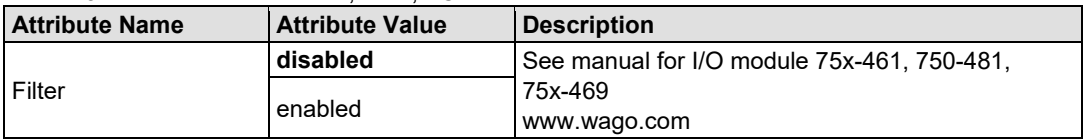

### Table 158: Parameterization AI, RTD 461– Attribute "Filter constant"

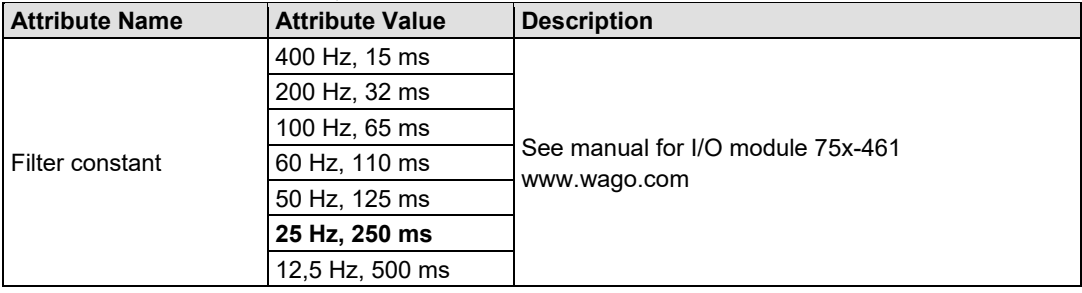

### Table 159: Parameterization AI, RTD 481– Attribute "Filter constant"

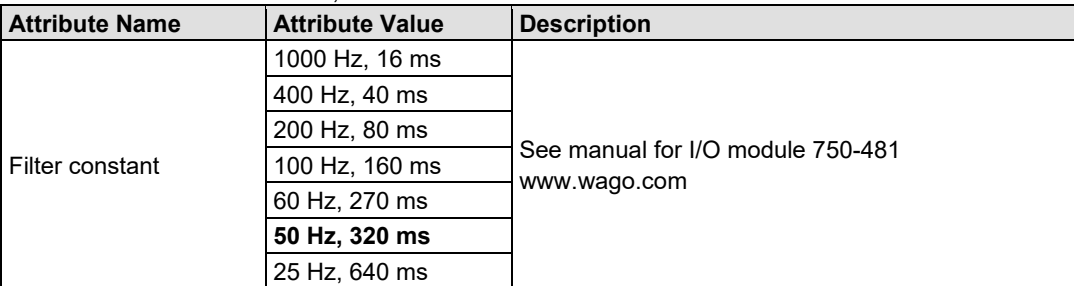

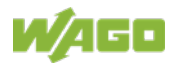

Table 160: Parameterization AI, TC – Attribute "Filter constant"

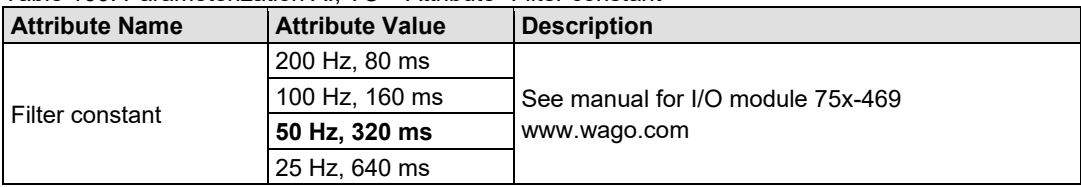

### Table 161: Parameterization AI, HART 482, 484 – Attribute "Filter time"

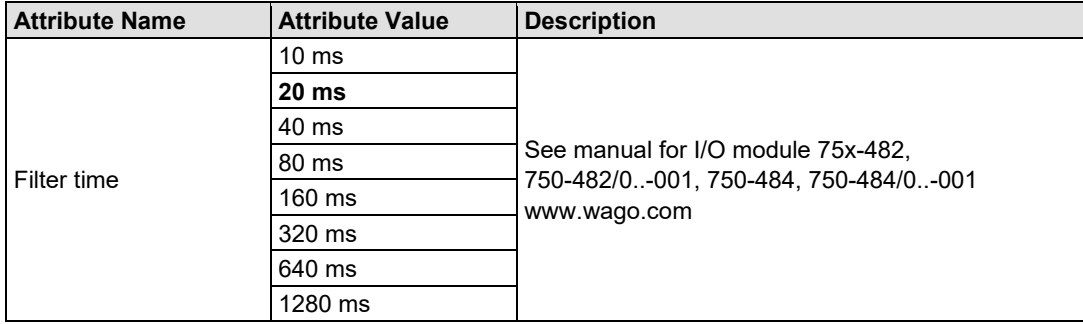

### Table 162: Parameterization 2AI, RTD 461, 481 – Attribute "Sensor type"

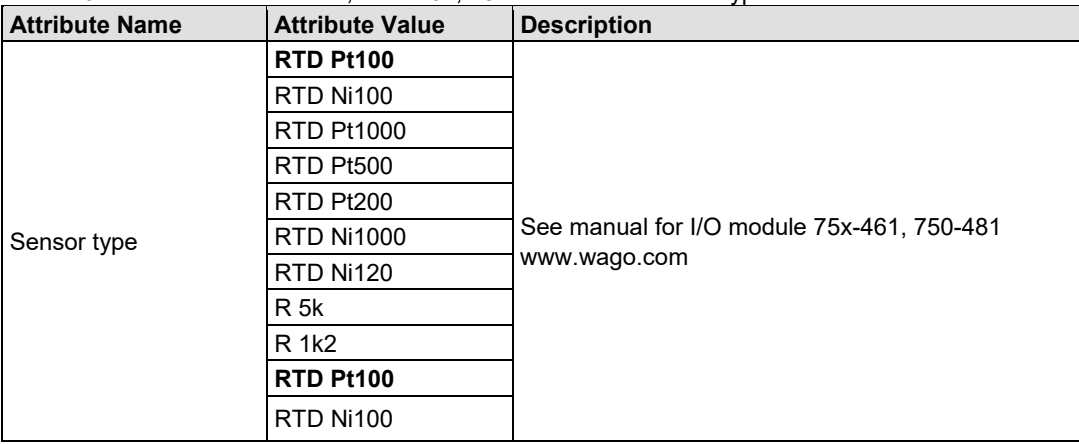

Table 163: Parameterization 2AI, RTD – Attribute "Overrange protection"

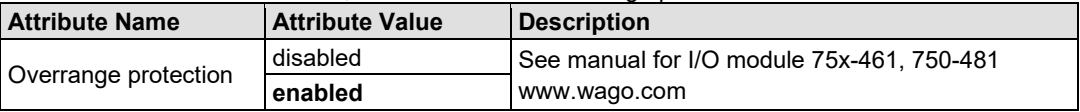

Table 164: Parameterization 2AI, RTD 463 – Attribute "Sensor type"

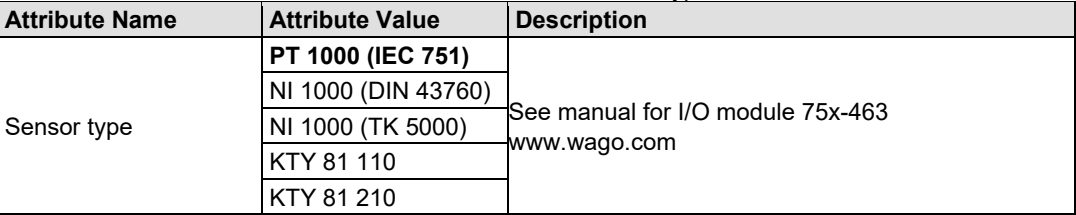

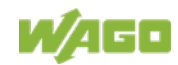

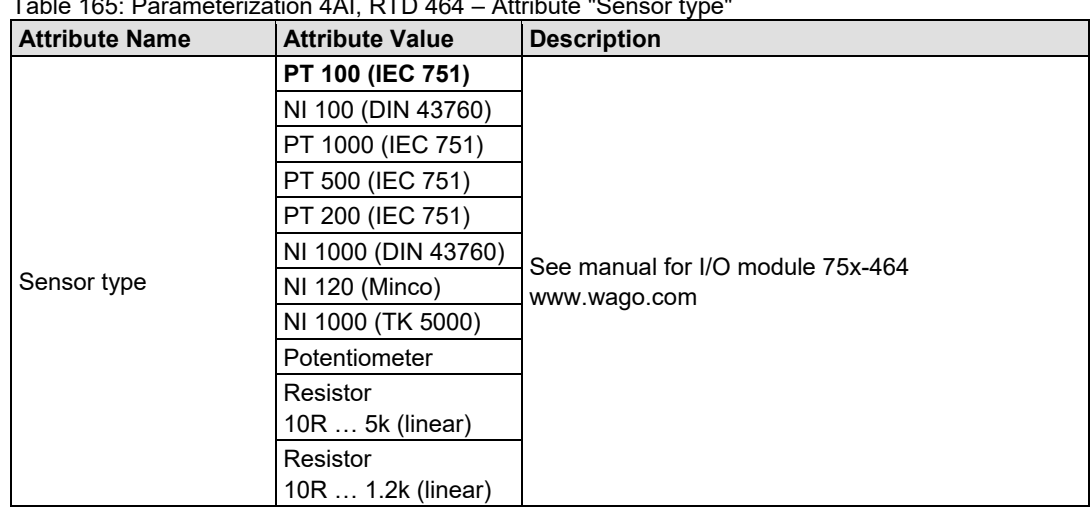

### Table 165: Parameterization 4AI, RTD 464 – Attribute "Sensor type"

### Table 166: Parameterization 4AI, RTD 464/020-000 – Attribute "Sensor type"

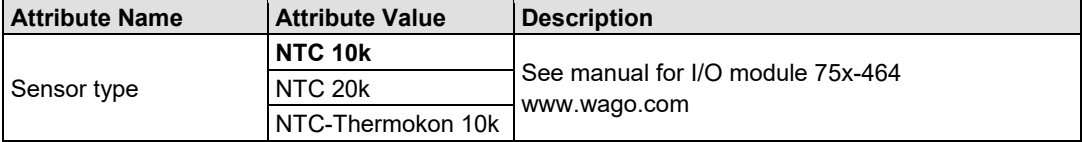

### Table 167: Parameterization 2AI, RTD 464 – Attribute "Connection type"

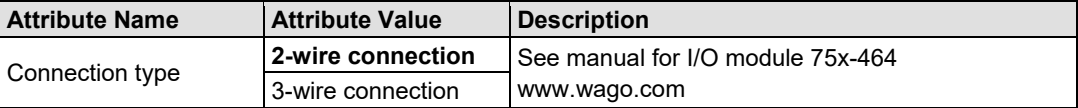

### Table 168: Parameterization AI, PM 494 – Attribute "DC measurement"

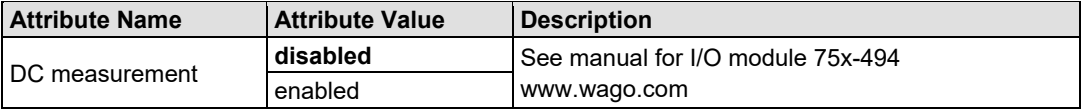

### Table 169: Parameterization 2AI, RTD 461, 481 – Attribute "Connection type"

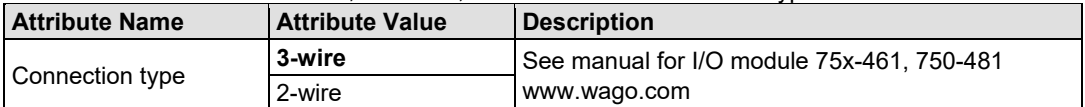

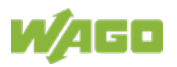

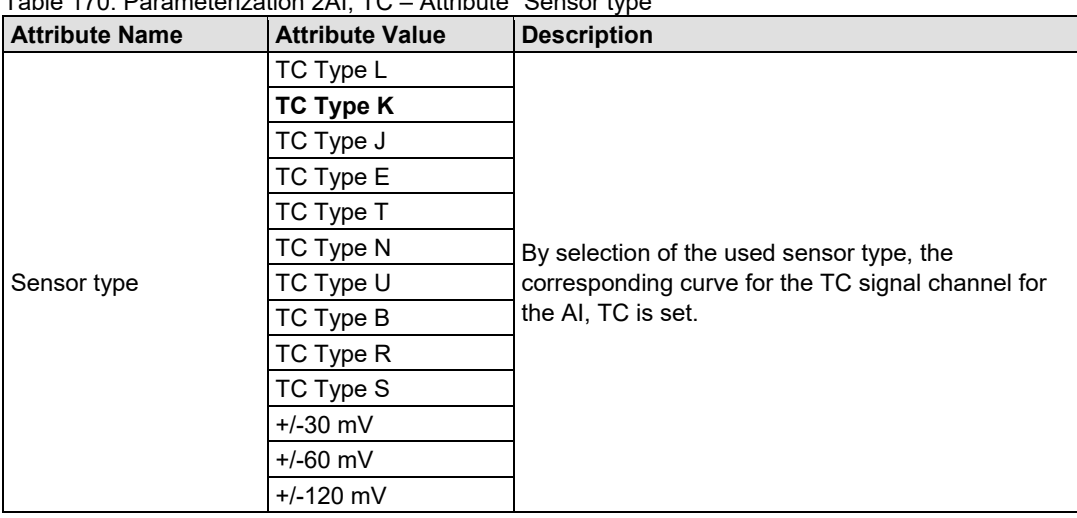

Table 170: Parameterization 2AI, TC – Attribute "Sensor type"

The 2-channel / 4-channel analog input modules for resistance sensors 75x-464, the 4-channel analog input modules for resistance sensors 75x-463 and the 3-phase power measurement modules 75x-494 and 75x-495 still receive a parameter set in the form of a record write request to the data set number or index 0x2000 or 8192.

This data set receives the following attributes that can be set during parameterization depending on the I/O module type (item number).

| <b>Attribute Name</b>  | <b>Attribute Value</b> | <b>Description</b>                                                                                                    |
|------------------------|------------------------|----------------------------------------------------------------------------------------------------|
| l Wire break detection | enabled                | If a wire break on the respective signal input is<br>detected, a corresponding diagnostic alarm is<br>transmitted and an entry made in the diagnostics<br>database of the station proxy.     |
|                        | disabled               | If a wire break on the respective signal input is<br>detected, no corresponding diagnostic alarm is<br>transmitted and no entry is made in the diagnostics<br>database of the station proxy. |

Table 171: Parameterization AI, TC – Attribute "Wire break detection"

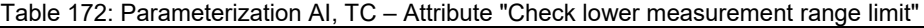

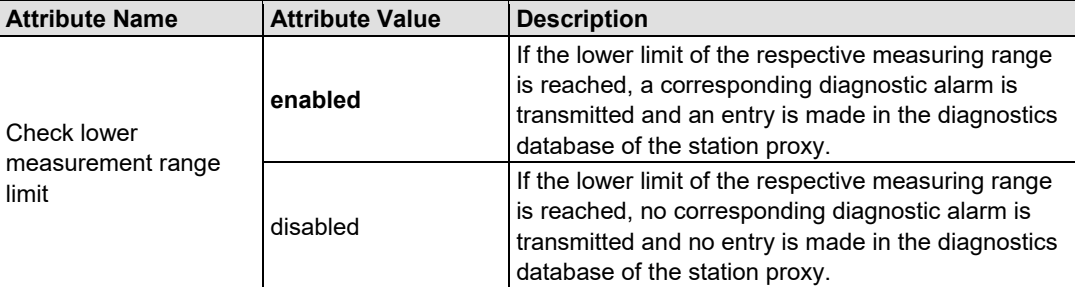

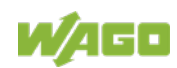

### Table 173: Parameterization AI, TC – Attribute "Cold junction compensation"

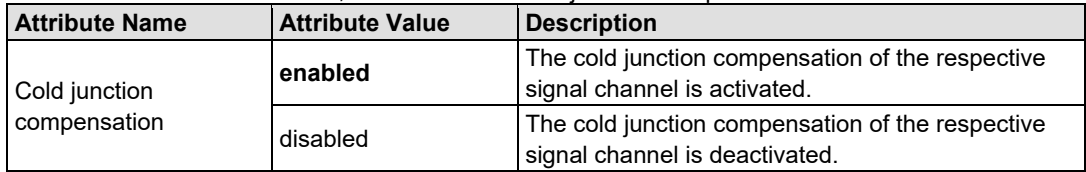

### Table 174: Parameterization AI, 3 PM – Attribute "Watchdog"

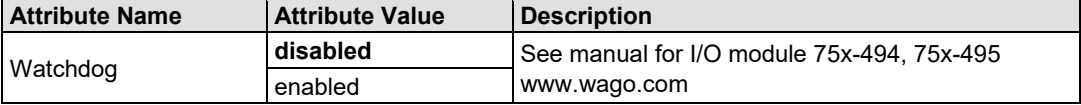

### Table 175: Parameterization AI, 3 PM – Attribute "Nom. frequency power supply"

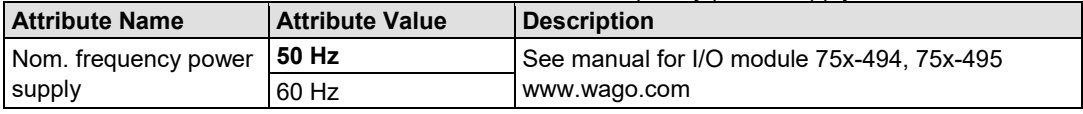

### Table 176: Parameterization AI, 3 PM 495 – Attribute "Identifier Rogowski coils"

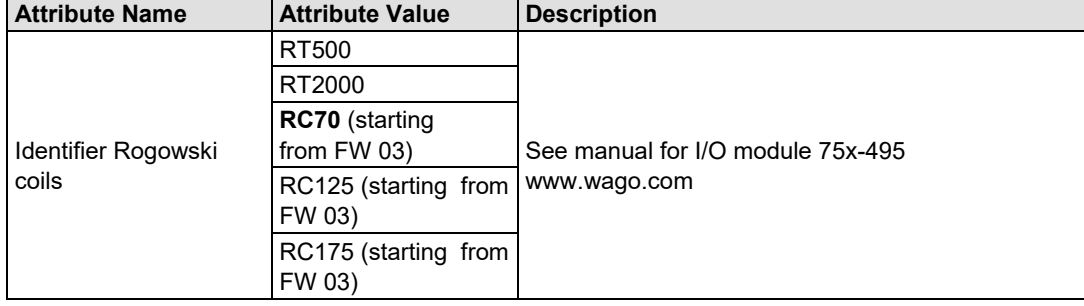

### Table 177: Parameterization AI, 3 PM – Attribute "Peak value phase"

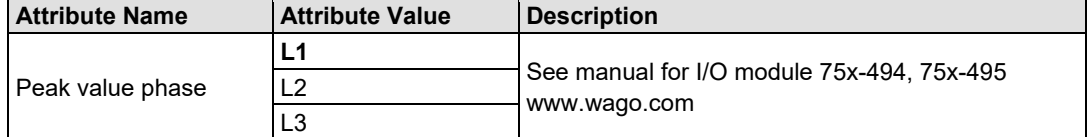

### Table 178: Parameterization AI, 3 PM – Attribute "Autoreset min./max. value"

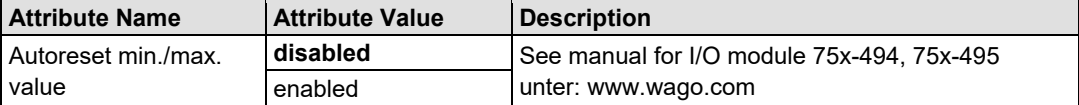

#### Table 179: Parameterization AI, 3 PM – Attribute "User scaling"

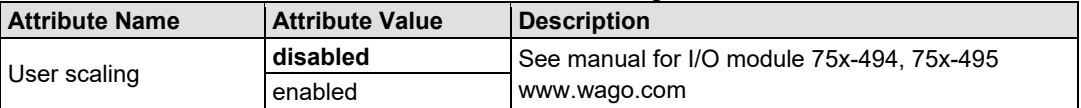

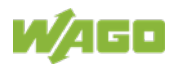

Table 180: Parameterization AI, 3 PM – Attribute "Scaling energy consumption"

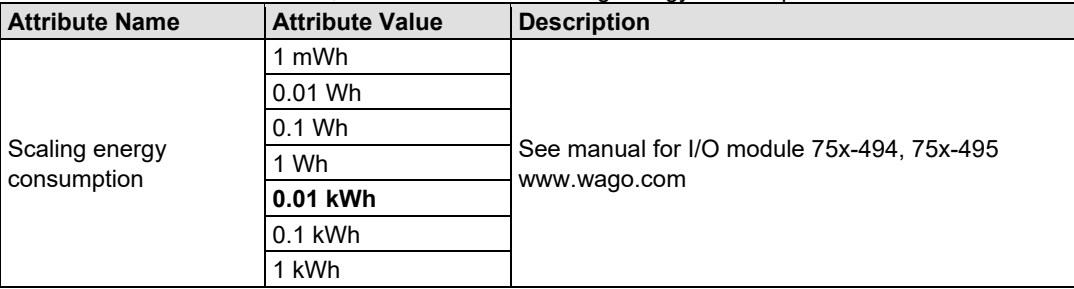

#### Table 181: Parameterization AI, 3 PM – Attribute "Scaling energy consumption"

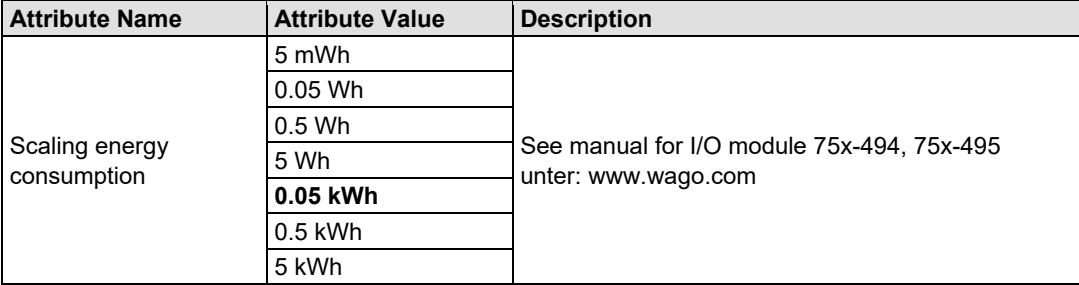

### Table 182: Parameterization AI, 3 PM – Attribute "Storage interval energy [s]"

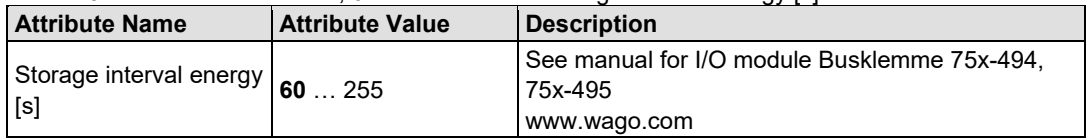

### Table 183: Parameterization AI, 3 PM – Attribute "Current transformer ratio"

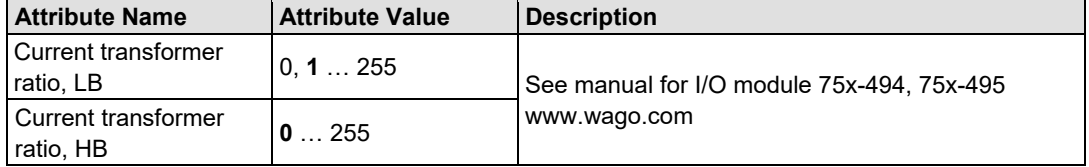

### Table 184: Parameterization AI, 3 PM – Attribute "Peak value meas. interval [HW]"

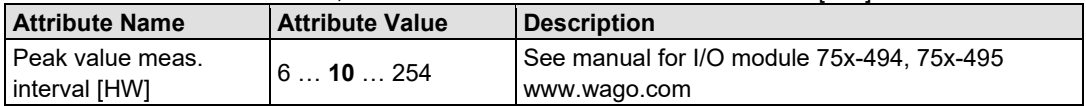

### Table 185: Parameterization AI, 3 PM – Attribute "Min./Max. reset interval [200ms]"

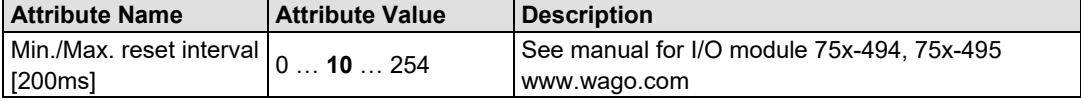

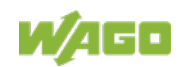

### **14.2.7 Analog Output Module (AO)**

All analog output modules receive a parameter data set from the IO controller in the form of a record write request.

For standard modules, the parameter data set is intended for the data set number or index 0x4000 or 16384.

This data set receives the following attributes.

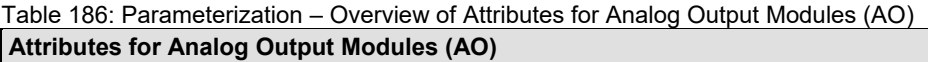

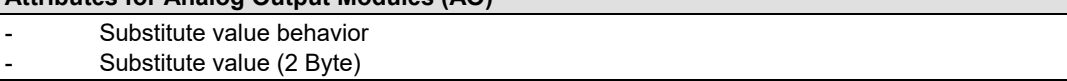

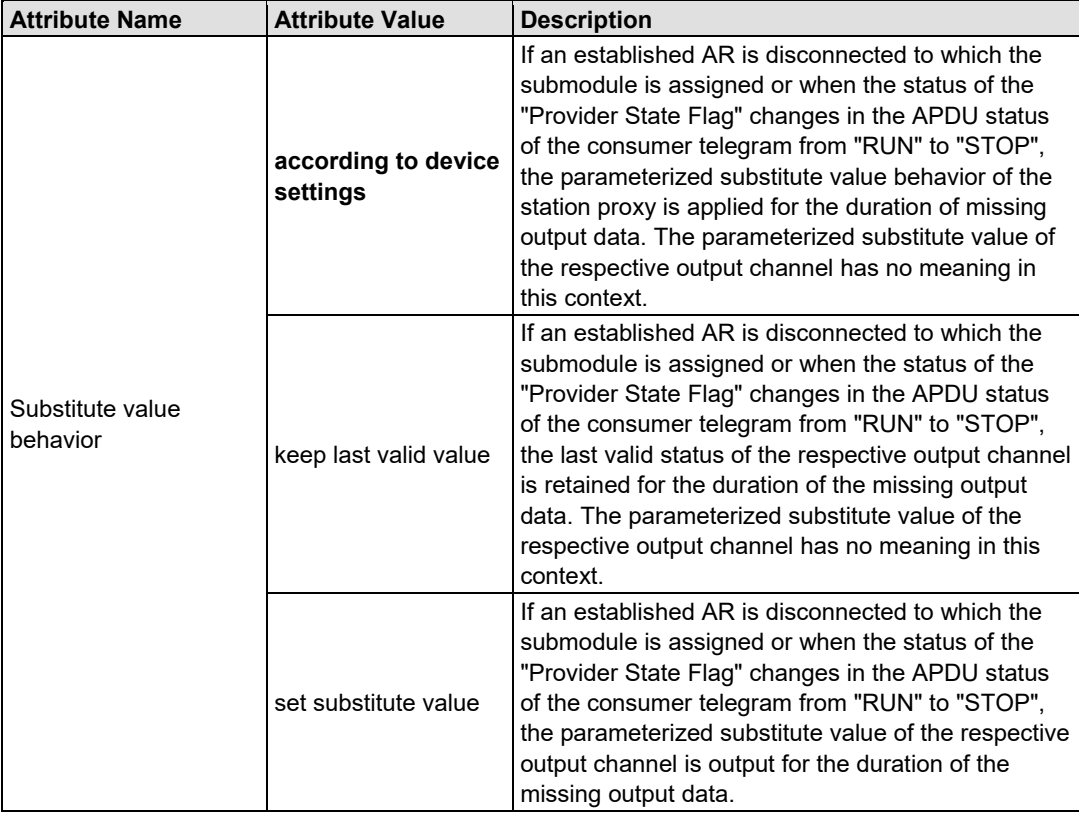

Table 187: Parameterization AO – Attribute "Substitute value behavior"

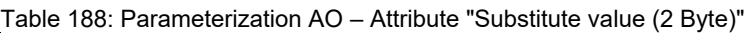

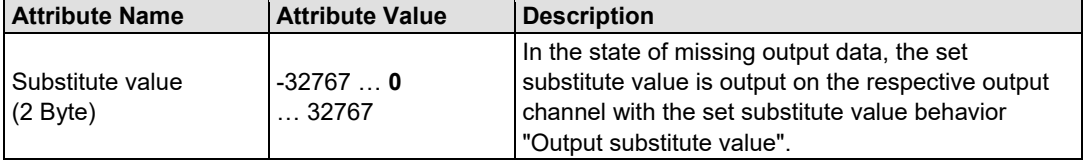

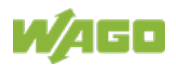

## **14.2.8 Analog Output Module with Diagnostics (AO, DIA)**

If the analog output module provides diagnostic data, the following attributes can also be set channel-by-channel during parameterization.

Table 189: Parameterization – Overview of additional Attributes for Analog Output Modules with Diagnostics (AO, DIA)

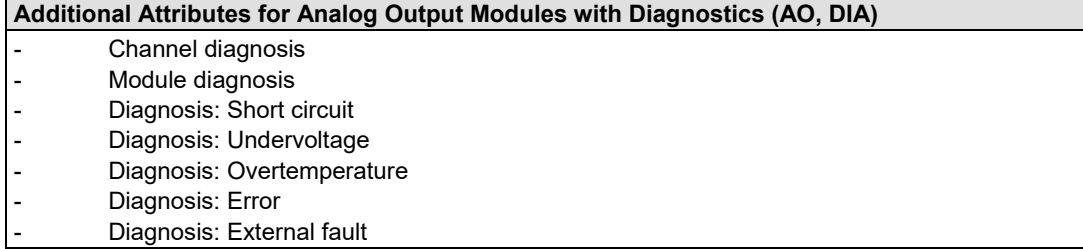

### Table 190: Parameterization AO, DIA – Attribute "Channel diagnosis"

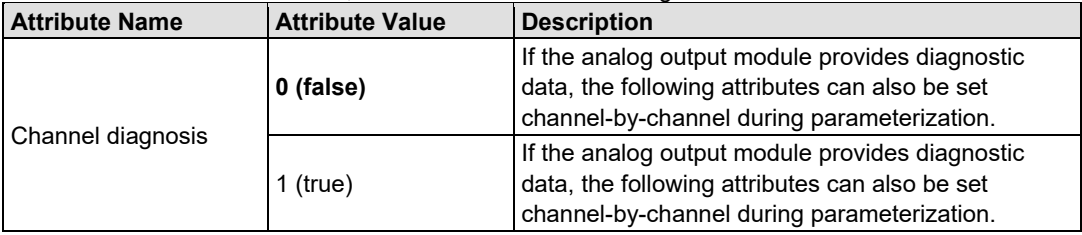

### Table 191: Parameterization AO, DIA – Attribute "Module diagnosis"

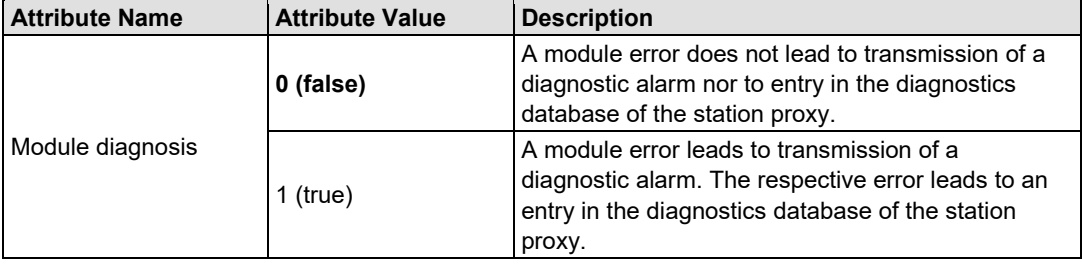

Table 192: Parameterization AO, DIA – Attribute "Diagnosis: Short circuit"

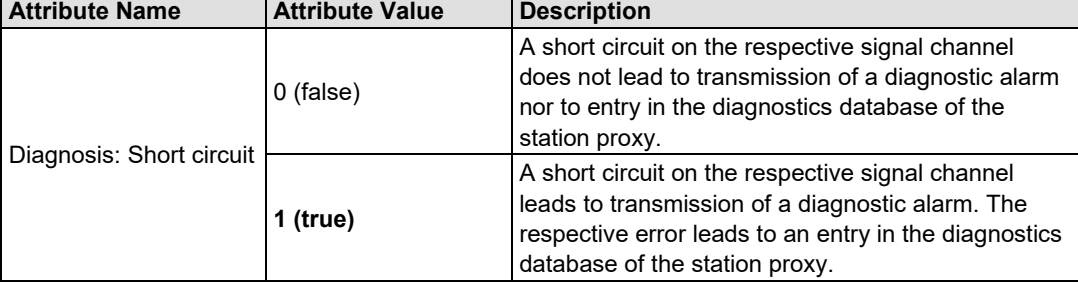

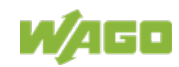

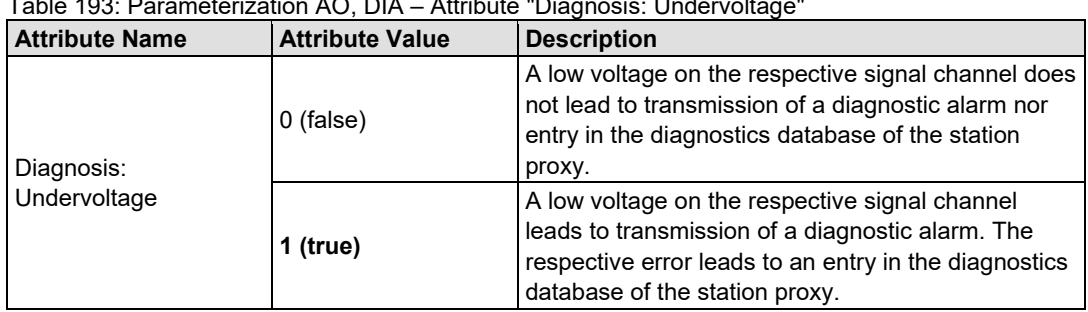

### Table 193: Parameterization AO, DIA – Attribute "Diagnosis: Undervoltage"

### Table 194: Parameterization AO, DIA – Attribute "Diagnosis: Overtemperature"

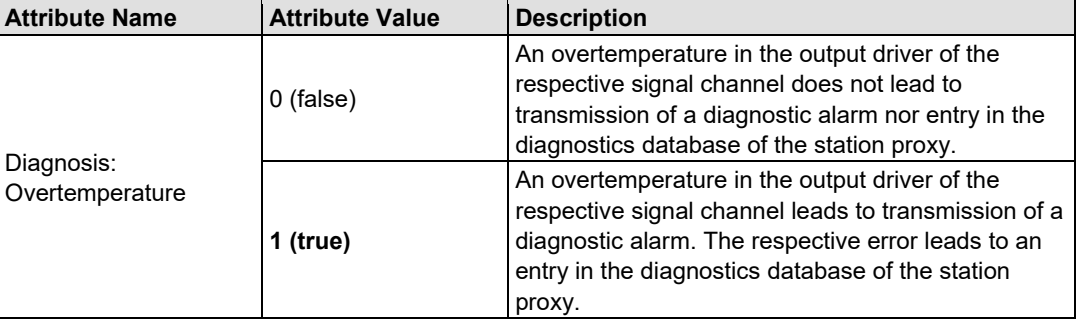

### Table 195: Parameterization AO, DIA – Attribute "Diagnosis: Error"

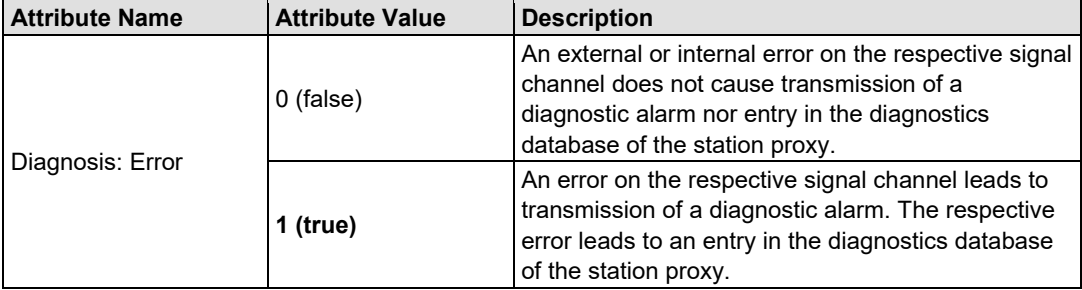

### Table 196: Parameterization AO, DIA – Attribute "Diagnosis: External fault"

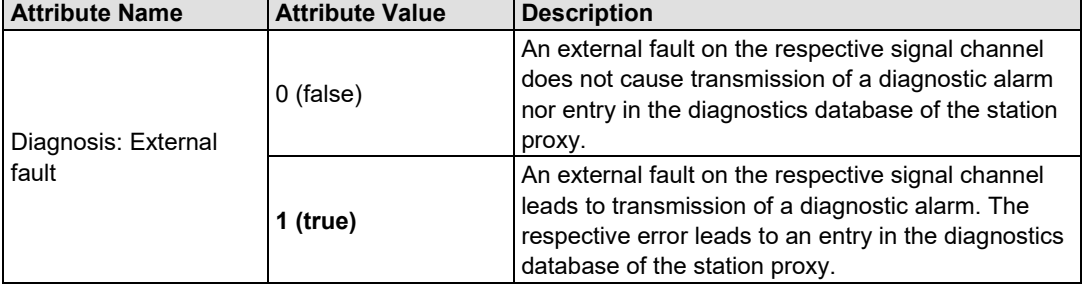

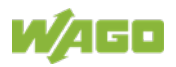

### **14.2.9 Special AO Module Types with Parameter Channel (AO, 562, 563)**

For standard modules equipped with a parameter channel, another parameter data set is sent to the data set number or index 0x2000 or 8192.

Depending on the I/O module type (item number), the following additional attributes can then be set during parameterization.

Table 197: Parameterization – Overview of Additional Attributes for Special AO Module Types with Parameter Channel(AO, 562, 563)

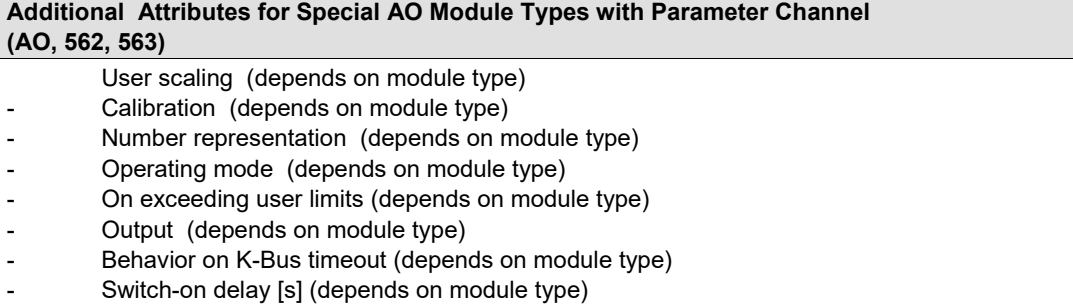

### Table 198: Parameterization AO, 562, 563 – Attribute "User scaling"

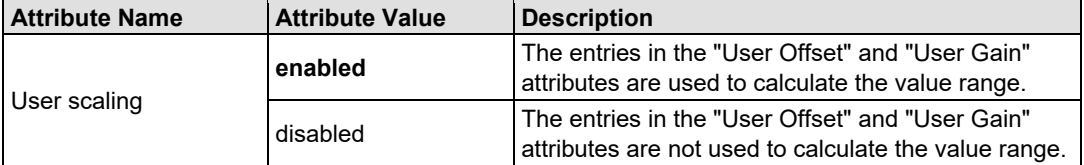

#### Table 199: Parameterization AO, 562, 563 – Attribute "Calibration"

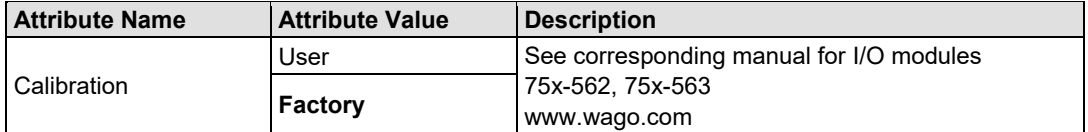

### Table 200: Parameterization AO, 562, 563 – Attribute "Number representation"

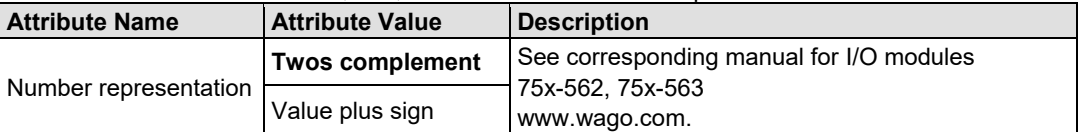

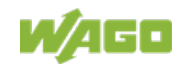

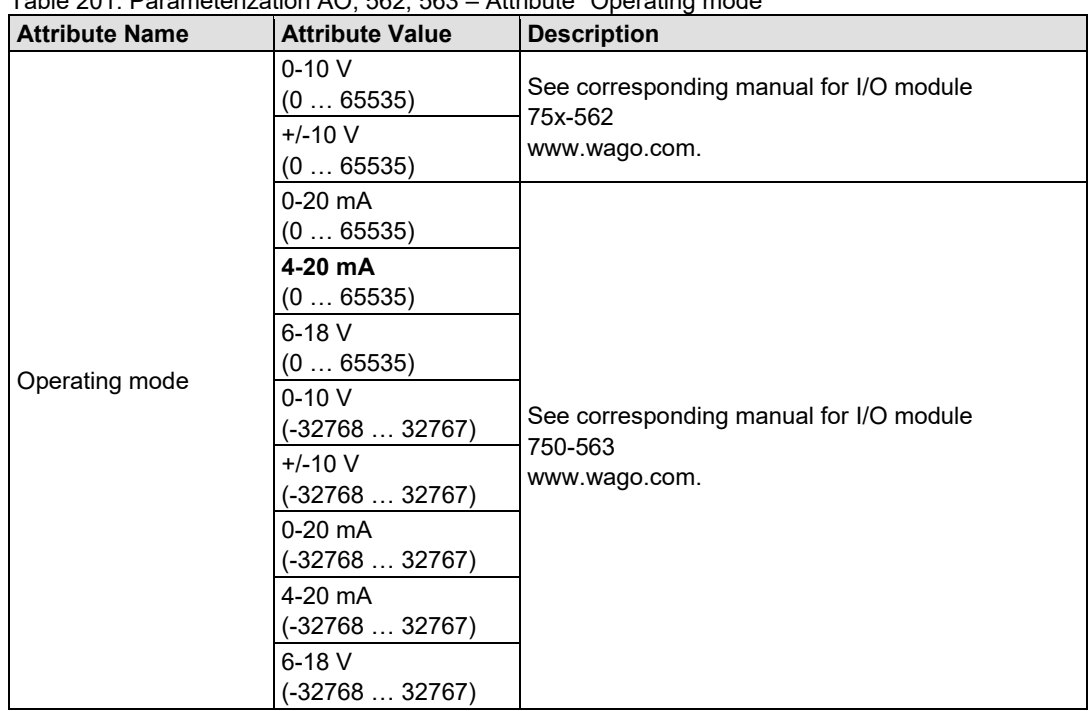

### Table 201: Parameterization AO, 562, 563 – Attribute "Operating mode"

Table 202: Parameterization AO, 562, 563 – Attribute "On exceeding user limits"

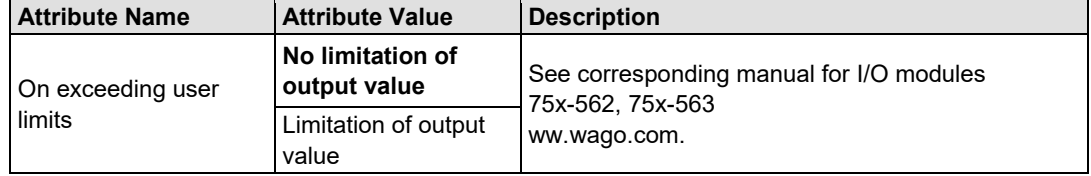

### Table 203: Parameterization AO, 562, 563 – Attribute "Output"

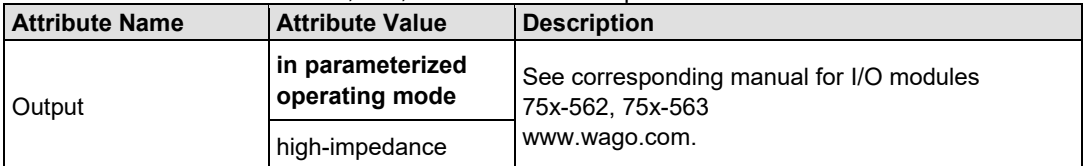

### Table 204: Parameterization AO, 562, 563 – Attribute "Behavior on K-Bus timeout"

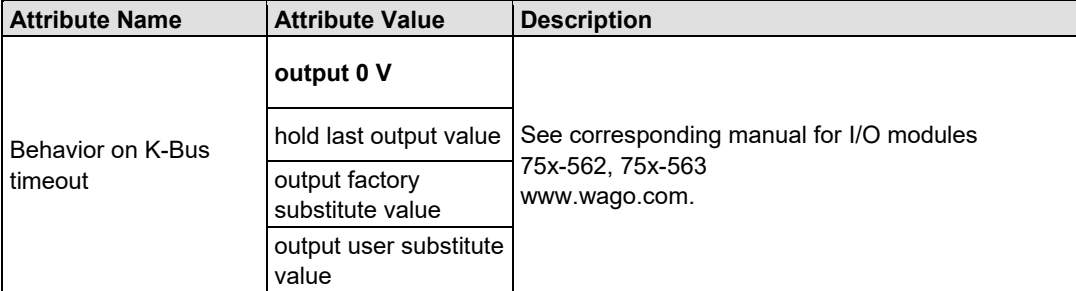

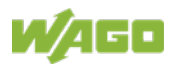

Table 205: Parameterization AO, 562, 563 – Attribute "Switch-on delay [s]"

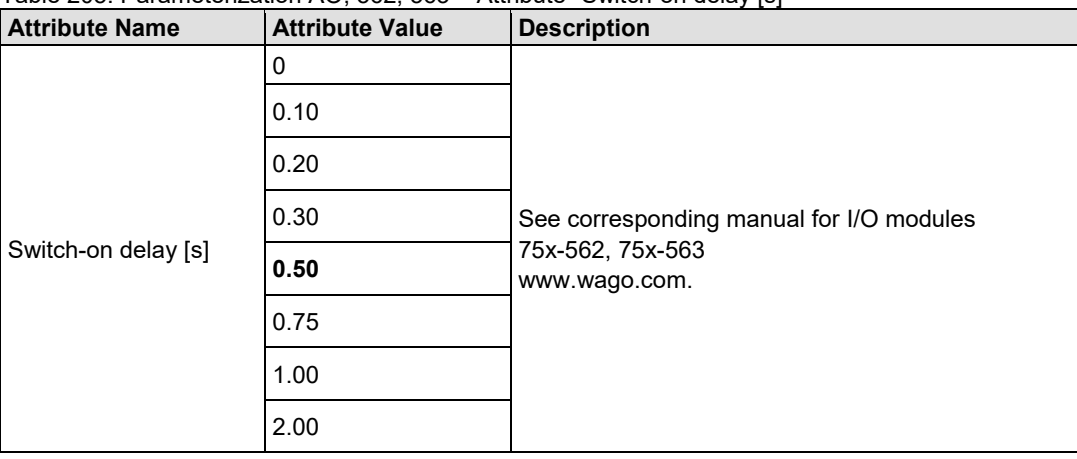

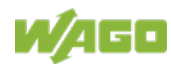

## **14.2.10 PROFIenergy Submodules (AO, PE)**

When configuring PROFIenergy submodules, an additional parameter data set is sent to the data se number or index 0x5000 or 20480.

Regarding the PROFIenergy properties, the following attributes can also be specified during parameterization.

Table 206: Parameterization – Overview of Additional Attributes for PROFIenergy Submodules (AO, PE)

| Additional Attributes for PROFlenergy Submodules (AO, PE) |                                   |  |
|-----------------------------------------------------------|-----------------------------------|--|
| . .                                                       | Minimal pause time (additionally) |  |
|                                                           | Pause output value (additionally) |  |

Table 207: Parameterization AO, PE – Attribute "Minimal pause time"

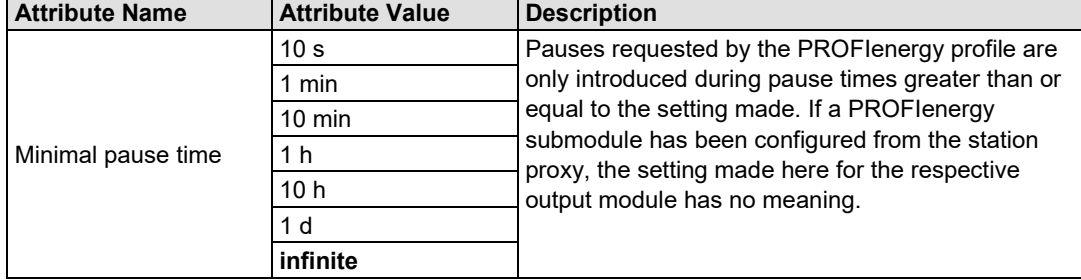

Table 208: Parameterization DO, PE – Attribute "Pause output value"

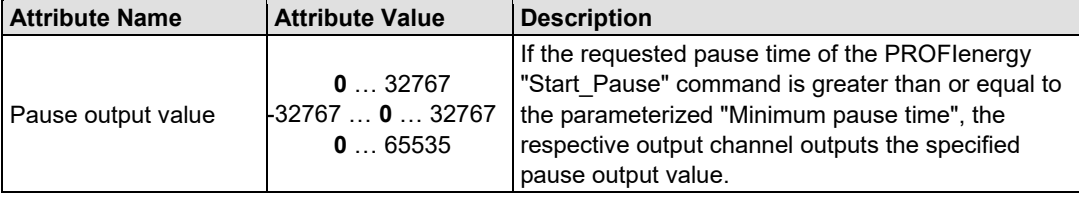

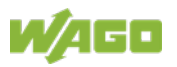

### **14.2.11 Specialty Modules**

Nearly all special-purpose modules receive a parameter data set in the form of a record write request to the data set number or index 0x4000 or 16384.

This data set receives the following attributes.

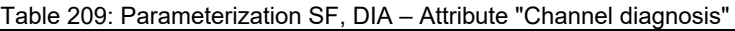

| <b>Attribute Name</b> | <b>Attribute Value</b> | <b>Description</b>                                                                                                    |
|-----------------------|------------------------|----------------------------------------------------------------------------------------------------|
| Channel diagnosis     | 0 (false)              | An error on the respective signal channel does not<br>lead to transmission of a diagnostic alarm nor entry<br>in the diagnostics database of the station proxy.                          |
|                       | 1 (true)               | An error on the respective signal channel leads to<br>transmission of a diagnostic alarm. The respective<br>error leads to an entry in the diagnostics database<br>of the station proxy. |

Table 210: Parameterization SF, DIA – Attribute "Diagnosis: External fault"

| <b>Attribute Name</b>        | <b>Attribute Value</b> | <b>Description</b>                                                                                                    |
|------------------------------|------------------------|----------------------------------------------------------------------------------------------------|
|                              | $0$ (false)            | An external fault on the respective signal channel<br>does not cause transmission of a diagnostic alarm<br>nor entry in the diagnostics database of the station<br>proxy.                                                        |
| Diagnosis: External<br>fault | 1 (true)               | Provided that the channel diagnostics of the<br>respective signal channel has been activated, an<br>external fault leads to transmission of a diagnostic<br>alarm and entry in the diagnostics database of the<br>station proxy. |

Table 211: Parameterization SF, DIA – Attribute "Diagnosis: Error"

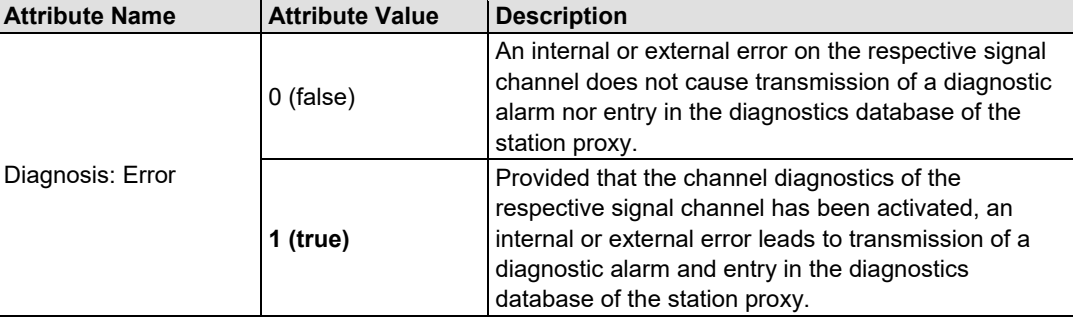

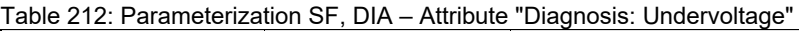

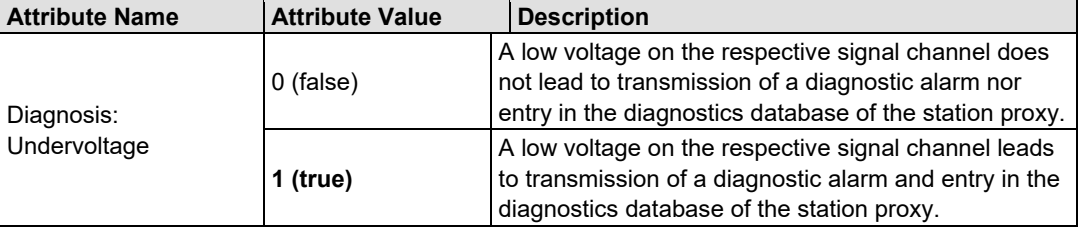

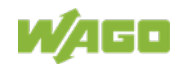

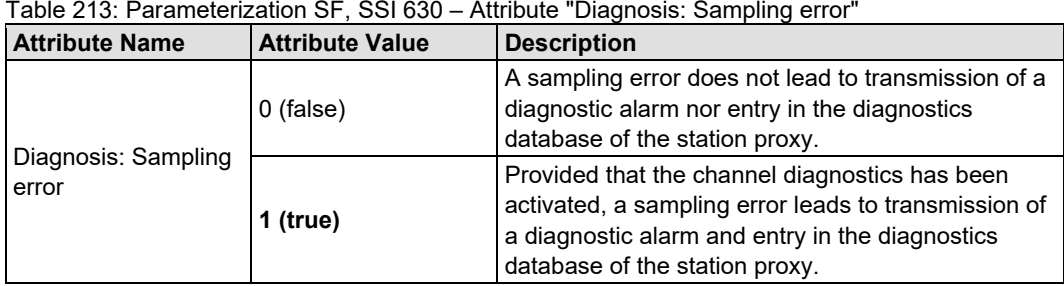

### Table 214: Parameterization SF, ENC – Attribute "Diagnosis: Upper limit value exceeded"

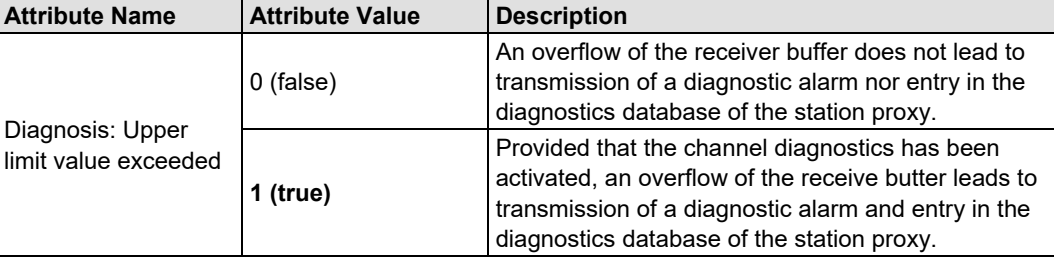

Table 215: Parameterization SF, ENC – Attribute "Sensor or load voltage missing"

| <b>Attribute Name</b> | <b>Attribute Value</b> | <b>Description</b>                                                                                                    |
|-----------------------|------------------------|----------------------------------------------------------------------------------------------------|
| Sensor or load        | $0$ (false)            | Absence of the power supply does not lead to<br>transmission of a diagnostic alarm nor entry in the<br>diagnostics database of the station proxy.                                                     |
| voltage missing       | 1 (true)               | Provided that the module diagnostics has been<br>activated, absence of the power supply leads to<br>transmission of a diagnostic alarm and entry in the<br>diagnostics database of the station proxy. |

Table 216: Parameterization SF, ASi – Attribute "Diagnosis: Bus fault"

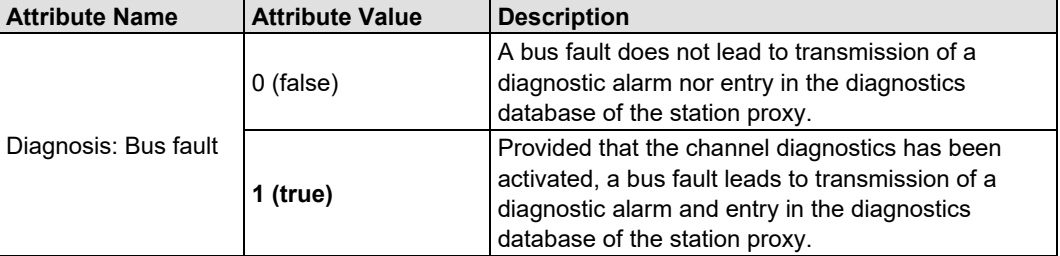

Table 217: Parameterization SF, SSI 630 – Attribute "Baud rate [kHz]"

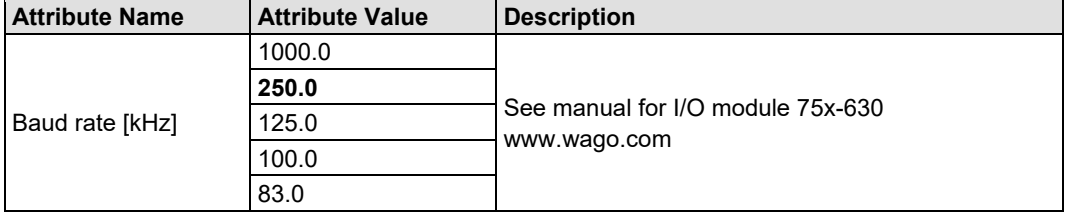

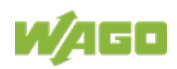

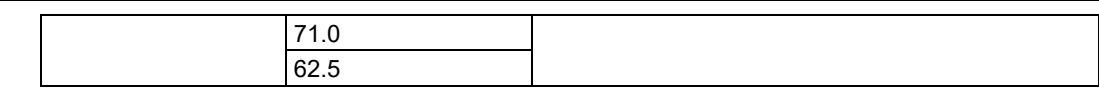

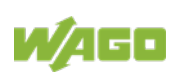

#### Table 218: Parameterization SF, SSI 630 – Attribute "SSI frame"

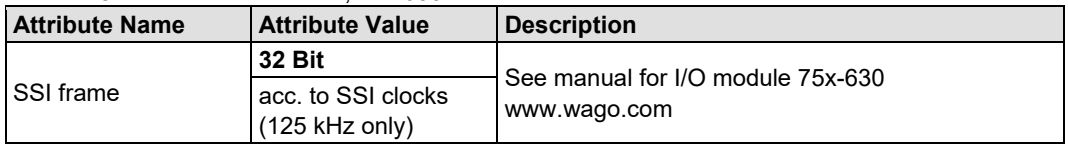

### Table 219: Parameterization SF, SSI 630 – Attribute "SSI clocks"

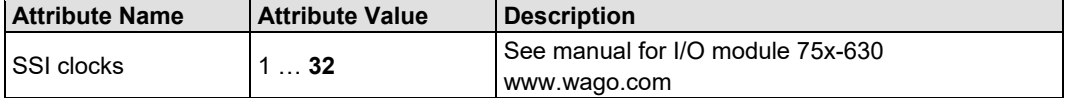

#### Table 220: Parameterization SF, SSI 630 – Attribute "Relevant data length [bit]"

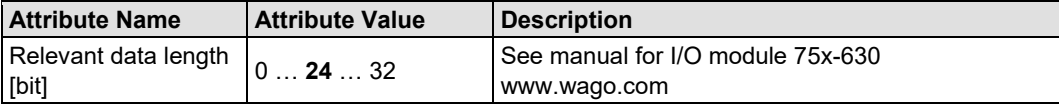

### Table 221: Parameterization SF, SSI 630 – Attribute Synchronous operation

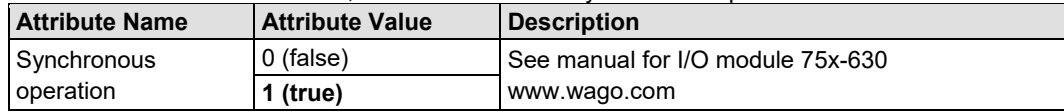

### Table 222: Parameterization SF, SSI 630 – Attribute "Gray-Dual code conversion"

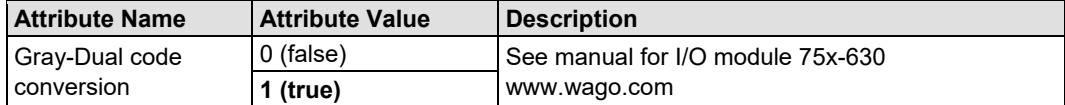

#### Table 223: Parameterization SF, SSI 630 – Attribute "Single-turn evaluation"

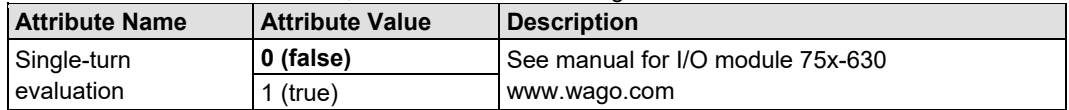

#### Table 224: Parameterization SF, SSI 630 – Attribute "Disable frame error detection"

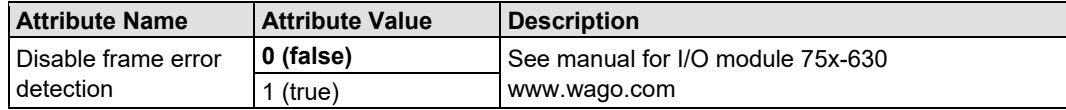

#### Table 225: Parameterization SF, SER – Attribute "Transmission rate area [baud]"

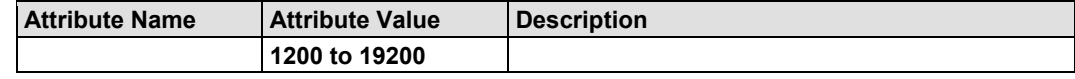

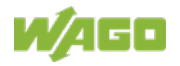

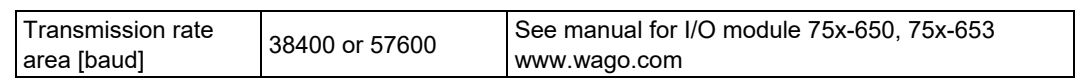

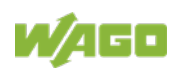

| Table 226: Parameterization SF, SER – Attribute "Transmission rate [baud]" |                        |                                                            |  |
|----------------------------------------------------------------------------|------------------------|------------------------------------------------------------|--|
| <b>Attribute Name</b>                                                      | <b>Attribute Value</b> | <b>Description</b>                                         |  |
|                                                                            | 1200                   |                                                            |  |
|                                                                            | 2400                   | See manual for I/O module 75x-650, 75x-653<br>www.wago.com |  |
| l Transmission rate                                                        | 4800                   |                                                            |  |
| [baud]                                                                     | 9600/38400             |                                                            |  |
|                                                                            | 19200                  |                                                            |  |
|                                                                            | 57600                  |                                                            |  |

Table 226: Parameterization SF, SER – Attribute "Transmission rate [baud]"

Table 227: Parameterization SF, SER – Attribute "Data frame"

| <b>Attribute Name</b> | <b>Attribute Value</b> | <b>Description</b>                         |
|-----------------------|------------------------|--------------------------------------------|
|                       | 7E1                    |                                            |
|                       | 701                    |                                            |
|                       | <b>8N1</b>             |                                            |
|                       | 8E1                    |                                            |
| Data frame            | <b>8O1</b>             | See manual for I/O module 75x-650, 75x-653 |
|                       | 7E2                    | www.wago.com                               |
|                       | 702                    |                                            |
|                       | 8N <sub>2</sub>        |                                            |
|                       | 8E2                    |                                            |
|                       | 802                    |                                            |

The RS-232/RS-485 75x652 serial interface receives an additional parameter data set from the IO controller in the form of a record write request to the data set number or index 0x2000 or 8192.

The PROFINET IO parameters of this I/O module are documented in the 75x-652 I/O module manual at www.wago.com.

The *Bluetooth®* RF Transceiver (750-644) and AS-Interface Master (75x-655) receives an additional parameter data set from the IO controller in the form of a record write request to the data set number or index 0x2000 or 8192.

This data set receives the following attributes.

| <b>Attribute Name</b> | <b>Attribute Value</b> | <b>Description</b>                         |
|-----------------------|------------------------|--------------------------------------------|
|                       | No mailbox             | See manual for I/O module 75x-655          |
|                       |                        | www.wago.com                               |
|                       | 6 Byte<br>10 Byte      | See manual for I/O module 750-644, 75x-655 |
| Mailbox length        |                        | www.wago.com                               |
|                       |                        | See manual for I/O module 75x-655          |
|                       |                        | www.wago.com                               |
|                       | 12 Byte                |                                            |

Table 228: Parameterization SF, ASi 655, BT 644 – Attribute "Mailbox length"

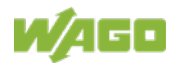

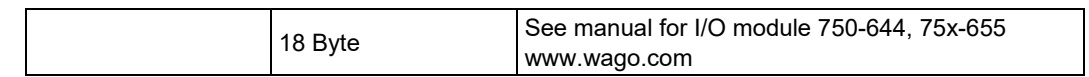

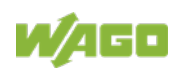

Table 229: Parameterization SF, ASi 655, BT 644 – Attribute "Cross-fading of mailbox"

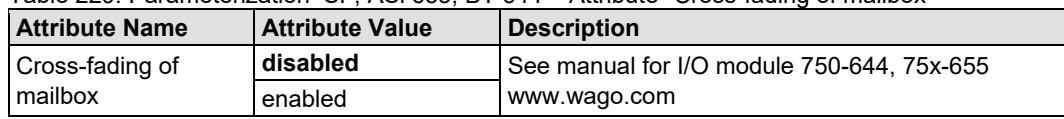

### Table 230: Parameterization SF, ASi 655 – Attribute "Use of free PI areas"

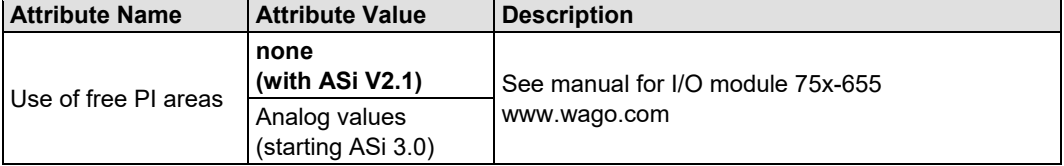

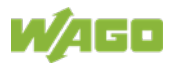

### **14.2.12 System Modules**

All system modules with diagnostics capability receive a parameter set in the form of a record write request to the data set number or index 0x4000 or 16384.

Depending on the I/O module type (item number), the following attributes can be set during parameterization.

Table 231: Parameterization – Overview of Attributes for System Modules with Diagnostics (PS, DIA)

| Attributes for System Modules with Diagnostics (PS, DIA) |                                |
|----------------------------------------------------------|--------------------------------|
|                                                          | Module diagnosis               |
|                                                          | Sensor or load voltage missing |
|                                                          | Diagnosis: Fuse blown/open     |
|                                                          | Diagnosis: Undervoltage        |
|                                                          | Diagnosis: External fault      |

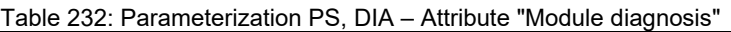

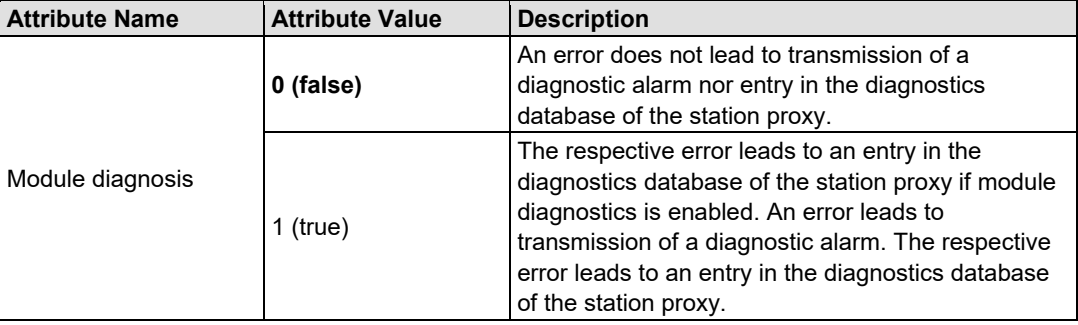

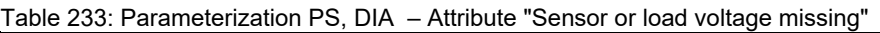

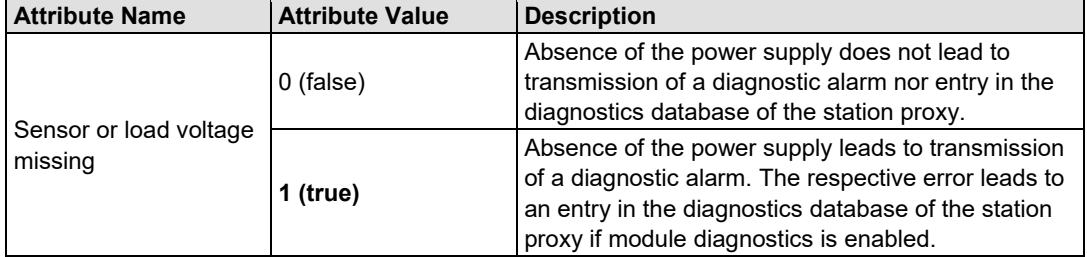

Table 234: Parameterization PS, 750-610, 750-611 – Attribute "Diagnosis: Fuse blown/open"

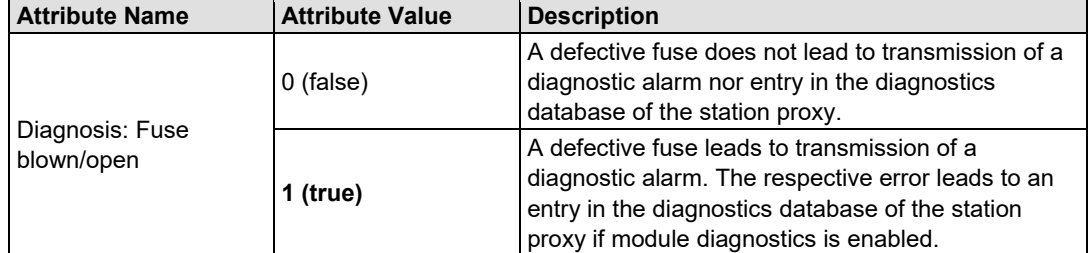

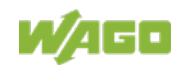

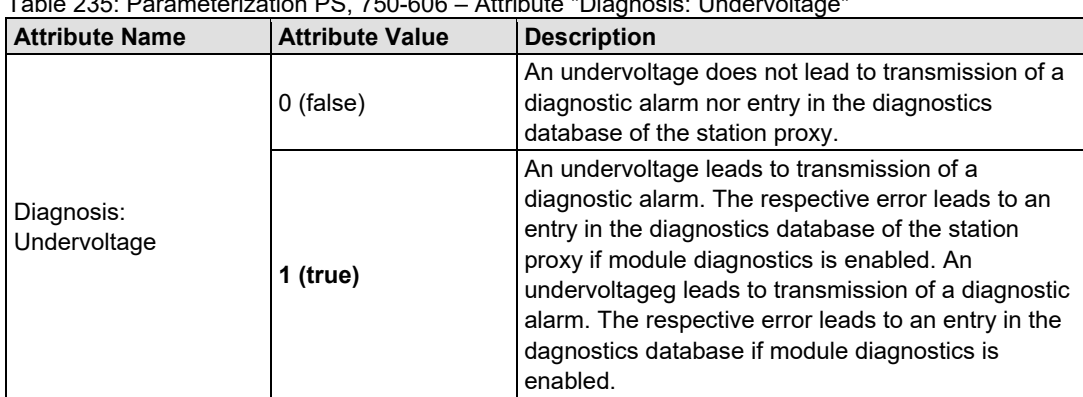

### Table 235: Parameterization PS, 750-606 – Attribute "Diagnosis: Undervoltage"

### Table 236: Parameterization PS, 750-606 – Attribute "Diagnosis: External fault"

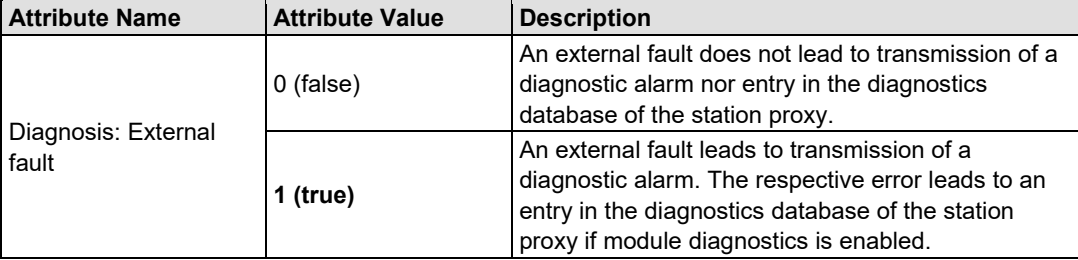

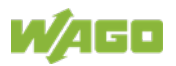

# **14.3 Record Data Sets**

For acyclic access, the fieldbus coupler has so-called record data sets listed in the following table.

The table contains the index, description, access rights and addressing level of the respective data set.

For indices 0x0000 - 0x7FFF, the PROFINET IO specification involves manufacturer indices only used for manufacturer-specific parameterization of the IO device.

In this area, the bus-module-specific, fieldbus-coupler-specific, and PROFIenergy-specific parameter sets are located on indices 0x2000, 0x4000, 0x4100, 0x4101, 0x41012, 0x4103, and 0x5000.

Data set numbers 0x4100, 0x4101, 0x41012, and 0x4103 are available with FW 06 and above and only apply to the station proxy.

All indices from 0x8000 are standardized and mandatory for the fieldbus coupler for FW 03 and above. More information about the structure of the standardized data sets is available in the PROFINET IO specification.

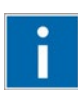

# **Information**

### **More information on record data sets!**

You can read more about special record data sets in the context of diagnostics. The structure of standardized diagnostic data sets and channel-specific diagnostics are explained in the chapter "Channel-Specific Diagnostics".

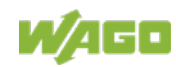

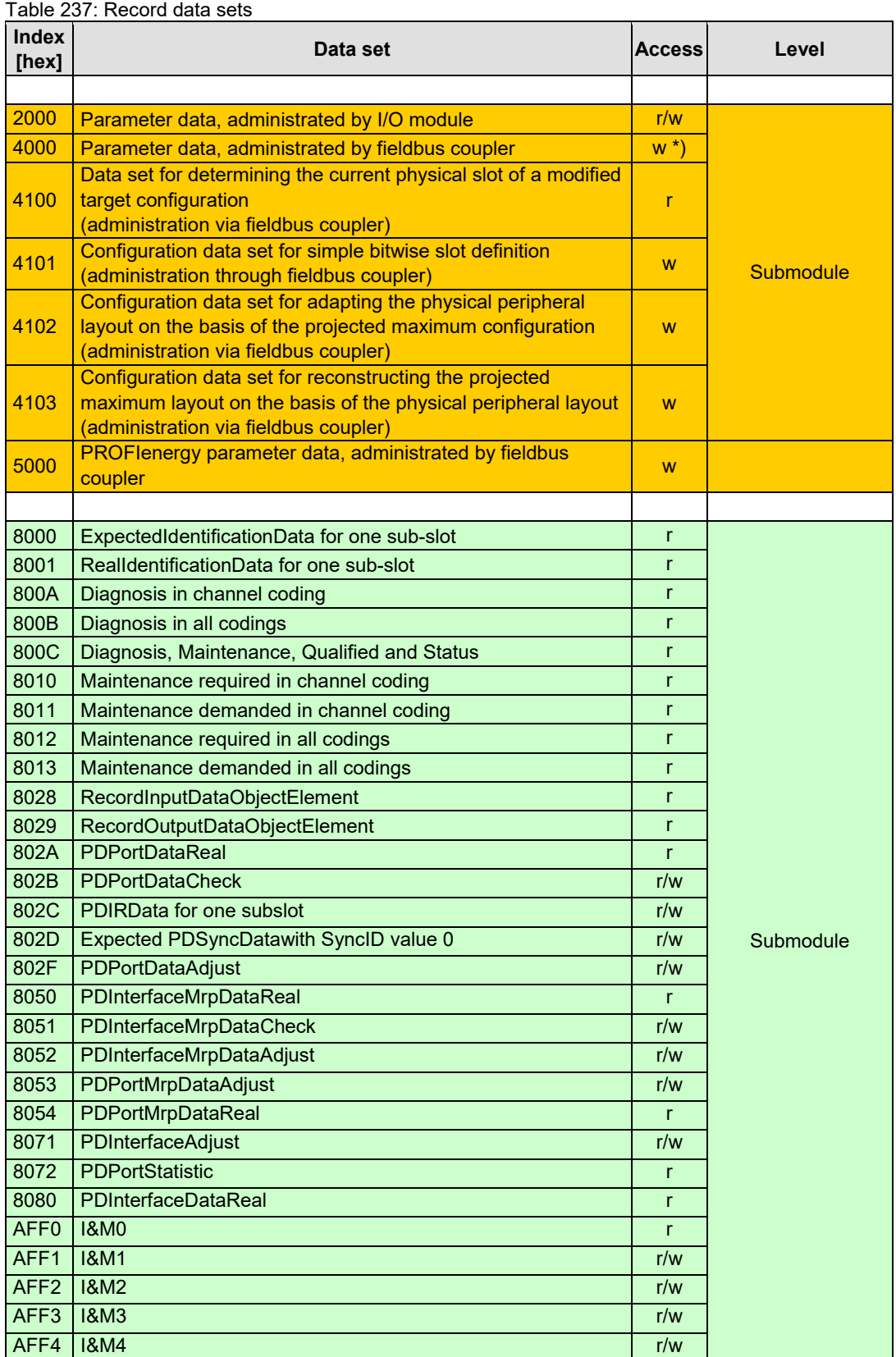

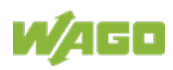

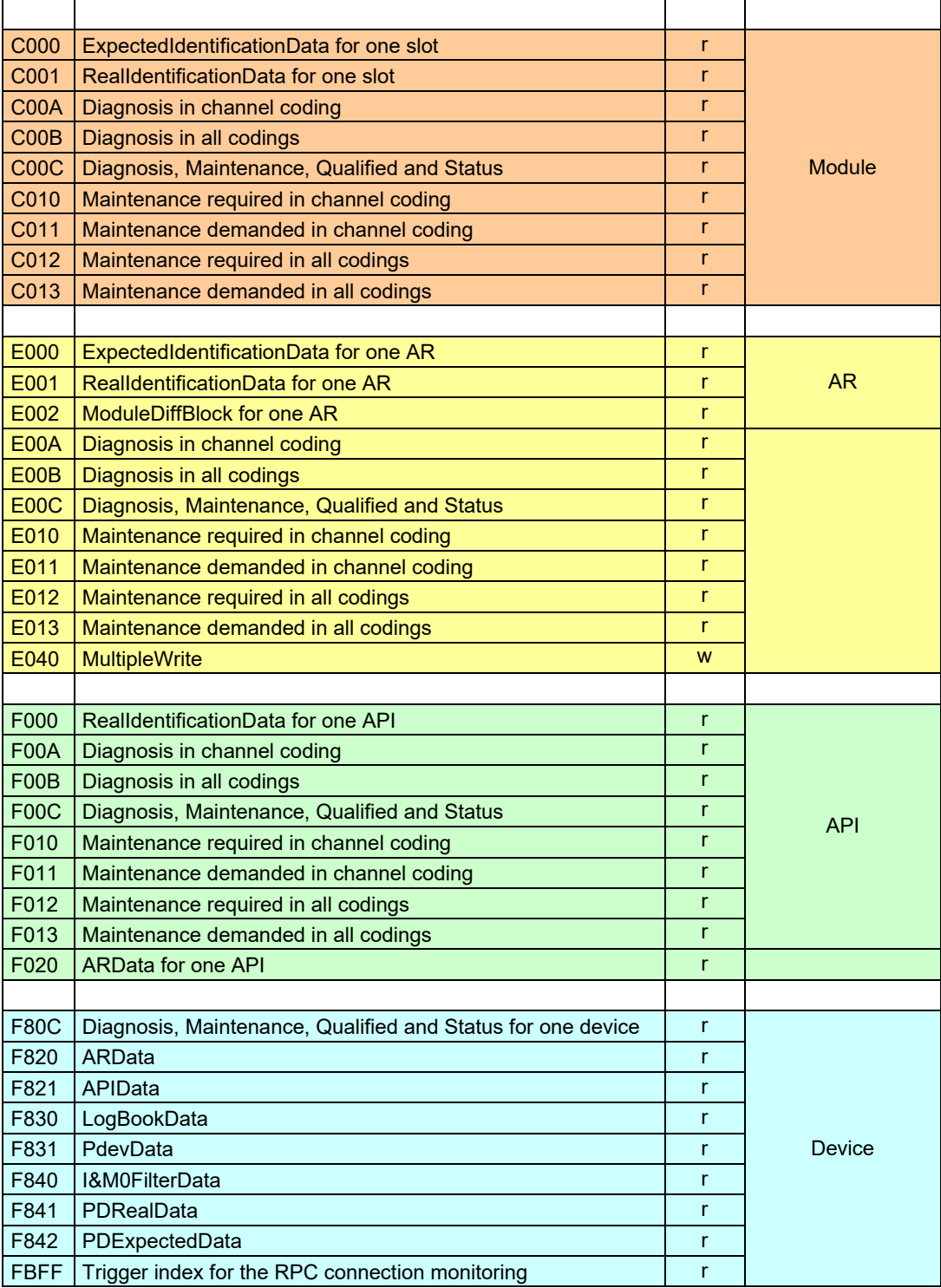

\*) writable once for each connection

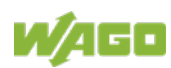

# **14.4 Detailed structures I&M 0-4**

The following tables describe the I&M data sets 0-4 in detail.

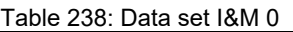

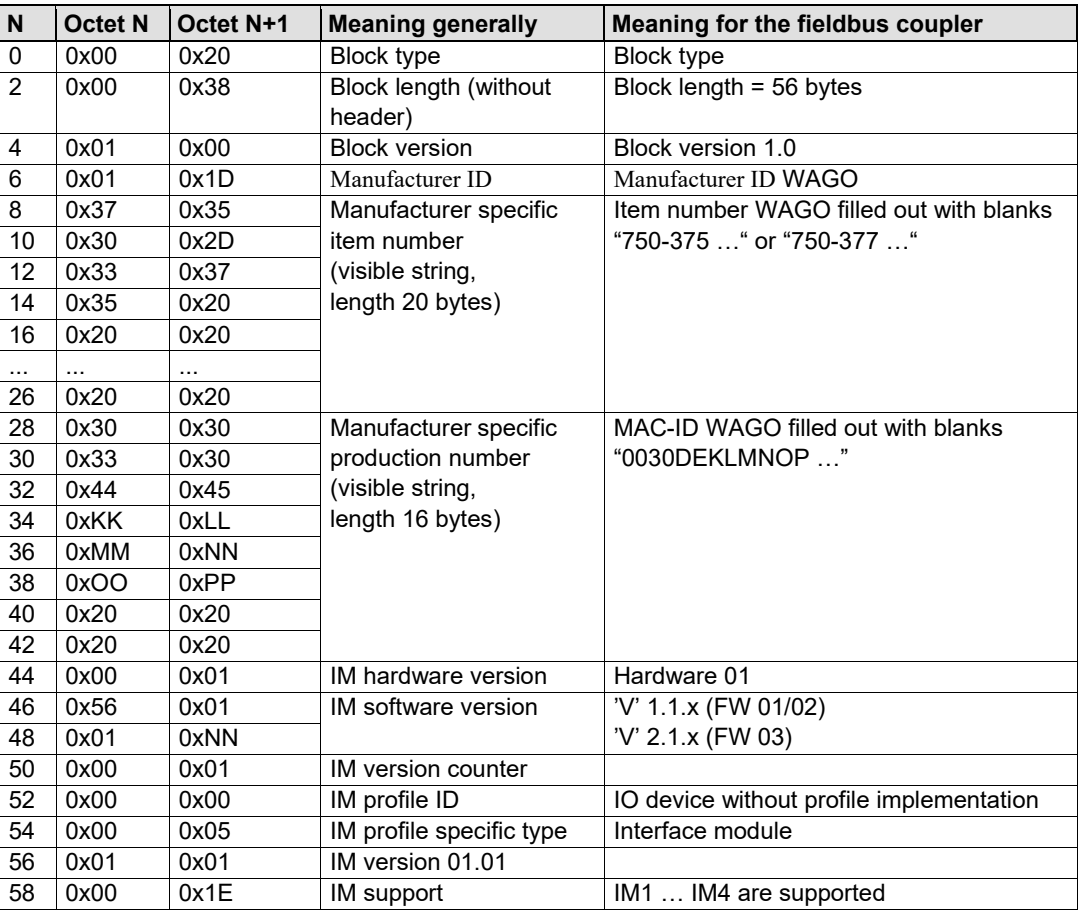

### Table 239: Data set I&M 1

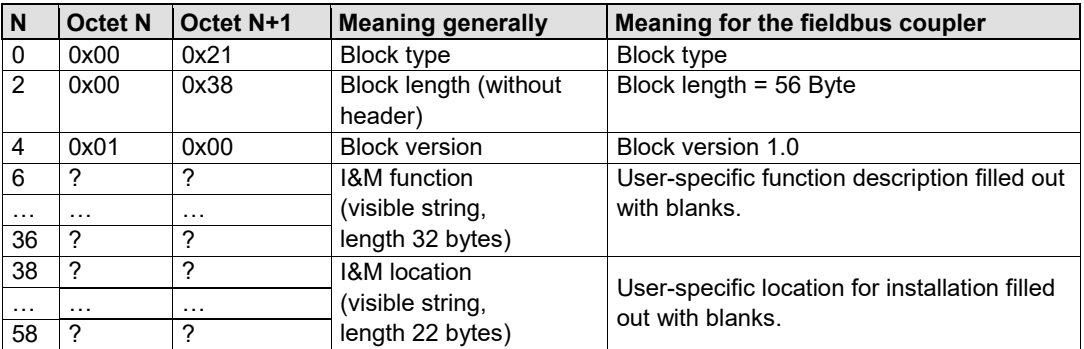

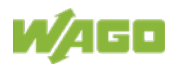

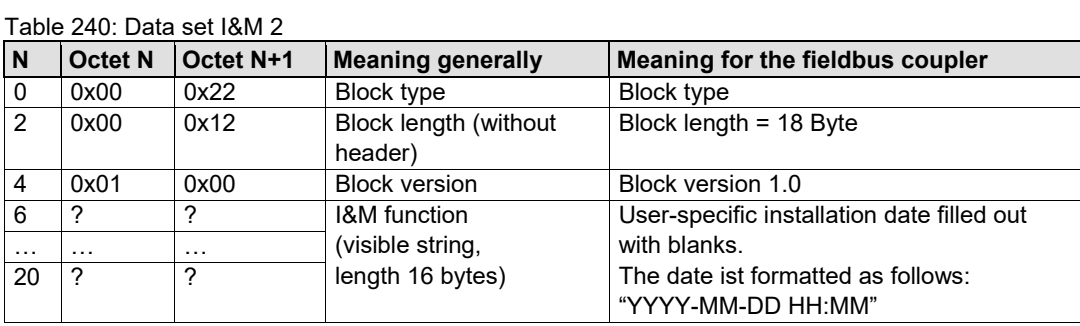

### Table 241: Data set I&M 3

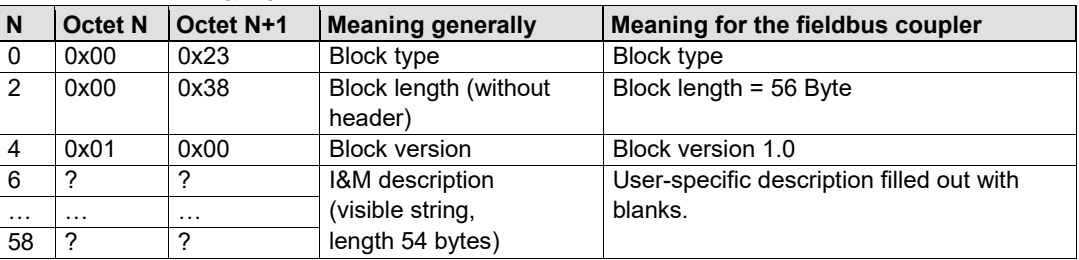

#### Table 242: Data set I&M 4

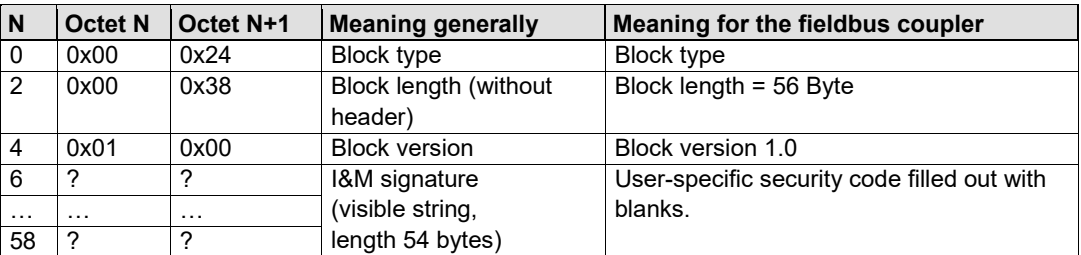

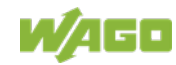

# **14.5 Structure of the Standardized Diagnosis Data Sets**

The diagnosis data sets consist of several structures.

The first element in the data set is the head of the structure. It describes the version and the length of the following data. The "BlockType" specifies the structure and content of the data set. The following "BlockTypes" are used by the fieldbus coupler.

Table 243: "BlockTypes"

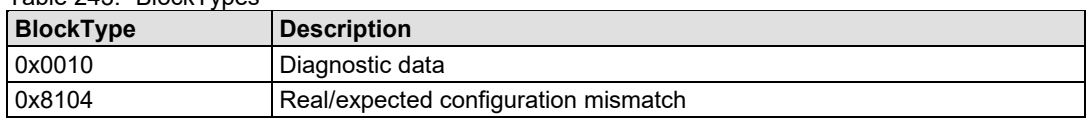

The head of the structure has a length of 6 bytes and is structured as follows:

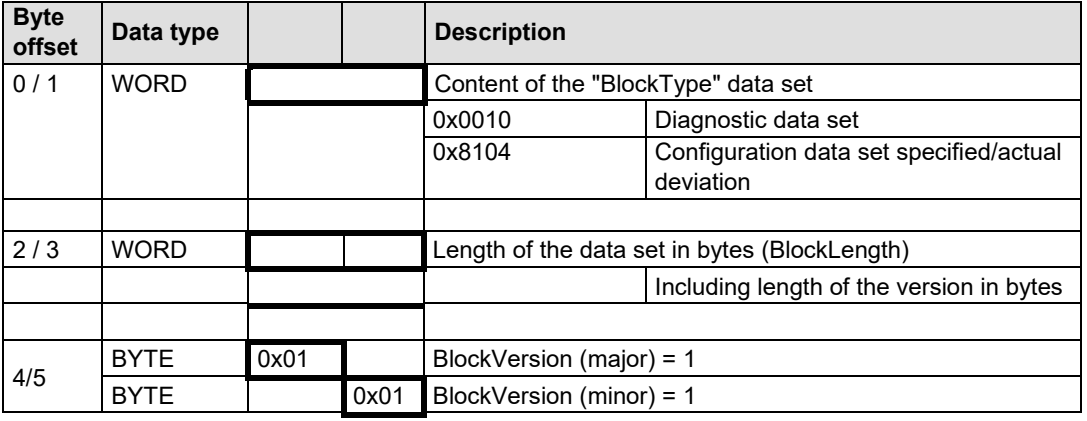

Table 244: Head of the structure

The version of the data set is 1.1. As a consequence the existing Application process idenficator (API) is always set to zero (default API) and has a data length of 4 bytes.

### **14.5.1 Extended Channel Diagnostics**

The "BlockType" in the head structure corresponds to the value for a diagnostic data set (0x0010). The length of the data set results from the following diagnostic objects for fault submodules or channels.

The diagnostic entries are initiated by a "ExtChannelDiagnosis" structure. The respective "ExtChannelDiagnosisData" diagnostic objects then follow for the respective submodules or channels. The "ExtChannelDiagnosis" structure has a size of 14 bytes and is structured as follows.

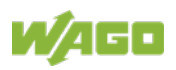

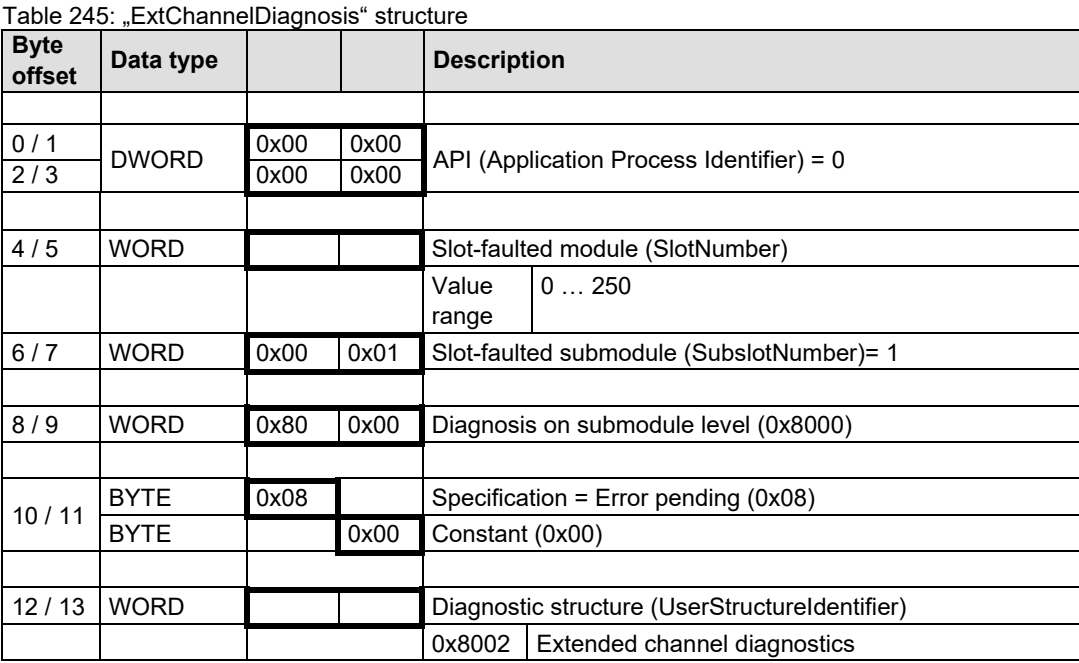

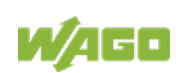

The "UserstructureIdentifier" diagnostic structure carries the identifier for extended channel diagnostics (0x8002).

Each instance of the existing "ExtChannelDiagnosisData" diagnostic objects have a size of 12 bytes and is structured as follows.

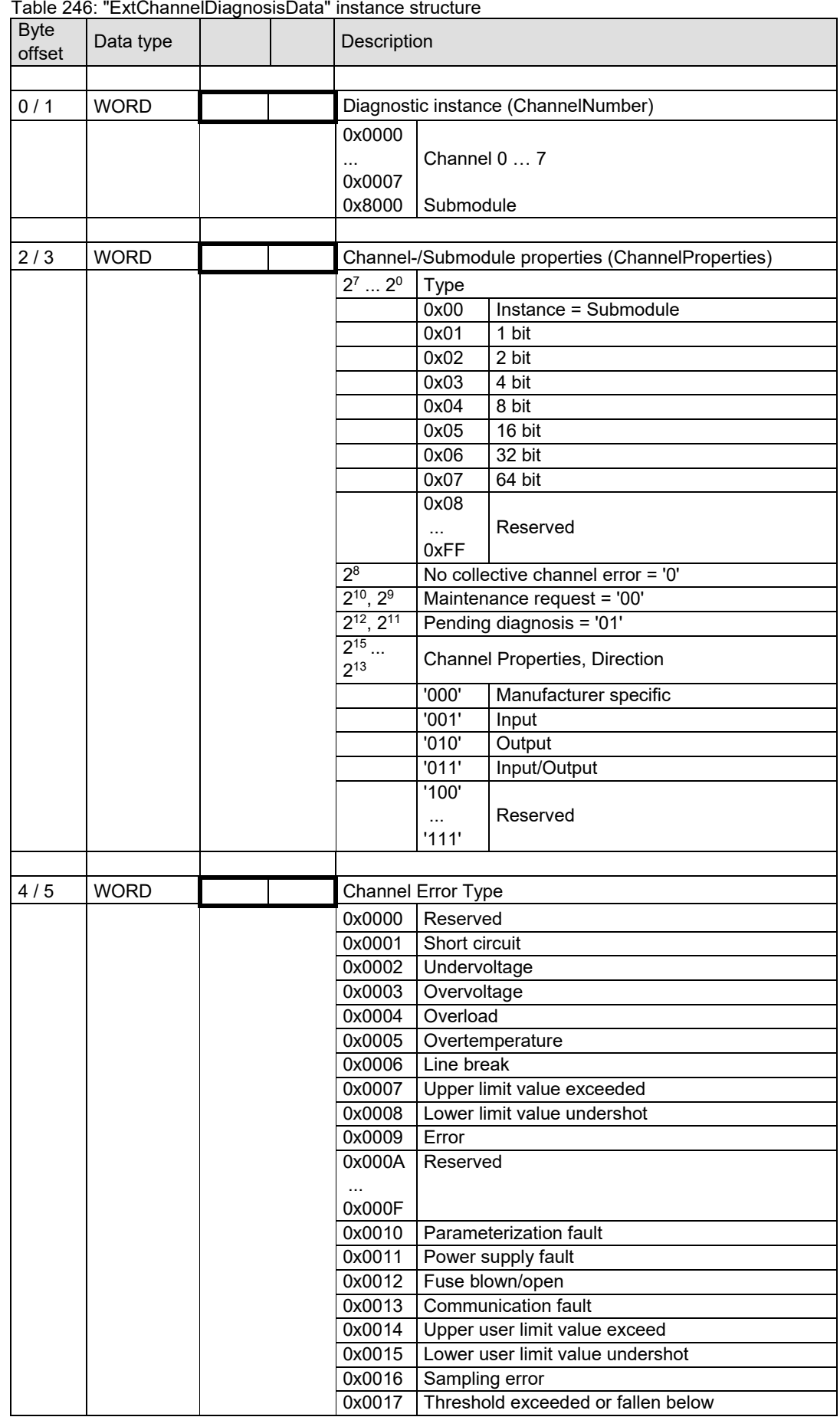

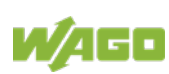
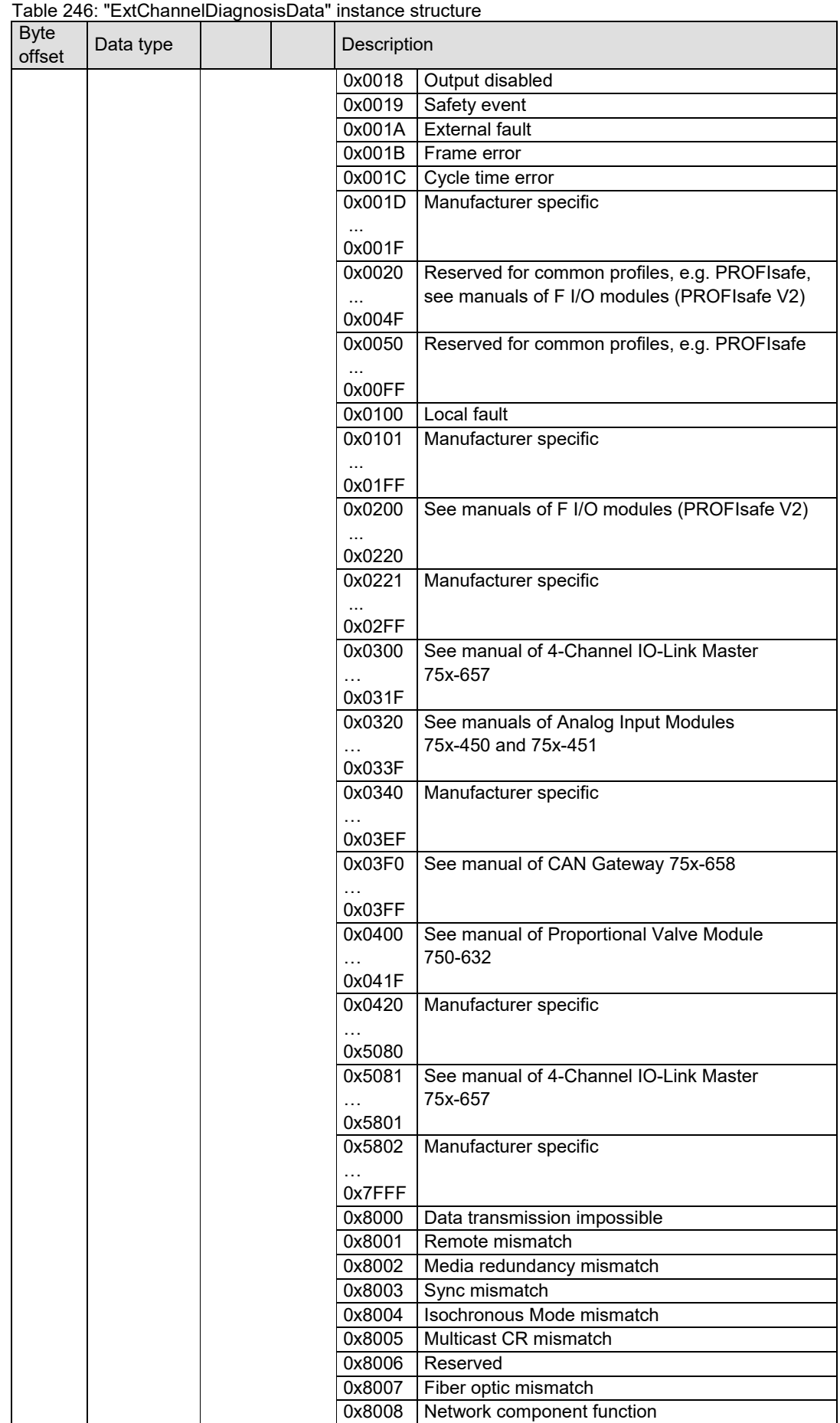

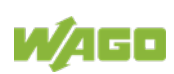

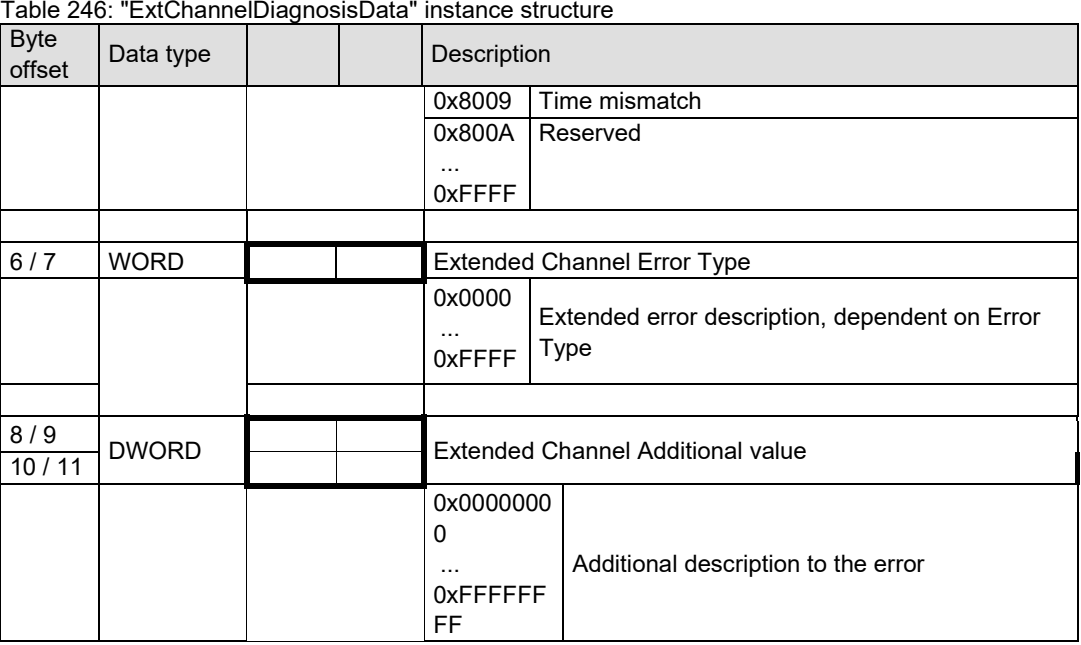

Errors in the local bus system are reported on the basis of manufacturer-specific error type 0x0100. Additional error information is available in the following table.

<span id="page-253-0"></span>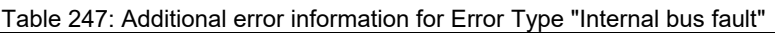

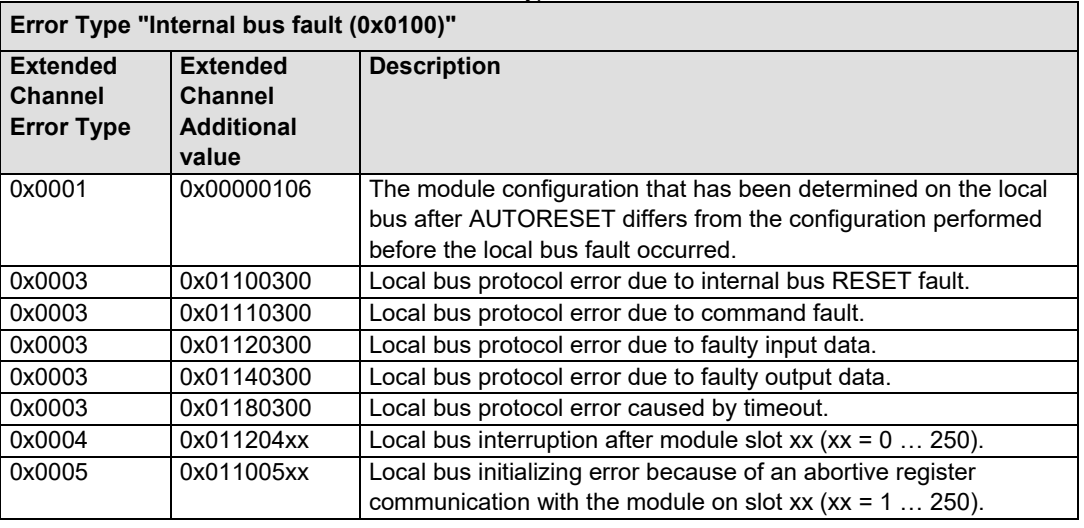

All other errors are supplied with extended error type 0x0001 and additional value 0x00000000

#### **14.5.1.1 Fault Cases of I/O Modules with Diagnostics Capability**

The following lists contain the respective error types and their meaning for I/O modules with diagnostics capability sorted by digital input/output modules, analog input/output modules and complex I/O modules.

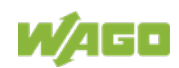

#### **14.5.1.1.1 Digital Input Modules**

<span id="page-254-0"></span>Table 248: Fault cases of digital input modules with diagnostics capability

| <b>Item</b><br>number | <b>Data</b><br>format | <b>Error type</b> |                       | <b>Explanation</b>                        |
|-----------------------|-----------------------|-------------------|-----------------------|-------------------------------------------|
| 75x-418,              | <b>BIT</b>            | 0x001A / 26       | External fault        | Short circuit of the transmitter power    |
| 75x-419,              |                       |                   |                       | supply                                    |
| 75x-421               |                       |                   |                       |                                           |
| 75x-425,              | <b>BIT</b>            | 0x001A / 26       | <b>External fault</b> | Signal line to transmitter interrupted or |
| 750-435,              |                       |                   |                       | short circuit                             |
| 75x-439,              |                       |                   |                       |                                           |
| 750-                  |                       |                   |                       |                                           |
| 1425                  |                       |                   |                       |                                           |

#### **14.5.1.1.2 Digital Output Modules**

#### <span id="page-254-1"></span>Table 249: Fault cases of digital output modules with diagnostics capability

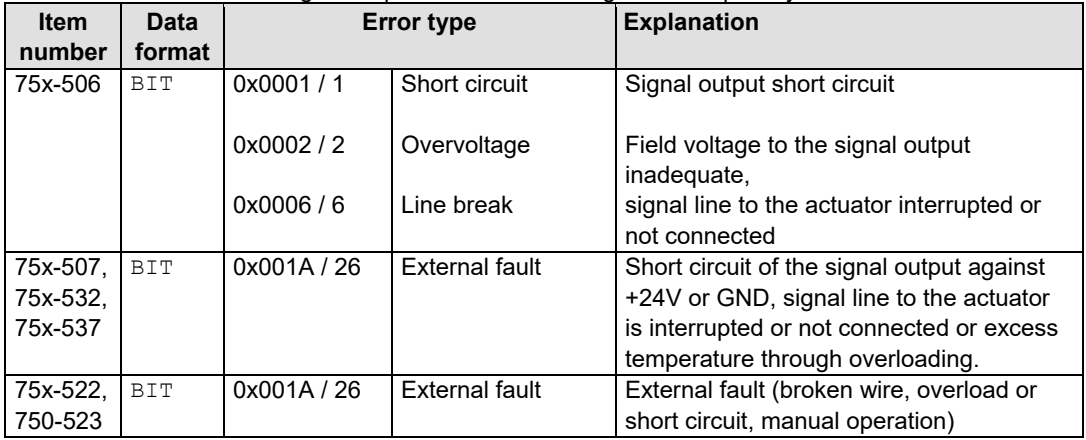

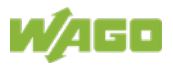

## **14.5.1.1.3 Analog Input Modules**

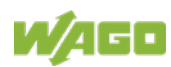

<span id="page-256-0"></span>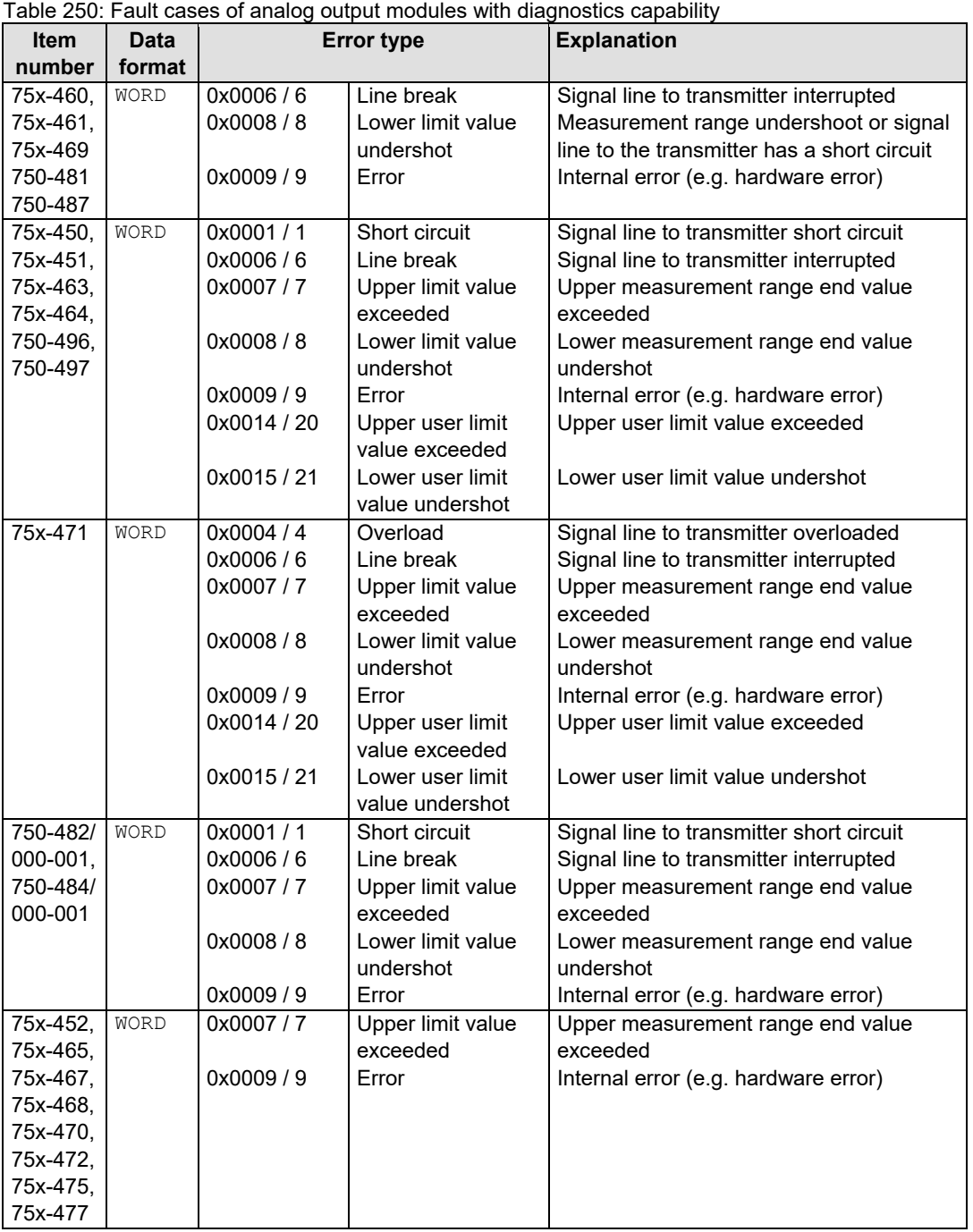

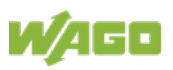

#### 258 Appendix WAGO-I/O-SYSTEM 750 750-375 PROFINET IO advanced Fieldbus Coupler

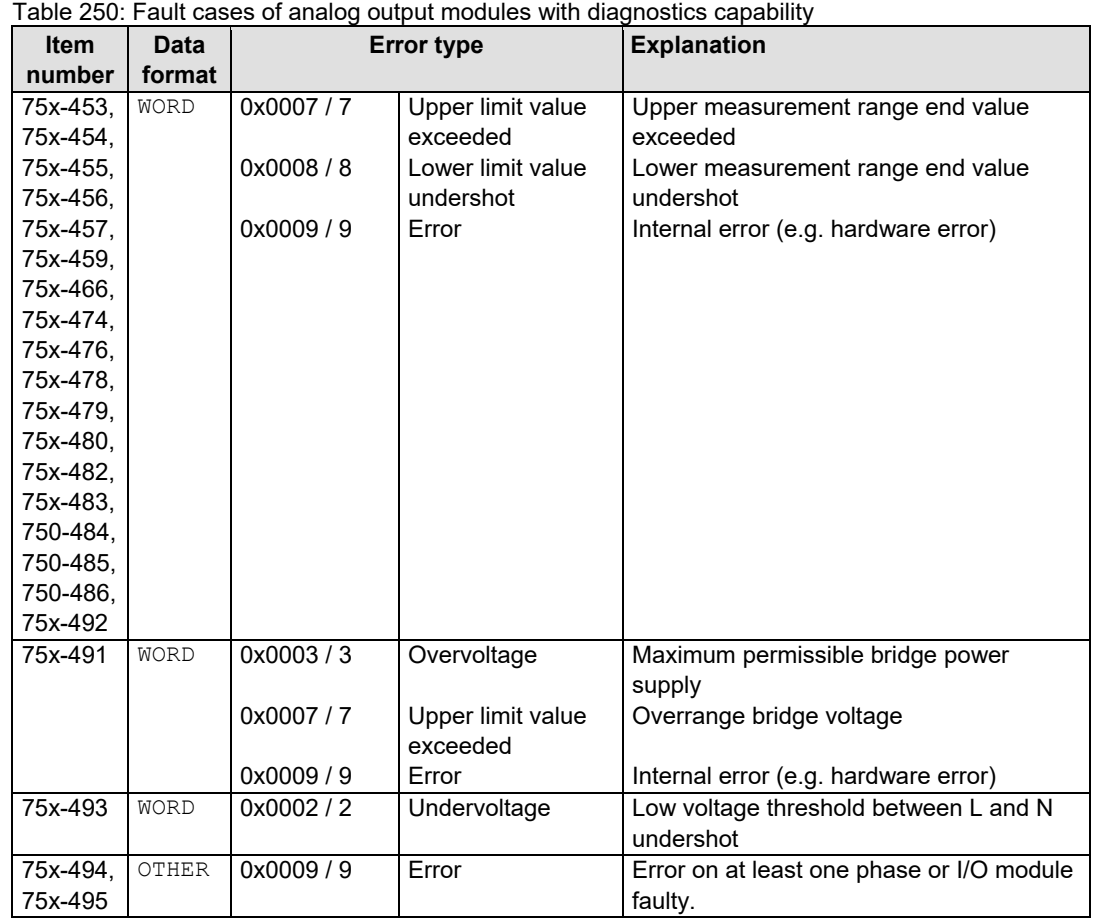

## **14.5.1.1.4 Analog Output Modules**

| Table 251: Fault cases of analog output modules with diagnostics capability |             |                   |                                   |                                                      |  |  |
|-----------------------------------------------------------------------------|-------------|-------------------|-----------------------------------|------------------------------------------------------|--|--|
| <b>Item</b>                                                                 | Data        | <b>Error type</b> |                                   | <b>Explanation</b>                                   |  |  |
| number                                                                      | format      |                   |                                   |                                                      |  |  |
| 75x-553,                                                                    | WORD        | 0x0009/9          | Error                             | Output short circuit                                 |  |  |
| 75x-555,                                                                    |             |                   |                                   | Internal error (e.g. hardware error)                 |  |  |
| 75x-557,                                                                    |             |                   |                                   |                                                      |  |  |
| 75x-559,                                                                    |             |                   |                                   |                                                      |  |  |
| 75x-560                                                                     |             |                   |                                   |                                                      |  |  |
| 75x-562,                                                                    | <b>WORD</b> | 0x0001/1          | Short circuit                     | Output short circuit                                 |  |  |
| 75x-563                                                                     |             | 0x0002/2          | Undervoltage                      | 24V field power below 20V                            |  |  |
|                                                                             |             | 0x0005/5          | Overtemperature                   | Permissible temperature of output driver<br>exceeded |  |  |
|                                                                             |             | 0x0007/7          | Upper limit value<br>exceeded     | Configured limit value exceeded                      |  |  |
|                                                                             |             | 0x0008/8          | Lower limit value<br>undershot    | Configured limit value undershot                     |  |  |
|                                                                             |             | 0x0011/17         | Sensor or load<br>voltage missing | Field voltage too low                                |  |  |
| 750-597                                                                     | <b>WORD</b> | 0x0002/2          | Undervoltage                      | 24V field power below 20V                            |  |  |

<span id="page-257-0"></span>Table 251: Fault cases of analog output modules with diagnostics capability

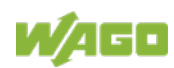

## **14.5.1.1.5 Complex I/O Modules**

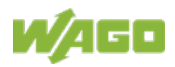

#### 260 Appendix WAGO-I/O-SYSTEM 750 750-375 PROFINET IO advanced Fieldbus Coupler

<span id="page-259-0"></span>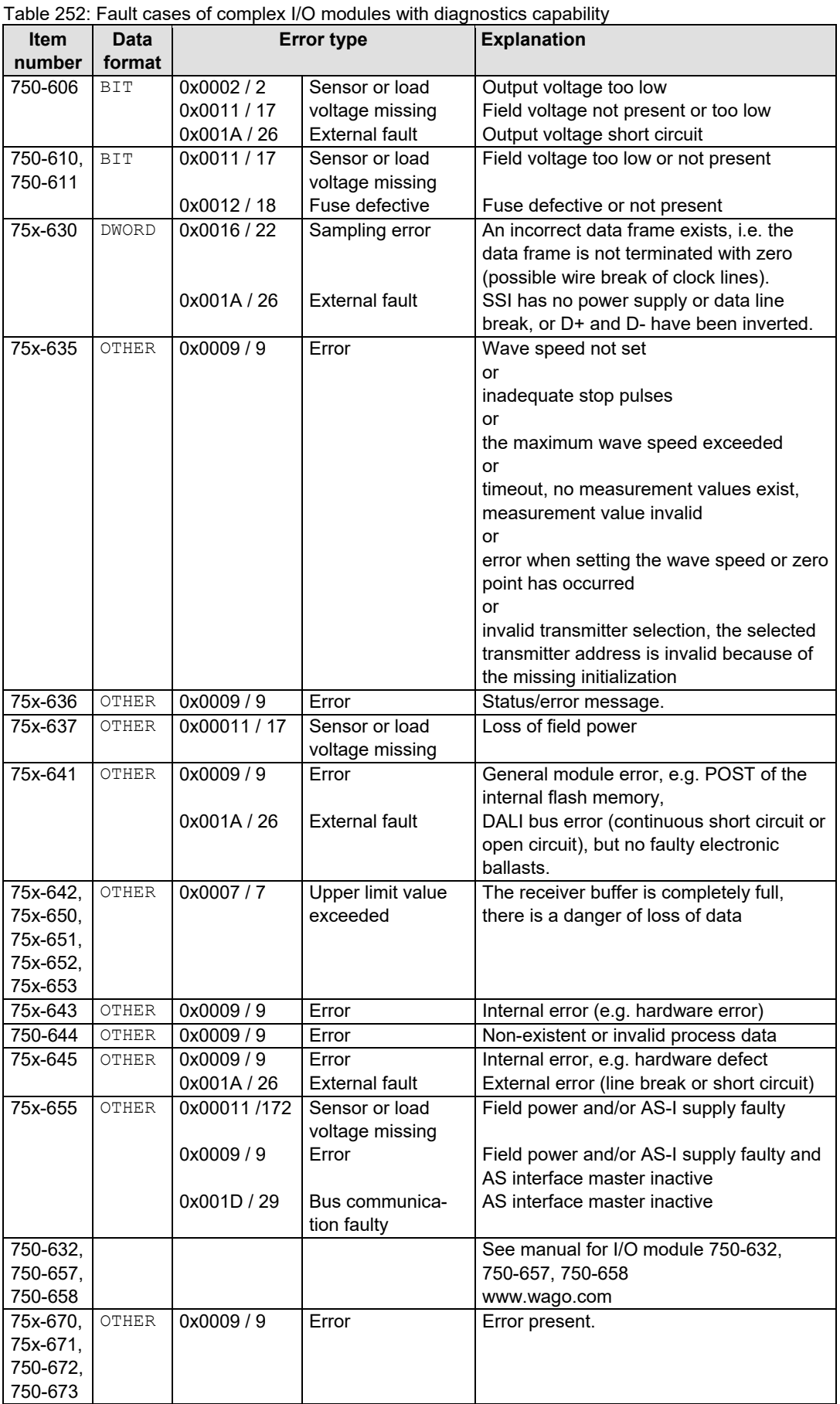

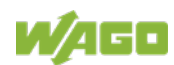

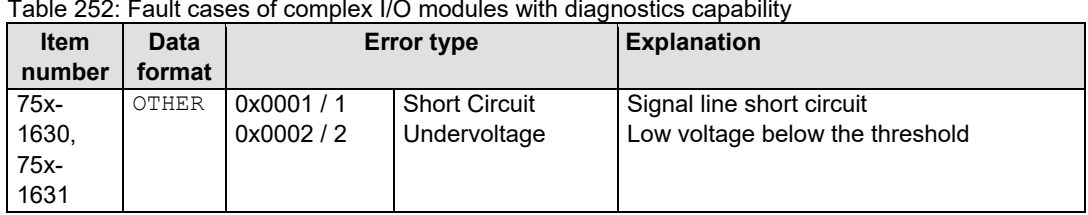

Table 252: Fault cases of complex I/O modules with diagnostics capability

#### **14.5.1.1.6 PROFIsafe V2 iPar I/O Modules**

Item number: 75x-661/000-003, 75x-662/000-003, 750-663/000-003, 75x-666/000-003, 75x-667/000-003, 750-669/000-003

The fault cases of the PROFIsafe V2 iPar I/O modules are described in detail in the manuals for the respective I/O modules.

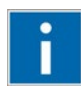

# **Information**

#### **More information on the PROFIsafe V2 iPar I/O modules!**

Detailed information on the PROFIsafe V2 iPar I/O modules and their fault case descriptions is available in the I/O module manuals. They are available to download from the WAGO website at: www.wago.com.

## **14.5.2 Difference between Real and Expected Configuration**

The fieldbus coupler provides diagnostic information in the event of module differences in the form of a "ModuleDiffBlock" when there are deviations between the module/submodule configuration of the IO controller and the IO modules actually connected.

The "BlockType" in the head structure of the data set corresponds to the value for module differences (0x8104). The length gives information on the differences between the configured and connected modules/submodules. The "ModuleDiffBlock" is initiated with the following head structure.

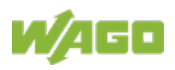

<span id="page-261-0"></span>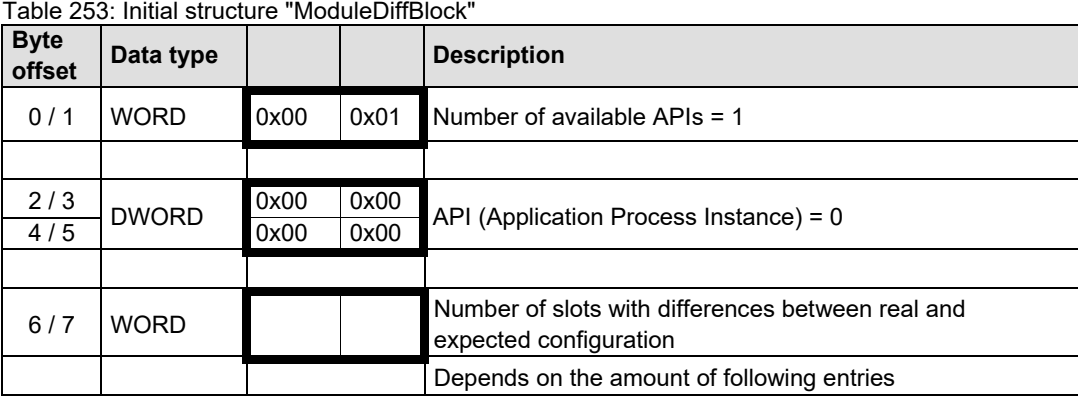

The entries for the incorrectly configured modules/submodules then follow. The number of existing entries is stored in the preliminary structure of the "ModuleDiffBlock".

| <b>Byte</b><br>offset | Data type    |  | <b>Description</b>                                                       |                                                  |
|-----------------------|--------------|--|--------------------------------------------------------------------------|--------------------------------------------------|
|                       |              |  |                                                                          |                                                  |
| 0/1                   | <b>WORD</b>  |  | Slot with odd module                                                     |                                                  |
|                       |              |  | Range                                                                    | 1255                                             |
| 2/3                   | <b>DWORD</b> |  | Identification of the physically plugged module<br>("ModuleIdentNumber") |                                                  |
| 4/5                   |              |  |                                                                          |                                                  |
|                       |              |  |                                                                          |                                                  |
| 6/7                   | <b>WORD</b>  |  | Module state                                                             |                                                  |
|                       |              |  | 0x0000                                                                   | Module not plugged                               |
|                       |              |  | 0x0001                                                                   | ModuleIndentNumber wrong                         |
|                       |              |  | 0x0002                                                                   | Module is okay, but at least one submodule is    |
|                       |              |  |                                                                          | locked, worng or missing                         |
|                       |              |  | 0x0003                                                                   | Module is not the same as requested $-$ but the  |
|                       |              |  |                                                                          | IO device was able to adapt by its own knowledge |
|                       |              |  | 0x0004                                                                   |                                                  |
|                       |              |  |                                                                          | Reserved                                         |
|                       |              |  | 0xFFFF                                                                   |                                                  |
|                       |              |  |                                                                          |                                                  |
|                       |              |  | Number of submodule slots with odd submodules,<br>otherwise 0            |                                                  |
| 8/9                   | <b>WORD</b>  |  |                                                                          |                                                  |
|                       |              |  |                                                                          |                                                  |

<span id="page-261-1"></span>Table 254: Structure of the odd modules within the configuration

The entries for the incorrectly configured submodules follow a module entry.

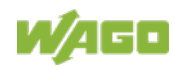

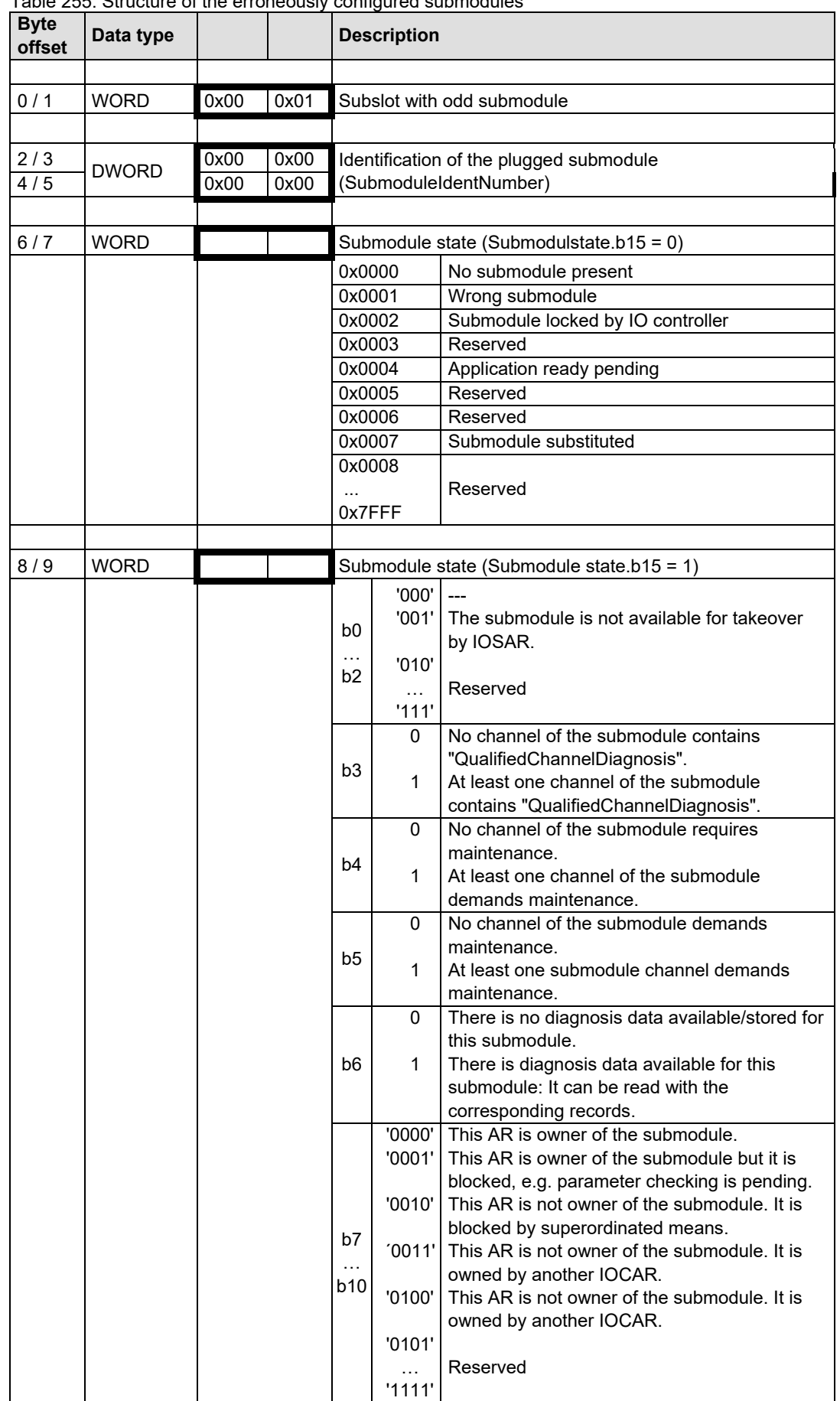

<span id="page-262-0"></span>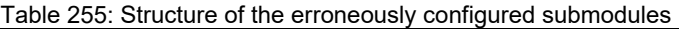

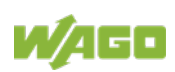

264 Appendix WAGO-I/O-SYSTEM 750 750-375 PROFINET IO advanced Fieldbus Coupler

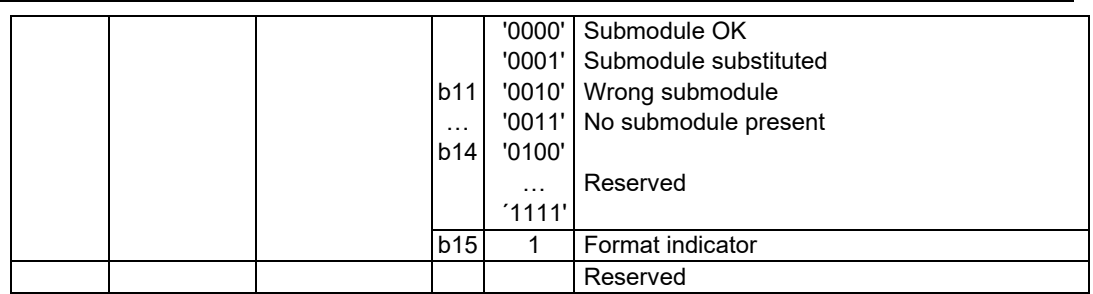

The submodule entries follow directly one after the other. The number stored in the module entry. The next module entry only follows after the submodule data sets.

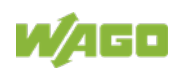

## **List of Figures**

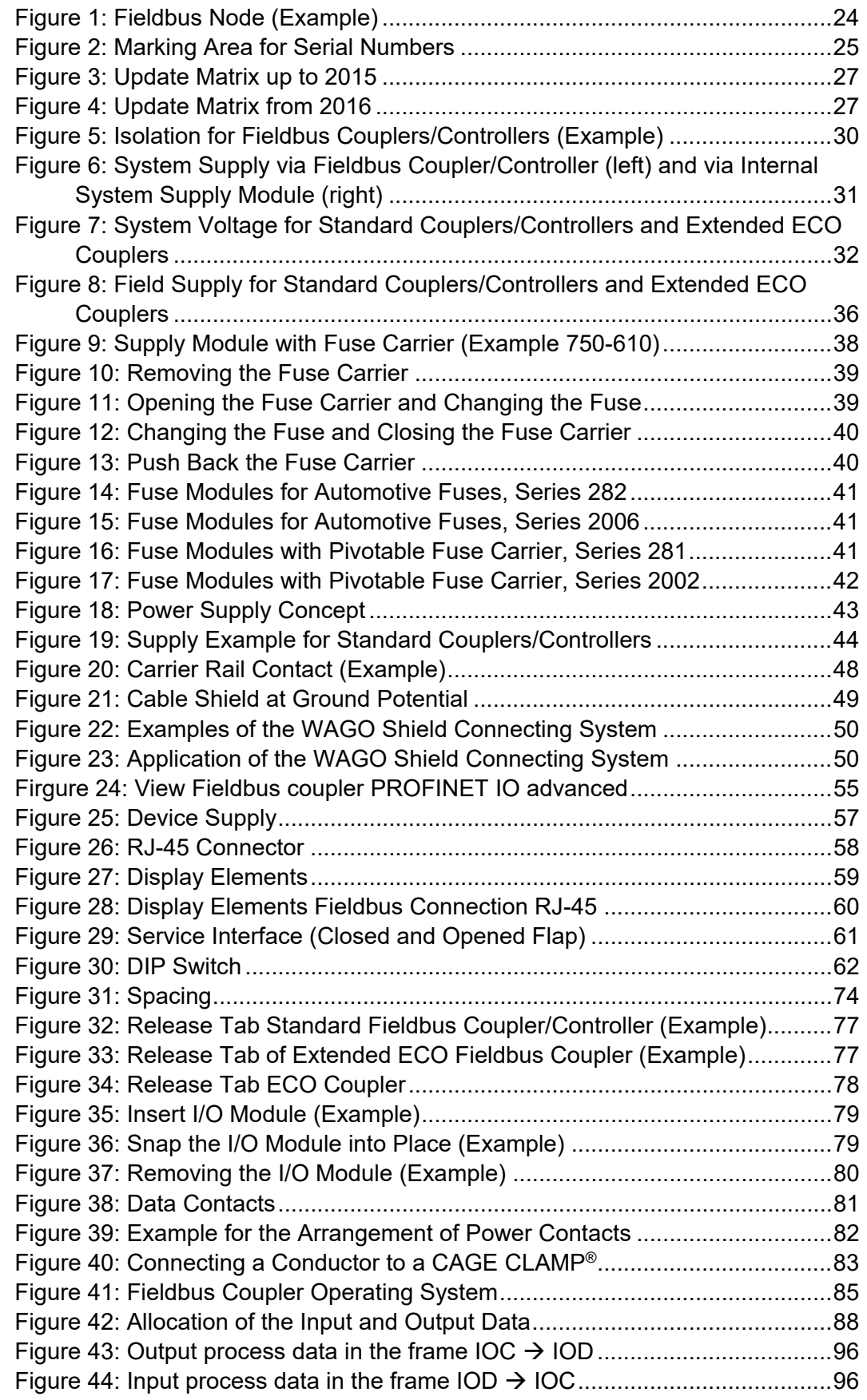

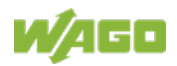

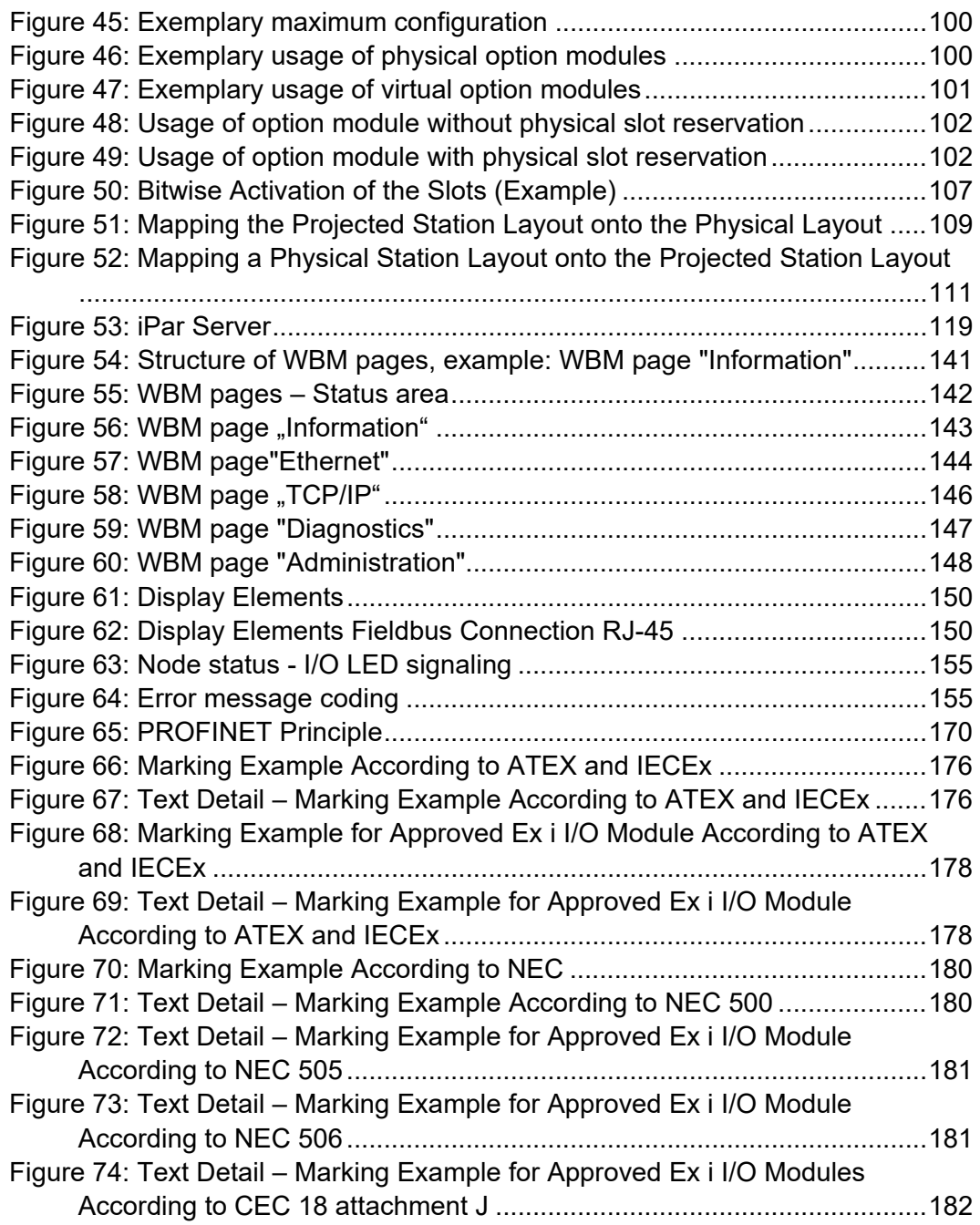

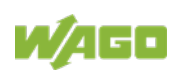

## **List of Tables**

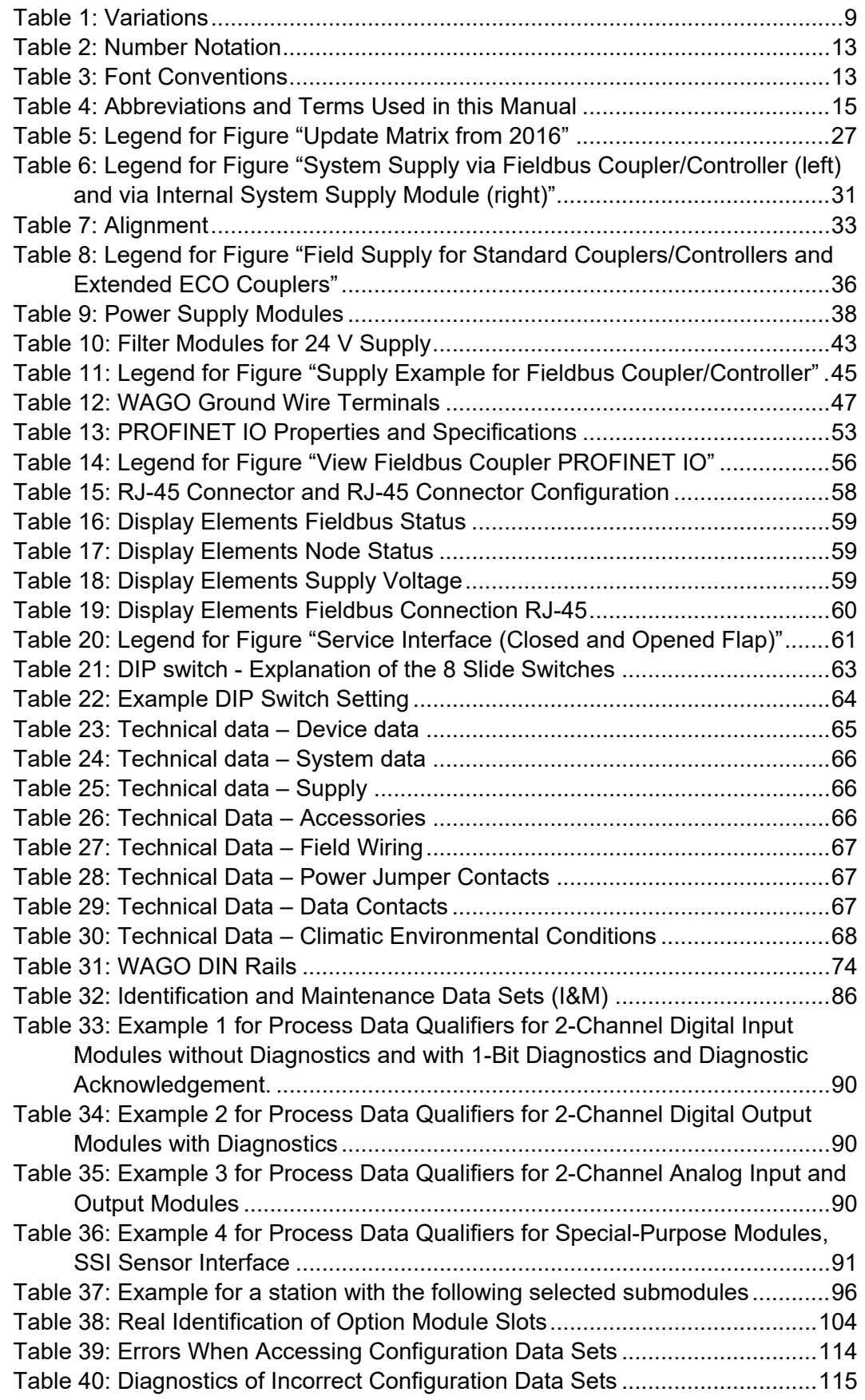

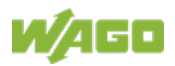

[Table 41: Legend for the iPar server figure](#page-119-0) .......................................................120 Table 42: Parameterization – [Overview of attributes for the station proxy \(DAP\)](#page-130-0) [..................................................................................................................131](#page-130-0) Table 43: Parameterization DAP – [Attribute Restart on K-Bus failure...............131](#page-130-1) [Table 44: Parameterization DAP –](#page-130-2) Attribute Diagnostics of External [Module/Channel Errors.............................................................................131](#page-130-2) Table 45: Parameterization DAP – [Attribute Internal Data Bus Extension](#page-131-0) ........132 Table 46: Parameterization DAP – [Attribute Response to PROFINET IO failure](#page-131-1) [..................................................................................................................132](#page-131-1) Table 47: Parameterization DAP – [Attribute Response to K-Bus Failure..........132](#page-131-2) [Table 48: Parameterization DAP –](#page-132-0) Attribute Webserver ...................................133 Table 49: Parameterization DAP – [Attribute WAGO-Service \(TCP Port 6626\)](#page-132-1) .133 Table 50: Parameterization DAP – [Attribute Minimal pause time \(PROFIenergy\)](#page-132-2) [..................................................................................................................133](#page-132-2) Table 51: DAP Parameterization – ["Variable peripheral layout" Attribute..........134](#page-133-0) Table 52: DAP Parameterization – ["Validation of the configuration data sets"](#page-134-0)  Attribute [....................................................................................................135](#page-134-0) [Table 53: Send cycle time as a function of RT class, transmit clocking and scaling](#page-137-0)  [factor.........................................................................................................138](#page-137-0) [Table 54: Legend for the indicators in the status area.......................................142](#page-141-1) [Table 55: Parameter description of WBM page "Information"](#page-142-1) ...........................143 [Table 56: Description of the parameters of the WBM page "Ethernet"..............145](#page-144-0) [Table 57: Description of the parameters of the WBM page "TCP/IP"................146](#page-145-1) [Table 58: Parameter description of the WBM page "Administration".................148](#page-147-1) [Table 59: LED Assignment for Diagnostics](#page-149-2) .......................................................150 Table 60: Fieldbus Diagnostics – [Solution in Event of Error..............................152](#page-151-0) [Table 61: Diagnostics of the Fieldbus Status on the Fieldbus Connection –](#page-152-0) [Solution in Event of Error..........................................................................153](#page-152-0) [Table 62: Node Status Diagnostics –](#page-153-0) Solution in Event of Error .......................154 [Table 63: Blink Code Table for the I/O LED Signaling, Error Code 1](#page-155-0) ................156 [Table 64: Blink Code Table for the I/O LED Signaling, Error Code 2](#page-156-0) ................157 [Table 65: Blink Code Table for the I/O LED Signaling, Error Code 3](#page-157-0) ................158 [Table 66: Blink Code Table for the I/O LED Signaling, Error Code 4](#page-158-0) ................159 [Table 67: Blink Code Table for the I/O LED Signaling, Error Code 5](#page-158-1) ................159 [Table 68: Blink Code Table for the 'I/O' LED Signaling, Error Code 6...............160](#page-159-0) [Table 69: Blink Code Table for the 'I/O' LED Signaling, Error Code 7](#page-159-1) … 8 .......160 [Table 70: Blink Code Table for the I/O LED Signaling, Error Code](#page-159-2) 9 ................160 [Table 71: Blink code table for I/O LED signaling, error code 10…11](#page-159-3) ................160 [Table 72: Blink Code Table for I/O LED Signaling, Error Code 12](#page-159-4) ....................160 [Table 73: Power Supply Status Diagnostics –](#page-160-0) Solution in Event of Error..........161 [Table 74: Diagnosis of fieldbus failure...............................................................162](#page-161-0) [Table 75: Retrievable record data sets for diagnostics......................................164](#page-163-0) [Table 76: Structure Head for the Diagnostic Data](#page-164-0) .............................................165 [Table 77: Description of Marking Example According to ATEX and IECEx.......177](#page-176-0) [Table 78: Description of Marking Example for Approved Ex i I/O Module](#page-178-0)  According to ATEX and IECEx [.................................................................179](#page-178-0) [Table 79: Description of Marking Example According to NEC 500....................180](#page-179-2) [Table 80: Description of Marking Example for Approved Ex i I/O Module](#page-180-2)  [According to NEC 505..............................................................................181](#page-180-2)

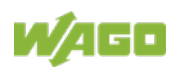

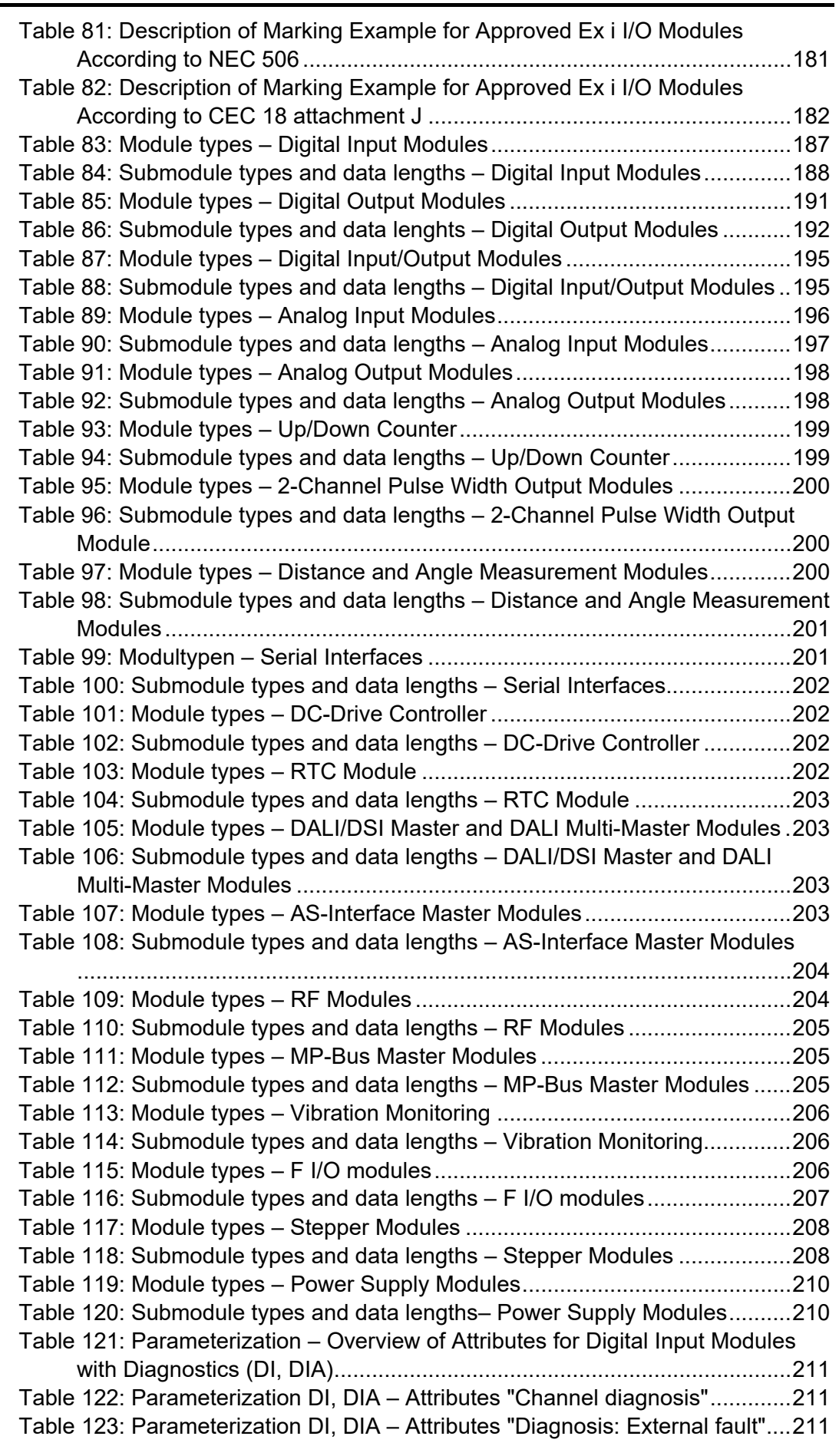

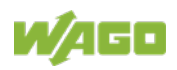

Table 124: Parameterization DI, DIA - [Attributes "Invert logic level".................212](#page-211-0) Table 125: Parameterization – [Overview of Attributes for Digital Output Modules](#page-212-0)  [\(DO\)..........................................................................................................213](#page-212-0) Table 126: Parameterization DO – [Attributes "Substitute value behavior"](#page-212-1) ........213 Table 127: Parameterization DO – [Attribute "Substitute value \(1 Byte\)"](#page-212-2) ...........213 Table 128: Parameterization – [Overview of Additional Attributes for Digital](#page-213-0)  [Output Modules with Diagnostics \(DO, DIA\)](#page-213-0) ............................................214 Table 129: Parameterization DO, DIA – [Attribute "Channel diagnosis".............214](#page-213-1) Table 130: Parameterization DO, DIA – [Attribute "Diagnosis: External fault"....214](#page-213-2) Table 131: Parameterization DO, DIA – [Attribute "Diagnosis: Short circuit"......214](#page-213-3) Table 132: Parameterization DO, DIA – [Attribute "Diagnosis: Line break"........215](#page-214-0) [Table 133: Parameterization DO, DIA –](#page-214-1) Attribute "Diagnosis: Undervoltage" ...215 Table 134: Parameterization – [Overview of Additional Attributes for PROFIenergy](#page-215-0)  [Submodules \(DO, PE\)..............................................................................216](#page-215-0) Table 135: Parameterization DO, PE – [Attribute "Minimal pause time".............216](#page-215-1) Table 136: Parameterization DO, PE – [Attribute "Pause output state"..............216](#page-215-2) Table 137: Parameterization – [Overview of Attributes for Analog Input Modules](#page-216-0)  [\(AI\)............................................................................................................217](#page-216-0) Table 138: Parameterization AI – [Attribute "Channel diagnosis".......................217](#page-216-1) Table 139: Parameterization AI – [Attribute "Diagnosis: External fault"..............217](#page-216-2) Table 140: Parameterization AI – [Attribute "Diagnosis: Measuring range overflow"](#page-217-0) [..................................................................................................................218](#page-217-0) Table 141: Parameterization AI – [Attribute "Diagnosis: Measuring range](#page-217-1)  [underflow".................................................................................................218](#page-217-1) Table 142: Parameterization AI – [Attribute "Diagnosis: Short circuit"................218](#page-217-2) Table 143: Parameterization AI – [Attribute "Diagnosis: Line break"..................218](#page-217-3) Table 144: Parameterization AI – [Attribute "Diagnosis: Overload"....................219](#page-218-0) Table 145: Parameterization AI – [Attribute "Diagnosis: Lower limit value](#page-218-1)  [exceeded".................................................................................................219](#page-218-1) Table 146: Parameterization AI – [Attribute "Diagnosis: Upper limit value](#page-218-2)  [exceeded".................................................................................................219](#page-218-2) Table 147: Parameterization AI – [Attribute "Lower user limit"...........................219](#page-218-3) Table 148: Parameterization AI – [Attribute "Upper user limit"...........................219](#page-218-4) Table 149: Parameterization – [Overview of Additional Attributes for Special AI](#page-219-0)  [Module Types \(2/4 AI, RTD, TC, HART\)](#page-219-0) .................................................220 [Table 150: Parameterization 2AI, RTD, TC –](#page-219-1) Attribute "User scaling" ..............220 [Table 151: Parameterization 2AI, RTD, TC –](#page-219-2) Attribute "User offset".................220 [Table 152: Parameterization 2AI, RTD, TC –](#page-219-3) Attribute "User gain"...................220 [Table 153: Parameterization 2AI, RTD, TC –](#page-219-4) Attribute "Vendor scaling" ..........220 [Table 154: Parameterization 2AI, RTD, TC –](#page-220-0) Attribute "Watchdog timer".........221 [Table 155: Parameterization 2AI, RTD, TC –](#page-220-1) Attribute "Vendor scaling" ..........221 [Table 156: Parameterization 2AI, RTD, TC –](#page-220-2) Attribute "Status flags" ...............221 [Table 157: Parameterization 2AI, RTD, TC –](#page-220-3) Attribute "Filter" ..........................221 [Table 158: Parameterization AI, RTD 461–](#page-220-4) Attribute "Filter constant" ..............221 [Table 159: Parameterization AI, RTD 481–](#page-220-5) Attribute "Filter constant" ..............221 Table 160: Parameterization AI, TC – [Attribute "Filter constant".......................222](#page-221-0) [Table 161: Parameterization AI, HART 482, 484 –](#page-221-1) Attribute "Filter time"..........222 [Table 162: Parameterization 2AI, RTD 461, 481 –](#page-221-2) Attribute "Sensor type".......222 [Table 163: Parameterization 2AI, RTD –](#page-221-3) Attribute "Overrange protection" .......222 [Table 164: Parameterization 2AI, RTD 463 –](#page-221-4) Attribute "Sensor type"...............222

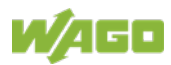

[Table 165: Parameterization 4AI, RTD 464 –](#page-222-0) Attribute "Sensor type"...............223 [Table 166: Parameterization 4AI, RTD 464/020-000 –](#page-222-1) Attribute "Sensor type".223 [Table 167: Parameterization 2AI, RTD 464 –](#page-222-2) Attribute "Connection type"........223 [Table 168: Parameterization AI, PM 494 –](#page-222-3) Attribute "DC measurement"..........223 [Table 169: Parameterization 2AI, RTD 461, 481 –](#page-222-4) Attribute "Connection type" 223 [Table 170: Parameterization 2AI, TC –](#page-223-0) Attribute "Sensor type" ........................224 Table 171: Parameterization AI, TC – [Attribute "Wire break detection".............224](#page-223-1) Table 172: Parameterization AI, TC – [Attribute "Check lower measurement range](#page-223-2)  [limit"..........................................................................................................224](#page-223-2) Table 173: Parameterization AI, TC – [Attribute "Cold junction compensation"](#page-224-0) .225 Table 174: Parameterization AI, 3 PM – [Attribute "Watchdog"..........................225](#page-224-1) Table 175: Parameterization AI, 3 PM – [Attribute "Nom. frequency power supply"](#page-224-2) [..................................................................................................................225](#page-224-2) [Table 176: Parameterization AI, 3 PM 495 –](#page-224-3) Attribute "Identifier Rogowski coils" [..................................................................................................................225](#page-224-3) [Table 177: Parameterization AI, 3 PM –](#page-224-4) Attribute "Peak value phase" .............225 [Table 178: Parameterization AI, 3 PM –](#page-224-5) Attribute "Autoreset min./max. value" 225 [Table 179: Parameterization AI, 3 PM –](#page-224-6) Attribute "User scaling" ......................225 [Table 180: Parameterization AI, 3 PM –](#page-225-0) Attribute "Scaling energy consumption" [..................................................................................................................226](#page-225-0) [Table 181: Parameterization AI, 3 PM –](#page-225-1) Attribute "Scaling energy consumption" [..................................................................................................................226](#page-225-1) [Table 182: Parameterization AI, 3 PM –](#page-225-2) Attribute "Storage interval energy [s]" 226 Table 183: Parameterization AI, 3 PM – [Attribute "Current transformer ratio"...226](#page-225-3) [Table 184: Parameterization AI, 3 PM –](#page-225-4) Attribute "Peak value meas. interval [HW]" [........................................................................................................226](#page-225-4) [Table 185: Parameterization AI, 3 PM –](#page-225-5) Attribute "Min./Max. reset interval [200ms]" [...................................................................................................226](#page-225-5) Table 186: Parameterization – [Overview of Attributes for Analog Output Modules](#page-226-0)  [\(AO\)..........................................................................................................227](#page-226-0) [Table 187: Parameterization AO –](#page-226-1) Attribute "Substitute value behavior" ..........227 Table 188: Parameterization AO – [Attribute "Substitute value \(2 Byte\)"](#page-226-2) ...........227 Table 189: Parameterization – [Overview of additional Attributes for Analog](#page-227-0)  [Output Modules with Diagnostics \(AO, DIA\).............................................228](#page-227-0) Table 190: Parameterization AO, DIA – [Attribute "Channel diagnosis".............228](#page-227-1) Table 191: Parameterization AO, DIA – [Attribute "Module diagnosis"...............228](#page-227-2) Table 192: Parameterization AO, DIA – [Attribute "Diagnosis: Short circuit"......228](#page-227-3) [Table 193: Parameterization AO, DIA –](#page-228-0) Attribute "Diagnosis: Undervoltage" ...229 [Table 194: Parameterization AO, DIA –](#page-228-1) Attribute "Diagnosis: Overtemperature" [..................................................................................................................229](#page-228-1) Table 195: Parameterization AO, DIA – [Attribute "Diagnosis: Error".................229](#page-228-2) Table 196: Parameterization AO, DIA – [Attribute "Diagnosis: External fault"....229](#page-228-3) Table 197: Parameterization – [Overview of Additional Attributes for Special AO](#page-229-0)  [Module Types with Parameter Channel\(AO, 562, 563\)............................230](#page-229-0) [Table 198: Parameterization AO, 562, 563 –](#page-229-1) Attribute "User scaling"...............230 [Table 199: Parameterization AO, 562, 563 –](#page-229-2) Attribute "Calibration" .................230 [Table 200: Parameterization AO, 562, 563 –](#page-229-3) Attribute "Number representation" [..................................................................................................................230](#page-229-3) [Table 201: Parameterization AO, 562, 563 –](#page-230-0) Attribute "Operating mode".........231

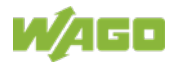

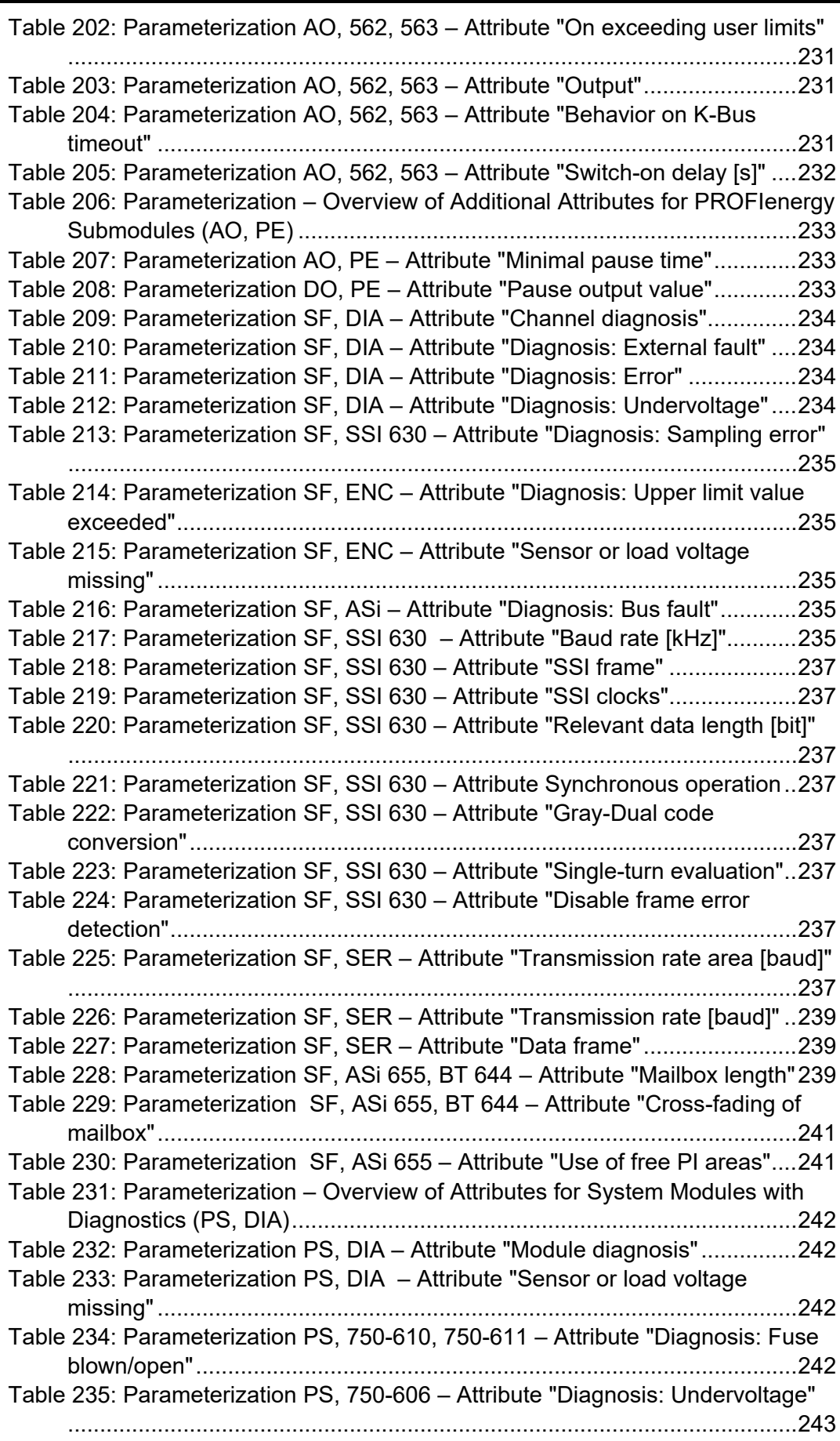

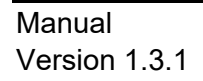

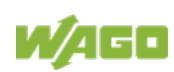

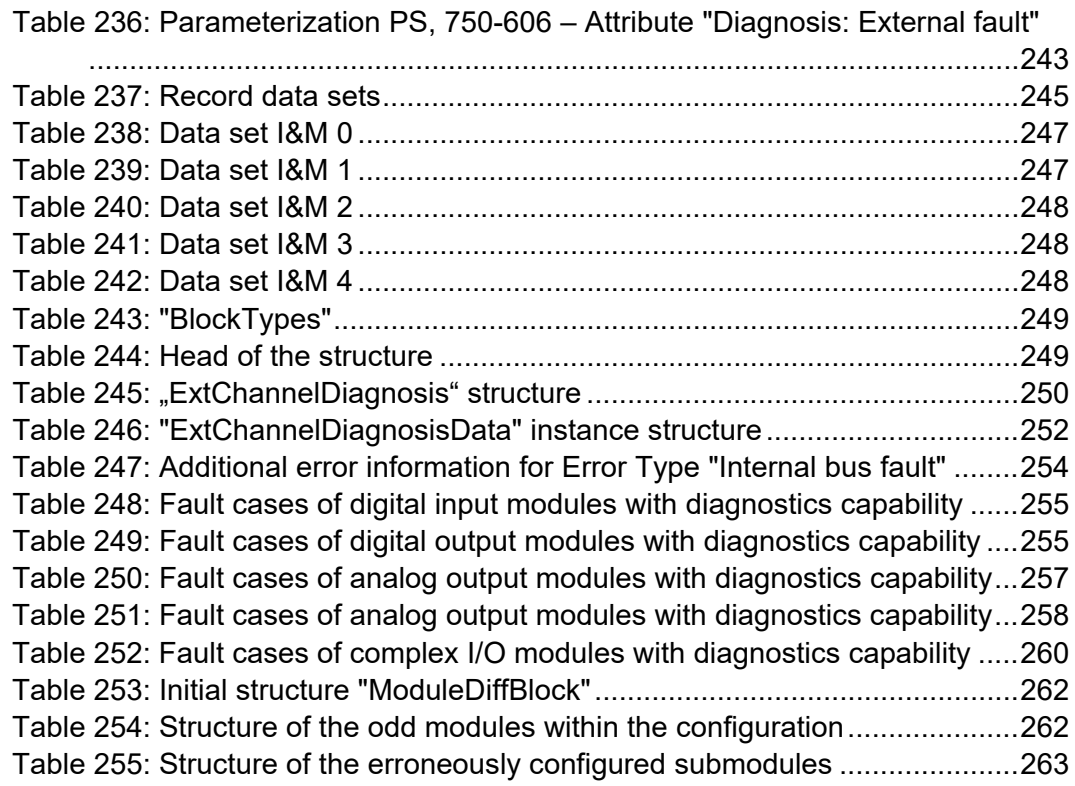

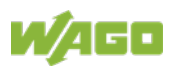

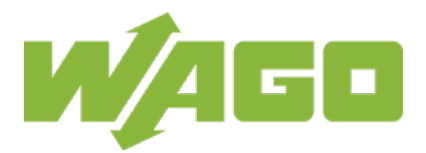

WAGO Kontakttechnik GmbH & Co. KG Postfach 2880 • D - 32385 Minden Hansastraße 27 • D - 32423 Minden Phone: +49 571 887 - 0<br>Fax: +49 571 887 - 8 Fax: +49 571 887 – 844169<br>E-Mail: info@wago.com info@wago.com Internet: www.wago.com